# **Device Network SDK**

## **Programming User Manual**

## **V4.2**

**(For IPC)**

## **Index**

<span id="page-1-0"></span>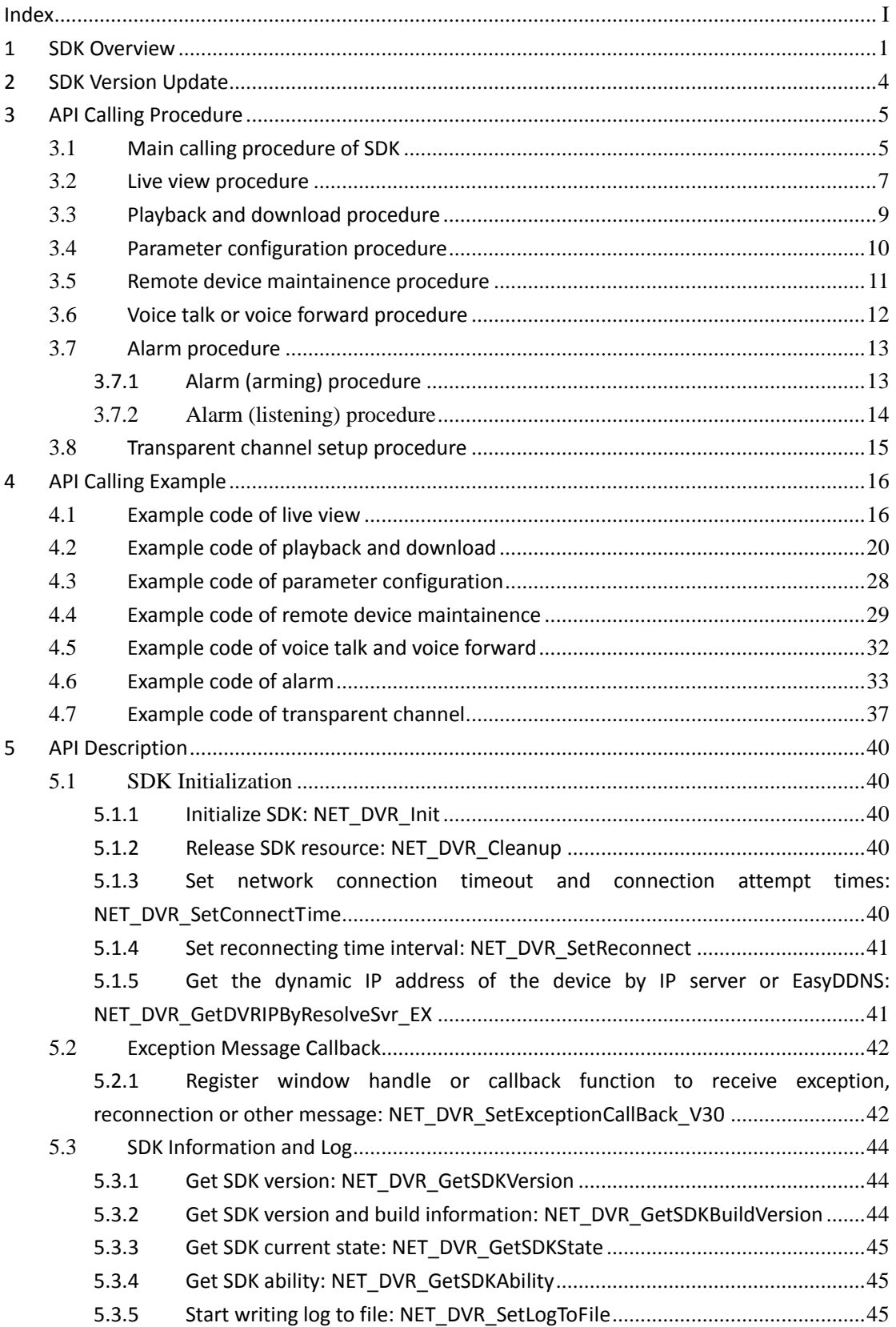

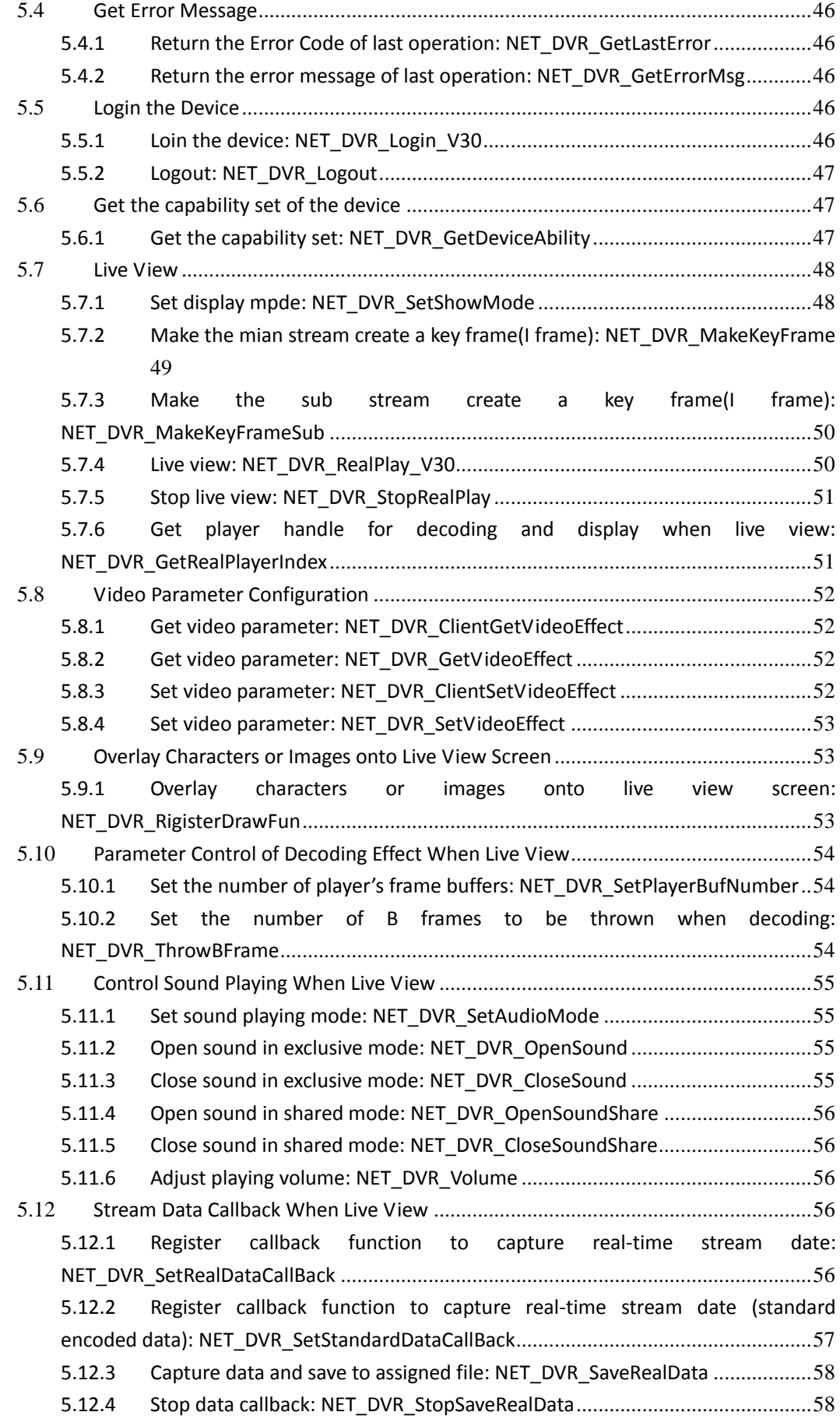

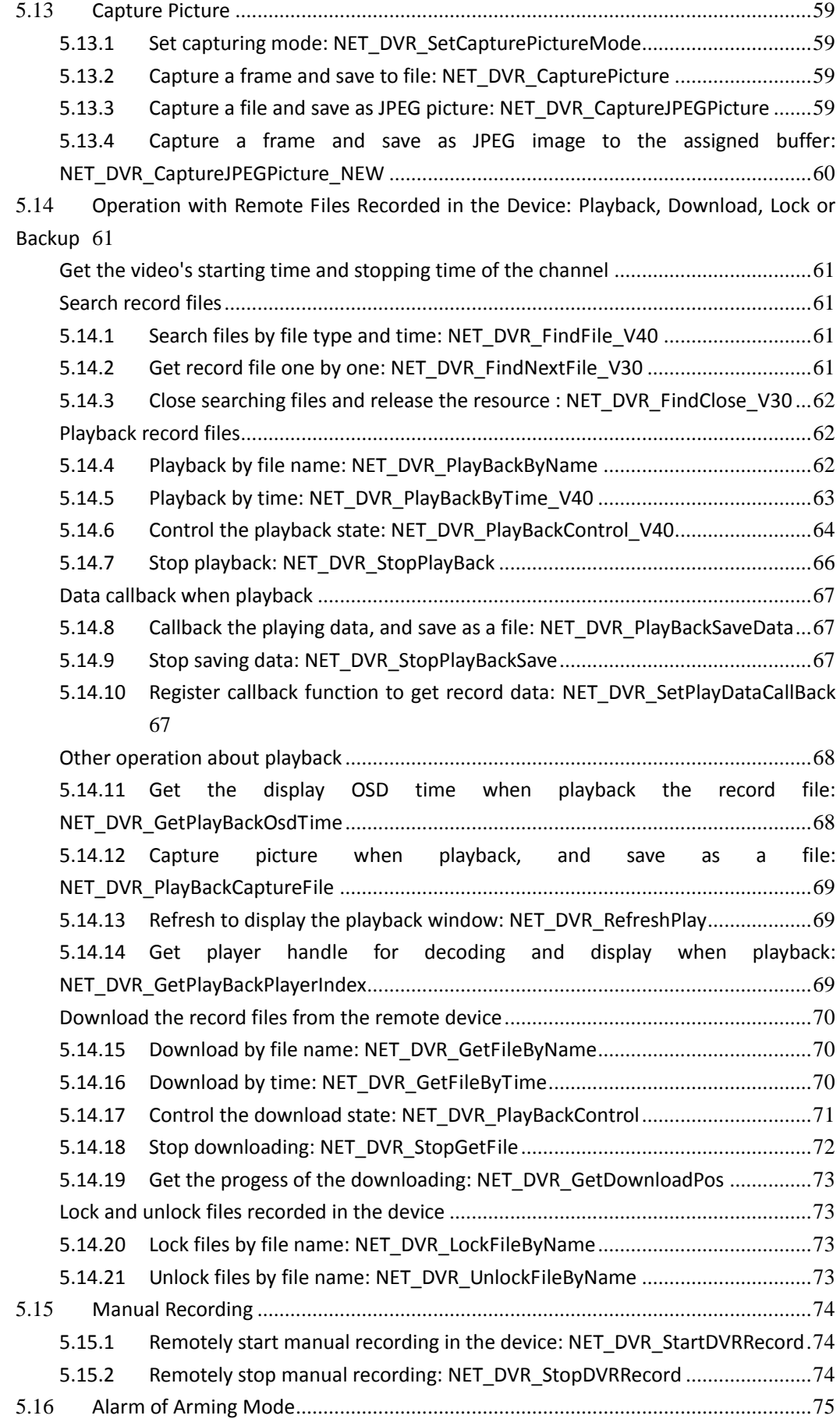

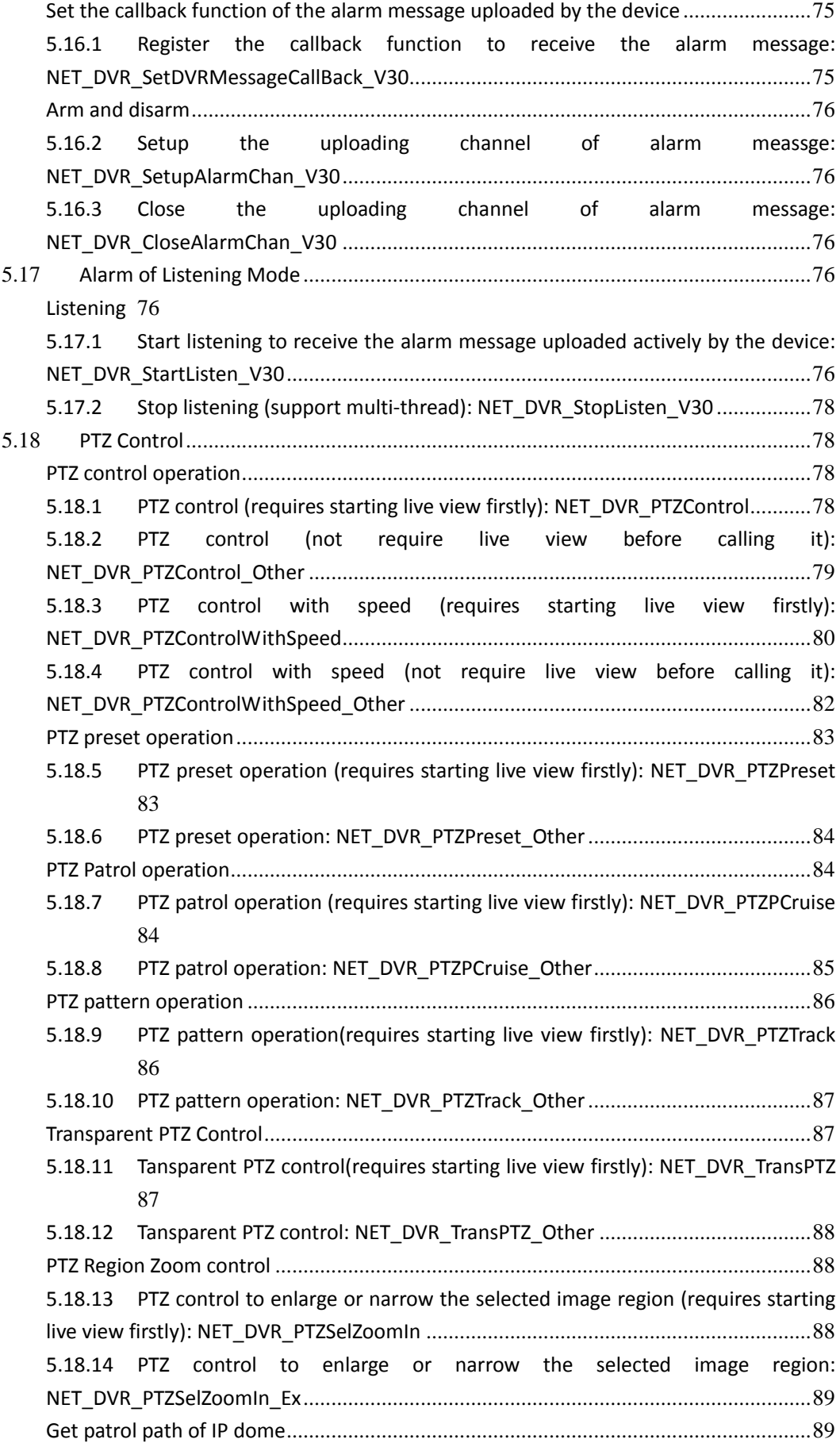

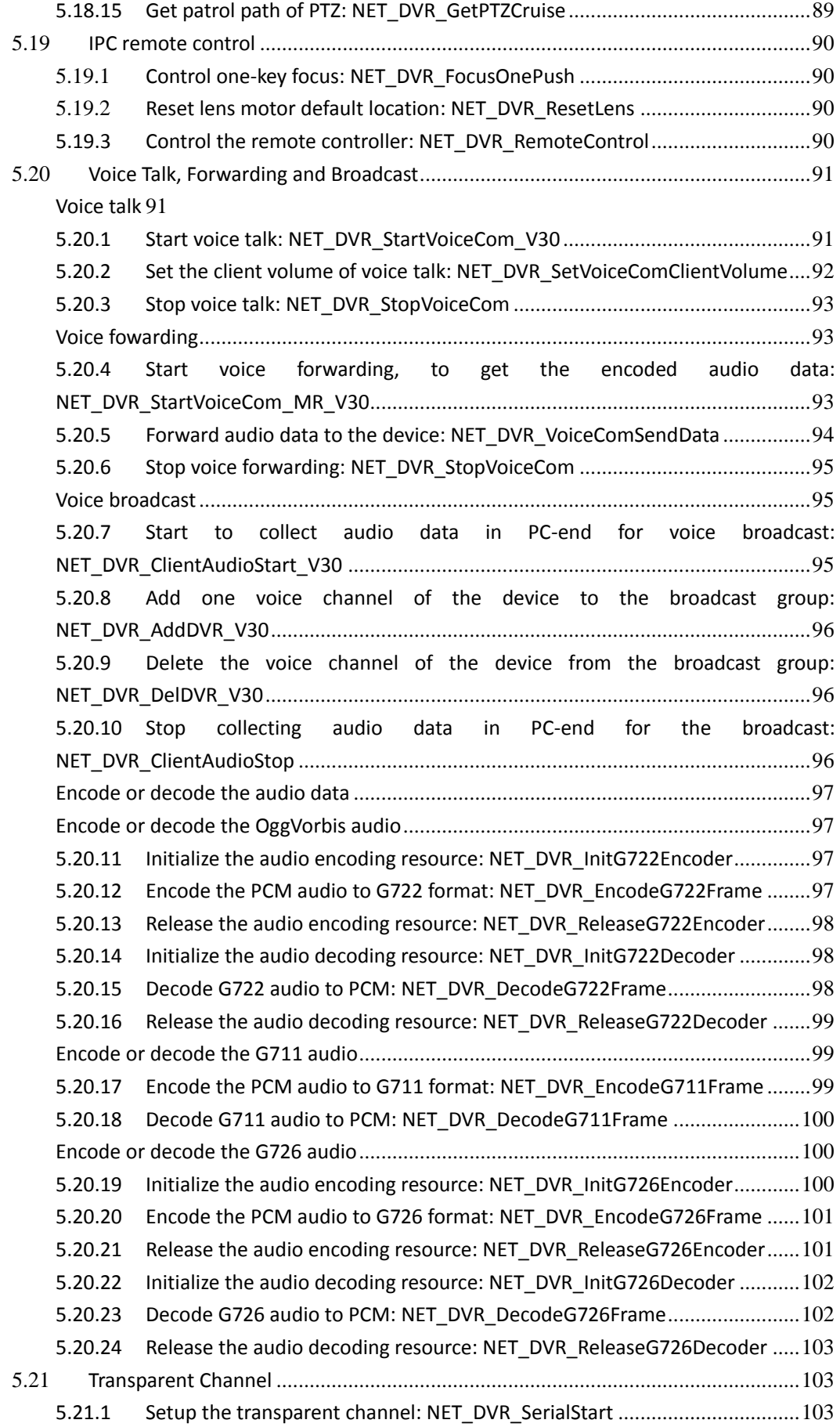

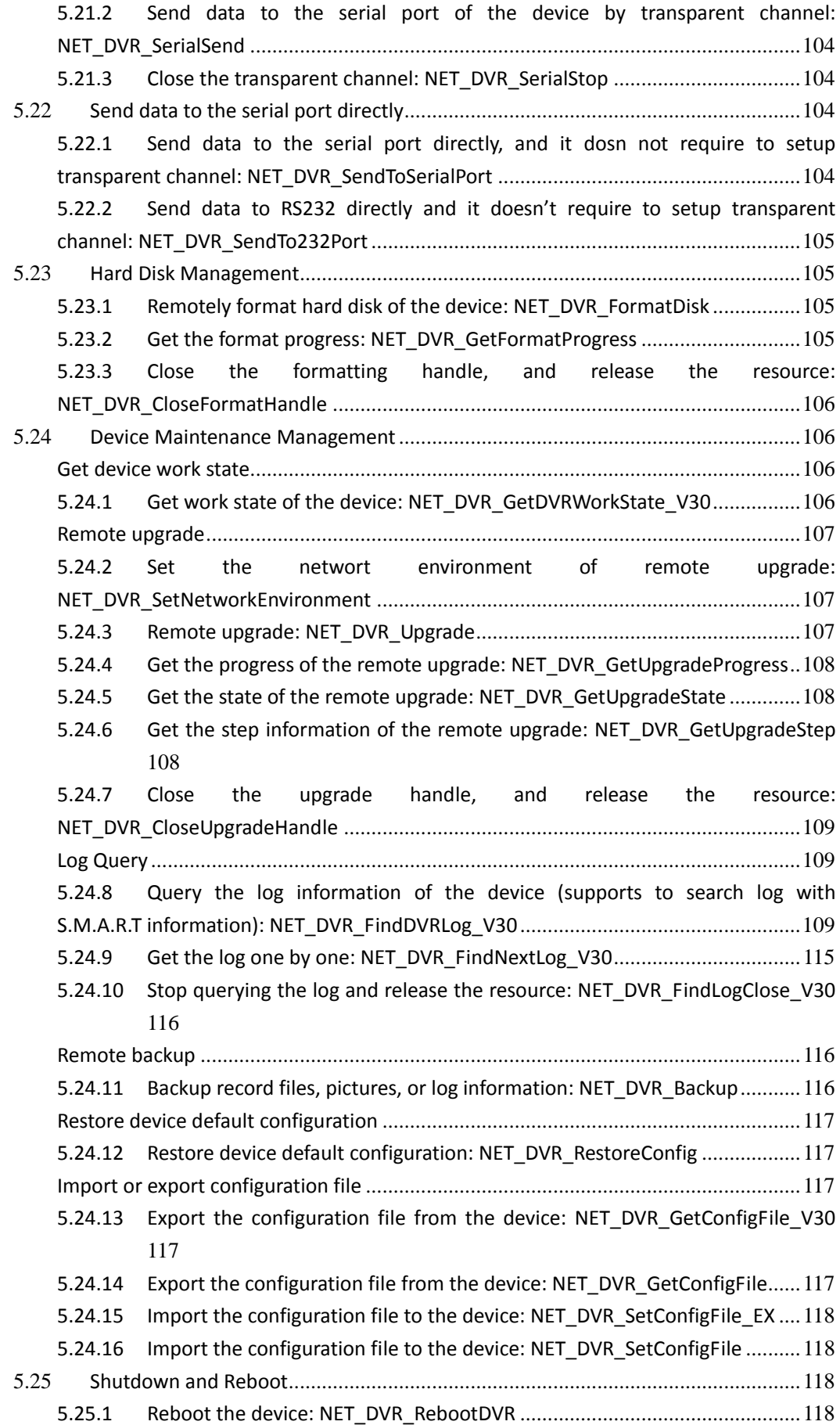

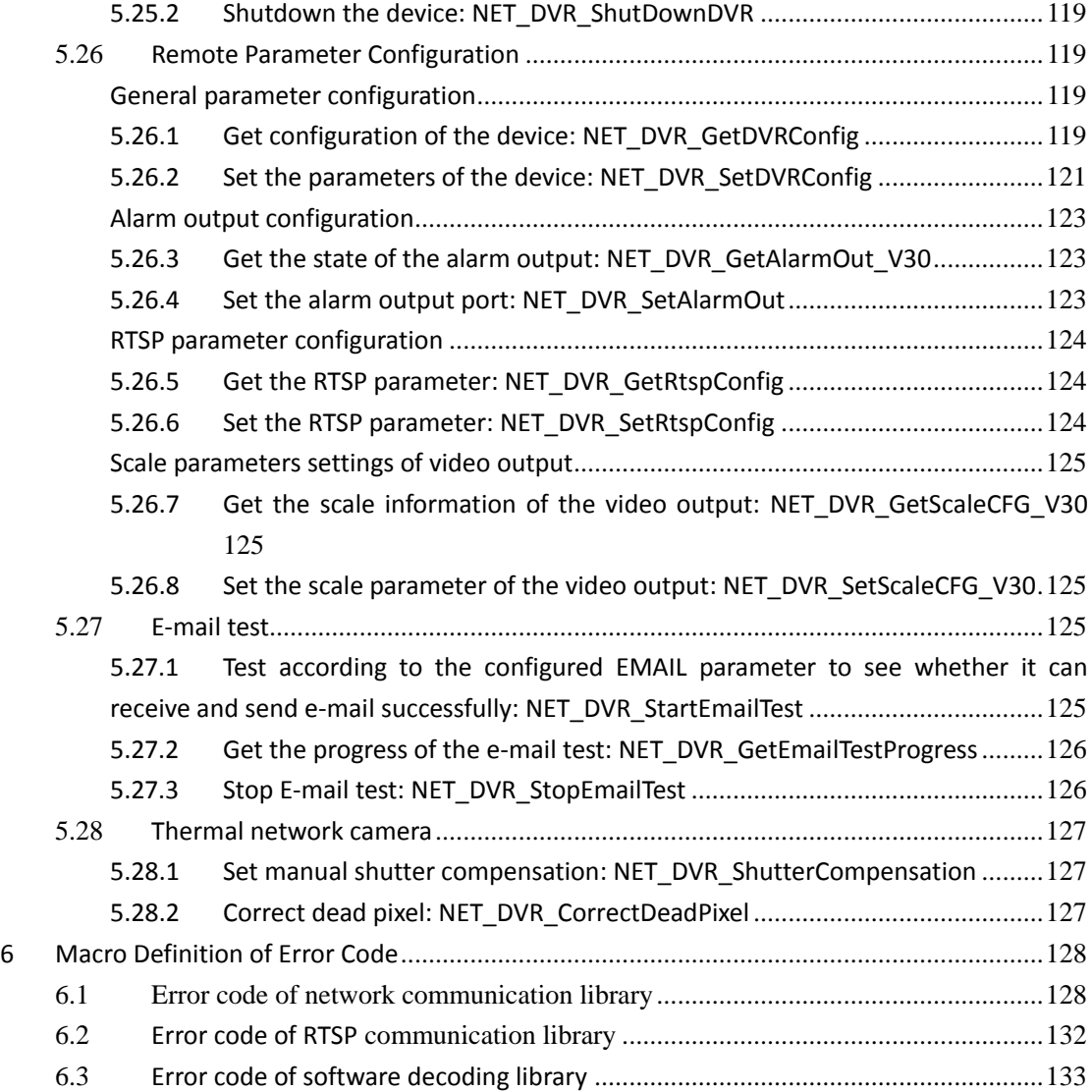

## **1 SDK Overview**

<span id="page-8-0"></span>The device network SDK is developed based on private network communication protocol, and it is designed for the remote connection and configuration of embedded devices. This document is mainly for IP camera and IP dome.

#### **The functions supported by the SDK:**

1. Live view, playback, remote file download, PTZ control, arm/disarm, voice talk, log query, decoding card function, etc.

2. Remote upgrade, remotely reboot, remotely shut down, remotely format hard disk (SD card), and device configuration (system configuration, channel configuration, serial port configuration, alarm configuration, users configuration), etc.

**This document introduces only the major function supported by IPC and IP dome, and please get more information about other function and related structures from "Device Network SDK Programming Manual.chm".**

#### **The device network SDK has both Windows and Linux version.**

1. Windows version (32bit SDK) supports Windows8/7/XP/2000/2003/Vista, and it has the files:

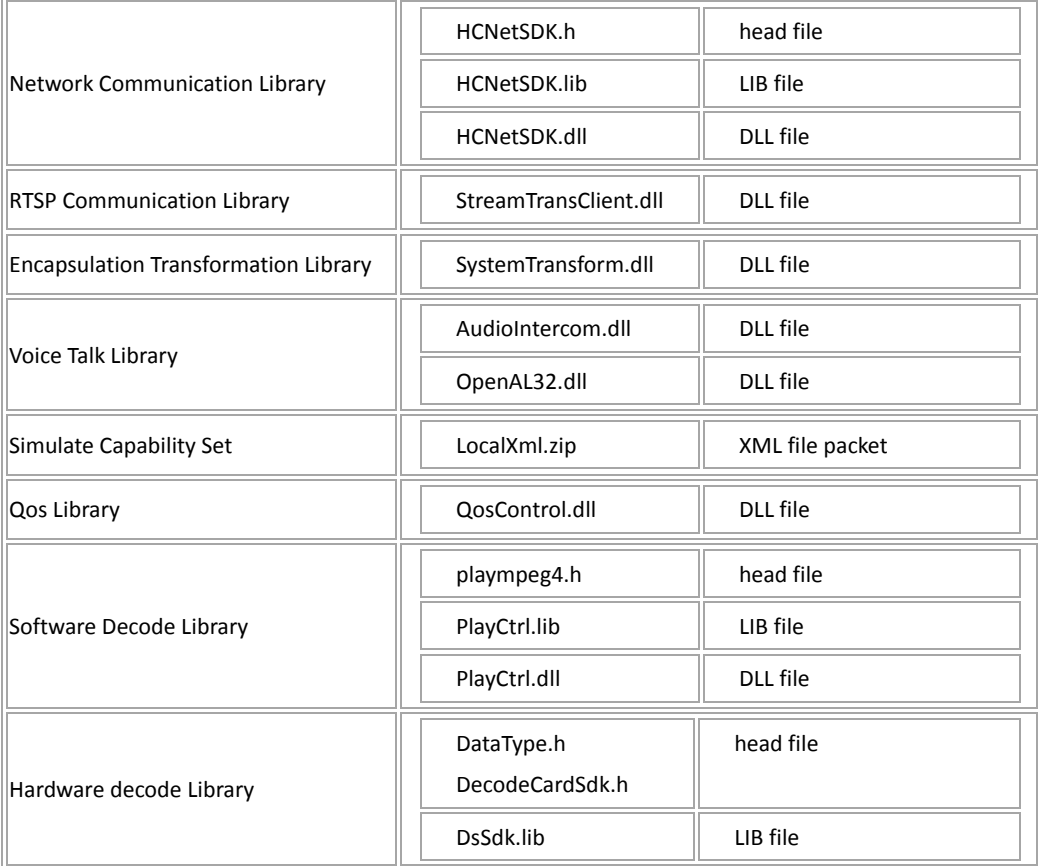

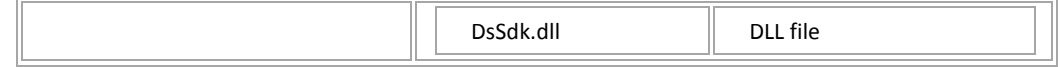

2. Linux version (32bit or 64bit SDK) supports the system that gcc-v is 4.1 or above. The tested system have RedHat AS 5/6, (Fedora)FC10/12, CentOS 5, SUSE 10, openSUSE 11, and Ubuntu 9.04/10.04. The SDK has the files:

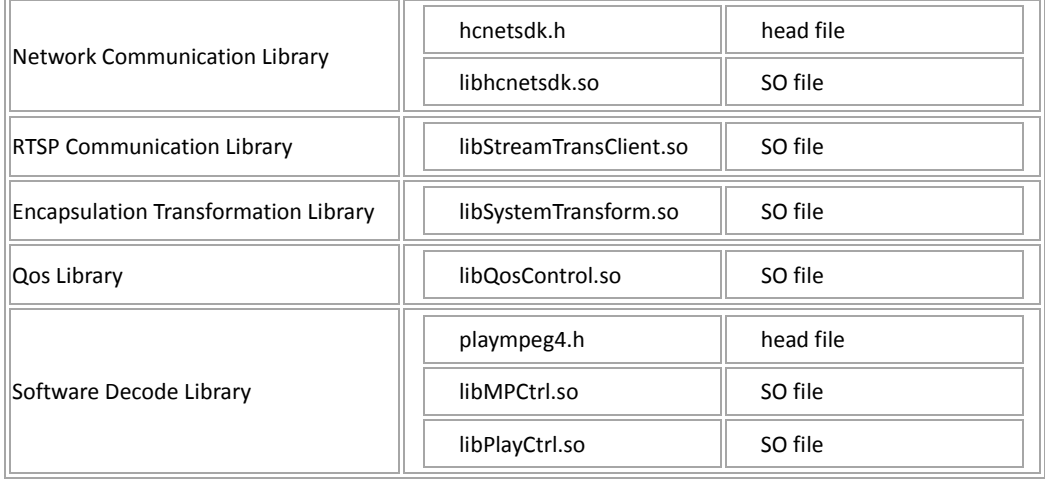

HCNetSDK is required to be loaded for client development, and the other '.dll' files are optional components.

- The **network communication library** is the main functional part of the device network SDK. It is used for communication between the client and devices, including remote control & configuration, video stream acquiring and handling, etc; and network communication library will dynamically loading RTSP communication library, Software decoding library, Hardware decoding library, etc. Network communication library combines a lot of functions from the Software decoding library and Hardware decoding library to facilitate the programming work. However, it is suggested the users to get video stream from 'HCNetSDK.dll', and call relative APIs in the Software decoding library or Hardware decoding library directly if you want to build a system with more complete functions, or in a more flexible way.
- **RTSP Communication Library** supports to get stream from the device by RTSP protocol. Users must load this component for stream of the devices that use RTSP protocol.
- **Encapsulation transformation library** function can be divided into two pieces: one is converting standard stream data to private encapsulation format stream data. When users need to capture private format stream data from products supporting RTSP protocol(that is setting callback function ofNET\_DVR\_RealPlay\_V30 interface for capturing data or callNET\_DVR\_SetRealDataCallBack interface to capture data), must load this component. Another is converting standard stream data to other package format, such as 3GPP,PS and so on. For example, when users need to capture specific package format real-time stream data from products supporting RTSP protocol(corresponding SDK interface is NET\_DVR\_SaveRealData), must load this component.
- **Voice talk library** is used for voice talk to encode or decode th audio data according to the assigned format. The SDK of V4.2.2.5 or earlier versions, it uses Windows API to realize the related function. For the later version, it supports calling NET DVR SetSDKLocalConfig to select the mode. OpenAL32.dll is the dependent librariy of AudioIntercom.dll, and must load it in the mode of using voice talk library. **There is no voice talk function in Linux system.**
- **•** Before calling NET DVR GetDeviceAbility to get the capability set of devices, we can enable the **simulate capability set** by calling NET\_DVR\_SetSDKLocalConfig, and then "LocalXml.zip" should be loaded (should be loaded in the same path with Network Communication Library).
- The **Qos library** is stream bitrate control library, used for push mode SDK.
- **Software Decoding Library** is used for decoding real-time video stream (remote live view), playback files, etc. It has included standard stream decoding function. If users needs to play real-time stream or recoding data and display(i.e. the second structure parameter play handle of NET\_DVR\_RealPlay\_V30 interface set to effective), must load this component. However, if users just need to use it for capturing data, then do external operation, needn't load this component, this way is more flexible. **Linux 64bit does not support the software decoding function, and the window handle when calling the API of live view or playback should be set to NULL, just to get stream from the device while not decode and display.**
- **Hardware Decoding Library** can only be used when there is MDI card. For IPC and IP dome, it is not required.

## **2 SDK Version Update**

#### <span id="page-11-0"></span>**Version 4.1.0**(2012-5-9)

- New APIs of thermal network camera:
	- NET\_DVR\_ShutterCompensation, NET\_DVR\_CorrectDeadPixel
- New APIs of IPC v4.0
	- NET\_DVR\_FocusOnePush, NET\_DVR\_ResetLens, NET\_DVR\_RemoteControl
- New configuration function: NET\_DVR\_AUDIO\_INPUT\_PARAM, NET\_DVR\_CAMERA\_DEHAZE\_CFG, NET\_IPC\_AUX\_ALARMCFG
- New alarm type: NET\_IPC\_AUXALARM\_RESULT ● New capability set:
- DEVICE\_ALARM\_ABILITY

### **Version 4.1.0**(2012-4-5)

 New APIs to encode and decode G726 audio data: NET\_DVR\_InitG726Encoder, NET\_DVR\_EncodeG726Frame, NET\_DVR\_ReleaseG726Encoder、 NET\_DVR\_InitG726Decoder, NET\_DVR\_DecodeG726Frame, NET\_DVR\_ReleaseG726Decoder

## **3 API Calling Procedure**

### <span id="page-12-1"></span><span id="page-12-0"></span>**3.1Main calling procedure of SDK**

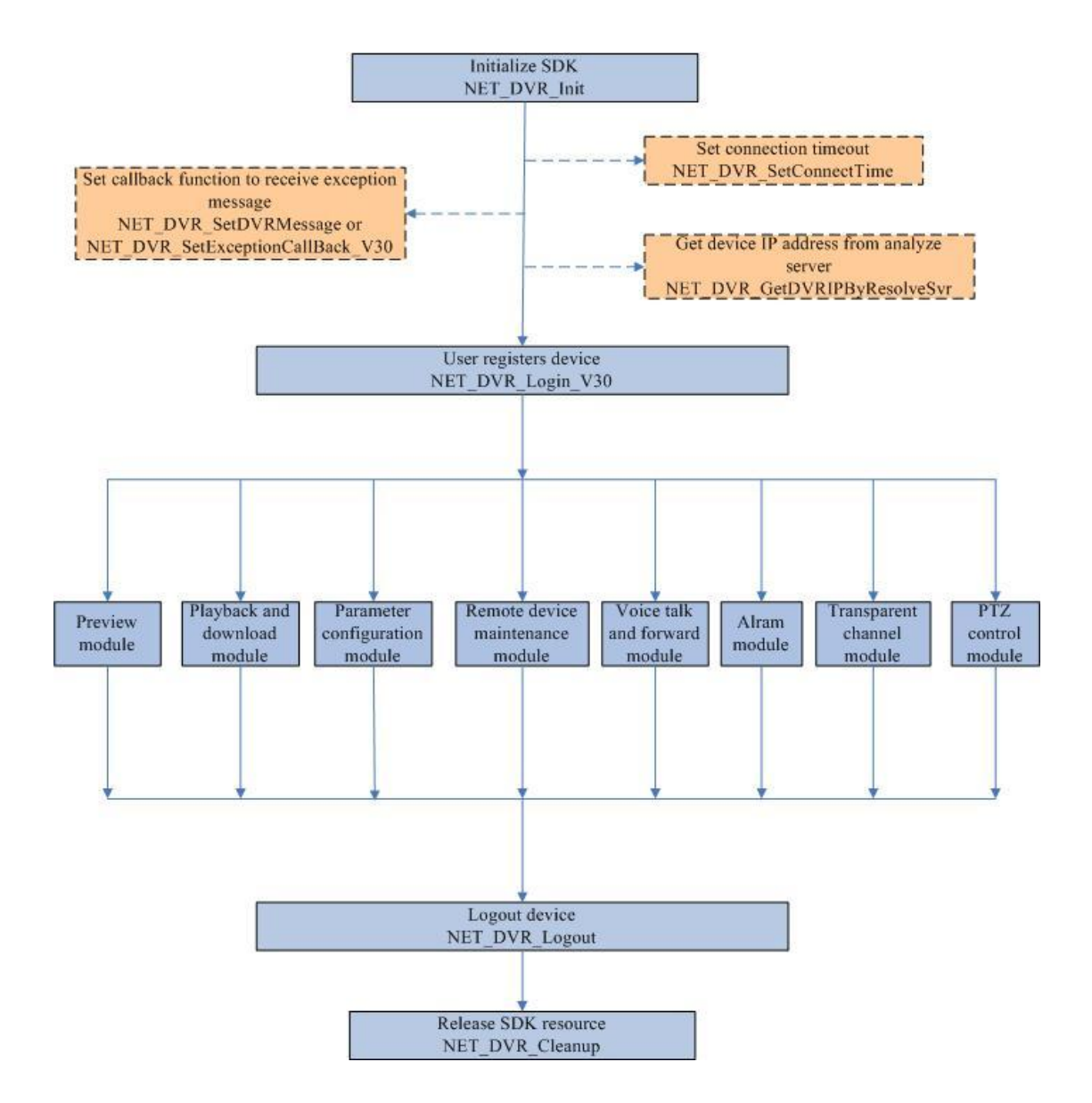

 The part in dashed box is optional and will not affect the function and use of other process and modules. It can be divided into ten parts by different realization functions. The following four parts: initialize SDK, user register devices, logout and release SDK resource is essential to each module.

- SDK initial[\(NET\\_DVR\\_Init\)](#page-47-5): Initialization of the whole network SDK, operations like memory pre-allocation.
- Set connection timeout [\(NET\\_DVR\\_SetConnectTime](#page-47-4) ):This part is optional, and used to set

the network connection timeout of SDK. User can set this value to their own needs. You will use the default value when you don't call this interface to set timeout.

- Set reception message callback function(NET\_DVR\_SetDVRMessage or [NET\\_DVR\\_SetExceptionCallBack\\_V30\)](#page-49-1):Most module functions of the SDK are achieved by the asynchronous mode, so we provide this interface for receiving reception message of preview, alarm, playback, transparent channel and voice talk process. Clients can set this callback function after initializing SDK, receive process exception message of each module in application layer.
- Obtain the device IP address from IP analyze server[\(NET\\_DVR\\_GetDVRIPByResolveSvr\\_Ex\)](#page-48-1): This interface provides a way to obtain device IP address information from IP analyze server when just know the device name and serial number. Such as: the current device obtain a dynamic IP address via dial-up access, and PC runs IPServer software can be aan analyze server, we could input the analyze server IP address, device name and serial number for searching the IP address of this device. IPServer is a domain name analyze server software provided by us.
- User register to device[\(NET\\_DVR\\_Login\\_V30](#page-53-5)): Realize user register function,After registering sucessfully,The returned user ID as a Unique identifier for other function operations. The max register users is 512. IPC or IP dome permits 16 register user names and at most 128 user register.
- Preview module:Get real-time stream data from front-end sever, functions like decoding display and play control, and support software and hardware decoding at the same time. See the specific proces[s Live View Module Procedure.](#page-14-0)
- Playback and download module:Remote playback or download the record files in front-end server by time or file name, then do decoding or storing. Also supports HTTP functionality. See the specific proces[s Playback and Download Module Procedure.](#page-16-0)
- Parameter configuration module: set and retrieve the parameters of front-end server, including information like device parameters, network parameters, channel compression parameters, serial port parameters, alarm parameters, abnormal parameters, transaction information and user configuration parameters. See Parameter Configuration Module [Procedure.](#page-17-0)
- Remote equipment maintenance module: imlementing trun off the device, restart the device, resotre the default values, format a remote HDD, remote upgrade and configuration file import/export. Se[e Remote Device Maintenance Module Procedure.](#page-18-0)
- Voice talk and forward module: implement voice talk with front-end and obtain voice data, audio encoding format can be specified. Se[e Voice Talk And Forward Module Procedure.](#page-19-0)
- Alarm module: handle all kinds of alarm signals uploaded by front-end. Alarm can be devided into two ways into "arm" and "listen", it doesn't require you to do operations like "user register" when using "listen" module and without the need of obtain user ID. See the specific process [Alarm Module Procedure.](#page-20-0)
- Transparent channel module: transparent channel is a technology that analyzing data packets and sent diretly to serial prot. Actually an extension of serail device control in distance. You can use IP network to control serial device, such as decoder, matrix, alarm host,access control, instrumentation and other serial devices, user only see point to point transparent, without concern for network transmission process, so it's called a transparent

serial channel. Network SDK provides 485 and 232 serial ports as transparent channels, you must set 232 work mode to transparent channel in 232 configuration information structure NET\_DVR\_RS232CFG at first, so that 232 can be used as transparent channel. See the specific process [Transparent Channel Module Procedure.](#page-22-0)

 PTZ control module: To achieve the basic operations of PTZ, preset, cruise, track and transparent PTZ control. SDK will be divided into two modes: one is the handle returned by the image preview control, the other is no limited preview, do PTZ control through user register ID.

## <span id="page-14-0"></span>**3.2Live view procedure**

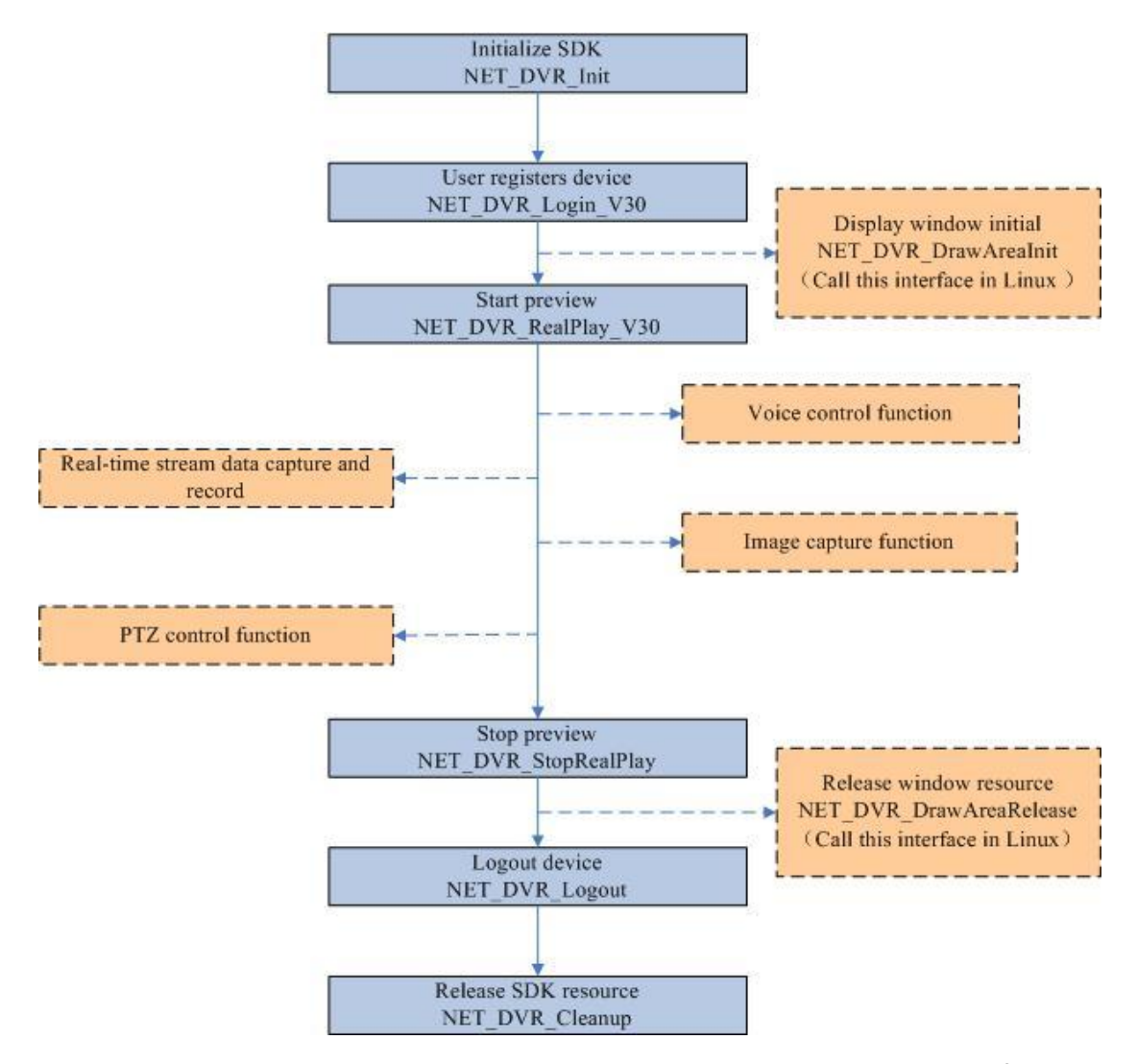

 The modules shown by dotted line is related with preview module, and these interfaces can be called only after starting preview. They are parallel and realize their corresponding function independently.

- Sound control function mainly realizes opening or closing the exclusive or share sound, and volume control. Related API[: NET\\_DVR\\_OpenSound,](#page-62-4) [NET\\_DVR\\_CloseSound,](#page-62-3) [NET\\_DVR\\_OpenSoundShare,](#page-63-5) NET\_DVR\_CloseSoundShare, [NET\\_DVR\\_Volume](#page-63-6)
- Module of real-time stream data capture and record mainly realizes data callback and local

record. Related API: [NET\\_DVR\\_SetRealDataCallBack,](#page-63-7) [NET\\_DVR\\_SetStandardDataCallBack,](#page-64-1) NET DVR SaveRealData.

- Picture capture module mainly realizes capturing current decoded image and saving as BMP file. Related API[: NET\\_DVR\\_CapturePicture.](#page-66-4)
- PTZ control module mainly realizes operating PTZ control which needs starting preview, including PTZ preset, patrol, pattern and transparent PTZ. Related API: NET\_DVR\_PTZControl, NET\_DVR\_PTZControl\_EX, NET\_DVR\_PTZPreset, NET\_DVR\_PTZPreset\_EX, [NET\\_DVR\\_PTZCruise,](mk:@MSITStore:F:/work/SDK用户手册/英文/CHM/SDK%20V4.0%20UserManual%20Workspace/Device%20Network%20SDK%20Programming%20Manual.chm::/Interface%20Definition/NET_DVR_PTZCruise.html) [NET\\_DVR\\_PTZCruise\\_EX,](mk:@MSITStore:F:/work/SDK用户手册/英文/CHM/SDK%20V4.0%20UserManual%20Workspace/Device%20Network%20SDK%20Programming%20Manual.chm::/Interface%20Definition/NET_DVR_PTZCruise_EX.html) NET\_DVR\_PTZTrack, NET\_DVR\_PTZTrack\_EX, NET\_DVR\_TransPTZ, NET\_DVR\_TransPTZ\_EX.

#### **Decoding method of real-time stream:**

- Method 1: If set the handle of play window in preview interface [NET\\_DVR\\_RealPlay\\_V30](#page-57-2) to be valid handle, the data will be decoded and displayed by SDK: after initailizing SDK and logining device, call directly starting or stopping preview interface.
- Method 2: Users can get stream data to handle by setting the handle of play window in preview interface [NET\\_DVR\\_RealPlay\\_V30](#page-57-2) to be NULL and calling callback interface( set the callback function in [NET\\_DVR\\_RealPlay\\_V30,](#page-57-2) or call [NET\\_DVR\\_SetRealDataCallBack](#page-63-7) or [NET\\_DVR\\_SetStandardDataCallBack\)](#page-64-1).

*[Example Code](#page-23-1)*

## <span id="page-16-0"></span>**3.3Playback and download procedure**

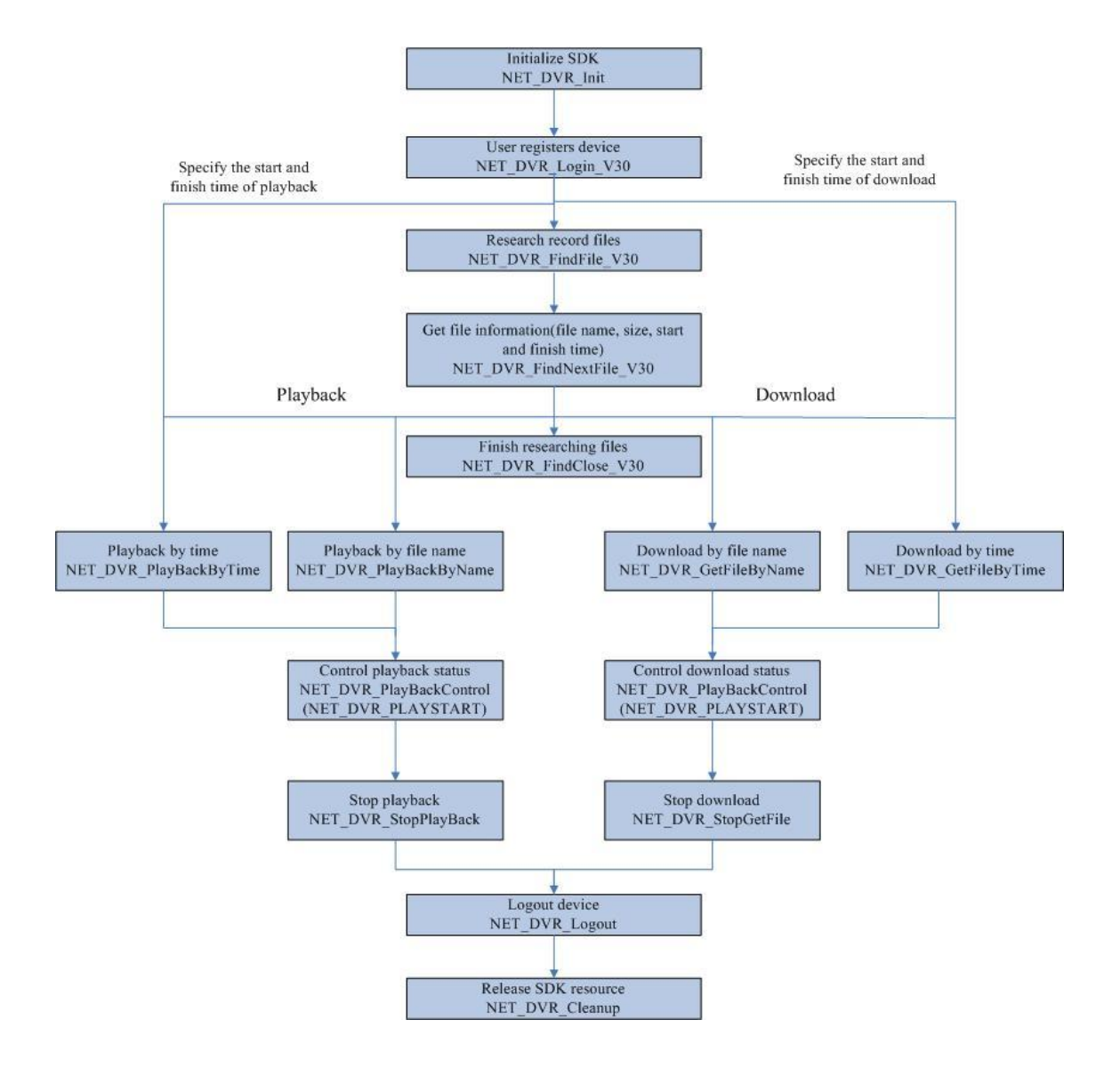

- Playback or download by file need to get file information through reseaching file function at first(regarding interface [NET\\_DVR\\_FindFile\\_V30,](#page-68-5) [NET\\_DVR\\_FindNextFile\\_V30\)](#page-68-6),then start playback or download refer to obtained file name(regarding interface [NET\\_DVR\\_PlayBackByName,](#page-69-3) [NET\\_DVR\\_GetFileByName\)](#page-77-3),especially note that you must use start play command(NET\_DVR\_PLAYSTART) of control interface [\(NET\\_DVR\\_PlayBackControl\\_V40\)](#page-71-1)after calling playback or download interfaces.
- Playback or download by time, user couldn't call interfaces regarding researching record files. Just need to fix start and finish time of playback or download interface(regarding interface NET\_DVR\_PlayBackByTime, [NET\\_DVR\\_GetFileByTime\)](#page-77-4),Then must call start play command(NET\_DVR\_PLAYSTART)of control interface[\(NET\\_DVR\\_PlayBackControl\\_V40\)](#page-71-1). At this time, start playback or download within the specified time with record videos in the recent period of time. User can call the relevant interfaces of researching record files, obtain start and finish time of file, and specify the time parameters of playback or download

interfaces in this time range.You must use start play command(NET\_DVR\_PLAYSTART) of control interface [\(NET\\_DVR\\_PlayBackControl\\_V40\)](#page-71-1)after calling playback or download interfaces, too.

*[Example Code](#page-27-0)*

## <span id="page-17-0"></span>**3.4Parameter configuration procedure**

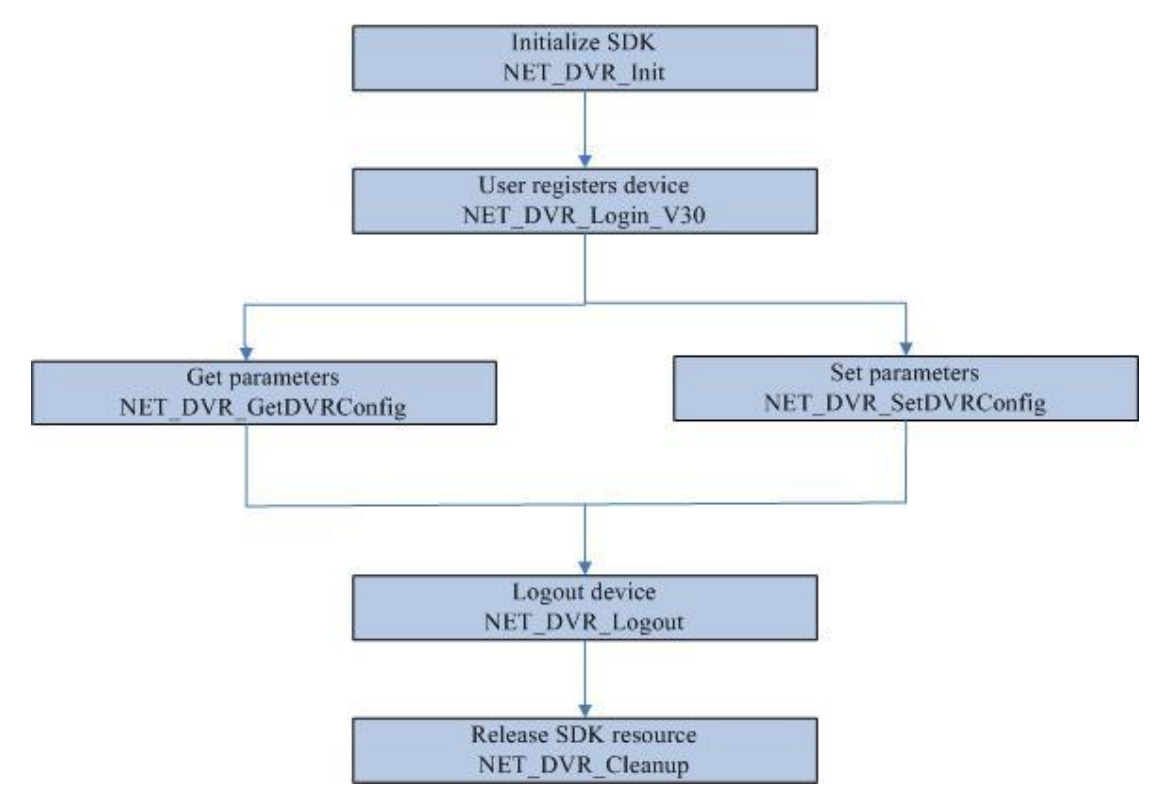

 If you want to do parameters configuration, you must do SDK initialization and user register at first, use the returned ID number as the first parameter of interface configuration. Proposal to call interface[\(NET\\_DVR\\_GetDVRConfig\)](#page-126-4) to get parameters for complete argument structure before setting each certain parameter, modify the parameters need to change, as input parameters for setting parameter interface. At last call setting parameter interface[\(NET\\_DVR\\_SetDVRConfig\)](#page-128-1),Setting successfully if return successfully.

*[Example Code](#page-35-0)*

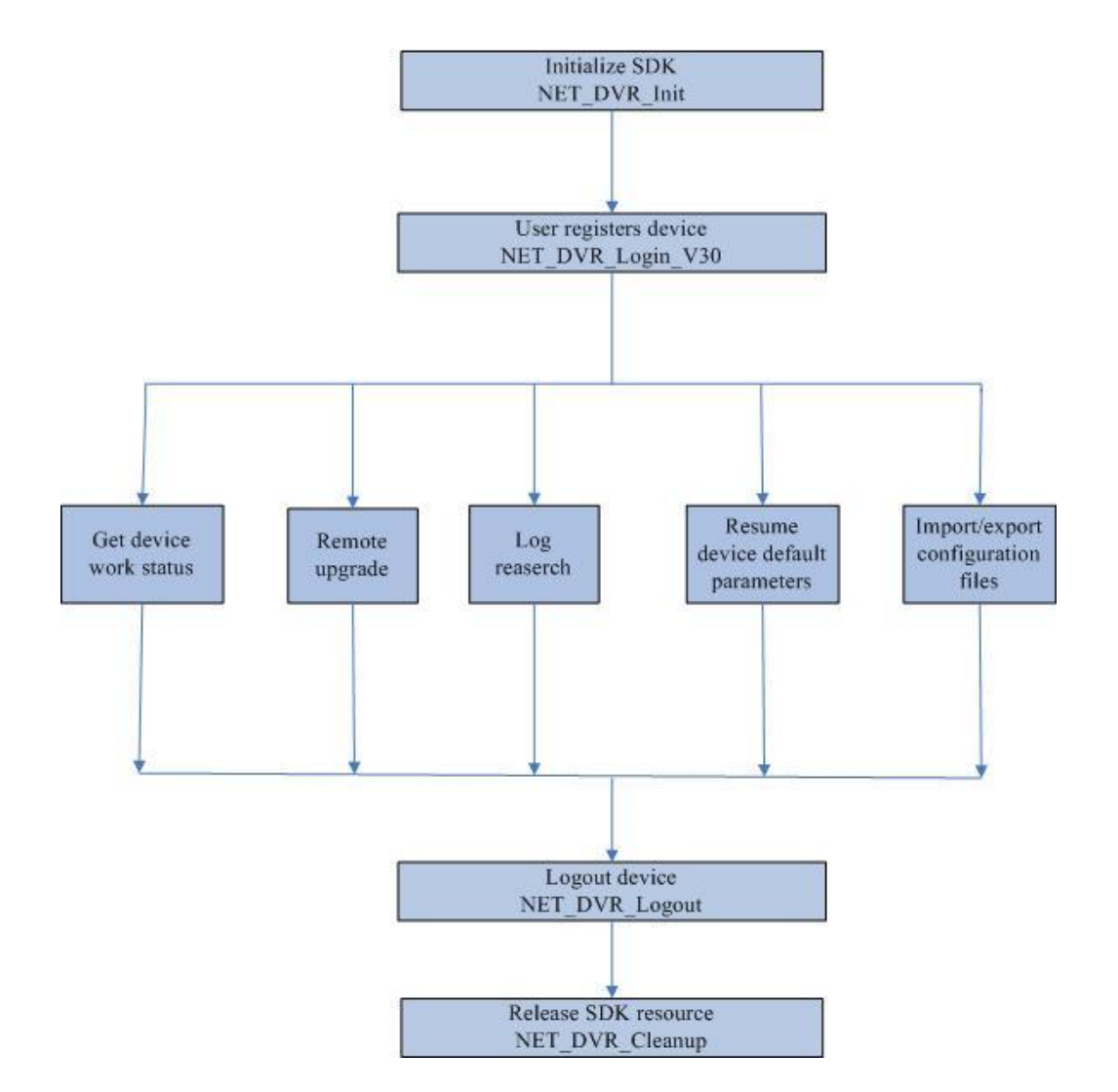

### <span id="page-18-0"></span>**3.5Remote device maintainence procedure**

 Remote maintenance module for device consists of getting device state, remote upgrade, log query, restoring default settings, and importing & exporting configuration file.

- Get device state: get current state of hard disks, channels, alarm input & output, local display, voice channels, and so on. Related API: [NET\\_DVR\\_GetDVRWorkState\\_V30.](#page-113-4)
- Remote upgrade: upgrade device remotely, and get current progress and state of upgrade. Related API: [NET\\_DVR\\_Upgrade,](#page-114-3) [NET\\_DVR\\_GetUpgradeProgress,](#page-115-3) [NET\\_DVR\\_GetUpgradeState.](#page-115-4)
- Query log: query log message, including alarm, exception, operation, and log with S.M.A.R.T information. Related API[: NET\\_DVR\\_FindDVRLog\\_V30,](#page-116-3) [NET\\_DVR\\_FindNextLog\\_V30.](#page-122-1)
- Restore default configuration for device. Related API: [NET\\_DVR\\_RestoreConfig.](#page-124-5)
- Import or export configuration file: export and save all configuration information, or import configuration to the device. Related API[: NET\\_DVR\\_GetConfigFile\\_V30,](#page-124-6) [NET\\_DVR\\_GetConfigFile,](#page-124-4) [NET\\_DVR\\_SetConfigFile\\_EX,](#page-125-4) [NET\\_DVR\\_SetConfigFile.](#page-125-5)

*[Example Code](#page-36-0)*

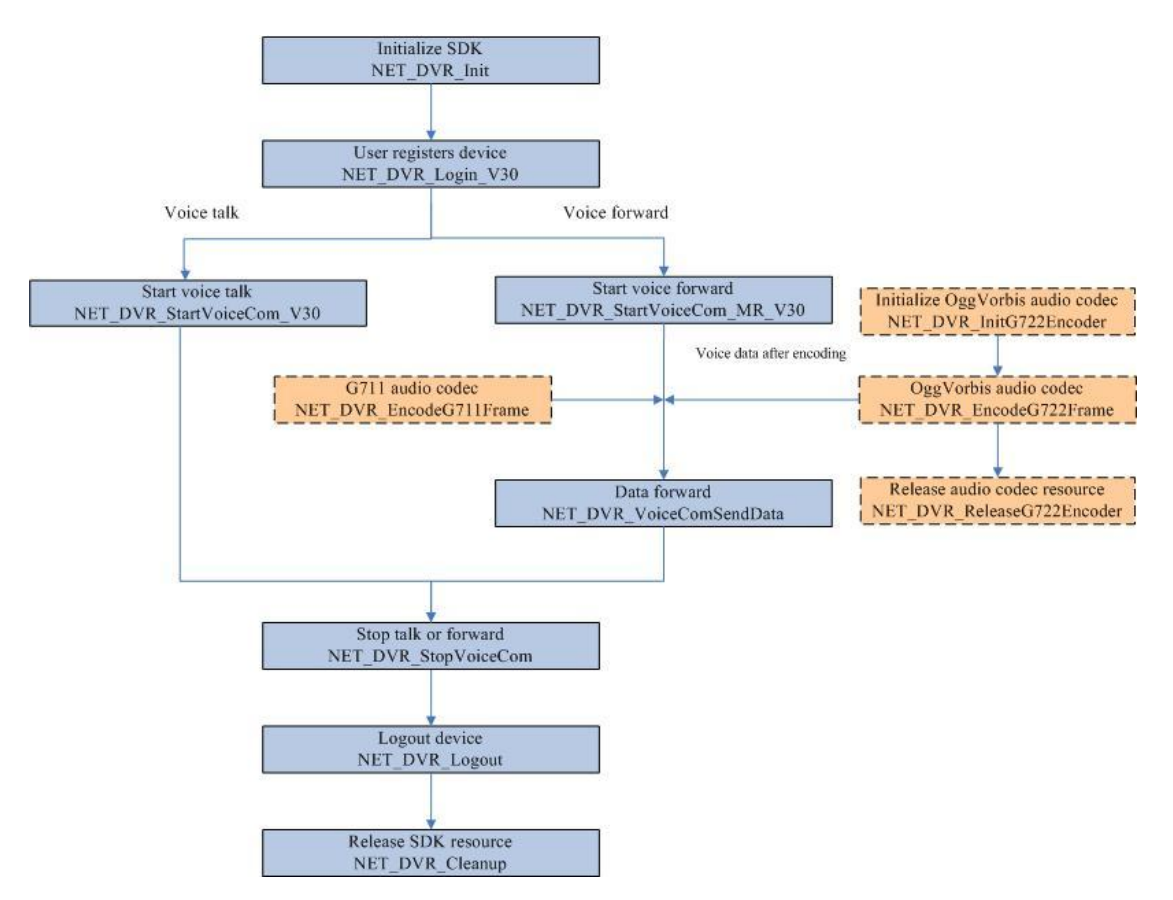

## <span id="page-19-0"></span>**3.6Voice talk or voice forward procedure**

- Voice talk function realizes audio sending and receiving between PC client and device, by calling interface [NET\\_DVR\\_StartVoiceCom\\_V30](#page-98-3) after device registers successfully. User can set callback function with this interface to get data sent from current device or sample by PC (choose callback encoded or PCM data by requirments).
- Voice forward function realizes forward encoded audio data to device, the steps is as following:
	- Please call [NET\\_DVR\\_StartVoiceCom\\_MR\\_V30](#page-100-3) to start voice forward with a device(build connection with the device, wait for sending data at this time).
	- $\triangleright$  Ready for sending data(need to encode at first), corresponds dotted part of the above image, if data has been handled according the audio compression format, this part could be omitted. Data sources can be collected from the PC sound card, or read from files, but need to compressed by private algorithm, SDK provides a set of coding interfaces:

**If the audio format is G722: 1)initialize audio codec- [NET\\_DVR\\_InitG722Encoder;](#page-104-4)** 2)G722 audio codec- [NET\\_DVR\\_EncodeG722Frame,](#page-104-5)parameters of the interface have certain requirments, please see details from the API description; 3)Please call [NET\\_DVR\\_ReleaseG722Encoder](#page-105-3) to release encoding audio resources after all encoding process finished.

**If the auido format is G711: please cal[l NET\\_DVR\\_EncodeG711Frame](#page-106-3) to encoding** the audio data directly.

 **If the audio format is G726:** 1)initialize audio codec- NET\_DVR\_InitG726Encoder; 2)G726 audio codec- NET\_DVR\_EncodeG726Frame,parameters of the interface have certain requirments, please see details from the API description; 3)Please call NET\_DVR\_ReleaseG726Encoder to release encoding audio resources after all encoding process finished.

- $\triangleright$  After the encoding operation, we can get fixed size and encoded data every time, and then call interface [NET\\_DVR\\_VoiceComSendData](#page-101-1) to send these data to device. After all forward functions completed, call interface [NET\\_DVR\\_StopVoiceCom](#page-102-3) to finish audio forward connection with device.
- Linux SDK only supports voice forward function currently, doesn't support voice talk.

*[Example Code](#page-39-0)*

### <span id="page-20-0"></span>**3.7Alarm procedure**

 There are two alarm mode: "arm" and "listen". You can receive information like motion detection alarm, video loss alarm, block alarm and signal occlusion alarm uploaded by devices.

### <span id="page-20-1"></span>**3.7.1 Alarm (arming) procedure**

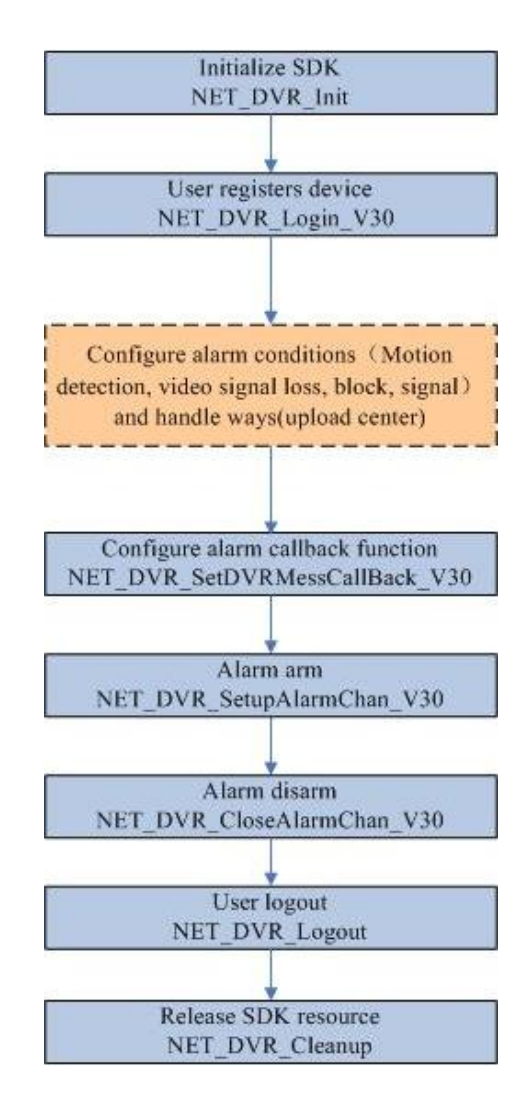

- "Arm" alarm mode: SDK connects to device actively, and send alarm uploading command to the device. And device will send alarm message to SDK immediatly when there's an alarm.
- Refer to the above "procedure chart", "arm" needs to register [\(NET\\_DVR\\_Login\\_V30\)](#page-53-5)at first. Dotted part is the necessary condition if you want the device uploading the alarm information, and this part mainly completes the configuration of relevant alarm conditions and handling ways, the parameter configuration interface is [NET\\_DVR\\_GetDVRConfig](#page-126-4) and [NET\\_DVR\\_SetDVRConfig.](#page-128-1) The supported alarm types are motion detection, video signal loss, block and signal alarm, the configuration structure of first three alarm types corresponding alarm conditions and handle ways is NET\_DVR\_PICCFG\_V30,and signal alarm configuration structure is NET\_DVR\_ALARMINCFG\_V30. If these parameters are already configured, dotted part can be omitted. The following is setting alarm callback function [\(NET\\_DVR\\_SetDVRMessageCallBack\\_V30](#page-82-3) and other functions), and also need to arm the device on the client end[\(NET\\_DVR\\_SetupAlarmChan\\_V30\)](#page-83-6). It needs to call function [NET\\_DVR\\_CloseAlarmChan\\_V30](#page-83-7) to disarm interface if you want to finish the whole alarm uploading process.

#### *[Example Code](#page-40-1)*

### <span id="page-21-0"></span>**3.7.2 Alarm (listening) procedure**

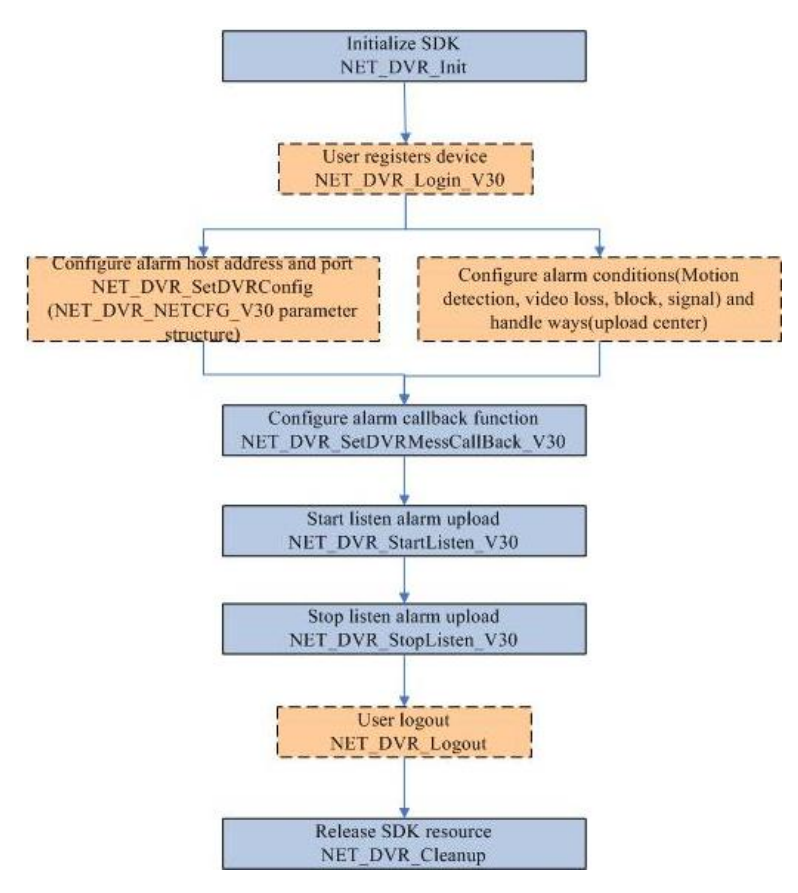

- "Listen" alarm mode: SDK dosen't connect to device actively, just listen to alarm message that uploaded actively by the device at the set listening port.
- This procedure needs to remotely configure device alarm host IP address(PC address) and alarm host port(PC listen port). Alarm host listens and receives the uploaded alarm message

at this port. If alarm host address and alarm host port have been configured, the dotted part of the above chart- "user register" and "cofigure alarm host address and port" parts, can be omitted. But if no configuration beforehand, must call parameter configuration interface [\(NET\\_DVR\\_GetDVRConfig](#page-126-4) and [NET\\_DVR\\_SetDVRConfig\)](#page-128-1) to configure network parameters by (NET\_DVR\_NETCFG\_V30). And the dotted part"configure alarm conditions and handle ways" is the same with "arm". After setting all the parameters which need to be configured, please call [NET\\_DVR\\_StartListen\\_V30](#page-83-8) to open SDK listening port, ready for receiving device uploaded alarm information. This method is applicable, if some device upload alarm to a client, and the client doesn't need to login the device. Also, it doesn't affect alarm uploading if the device reboots. The drawback of this mode is that devices support to configure one alarm host address and one port number only.

#### *[Example Code](#page-42-0)*

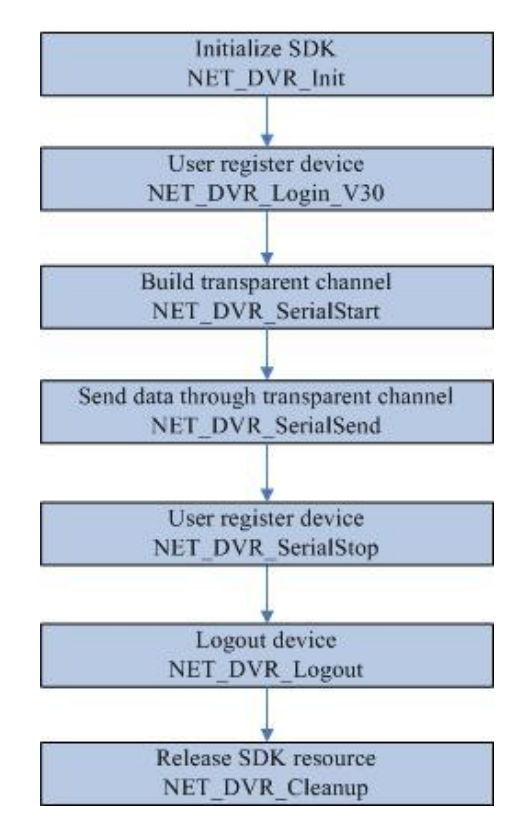

### <span id="page-22-0"></span>**3.8Transparent channel setup procedure**

 SDK provides to use 485 and 232 as transparent channels. when using 232 serial port as transparent channel. At first you must set work mode of 232 configuration information to transparent channel mode.The specific way is calling interface [NET\\_DVR\\_GetDVRConfig](#page-126-4) and [NET\\_DVR\\_SetDVRConfig](#page-128-1) to get and set parameter dwWorkMode of NET\_DVR\_RS232CFG\_V30 to transparent channel. When using 485 serial port as transparent channel. This step can be omitted. Call [NET\\_DVR\\_SerialStart](#page-110-3) to build transparent channel an[d NET\\_DVR\\_SerialSend](#page-111-4) to send data . Need to do operations like break transparent channel [\(NET\\_DVR\\_SerialStop\)](#page-111-5)after the whole process finished.

*[Example Code](#page-44-0)*

## **4 API Calling Example**

## <span id="page-23-1"></span><span id="page-23-0"></span>**4.1Example code of live view**

*[Related procedure chart](#page-14-0)*

**Mode 1 SDK decodes real-time stream and display directly**

```
#include <stdio.h>
#include <iostream>
#include "Windows.h"
#include "HCNetSDK.h"
#include <time.h>
using namespace std;
void CALLBACK g_ExceptionCallBack(DWORD dwType, LONG lUserID, LONG lHandle, void *pUser)
{
     char tempbuf[256] = \{0\};
      switch(dwType) 
      {
     case EXCEPTION_RECONNECT: // reconnect when preview
           printf("----------reconnect--------%d\n", time(NULL));
      break;
            default:
      break;
      }
}
void main() {
   //---------------------------------------
   //Initialize SDK
   NET_DVR_Init();
   //Set connect time and reconnect time
   NET_DVR_SetConnectTime(2000, 1);
   NET_DVR_SetReconnect(10000, true);
  //---------------------------------------
   //Login the device
   LONG lUserID;
  NET_DVR_DEVICEINFO_V30 struDeviceInfo;
```

```
 lUserID = NET_DVR_Login_V30("192.0.0.64", 8000, "admin", "12345", &struDeviceInfo);
   if (lUserID < 0)
   {
         printf("Login error, %d\n", NET_DVR_GetLastError());
        NET_DVR_Cleanup();
         return;
   }
  //---------------------------------------
   //Set exception callback function
   NET_DVR_SetExceptionCallBack_V30(0, NULL,g_ExceptionCallBack, NULL);
   //---------------------------------------
   //Start preview and set to callback stream data
   LONG lRealPlayHandle;
  HWND hWnd = GetConsoleWindow(); //Get window handle NET_DVR_CLIENTINFO ClientInfo = {0};
   ClientInfo.hPlayWnd = hWnd; 
   //If need to decode, please set it valid. If want to get stream data only, it can be set to NULL
  ClientInfo.IChannel = 1; // Preview channel number.
  ClientInfo.ILinkMode = 0; \frac{1}{2} + The high bit (31) 0 means the main stream, while 1 means the sub
stream. Bit 0~bit 30 are used for link mode: 0- TCP mode, 1- UDP mode, 2- Multi-play mode, 3- RTP mode, 4- RTP 
over RTSP, 5- RTSP over HTTP */
   ClientInfo.sMultiCastIP = NULL; // Multicast IP. Please set when require to preview in multicast mode.
   BOOL bPreviewBlock = false; 
  //Whether blocked when requiring a stream connection, 0 means unblocked, 1 means blocked
   lRealPlayHandle = NET_DVR_RealPlay_V30(lUserID, &ClientInfo, NULL, NULL, 0);
   if (lRealPlayHandle < 0)
   {
        printf("NET_DVR_RealPlay_V30 error\n");
              NET_DVR_Logout(lUserID);
        NET_DVR_Cleanup();
        return;
   }
  //---------------------------------------
   // Close preview
   NET_DVR_StopRealPlay(lRealPlayHandle);
   // Logout
   NET_DVR_Logout(lUserID);
  // Release SDK resource
   NET_DVR_Cleanup();
   return;
}
```
#### **Mode 2 Users theirselves deal with stream data which called back by g\_RealDataCallBack\_V30. Here takes software decoding as an example.**

```
#include <stdio.h>
#include <iostream>
#include "Windows.h"
#include "HCNetSDK.h"
#include <time.h>
#include "plaympeg4.h"
using namespace std;
LONG m_iPort; //Global Player port NO.
void CALLBACK g_RealDataCallBack_V30(LONG lRealHandle, DWORD dwDataType, BYTE *pBuffer,DWORD 
dwBufSize,void* dwUser)
{
     HWND hWnd=GetConsoleWindow();
            switch (dwDataType)
            {
            case NET_DVR_SYSHEAD: //System head
                       if (!PlayM4_GetPort(&lPort)) //Get unused port
                       {
                                   break;
                       }
                       m_iPort = lPort; /*The data called back at the first time is system header. Please 
assign this port to global port, and it will be used to play in next callback */
                       if (dwBufSize > 0)
                       {
                                   if (!PlayM4_SetStreamOpenMode(lPort, STREAME_REALTIME)) 
                                                       //Set real-time stream playing mode
                                   {
                                               break;
                                    }
                                   if (!PlayM4_OpenStream(lPort, pBuffer, dwBufSize, 1024*1024)) 
                                                        //Open stream
                                   {
                                               break;
                                   }
                                   if (!PlayM4_Play(lPort, hWnd)) //Start play
                                   {
                                               break;
                                   }
                       }
            case NET_DVR_STREAMDATA: //Stream data
```

```
if (dwBufSize > 0 && lPort != -1)
                         {
                                     if (!PlayM4_InputData(lPort, pBuffer, dwBufSize))
                                     {
                                                 break;
                                     } 
                        }
            }
}
void CALLBACK g_ExceptionCallBack(DWORD dwType, LONG lUserID, LONG lHandle, void *pUser)
{
    char tempbuf[256] = {0};
     switch(dwType) 
     {
    case EXCEPTION_RECONNECT: //reconnect when preview
     printf("----------reconnect--------%d\n", time(NULL));
     break;
            default:
     break;
     }
}
void main() {
   //---------------------------------------
   //Initialize SDK
  NET_DVR_Init();
   //Set connection time and reconnection time
   NET_DVR_SetConnectTime(2000, 1);
   NET_DVR_SetReconnect(10000, true);
   //---------------------------------------
   // Login
   LONG lUserID;
   NET_DVR_DEVICEINFO_V30 struDeviceInfo;
   lUserID = NET_DVR_Login_V30("192.0.0.64", 8000, "admin", "12345", &struDeviceInfo);
   if (lUserID < 0)
   {
         printf("Login error, %d\n", NET_DVR_GetLastError());
         NET_DVR_Cleanup();
         return;
   }
```

```
 //---------------------------------------
   //Set exception callback function
   NET_DVR_SetExceptionCallBack_V30(0, NULL,g_ExceptionCallBack, NULL);
   //---------------------------------------
   //Start preview and set to callback stream data
   LONG lRealPlayHandle;
   NET_DVR_CLIENTINFO ClientInfo = {0};
   ClientInfo.hPlayWnd = NULL; 
   //If need to decode, please set it valid. If want to get stream data only, we can set to NULL
  ClientInfo.IChannel = 1; //Preview channel number.
  ClientInfo.ILinkMode = 0; /*If 31st bit is 0, it means connect main stream, is 1 means sub stream.
Bit 0~bit 30 are used for link mode: 0- TCP mode, 1- UDP mode, 2- Multi-play mode, 3- RTP mode, 4- RTP over 
RTSP, 5- RTP over HTTP */
   ClientInfo.sMultiCastIP = NULL; //Multicast IP. Please set when require to preview in multicast mode.
   BOOL bPreviewBlock = false; 
   //whether blocked when requiring a stream connection, 0 means unblocked, 1 means blocked
  lRealPlayHandle = NET_DVR_RealPlay_V30(IUserID, &ClientInfo, g_RealDataCallBack_V30, NULL, 0);
   if (lRealPlayHandle < 0)
   {
       printf("NET_DVR_RealPlay_V30 error\n");
                NET_DVR_Logout(lUserID);
       NET_DVR_Cleanup();
        return;
   }
   //---------------------------------------
   //Close preview
  NET_DVR_StopRealPlay(lRealPlayHandle);
   //Logout
  NET_DVR_Logout_V30(IUserID);
   NET_DVR_Cleanup();
   return;
}
```
### <span id="page-27-0"></span>**4.2Example code of playback and download**

*[Related procedure chart](#page-16-0)*

**Example no.1 Search the recording files and download the files**

#include <stdio.h> #include <iostream> #include "Windows.h"

```
#include "HCNetSDK.h"
using namespace std;
int saveRecordFile(int userId,char * srcfile,char * destfile)
{
     int bRes = 1;
     int hPlayback = 0;
      if( (hPlayback = NET_DVR_GetFileByName(userId, srcfile, destfile)) < 0 )
     {
           printf( "GetFileByName failed. error[%d]\n", NET_DVR_GetLastError());
          bRes=-1:
          return bRes;
     }
     if(!NET_DVR_PlayBackControl(hPlayback, NET_DVR_PLAYSTART, 0, NULL))
     {
          printf("play back control failed [%d]\n",NET_DVR_GetLastError());
          bRes=-1;
          return bRes;
     }
     int nPos = 0;
      for(nPos = 0; nPos < 100&&nPos>=0; nPos = NET_DVR_GetDownloadPos(hPlayback))
     {
          Sleep(5000); //millisecond
     }
     printf("have got %d\n", nPos);
     if(!NET_DVR_StopGetFile(hPlayback))
     {
          printf("failed to stop get file [%d]\n",NET_DVR_GetLastError());
          bRes = -1; return bRes;
     }
      printf("%s\n",srcfile);
     if(nPos<0||nPos>100)
     {
          printf("download err [%d]\n",NET_DVR_GetLastError());
          bRes=-1;
          return bRes;
     }
      else
      {
```

```
 return 0;
     }
}
void main() {
   //---------------------------------------
   //Initialize SDK
   NET_DVR_Init();
   //Set connect time and reconnect time
   NET_DVR_SetConnectTime(2000, 1);
  NET_DVR_SetReconnect(10000, true);
  //---------------------------------------
   // Login the device
   LONG lUserID;
  NET_DVR_DEVICEINFO_V30 struDeviceInfo;
   lUserID = NET_DVR_Login_V30("192.0.0.64", 8000, "admin", "12345", &struDeviceInfo);
   if (lUserID < 0)
   {
         printf("Login error, %d\n", NET_DVR_GetLastError());
        NET_DVR_Cleanup();
         return;
   }
  NET_DVR_FILECOND struFileCond;
   struFileCond.dwFileType = 0xFF;
   struFileCond.lChannel = 1;
   struFileCond.dwIsLocked = 0xFF;
   struFileCond.dwUseCardNo = 0;
  struFileCond.struStartTime.dwYear = 2011;
   struFileCond.struStartTime.dwMonth = 3;
  struFileCond.struStartTime.dwDay = 1;
  struFileCond.struStartTime.dwHour = 10;
   struFileCond.struStartTime.dwMinute = 6;
   struFileCond.struStartTime.dwSecond =50;
  struFileCond.struStopTime.dwYear = 2011;
  struFileCond.struStopTime.dwMonth = 3;
  struFileCond.struStopTime.dwDay = 1;
  struFileCond.struStopTime.dwHour = 11;
  struFileCond.struStopTime.dwMinute = 7;
  struFileCond.struStopTime.dwSecond = 0;
   //---------------------------------------
   //Search recording files
  int lFindHandle = NET_DVR_FindFile_V30(IUserID, &struFileCond);
```

```
 if(lFindHandle < 0)
  {
        printf("find file fail,last error %d\n",NET_DVR_GetLastError());
        return;
  }
  NET_DVR_FINDDATA_V30 struFileData;
  while(true)
  {
        int result = NET_DVR_FindNextFile_V30(lFindHandle, &struFileData);
        if(result == NET_DVR_ISFINDING)
        {
             continue;
       }
        else if(result == NET_DVR_FILE_SUCCESS)
        {
            char strFileName[256] = \{0\}; sprintf(strFileName, "./%s", struFileData.sFileName);
             saveRecordFile(lUserID, struFileData.sFileName, strFileName);
             break;
       }
               else if(result == NET_DVR_FILE_NOFIND || result == NET_DVR_NOMOREFILE)
        {
             break;
       }
               else
               {
                     printf("find file fail for illegal get file state");
             break;
               }
   }
  //Stop searching
  if(lFindHandle > 0)
  {
        NET_DVR_FindClose_V30(lFindHandle);
   }
 // Logout
   NET_DVR_Logout(lUserID);
  // Release SDK resource
  NET_DVR_Cleanup();
   return;
}
```

```
#include <stdio.h>
#include <iostream>
#include "Windows.h"
#include "HCNetSDK.h"
using namespace std;
void main() {
  //---------------------------------------
   //Initialize SDK
  NET_DVR_Init();
   //Set connect time and reconnect time
   NET_DVR_SetConnectTime(2000, 1);
   NET_DVR_SetReconnect(10000, true);
   //---------------------------------------
   // Login device
   LONG lUserID;
   NET_DVR_DEVICEINFO_V30 struDeviceInfo;
   lUserID = NET_DVR_Login_V30("192.0.0.64", 8000, "admin", "12345", &struDeviceInfo);
   if (lUserID < 0)
   {
        printf("Login error, %d\n", NET_DVR_GetLastError());
         NET_DVR_Cleanup(); 
        return;
   }
  NET_DVR_TIME struStartTime, struStopTime;
  struStartTime.dwYear = 2011;
  struStartTime.dwMonth = 3;
  struStartTime.dwDay = 1;
  struStartTime.dwHour = 9;
   struStartTime.dwMinute = 0;
   struStartTime.dwSecond =0;
  struStopTime.dwYear = 2011;
  struStopTime.dwMonth = 3;
  struStopTime.dwDay = 1;
  struStopTime.dwHour = 10;
  struStopTime.dwMinute = 7;
  struStopTime.dwSecond = 0;
  HWND hWnd = GetConsoleWindow(); //Get window handle
   //---------------------------------------
   //Playback by time
```

```
 int hPlayback;
  hPlayback = NET_DVR_PlayBackByTime(IUserID, 1, &struStartTime, &struStopTime, hWnd);
   if(hPlayback < 0)
   {
       printf("NET_DVR_GetFileByTime fail,last error %d\n",NET_DVR_GetLastError());
        NET_DVR_Logout(lUserID);
        NET_DVR_Cleanup(); 
        return;
   }
   //---------------------------------------
   //Start playing
   if(!NET_DVR_PlayBackControl(hPlayback, NET_DVR_PLAYSTART, 0, NULL))
   {
        printf("play back control failed [%d]\n",NET_DVR_GetLastError());
        NET_DVR_Logout(lUserID);
        NET_DVR_Cleanup();
        return;
   }
   Sleep(15000); //millisecond
   if(!NET_DVR_StopPlayBack(hPlayback))
   {
        printf("failed to stop file [%d]\n",NET_DVR_GetLastError());
        NET_DVR_Logout(lUserID);
        NET_DVR_Cleanup();
        return;
   }
  // Logout
   NET_DVR_Logout(lUserID);
  // Release SDK resource
   NET_DVR_Cleanup(); 
   return;
}
```
#### **Example 3 Download recording files by time**

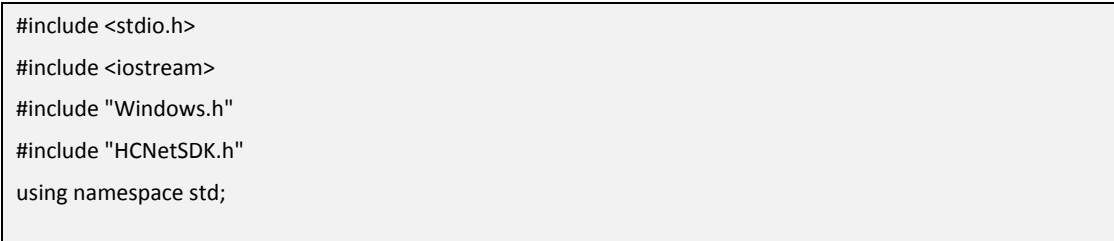

```
void main() {
  //---------------------------------------
   //Initialize SDK
  NET_DVR_Init();
   //Set connect time and reconnect time
  NET_DVR_SetConnectTime(2000, 1);
   NET_DVR_SetReconnect(10000, true);
  //---------------------------------------
   // Login device
   LONG lUserID;
   NET_DVR_DEVICEINFO_V30 struDeviceInfo;
   lUserID = NET_DVR_Login_V30("192.0.0.64", 8000, "admin", "12345", &struDeviceInfo);
   if (lUserID < 0)
   {
         printf("Login error, %d\n", NET_DVR_GetLastError());
        NET_DVR_Cleanup();
         return;
   }
   NET_DVR_TIME struStartTime, struStopTime;
  struStartTime.dwYear = 2011;
  struStartTime.dwMonth = 3;
  struStartTime.dwDay = 1;
  struStartTime.dwHour = 9;
   struStartTime.dwMinute = 0;
   struStartTime.dwSecond =0;
  struStopTime.dwYear = 2011;
  struStopTime.dwMonth = 3;
  struStopTime.dwDay = 1;
  struStopTime.dwHour = 10;
  struStopTime.dwMinute = 7;
  struStopTime.dwSecond = 0;
  //---------------------------------------
   //Download by time
   int hPlayback;
   hPlayback = NET_DVR_GetFileByTime(lUserID, 1, &struStartTime, &struStopTime, "./test.mp4");
   if(hPlayback < 0)
   {
       printf("NET_DVR_GetFileByTime fail,last error %d\n",NET_DVR_GetLastError());
        NET_DVR_Logout(lUserID);
       NET_DVR_Cleanup();
```

```
 return;
  }
  //---------------------------------------
  //Start downloading
  if(!NET_DVR_PlayBackControl(hPlayback, NET_DVR_PLAYSTART, 0, NULL))
  {
       printf("play back control failed [%d]\n",NET_DVR_GetLastError());
        NET_DVR_Logout(lUserID);
        NET_DVR_Cleanup();
       return;
  }
  int nPos = 0;
  for(nPos = 0; nPos < 100&&nPos>=0; nPos = NET_DVR_GetDownloadPos(hPlayback))
  {
       Sleep(5000); //millisecond
  }
  if(!NET_DVR_StopGetFile(hPlayback))
  {
        printf("failed to stop get file [%d]\n",NET_DVR_GetLastError());
        NET_DVR_Logout(lUserID);
        NET_DVR_Cleanup();
       return;
  }
  if(nPos<0||nPos>100)
  {
      printf("download err [%d]\n",NET_DVR_GetLastError());
        NET_DVR_Logout(lUserID);
        NET_DVR_Cleanup();
       return;
  }
  //Logout 
  NET_DVR_Logout(lUserID);
  // Release SDK resource
  NET_DVR_Cleanup();
  return;
}
```
## <span id="page-35-0"></span>**4.3Example code of parameter configuration**

#### *[Related procedure chart](#page-17-0)*

```
Configure the compression parameter (NET_DVR_COMPRESSIONCFG_V30)
```

```
#include <stdio.h>
#include <iostream>
#include "Windows.h"
#include "HCNetSDK.h"
using namespace std;
void main() {
   //---------------------------------------
   //Initialize SDK
   NET_DVR_Init();
   //Set connect time and reconnect time
  NET_DVR_SetConnectTime(2000, 1);
  NET_DVR_SetReconnect(10000, true);
  //---------------------------------------
   // Login device
   LONG lUserID;
   NET_DVR_DEVICEINFO_V30 struDeviceInfo;
   lUserID = NET_DVR_Login_V30("192.0.0.64", 8000, "admin", "12345", &struDeviceInfo);
   if (lUserID < 0)
   {
         printf("Login error, %d\n", NET_DVR_GetLastError());
         NET_DVR_Cleanup(); 
         return;
   }
   int iRet;
  //Get compression parameter
   DWORD dwReturnLen;
   NET_DVR_COMPRESSIONCFG_V30 struParams = {0};
   iRet = NET_DVR_GetDVRConfig(lUserID, NET_DVR_GET_COMPRESSCFG_V30, struDeviceInfo.byStartChan, \
            &struParams, sizeof(NET_DVR_COMPRESSIONCFG_V30), &dwReturnLen);
   if (!iRet)
   {
       printf("NET_DVR_GetDVRConfig NET_DVR_GET_COMPRESSCFG_V30 error.\n");
        NET_DVR_Logout_V30(lUserID);
        NET_DVR_Cleanup();
```
```
 return;
  }
  // Set compression parameter
  struParams.struNormHighRecordPara.dwVideoBitrate = 22;
  iRet = NET_DVR_SetDVRConfig(lUserID, NET_DVR_SET_COMPRESSCFG_V30, struDeviceInfo.byStartChan, \
            &struParams, sizeof(NET_DVR_COMPRESSIONCFG_V30));
  if (!iRet)
  {
      printf("NET_DVR_GetDVRConfig NET_DVR_SET_COMPRESSCFG_V30 error.\n");
      NET_DVR_Logout_V30(IUserID);
       NET_DVR_Cleanup();
       return;
  }
  // Get compression parameter
 iRet = NET_DVR_GetDVRConfig(IUserID, NET_DVR_GET_COMPRESSCFG_V30, struDeviceInfo.byStartChan, \
            &struParams, sizeof(NET_DVR_COMPRESSIONCFG_V30), &dwReturnLen);
  if (!iRet)
  {
      printf("NET_DVR_GetDVRConfig NET_DVR_GET_COMPRESSCFG_V30 error.\n");
       NET_DVR_Logout_V30(lUserID);
      NET_DVR_Cleanup();
       return;
  }
  printf("Video Bitrate is %d\n", struParams.struNormHighRecordPara.dwVideoBitrate);
  //Logout
  NET_DVR_Logout(lUserID);
  // Release SDK resource
  NET_DVR_Cleanup(); 
   return;
}
```
# **4.4Example code of remote device maintainence**

*[Related procedure chart](#page-18-0)*

#### **Log query**

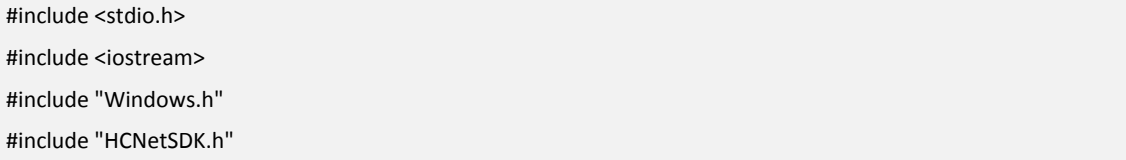

```
using namespace std;
void main() {
     //---------------------------------------
     //Initialize SDK
    NET_DVR_Init();
     //Set connect time and reconnect time
     NET_DVR_SetConnectTime(2000, 1);
     NET_DVR_SetReconnect(10000, true);
     //---------------------------------------
     // Login device
     LONG lUserID;
     NET_DVR_DEVICEINFO_V30 struDeviceInfo;
     lUserID = NET_DVR_Login_V30("192.0.0.64", 8000, "admin", "12345", &struDeviceInfo);
     if (lUserID < 0)
     {
           printf("Login error, %d\n", NET_DVR_GetLastError());
           NET_DVR_Cleanup(); 
           return;
     }
     NET_DVR_TIME struStartTime, struStopTime;
    struStartTime.dwYear = 2011;
    struStartTime.dwMonth = 3;
    struStartTime.dwDay = 2;
    struStartTime.dwHour = 9;
    struStartTime.dwMinute = 0;struStartTime.dwSecond =0;
    struStopTime.dwYear = 2011;
    struStopTime.dwMonth = 3;
    struStopTime.dwDay = 2;
    struStopTime.dwHour = 9;
    struStopTime.dwMinute = 10;
    struStopTime.dwSecond = 0;
     //---------------------------------------
     //Query log
     int lFindHandle = NET_DVR_FindDVRLog_V30(lUserID, 0, 0, 0, &struStartTime, &struStopTime, FALSE);
     if(lFindHandle < 0)
     {
         printf("find log fail,last error %d\n",NET_DVR_GetLastError());
```

```
 return;
     }
      NET_DVR_LOG_V30 struLog;
     while(true)
     {
          int result = NET_DVR_FindNextLog_V30(lFindHandle, &struLog);
          if(result == NET_DVR_ISFINDING)
          {
               printf("finding\n");
               continue;
          }
          else if(result == NET_DVR_FILE_SUCCESS)
          {
              char strLog[256] = \{0\}; printf("log:%04d-%02d-%02d %02d:%02d:%02d\n", struLog.strLogTime.dwYear, 
struLog.strLogTime.dwMonth, struLog.strLogTime.dwDay, \
                    struLog.strLogTime.dwHour,struLog.strLogTime.dwMinute, struLog.strLogTime.dwSecond);
          }
          else if(result == NET_DVR_FILE_NOFIND || result == NET_DVR_NOMOREFILE)
          {
               printf("find ending\n");
               break;
          }
          else
          {
               printf("find log fail for illegal get file state\n");
               break;
          }
     }
     //Stop log query
     if(lFindHandle > 0)
     {
          NET_DVR_FindLogClose_V30(lFindHandle);
     }
    //Logout
      NET_DVR_Logout(lUserID);
     // Release SDK resource
     NET_DVR_Cleanup();
     return;
}
```
# **4.5Example code of voice talk and voice forward**

*[Related procedure chart](#page-19-0)*

```
Voice talk
```

```
#include <stdio.h>
#include <iostream>
#include "Windows.h"
#include "HCNetSDK.h"
using namespace std;
void CALLBACK fVoiceDataCallBack(LONG lVoiceComHandle, char *pRecvDataBuffer, DWORD dwBufSize, BYTE 
byAudioFlag, void* pUser)
{
     printf("receive voice data, %d\n", dwBufSize);
}
void main() {
     //---------------------------------------
     //Initialize SDK
    NET_DVR_Init();
     //Set connect time and reconnect time
      NET_DVR_SetConnectTime(2000, 1);
     NET_DVR_SetReconnect(10000, true);
     //---------------------------------------
     // Login device
     LONG lUserID;
      NET_DVR_DEVICEINFO_V30 struDeviceInfo;
      lUserID = NET_DVR_Login_V30("192.0.0.64", 8000, "admin", "12345", &struDeviceInfo);
     if (lUserID < 0)
     {
           printf("Login error, %d\n", NET_DVR_GetLastError());
           NET_DVR_Cleanup();
            return;
     }
     //Voice talk
      LONG lVoiceHanle;
      lVoiceHanle = NET_DVR_StartVoiceCom_V30(lUserID, 1,0, fVoiceDataCallBack, NULL);
      if (lVoiceHanle < 0)
      {
```

```
 printf("NET_DVR_StartVoiceCom_V30 error, %d!\n", NET_DVR_GetLastError());
          NET_DVR_Logout(lUserID);
          NET_DVR_Cleanup();
         return;
     }
     Sleep(5000); //millisecond
     //Stop voice talk
     if (!NET_DVR_StopVoiceCom(lVoiceHanle))
     {
        printf("NET_DVR_StopVoiceCom error, %d!\n", NET_DVR_GetLastError());
          NET_DVR_Logout(lUserID);
         NET_DVR_Cleanup();
         return;
     }
    //Logout
     NET_DVR_Logout(lUserID);
     // Release SDK resource
     NET_DVR_Cleanup();
     return;
}
```
# **4.6Example code of alarm**

#### **Example of arming mode:**

#### *[Related procedure chart](#page-20-0)*

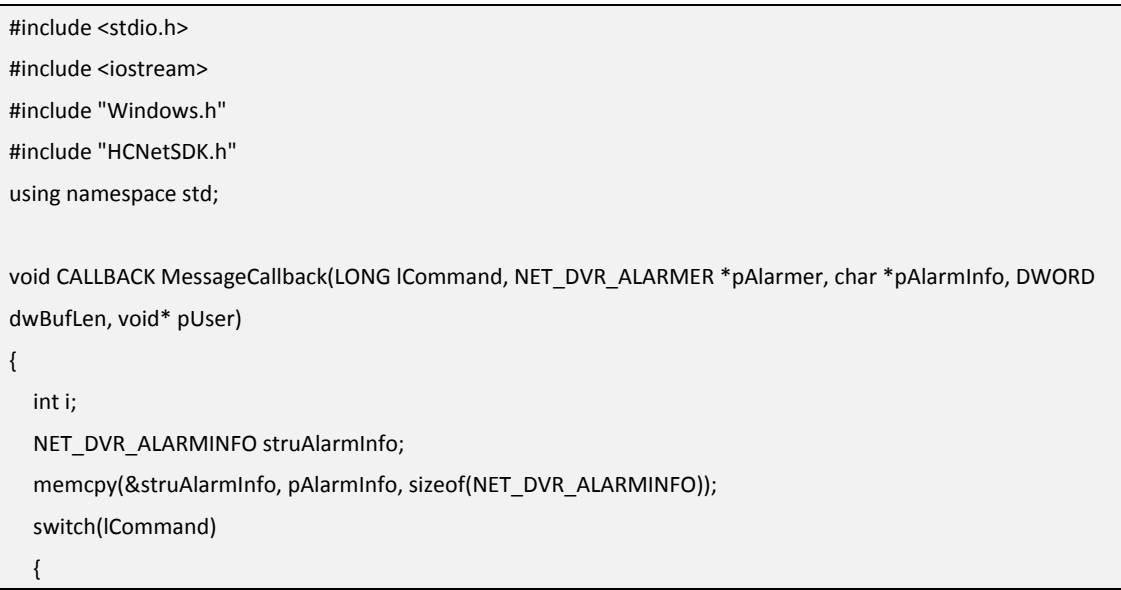

```
 case COMM_ALARM:
         {
               switch (struAlarmInfo.dwAlarmType)
\{ case 3: //motion detection alarm
                       for (i=0; i<16; i++) //#define MAX_CHANNUM 16 //The max mumber of channels
{1 \over 2} and {1 \over 2} and {1 \over 2} and {1 \over 2} if (struAlarmInfo.dwChannel[i] == 1)
{1 \over 2} {1 \over 2} {1 \over 2} {1 \over 2} {1 \over 2} {1 \over 2} {1 \over 2} {1 \over 2} {1 \over 2} {1 \over 2} {1 \over 2} {1 \over 2} {1 \over 2} {1 \over 2} {1 \over 2} {1 \over 2} {1 \over 2} {1 \over 2} {1 \over 2} {1 \over 2} {1 \over 2} {1 \over 2}  printf("Motion detection channel number: %d\n", i+1);
 }
 } 
                break;
                default:
               break;
 }
           }
   break;
   default:
   break;
   }
}
void main() {
  //---------------------------------------
   //Initialize SDK
   NET_DVR_Init();
   //Set connect time and reconnect time
   NET_DVR_SetConnectTime(2000, 1);
    NET_DVR_SetReconnect(10000, true);
  //---------------------------------------
   // Login device
   LONG lUserID;
    NET_DVR_DEVICEINFO_V30 struDeviceInfo;
   lUserID = NET_DVR_Login_V30("192.0.0.64", 8000, "admin", "12345", &struDeviceInfo);
   if (lUserID < 0)
    {
           printf("Login error, %d\n", NET_DVR_GetLastError());
          NET_DVR_Cleanup();
           return;
   }
   //Set alarm callback function
   NET_DVR_SetDVRMessageCallBack_V30(MessageCallback, NULL);
```

```
 //Setup alarm channel (arming)
  LONG lHandle;
  lHandle = NET_DVR_SetupAlarmChan_V30(lUserID);
  if (lHandle < 0)
  {
       printf("NET_DVR_SetupAlarmChan_V30 error, %d\n", NET_DVR_GetLastError());
       NET_DVR_Logout(lUserID);
       NET_DVR_Cleanup(); 
       return;
  }
  Sleep(5000);
 //Close alarm channel
  if (!NET_DVR_CloseAlarmChan_V30(lHandle))
  {
       printf("NET_DVR_CloseAlarmChan_V30 error, %d\n", NET_DVR_GetLastError());
       NET_DVR_Logout(lUserID);
       NET_DVR_Cleanup(); 
       return;
  }
  //Logout
  NET_DVR_Logout(lUserID);
  //Release SDK resource
  NET_DVR_Cleanup();
   return;
}
```
#### **Example of listening mode:**

#### *[Related procedure chart](#page-21-0)*

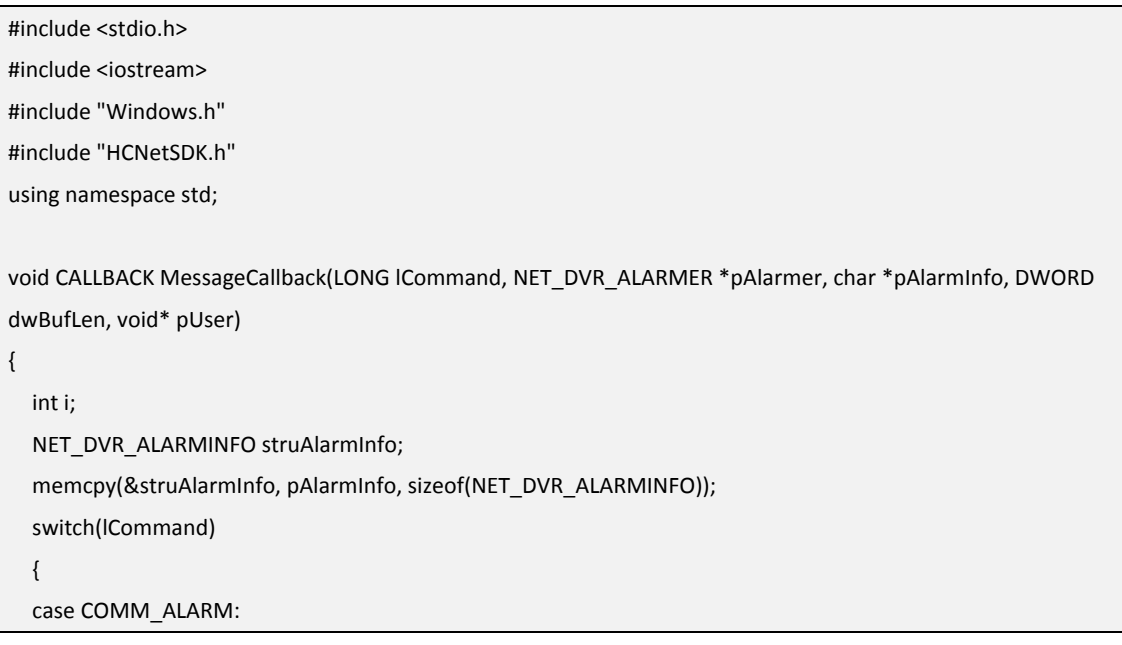

```
 {
              switch (struAlarmInfo.dwAlarmType)
\overline{\mathcal{L}} case 3: // motion detection alarm
                   for (i=0; i<16; i++) //#define MAX_CHANNUM 16 // The max mumber of channels
{1 \over 2} and {1 \over 2} and {1 \over 2} and {1 \over 2} if (struAlarmInfo.dwChannel[i] == 1)
{z} and {z} and {z} and {z} and {z} printf("Motion detection channel number: %d\n", i+1);
 }
 } 
              break;
              default:
             break;
 }
          }
   break;
   default:
   break;
   }
}
void main() {
  //---------------------------------------
   //Initialize SDK
   NET_DVR_Init();
   //Set connect time and reconnect time
  NET_DVR_SetConnectTime(2000, 1);
   NET_DVR_SetReconnect(10000, true);
  //---------------------------------------
   // Login device
   LONG lUserID;
   NET_DVR_DEVICEINFO_V30 struDeviceInfo;
   lUserID = NET_DVR_Login_V30("172.0.0.100", 8000, "admin", "12345", &struDeviceInfo);
   if (lUserID < 0)
   {
         printf("Login error, %d\n", NET_DVR_GetLastError());
          NET_DVR_Cleanup(); 
          return;
   }
   //Set alarm callback function
   NET_DVR_SetDVRMessageCallBack_V30(MessageCallback, NULL);
```

```
//Start listening
  LONG lHandle;
  lHandle = NET_DVR_StartListen_V30(NULL,7200, MessageCallback, NULL);
  if (lHandle < 0)
  {
       printf("NET_DVR_SetupAlarmChan_V30 error, %d\n", NET_DVR_GetLastError());
      NET_DVR_Logout(lUserID);
       NET_DVR_Cleanup(); 
       return;
  }
  Sleep(5000);
  //Stop listening
  if (!NET_DVR_StopListen_V30(lHandle))
  {
       printf("NET_DVR_StopListen_V30 error, %d\n", NET_DVR_GetLastError());
      NET_DVR_Logout(lUserID);
       NET_DVR_Cleanup(); 
       return;
  }
  //Logout
 NET_DVR_Logout(lUserID);
  // Release SDK resource
 NET_DVR_Cleanup();
  return;
}
```
# **4.7Example code of transparent channel**

```
 Related procedure chart
#include <stdio.h>
#include <iostream>
#include "Windows.h"
#include "HCNetSDK.h"
using namespace std;
//External implement of callback transparent function 
void CALLBACK g_fSerialDataCallBack(LONG lSerialHandle, char *pRecvDataBuffer, DWORD dwBufSize, DWORD 
dwUser)
{
      //…… Deal with the transparent data, the data recieved are in pRecvDataBuffer.
}
void main() {
      //---------------------------------------
```

```
 //Init device
    NET_DVR_Init();
     //Set connect time and reconnect time
     NET_DVR_SetConnectTime(2000, 1);
    NET_DVR_SetReconnect(10000, true);
     //---------------------------------------
     //login device
     LONG lUserID;
     NET_DVR_DEVICEINFO_V30 struDeviceInfo;
     lUserID = NET_DVR_Login_V30("192.0.0.64", 8000, "admin", "12345", &struDeviceInfo);
     if (lUserID < 0)
     {
           printf("Login error, %d\n", NET_DVR_GetLastError());
           NET_DVR_Cleanup(); 
           return;
     }
     /*Set 232 to transparent channel mode(485 is not necessary to call this interface used for 232 transparent 
channel)*/
     DWORD dwReturned = 0;
     NET_DVR_RS232CFG_V30 struRS232Cfg;
     memset(&struRS232Cfg, 0, sizeof(NET_DVR_RS232CFG_V30));
     if (!NET_DVR_GetDVRConfig(lUserID, NET_DVR_GET_RS232CFG_V30, 0, &struRS232Cfg, 
sizeof(NET_DVR_RS232CFG_V30), &dwReturned))
     {
         printf("NET_DVR_GET_RS232CFG_V30 error, %d\n", NET_DVR_GetLastError());
          NET_DVR_Logout(lUserID);
          NET_DVR_Cleanup(); 
          return;
     }
    struRS232Cfg.struRs232.dwWorkMode = 2; 
    //set 232 to transparent channel mode: 0- narrow-band transmission, 1- console, 2- transparent channel
    if (!NET_DVR_SetDVRConfig(IUserID, NET_DVR_SET_RS232CFG_V30, 0, &(struRS232Cfg),
sizeof(NET_DVR_RS232CFG)))
     {
         printf("NET_DVR_SET_RS232CFG_V30 error, %d\n", NET_DVR_GetLastError());
          NET_DVR_Logout(lUserID);
         NET_DVR_Cleanup();
          return;
     }
     //Set up transparent channel 
     LONG lTranHandle;
     int iSelSerialIndex = 1; //1:RS-232;RS-485
    lTranHandle = NET_DVR_SerialStart(IUserID, iSelSerialIndex, g_fSerialDataCallBack, lUserID);
    //configure callback function to obtain transparent data
```
}

```
 if (lTranHandle < 0)
 {
      printf("NET_DVR_SerialStart error, %d\n", NET_DVR_GetLastError());
      NET_DVR_Logout(lUserID);
      NET_DVR_Cleanup(); 
      return;
 }
 //Send data through transparent channel
 LONG lSerialChan = 0;//valid when using 485, begin with 1; set to 2 when using 232
char szSendBuf[1016] = {0};
if (!NET_DVR_SerialSend(lTranHandle, lSerialChan, szSendBuf, sizeof(szSendBuf))) 
//szSendBuf is send data buffer,iBufLen is buffer size
 {
      printf("NET_DVR_SerialSend error, %d\n", NET_DVR_GetLastError());
     NET_DVR_SerialStop(lTranHandle);
      NET_DVR_Logout(lUserID);
      NET_DVR_Cleanup(); 
      return;
 }
 //Stop transparent channel
 NET_DVR_SerialStop(lTranHandle);
 //Logout device
 NET_DVR_Logout(lUserID);
 //Release sdk resource
 NET_DVR_Cleanup();
 return;
```
# **5 API Description**

# **5.1 SDK Initialization**

#### **5.1.1 Initialize SDK: NET\_DVR\_Init**

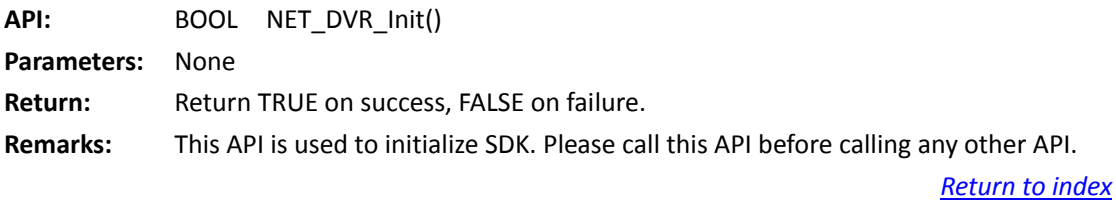

#### **5.1.2 Release SDK resource: NET\_DVR\_Cleanup**

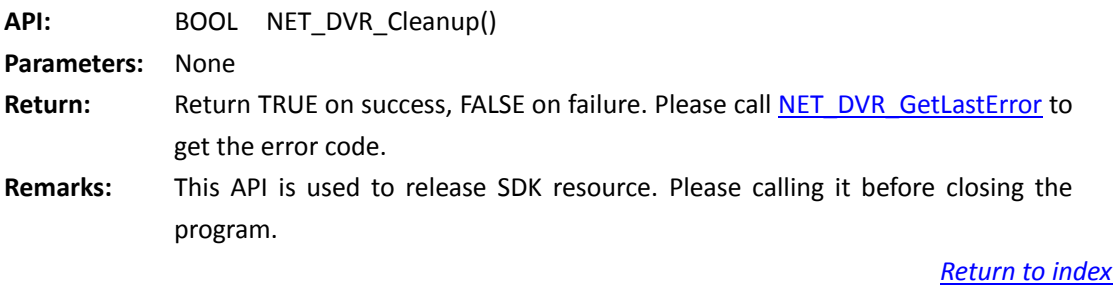

#### **5.1.3 Set network connection timeout and connection attempt times:**

#### **NET\_DVR\_SetConnectTime**

**API:** BOOL NET\_DVR\_SetConnectTime(DWORD dwWaitTime,DWORD dwTryTime) **Parameters:** [in] dwWaitTime [in] dwTryTimes Timeout,unit: ms, value range: [300,75000], the actual max timeout time is different with different system connecting timeout Connecting attempt times (reserved) Return: **Return TRUE on success, FALSE on failure. Please call NET DVR GetLastError to** get the error code. **Remarks:** Default timeout of SDK to establish a connection is 3 seconds. Interface will not return FASLE when the set timeout value is greater or less than the limit, it will take the nearest upper and lower limit value as the actual timeout.

# **5.1.4 Set reconnecting time interval: NET\_DVR\_SetReconnect**

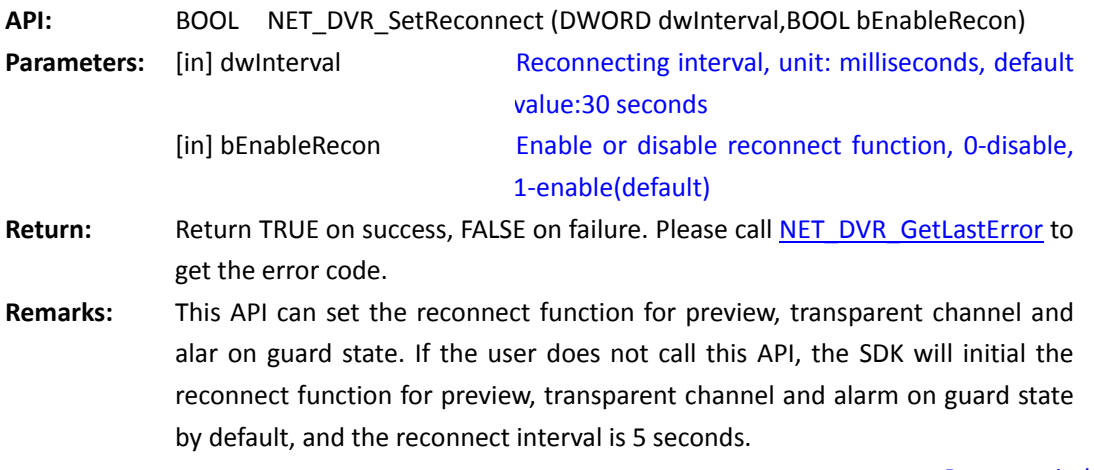

*[Return to index](#page-1-0)*

## **5.1.5 Get the dynamic IP address of the device by IP server or**

# **EasyDDNS: NET\_DVR\_GetDVRIPByResolveSvr\_EX**

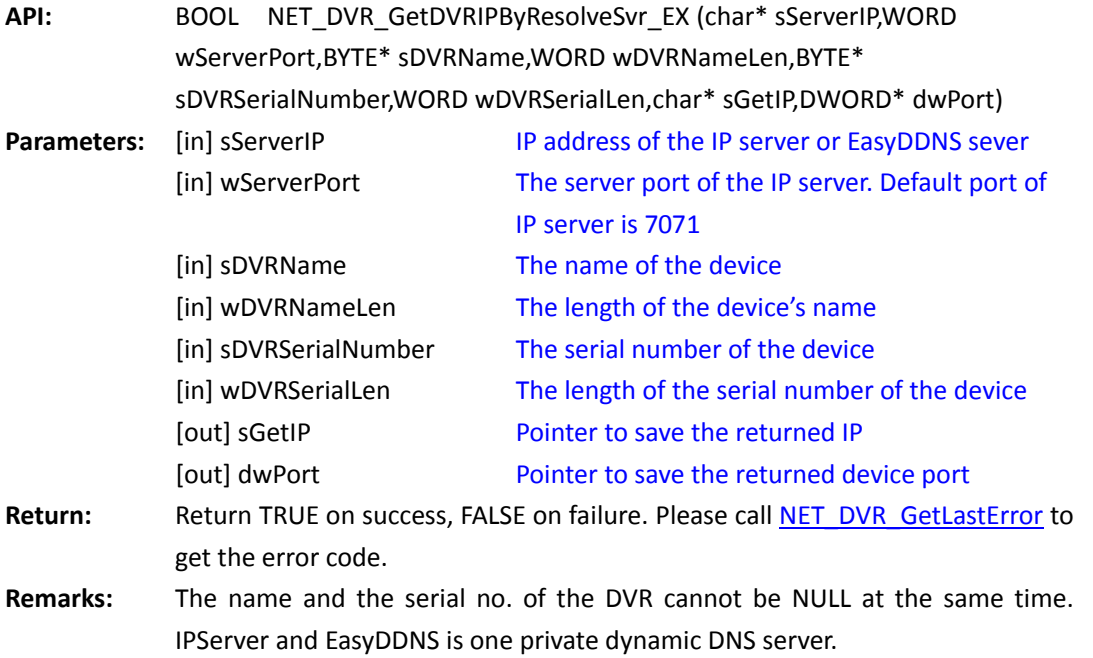

# **5.2 Exception Message Callback**

# **5.2.1 Register window handle or callback function to receive exception,**

# **reconnection or other message:**

# **NET\_DVR\_SetExceptionCallBack\_V30**

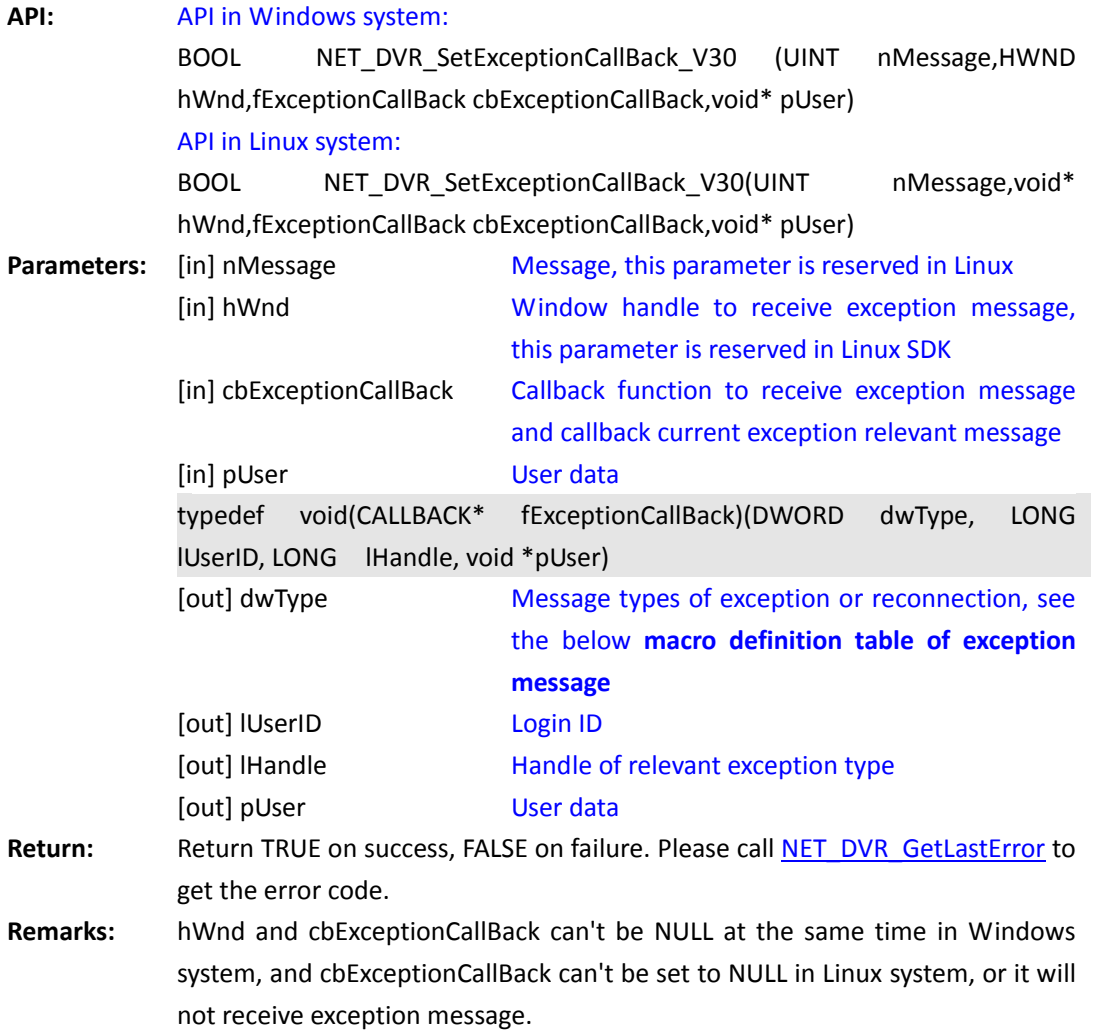

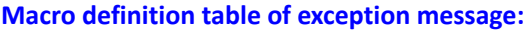

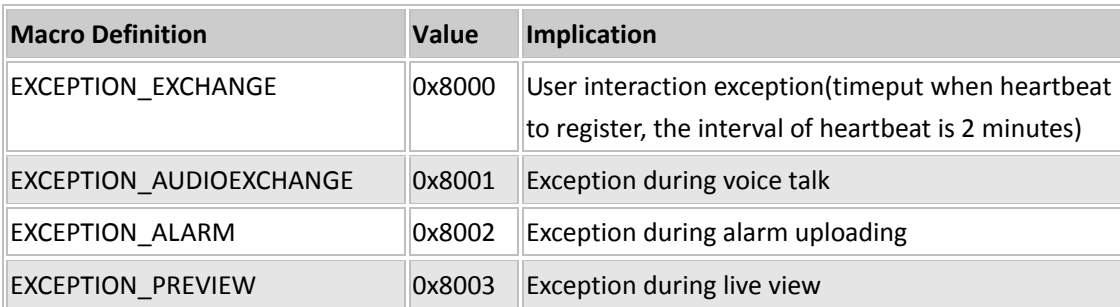

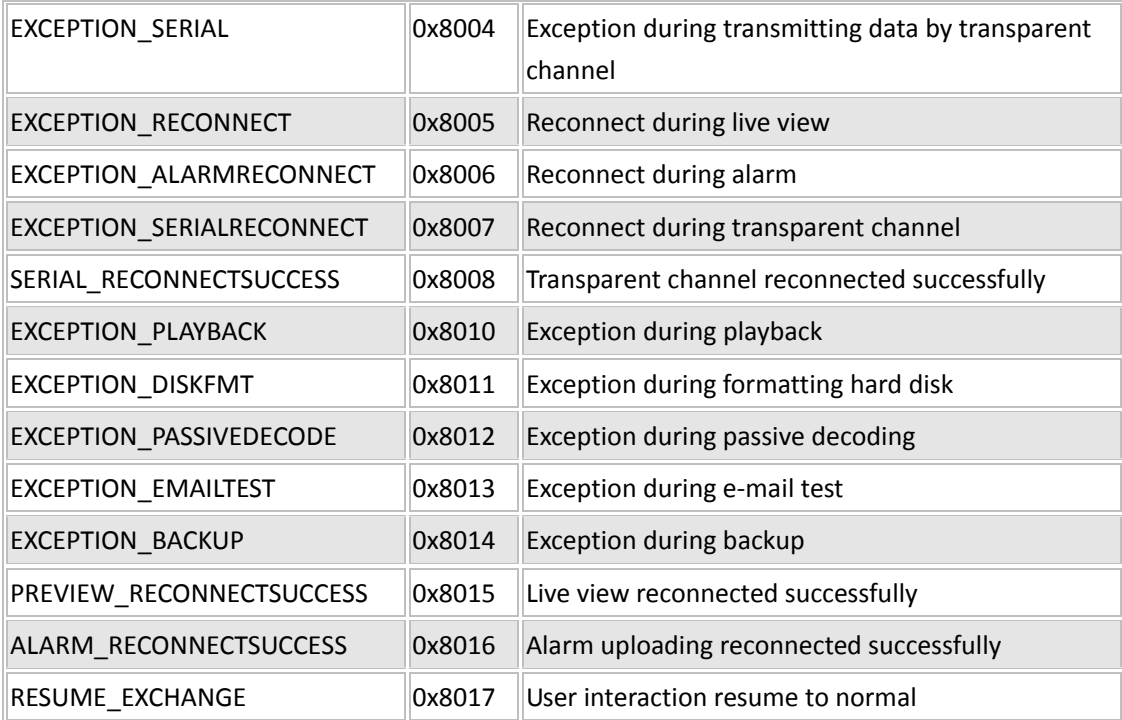

 If this structure feedbacks exception message by callback method, the exception callback function implement in the application is as follows, the parameter dwType of this function indicates exception message type(see the above table), lHandle indicates handle of the current exception relevant types.

#### **Example:**

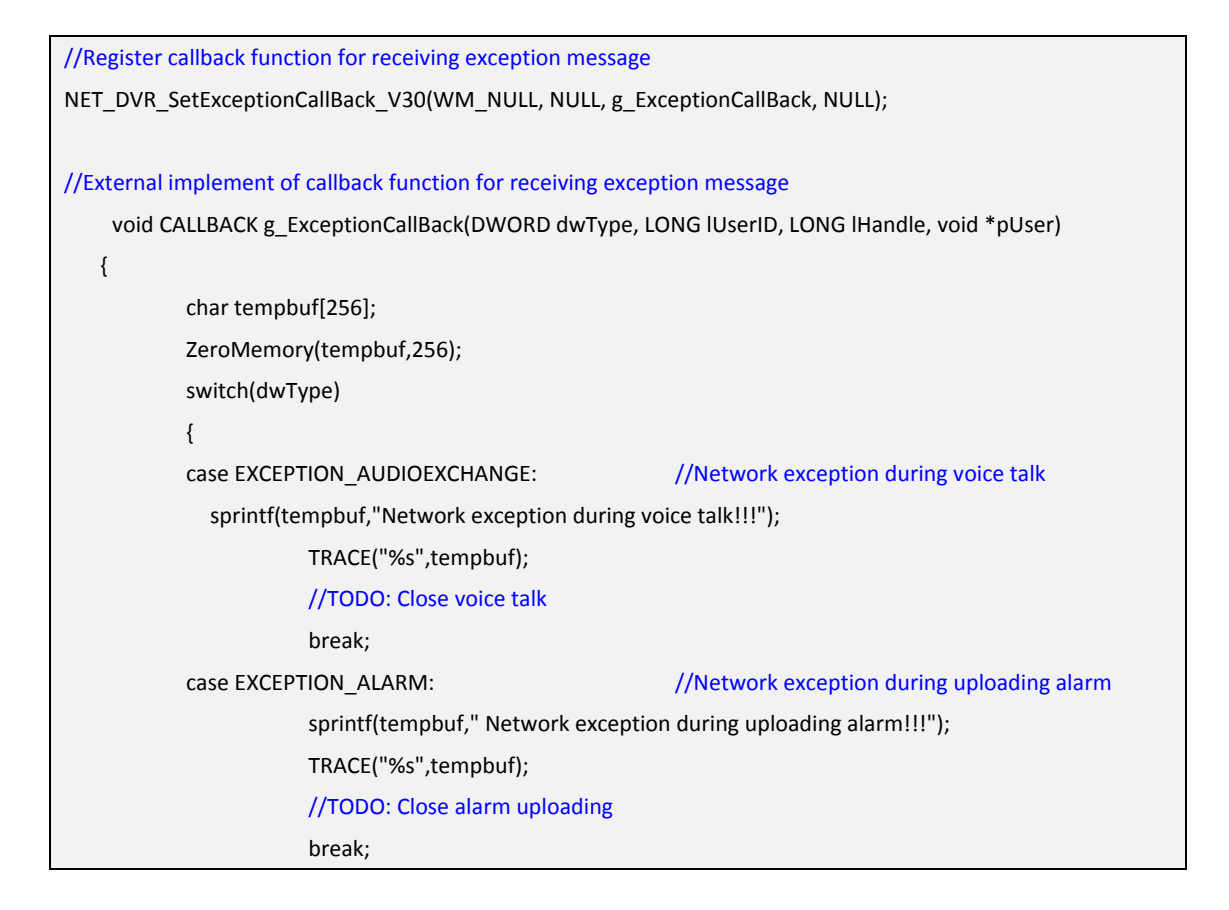

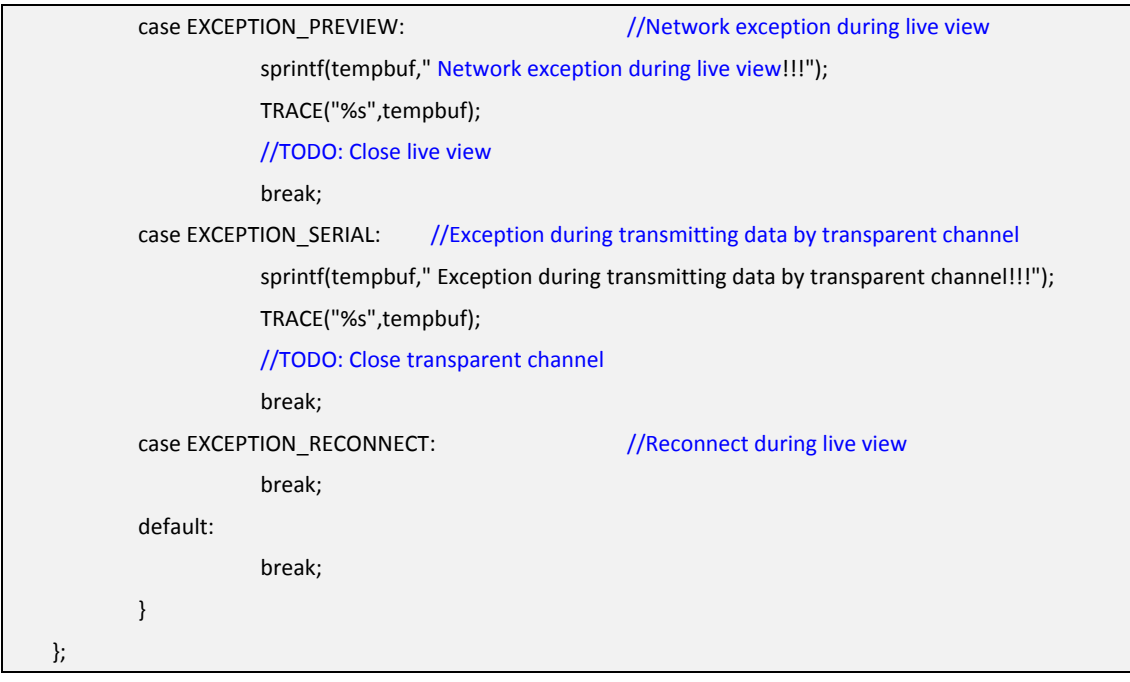

*[Return to index](#page-1-0)*

# **5.3 SDK Information and Log**

# **5.3.1 Get SDK version: NET\_DVR\_GetSDKVersion**

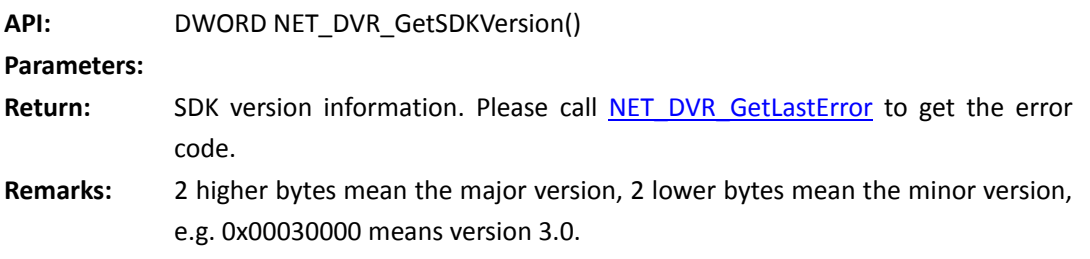

*[Return to index](#page-1-0)*

# **5.3.2 Get SDK version and build information:**

# **NET\_DVR\_GetSDKBuildVersion**

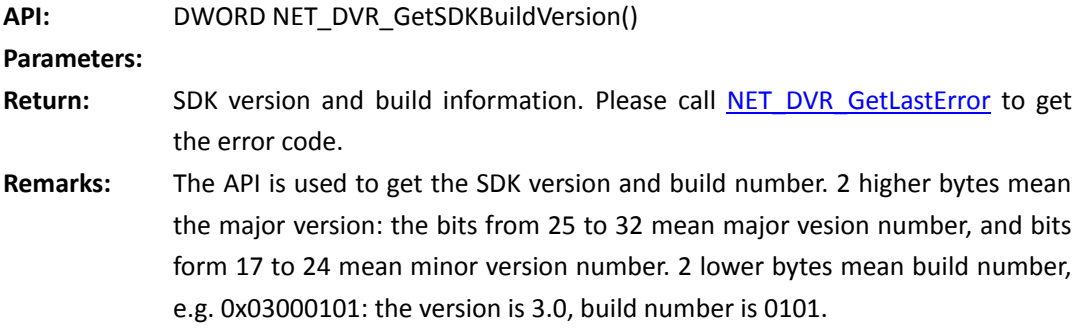

*[Return to index](#page-1-0)*

## **5.3.3 Get SDK current state: NET\_DVR\_GetSDKState**

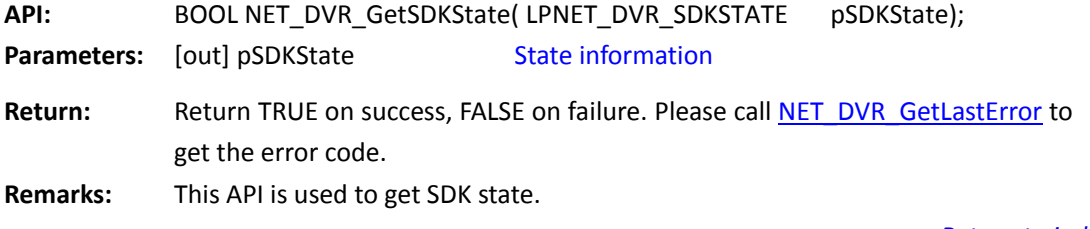

*[Return to index](#page-1-0)*

## **5.3.4 Get SDK ability: NET\_DVR\_GetSDKAbility**

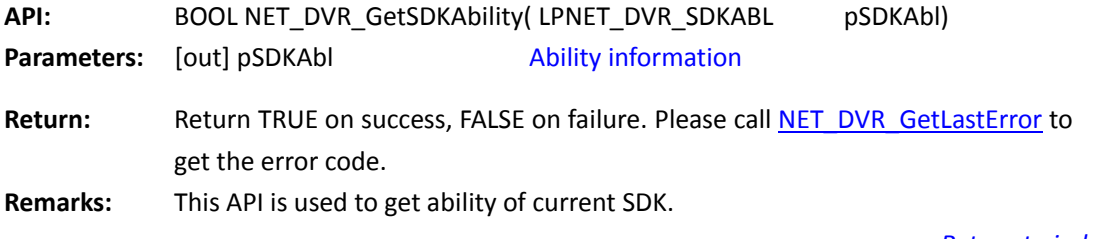

*[Return to index](#page-1-0)*

## **5.3.5 Start writing log to file: NET\_DVR\_SetLogToFile**

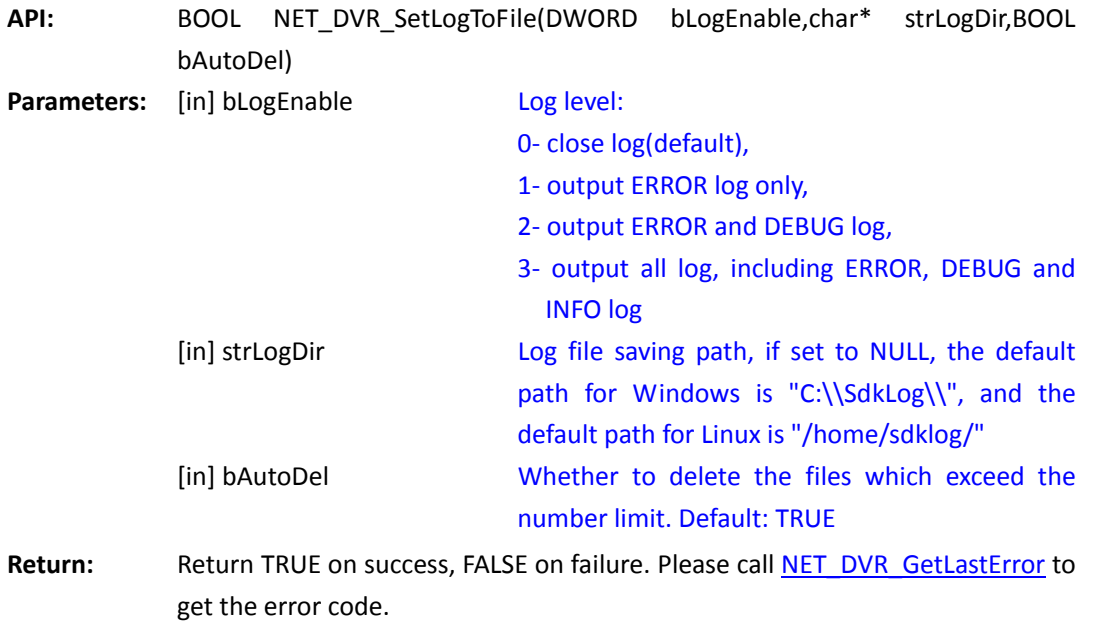

Remarks: The log file path must be absolute path, and should be finished with "\\", e.g."C:\\SdkLog\\". It is suggested to manually create file firstly. If no assigned file path, it will use the default path: "C:\\SdkLog\\". It supports to call the API multi times to create new log files and supports max 10 files at the same time. If set bAutoDel to TRUE, it will automatically delete the files which exceed the limit. If the path is changed, it will use the new path when writing next file.

<span id="page-53-0"></span>*[Return to index](#page-1-0)*

# **5.4 Get Error Message**

## **5.4.1 Return the Error Code of last operation: NET\_DVR\_GetLastError**

**API:** DWORD NET\_DVR\_GetLastError() **Parameters: Return:** The error code of last operation. **Remarks:** Return the error code. Generally, there are 3 different types of error information: error of network communication library, error of RTSP library, and error of software/hardware decoding library, see detail to **[macro definition of](#page-135-0)  [error code](#page-135-0)**.

*[Return to index](#page-1-0)*

#### **5.4.2 Return the error message of last operation:**

#### **NET\_DVR\_GetErrorMsg**

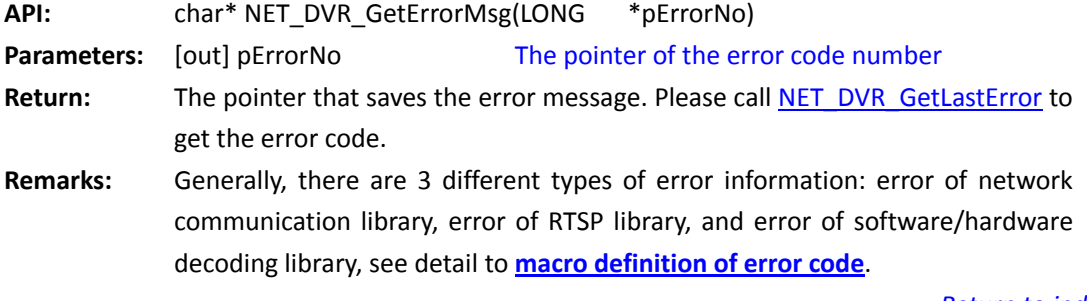

*[Return to index](#page-1-0)*

# **5.5 Login the Device**

#### **5.5.1 Loin the device: NET\_DVR\_Login\_V30**

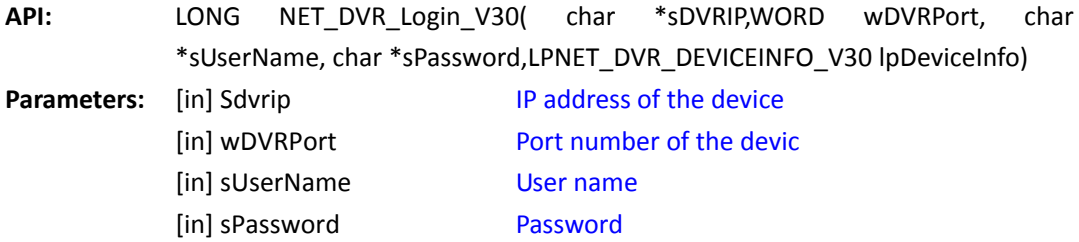

[out] lpDeviceInfo Device information **Return:** Return -1 if it is failed, and other value is the value of returned user ID. The user ID is unique, and next operations should be realized through this ID. Please call [NET\\_DVR\\_GetLastError](#page-53-0) to get the error code. **Remarks:** IPC supports 16 different user names and 128 users login at the same time.

SDK supports 512 \* login. UserID is incremented one by one, from 0 to 511 and then return to 0. Logout and NET\_DVR\_Cleanup will not initialize the UserID to 0.

*[Return to index](#page-1-0)*

#### **5.5.2 Logout: NET\_DVR\_Logout**

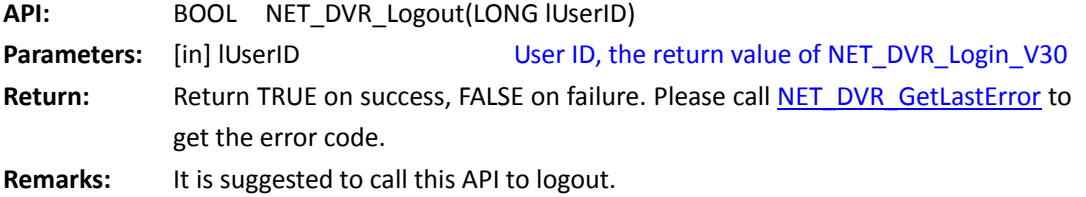

*[Return to index](#page-1-0)*

# **5.6 Get the capability set of the device**

#### **5.6.1 Get the capability set: NET\_DVR\_GetDeviceAbility**

**API:** BOOL NET\_DVR\_GetDeviceAbility(LONG lUserID, DWORD dwAbilityType, char\* pInBuf, DWORD dwInLength, char\* pOutBuf, DWORD dwOutLength)

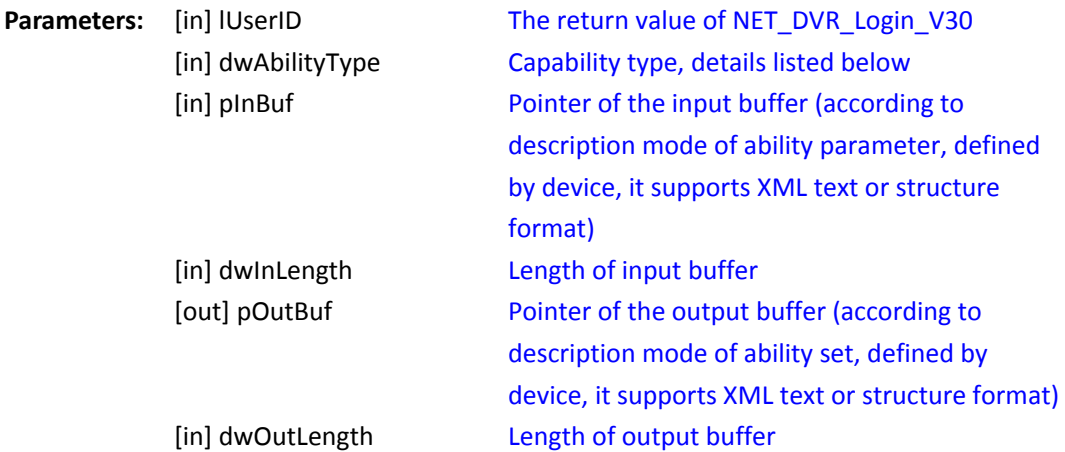

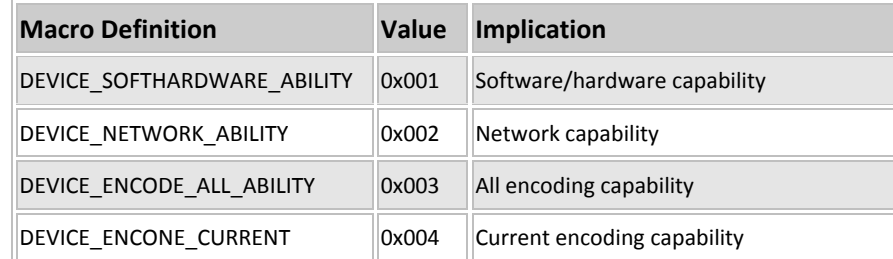

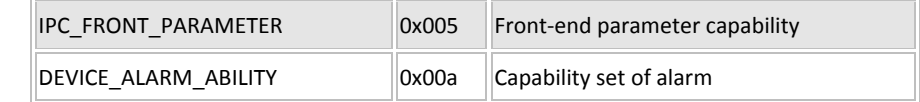

Return: **Return TRUE on success, FALSE on failure. Please cal[l NET\\_DVR\\_GetLastError](#page-53-0)** to get the error code.

**Remarks:** The definitions of pInBuf are different according to different devices, described by structure or XML text format. Similarly, pOutBuf can be described in structure or XML format according to different devices, too. The first 6 types of abilities are described in XML files. The details are available in each device's ability definition. The input and output parameter format when getting other types of abilities are defined as below:

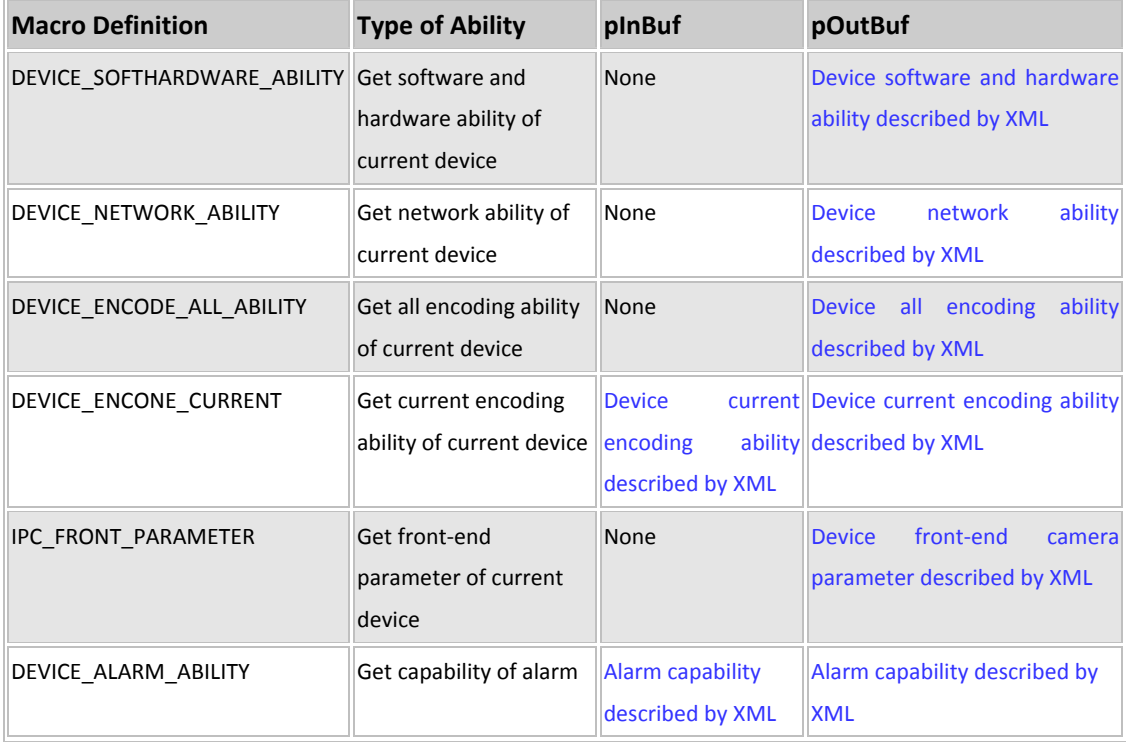

*[Return to index](#page-1-0)*

# **5.7 Live View**

## **5.7.1 Set display mpde: NET\_DVR\_SetShowMode**

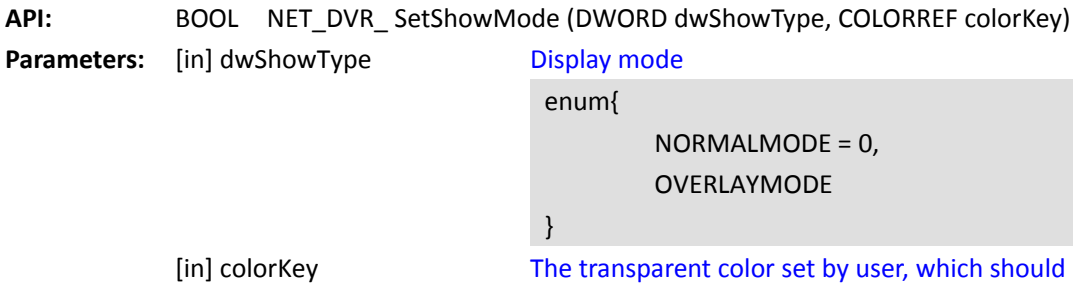

be set when in OVERLAY mode. The transparent color just like a transparent film, the display picture only can go through this color, while other colors will prevent the display picture. User should put the color in the display window to show the display picture. Usually only one color are chosen as the transparent color. colorKey is the value of 32 bit 0x00bbggrr, the highest byte is 0, the last three byte is correspondingly refer to the value of b, g,r

**Return:** Return TRUE on success, FALSE on failure. Please call [NET\\_DVR\\_GetLastError](#page-53-0) to get the error code.

**Remarks:** There are two play modes: the common mode and OVERLAY mode. The advantage of OVERLAY mode is: most of the graphic adapter support OVERLAY, using OVERLAY mode in some graphic adapter which do not support BLT hardware shrink and enlarge and the switch of th color like SIS series graphic adapters, it will greatly reduce the CPU resources and improve the picture quality (which is correspondingly to using software to realize the shrink and enlarge, switch of color). And the disadvantage is it can only play one channel picture at a time, cannot realize large scale centralization surveillance.

> There can only be one OVERLAY surface in the active state at one graphic adapter and at the sametime. If at that time there is a program using OVERLAY in the system, the player cannot establish an OVERLAY surface any more, it will change into the common mode automatically, while not return to FALSE. Some common player possibly use OVERLAY surface, thus the other program cannot use OVERLAY surface any more.

#### <span id="page-56-0"></span>*[Return to index](#page-1-0)*

#### **5.7.2 Make the mian stream create a key frame(I frame):**

#### **NET\_DVR\_MakeKeyFrame**

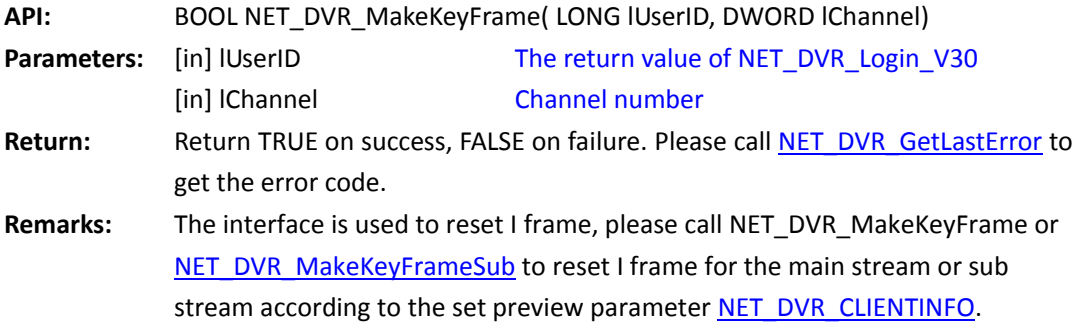

## <span id="page-57-0"></span>**5.7.3 Make the sub stream create a key frame(I frame):**

# **NET\_DVR\_MakeKeyFrameSub**

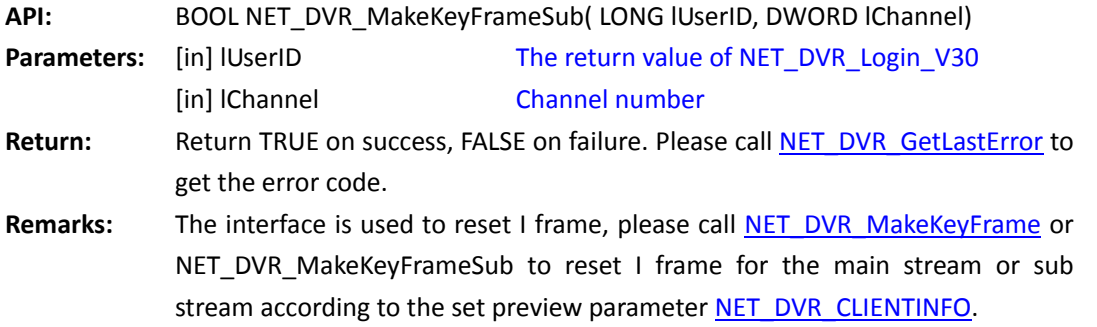

*[Return to index](#page-1-0)*

## **5.7.4 Live view: NET\_DVR\_RealPlay\_V30**

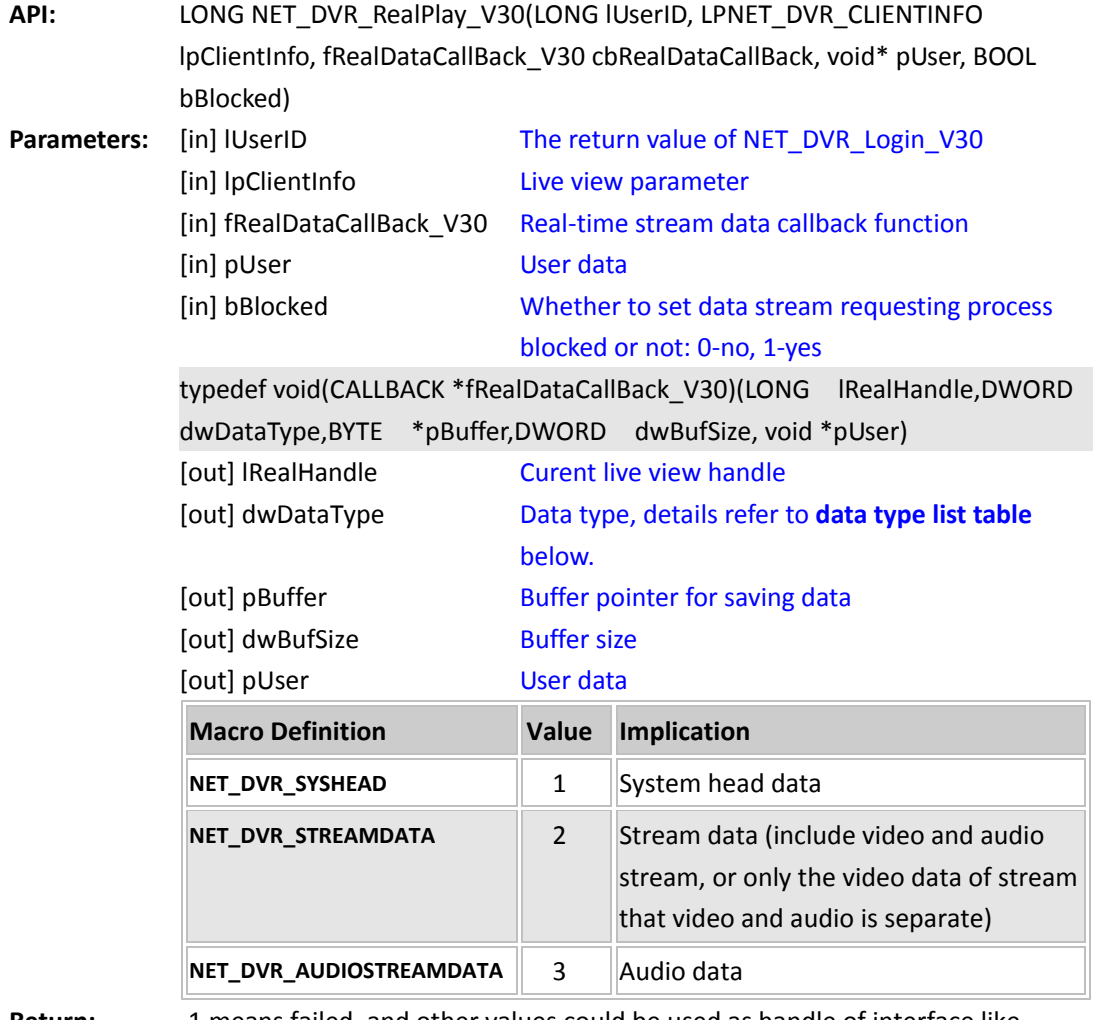

**Return:** -1 means failed, and other values could be used as handle of interface like NET\_DVR\_StopRealPlay. Please call [NET\\_DVR\\_GetLastError](#page-53-0) to get the error code.

## **Remarks:** This API is used to realize live view. It supports to set current operation to be blocked or not(by the parameter: bBlocked). If set to be unblocked, it means it will think the connection is successful when start to connect with the device. If failed to receive stream and play, it will notify the upper layer by preview exception mode. And it can reduce dwell time of loop play, the same to NET\_DVR\_RealPlay. If set to be blocked, it means it will return whether successful or not after playing operation. The callback function of this API can be set to NULL, and it will not callback the

stream data to user. And then user can call [NET\\_DVR\\_SetRealDataCallBack](#page-63-0) or [NET\\_DVR\\_SetStandardDataCallBack](#page-64-0) to register callback function to capture stream data.

*[Return to index](#page-1-0)*

#### **5.7.5 Stop live view: NET\_DVR\_StopRealPlay**

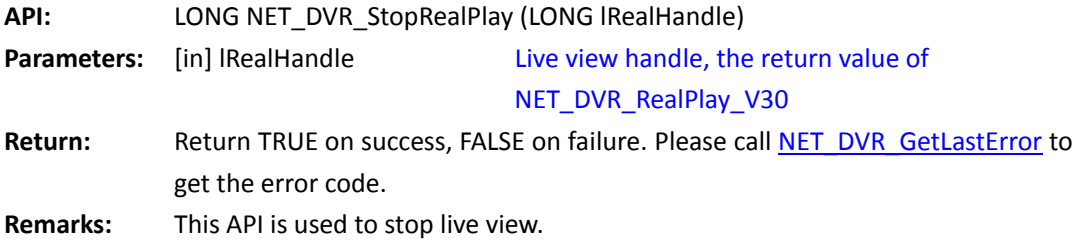

*[Return to index](#page-1-0)*

#### **5.7.6 Get player handle for decoding and display when live view:**

#### **NET\_DVR\_GetRealPlayerIndex**

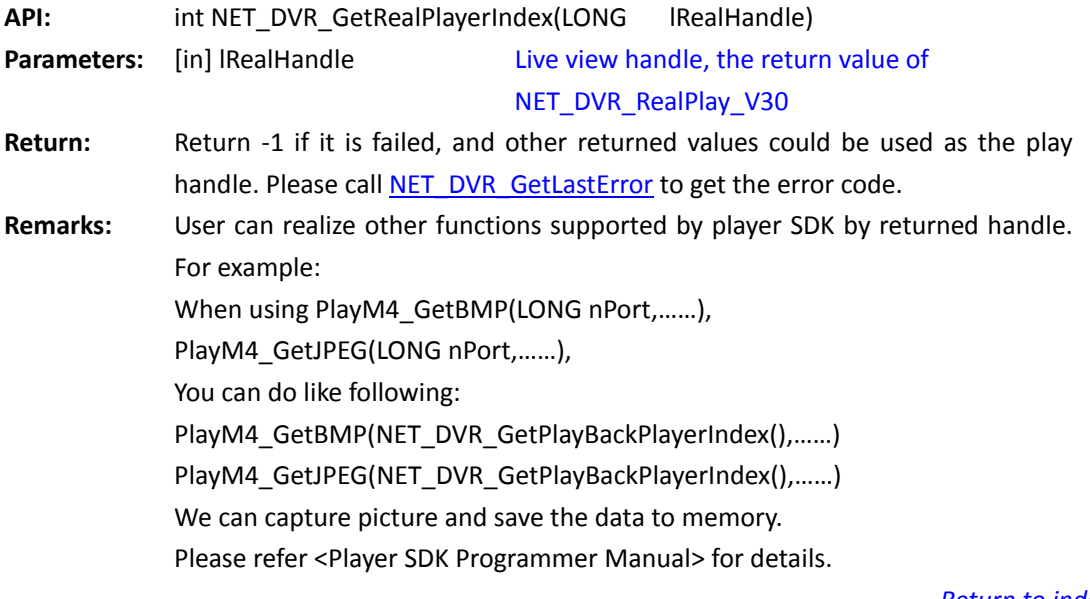

# **5.8 Video Parameter Configuration**

# **5.8.1 Get video parameter: NET\_DVR\_ClientGetVideoEffect**

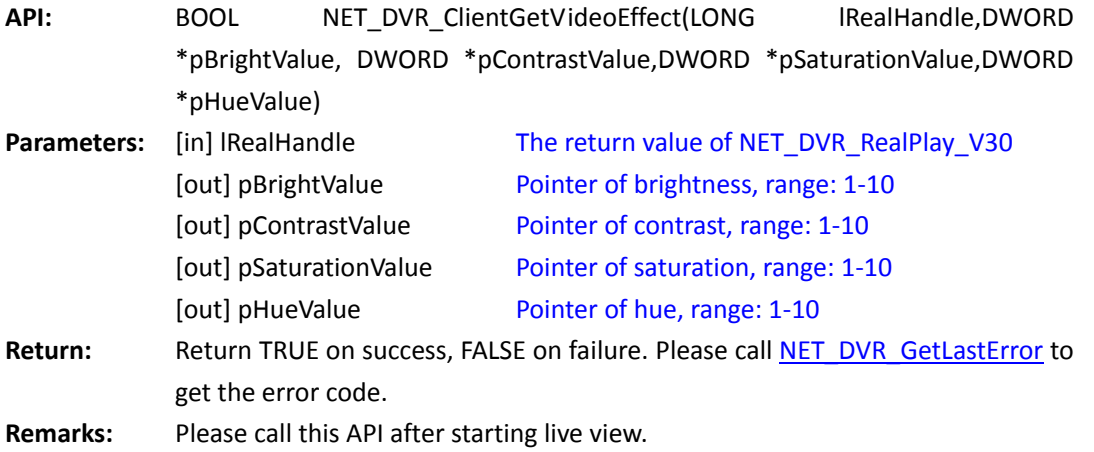

*[Return to index](#page-1-0)*

# **5.8.2 Get video parameter: NET\_DVR\_GetVideoEffect**

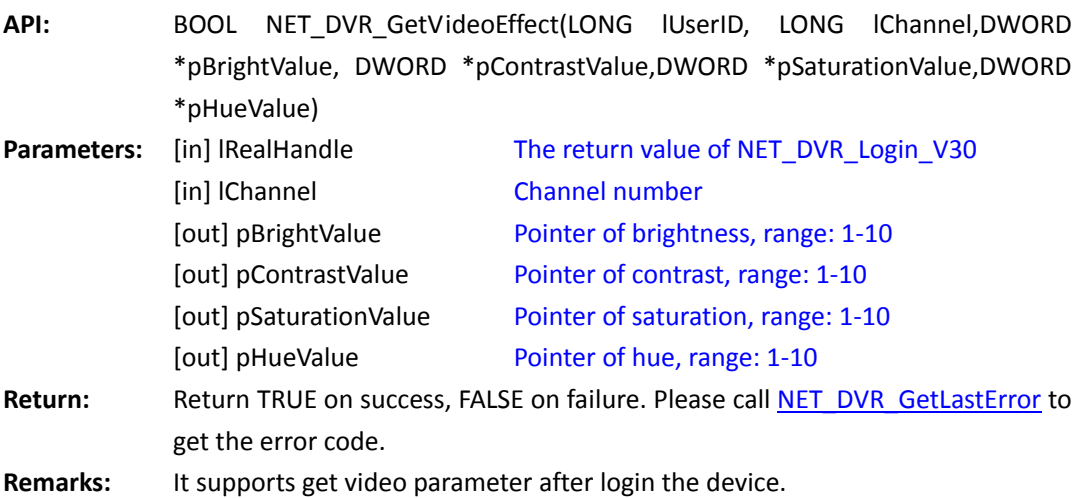

*[Return to index](#page-1-0)*

# **5.8.3 Set video parameter: NET\_DVR\_ClientSetVideoEffect**

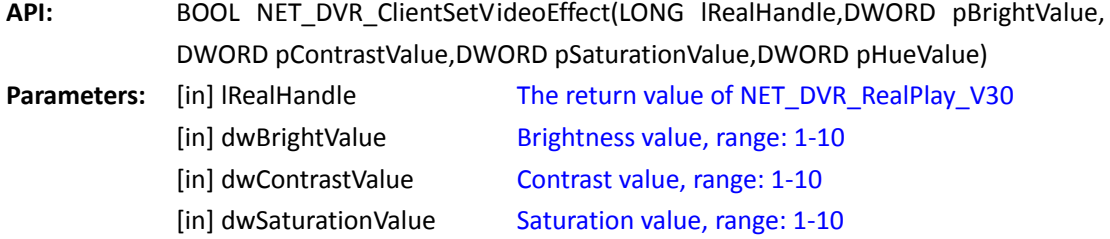

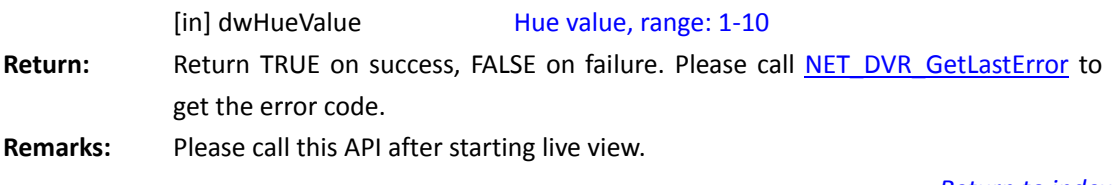

*[Return to index](#page-1-0)*

## **5.8.4 Set video parameter: NET\_DVR\_SetVideoEffect**

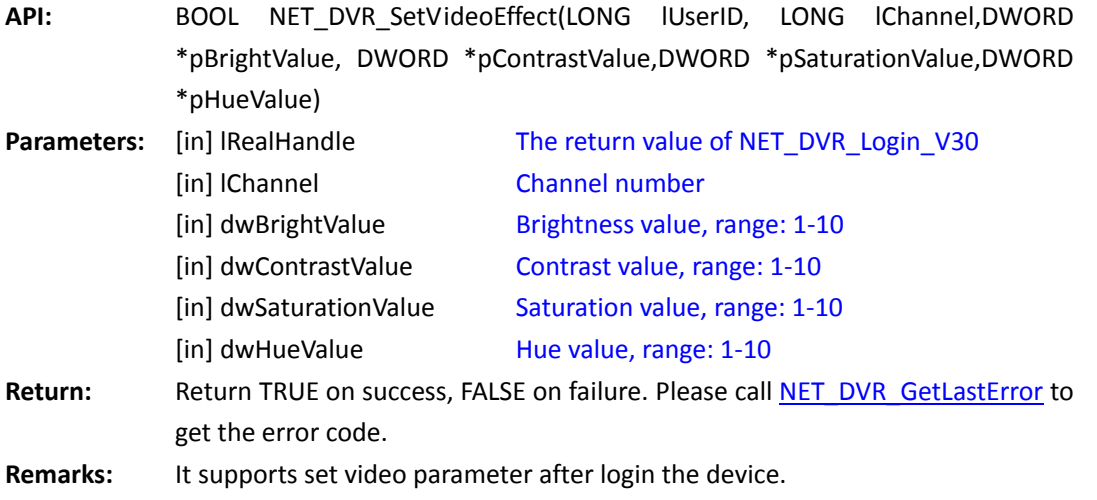

*[Return to index](#page-1-0)*

# **5.9 Overlay Characters or Images onto Live View Screen**

# **5.9.1 Overlay characters or images onto live view screen:**

# **NET\_DVR\_RigisterDrawFun**

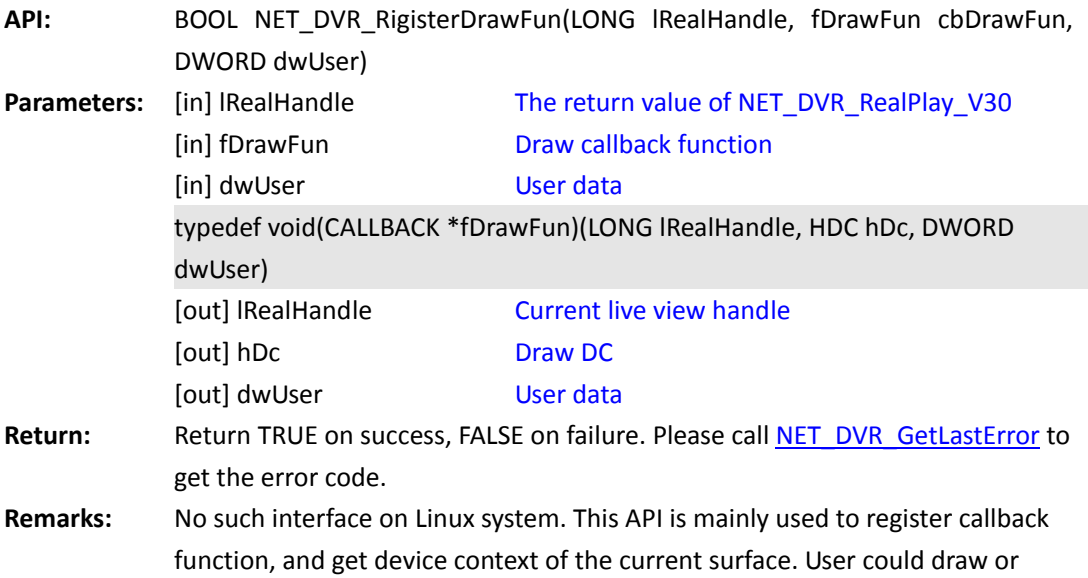

write on the DC, like drawing on the window client DC. But this DC is not DC of window client area, it is DC on the Off-Screen surface of Player DirectDraw.bBlocked should be set to 1(TRUE) when call NET\_DVR\_RealPlay\_V30, or this API will return FALSE, and the error code will be 12 (calling order error) .

*[Return to index](#page-1-0)*

# **5.10 Parameter Control of Decoding Effect When Live View**

## **5.10.1 Set the number of player's frame buffers:**

### **NET\_DVR\_SetPlayerBufNumber**

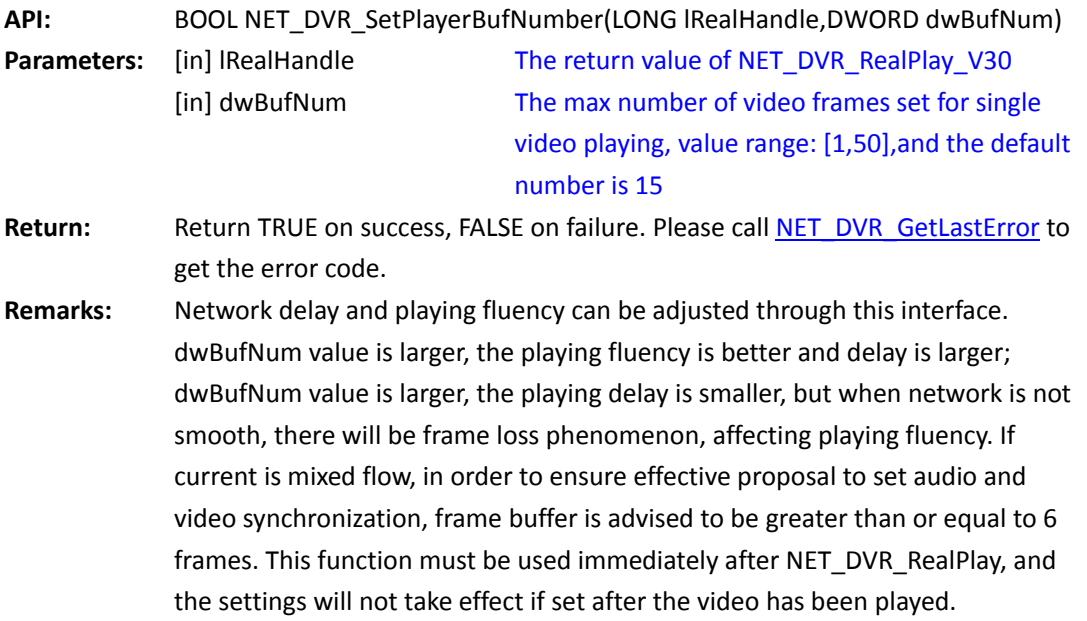

*[Return to index](#page-1-0)*

### **5.10.2 Set the number of B frames to be thrown when decoding:**

#### **NET\_DVR\_ThrowBFrame**

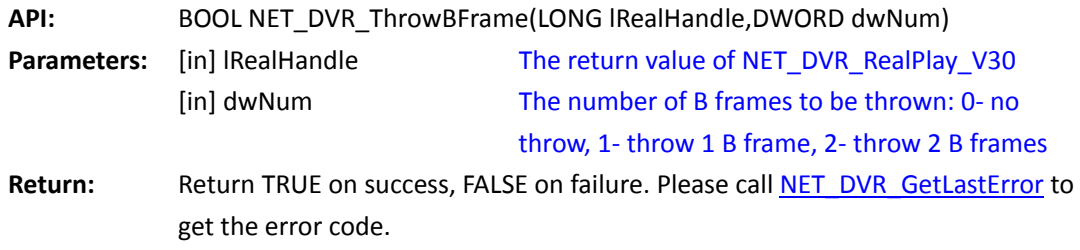

**Remarks:** Throw B frame can reduce CPU utilization when doing multi-channel playing. When play more than one channel, throw B frame can reduce the CPU resources, while if play one channel only, it'd better not to throw the B frame.

*[Return to index](#page-1-0)*

# **5.11 Control Sound Playing When Live View**

### **5.11.1 Set sound playing mode: NET\_DVR\_SetAudioMode**

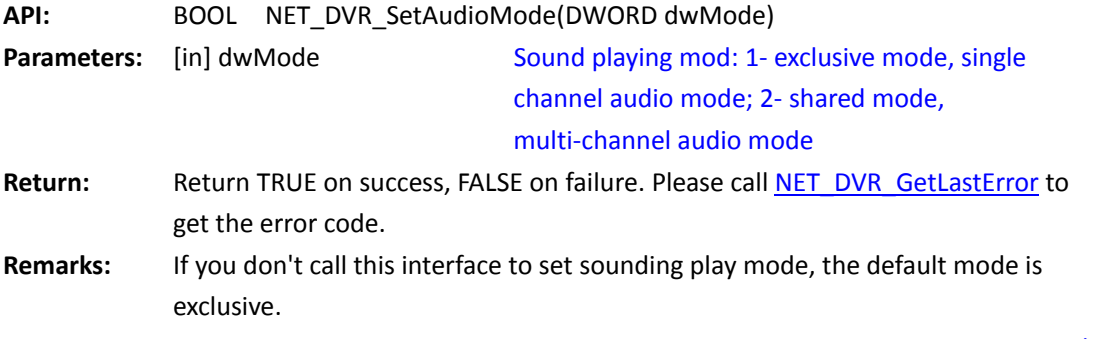

*[Return to index](#page-1-0)*

# **5.11.2 Open sound in exclusive mode: NET\_DVR\_OpenSound**

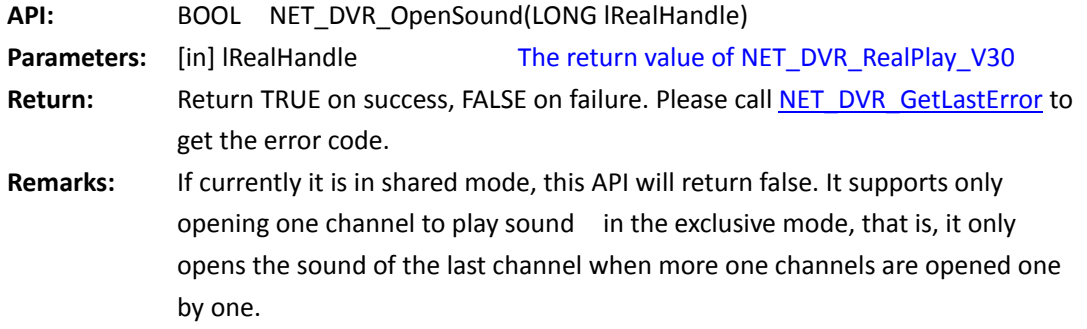

*[Return to index](#page-1-0)*

# **5.11.3 Close sound in exclusive mode: NET\_DVR\_CloseSound**

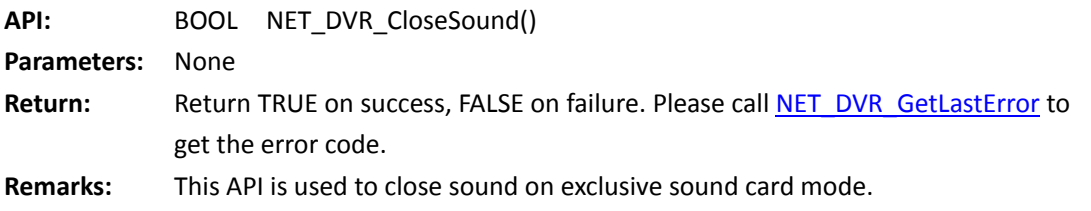

# **5.11.4 Open sound in shared mode: NET\_DVR\_OpenSoundShare**

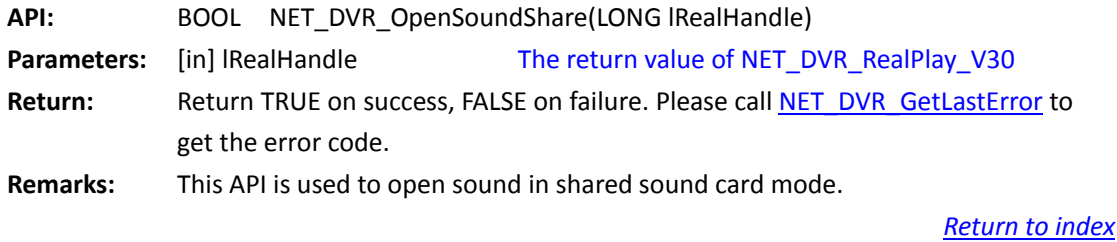

# **5.11.5 Close sound in shared mode: NET\_DVR\_CloseSoundShare**

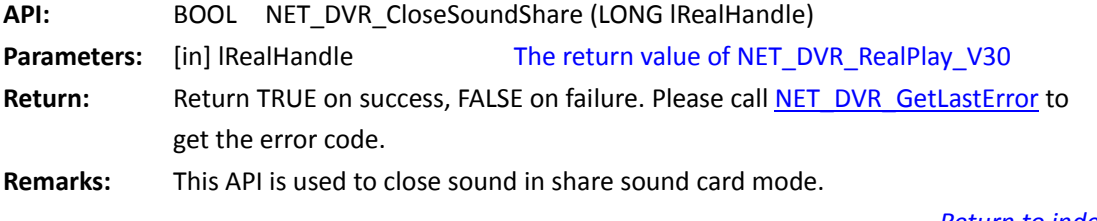

*[Return to index](#page-1-0)*

# **5.11.6 Adjust playing volume: NET\_DVR\_Volume**

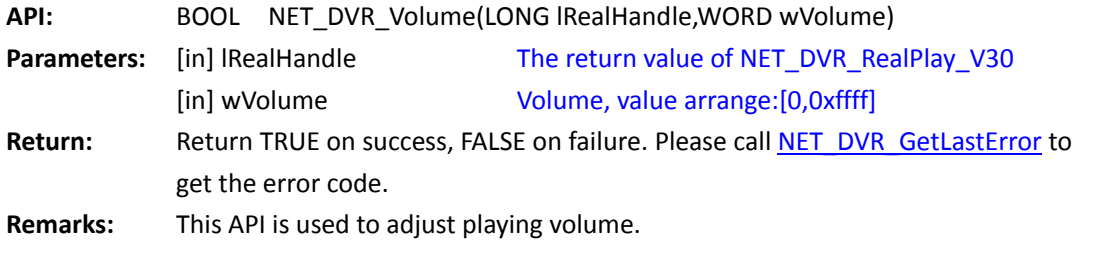

<span id="page-63-0"></span>*[Return to index](#page-1-0)*

# **5.12 Stream Data Callback When Live View**

# **5.12.1 Register callback function to capture real-time stream date:**

## **NET\_DVR\_SetRealDataCallBack**

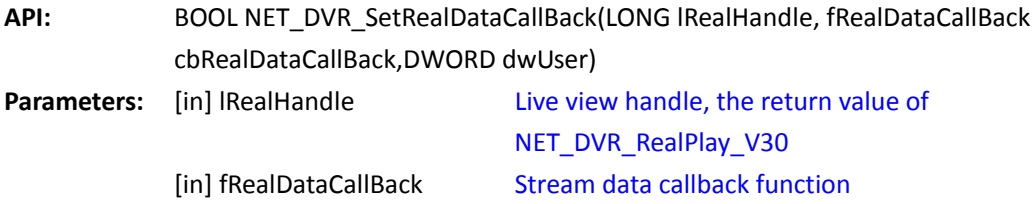

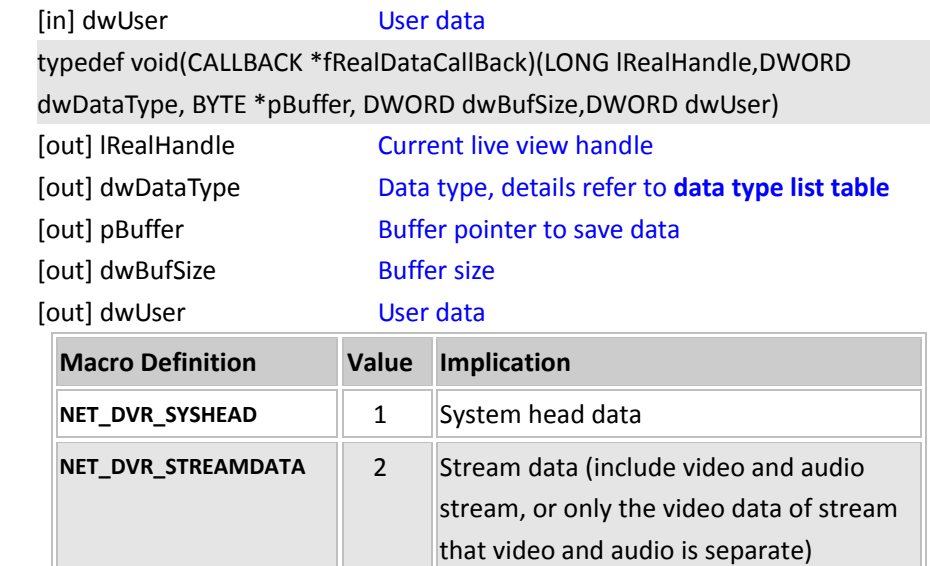

Return: **Return TRUE on success, FALSE on failure. Please call NET DVR GetLastError to** get the error code.

**Remarks:** This function includes starting and stopping the user to handle the data captured by SDK. When fRealDataCallBack is not NULL, it means SDK will callback the stream data and user can handle the data. When fRealDataCallBack is NULL, it means stop calling back the data and handling the data. The first package called back by the function is a system head of 40 bytes, and it is used to decode the stream data. The afterward data called back is the compressed data stream. The max size of the data called back one time is 256K bytes. *The example, please refer to [Example code of live view.](#page-23-0)*

 *[Return to index](#page-1-0)*

#### **5.12.2 Register callback function to capture real-time stream date**

#### <span id="page-64-0"></span>**(standard encoded data): NET\_DVR\_SetStandardDataCallBack**

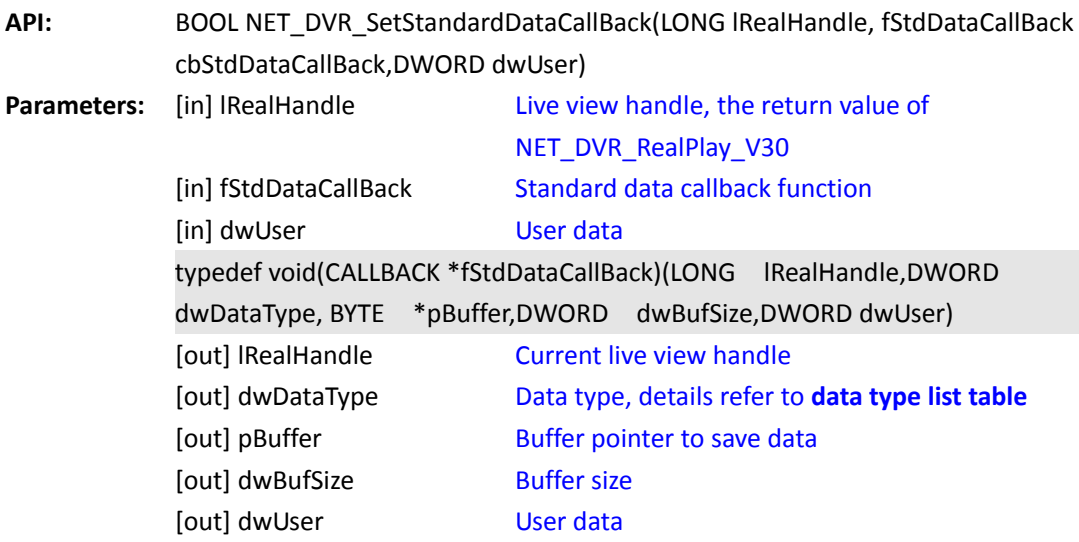

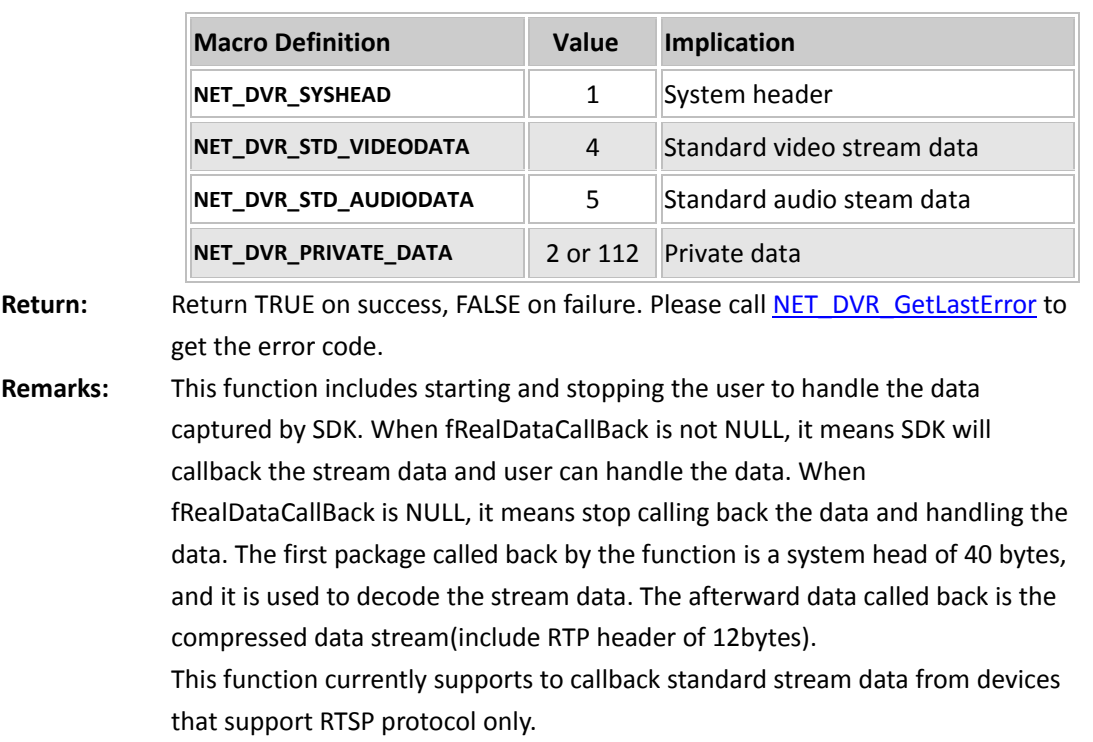

*[Return to index](#page-1-0)*

# **5.12.3 Capture data and save to assigned file: NET\_DVR\_SaveRealData**

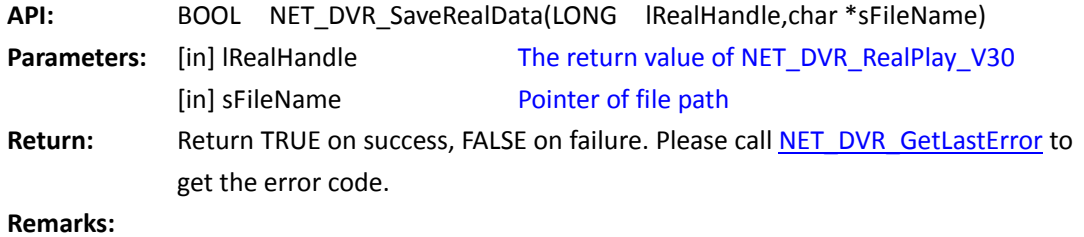

*[Return to index](#page-1-0)*

# **5.12.4 Stop data callback: NET\_DVR\_StopSaveRealData**

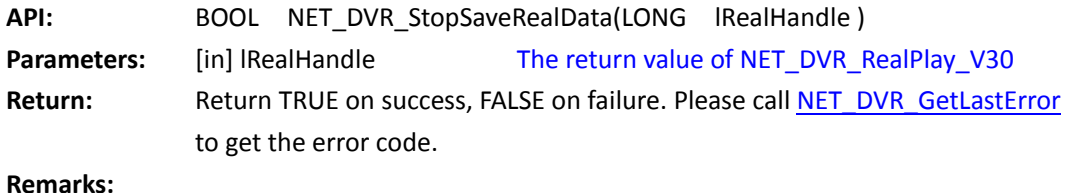

# **5.13 Capture Picture**

## **5.13.1 Set capturing mode: NET\_DVR\_SetCapturePictureMode**

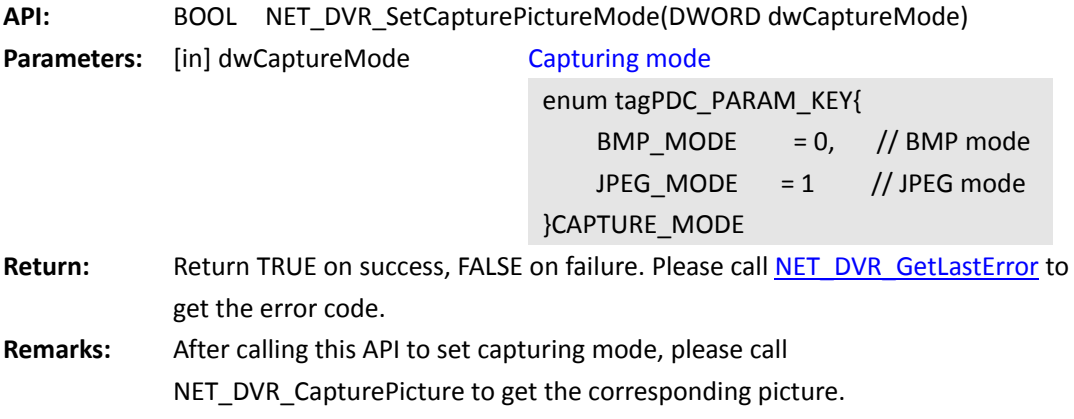

*[Return to index](#page-1-0)*

## **5.13.2 Capture a frame and save to file: NET\_DVR\_CapturePicture**

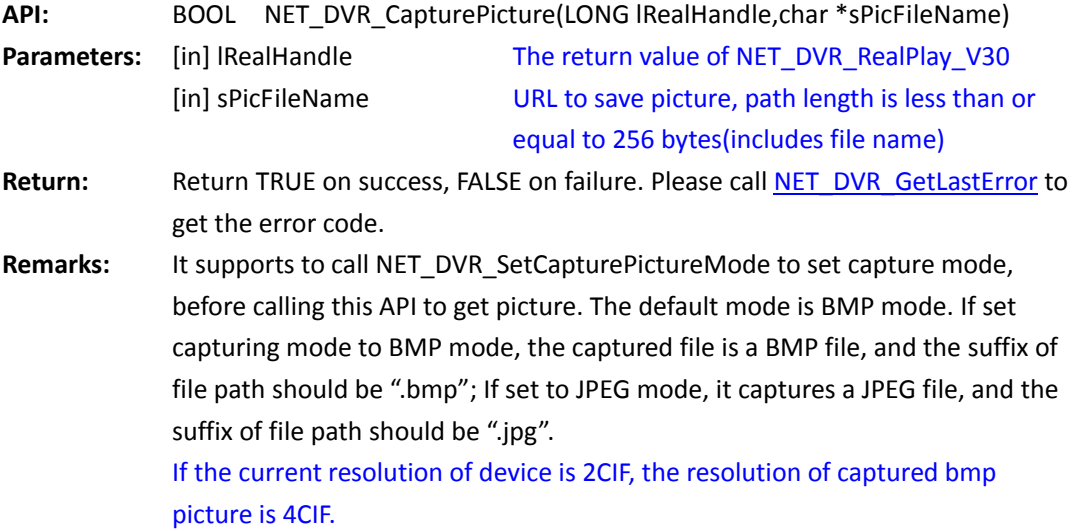

*[Return to index](#page-1-0)*

### **5.13.3 Capture a file and save as JPEG picture:**

## **NET\_DVR\_CaptureJPEGPicture**

**API:** BOOL NET\_DVR\_CaptureJPEGPicture(LONG lUserID, LONG lChannel, LPNET\_DVR\_JPEGPARA lpJpegPara, char \*sPicFileName)

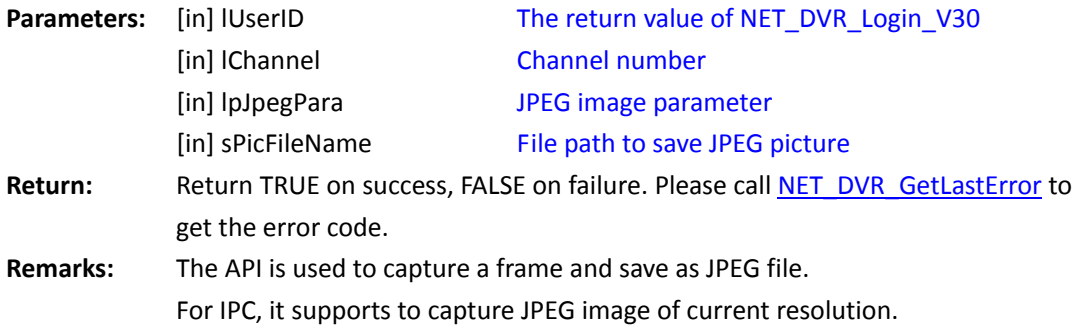

*[Return to index](#page-1-0)*

# **5.13.4 Capture a frame and save as JPEG image to the assigned buffer:**

# **NET\_DVR\_CaptureJPEGPicture\_NEW**

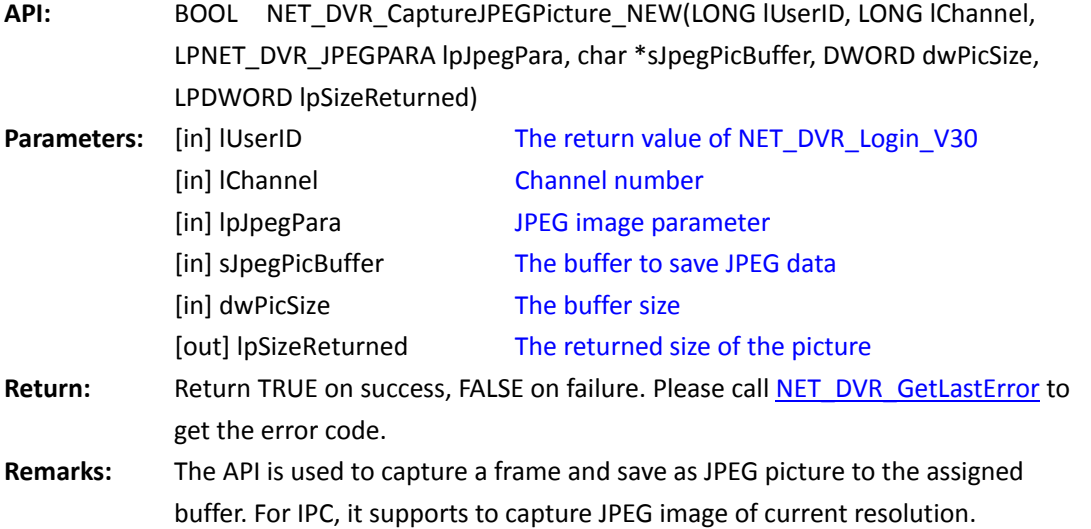

# 5.14 **Operation with Remote Files Recorded in the Device:**

# **Playback, Download, Lock or Backup**

### **Get the video's starting time and stopping time of the channel**

### **Search record files**

### **5.14.1 Search files by file type and time: NET\_DVR\_FindFile\_V40**

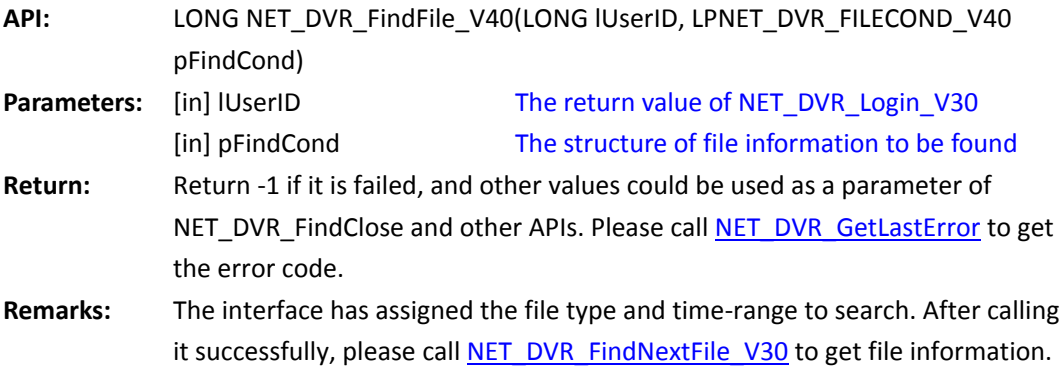

<span id="page-68-0"></span>*[Return to index](#page-1-0)*

## **5.14.2 Get record file one by one: NET\_DVR\_FindNextFile\_V30**

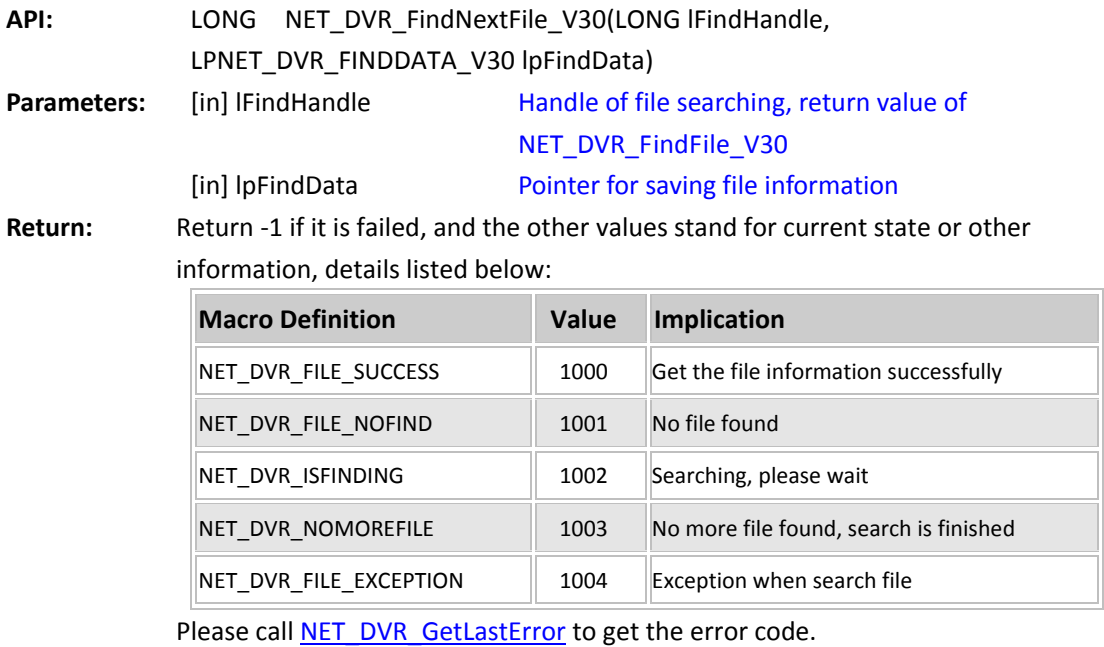

**Remarks:** Before calling this function, please call NET\_DVR\_FindFile\_V30 to get current

handle firstly. The interface only supports to get one file. We should call the interface repetitively to get all files. We can get other information, like card number and whether the file is locked, by calling this API as well. *The max number of files searched once is 4000.*

*[Return to index](#page-1-0)*

### **5.14.3 Close searching files and release the resource :**

## **NET\_DVR\_FindClose\_V30**

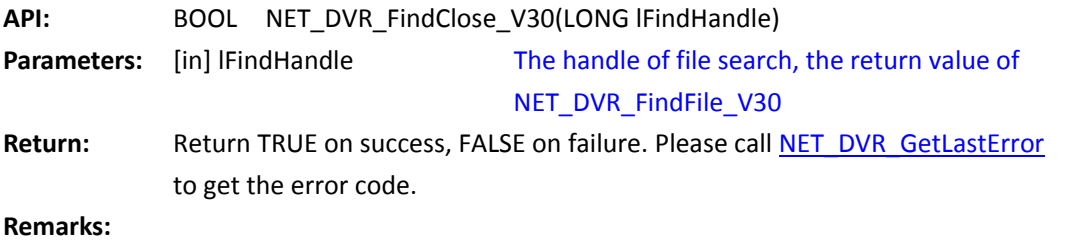

*[Return to index](#page-1-0)*

## **Playback record files**

### **5.14.4 Playback by file name: NET\_DVR\_PlayBackByName**

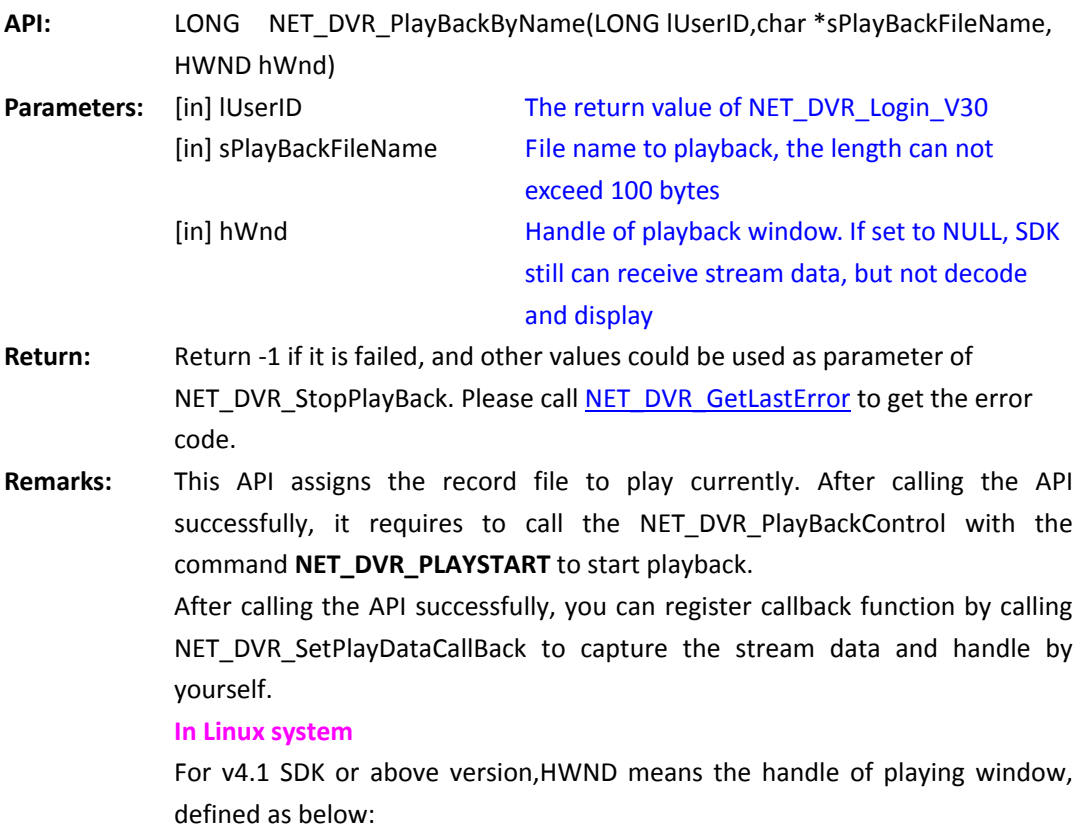

typedef unsigned int HWND;

If you use the Qt interface development, here take an example: NET\_DVR\_CLIENTINFO tmpclientinfo; tmpclientinfo.hPlayWnd = (HWND)m\_framePlayWnd->GetPlayWndId(); For the SDK under v4.1, HWND is defined as below: typedef struct \_\_PLAYRECT {

 int x; //X axis coordinate of the display region's upper left corner int y;  $//Y$  axis coordinate of the display region's upper left corner int uWidth; //Width of the display region int uHeight; //Height of the display region

}PLAYRECT;

typedef PLAYRECT HWND;

For the structure NET DVR CLIENTINFO, if hPlayWnd =  ${0}$ , SDK can still get stream but not decode and display, so it is able to record on the client end. It is not able to set hPlayWnd = 0(that is, NULL), or it will result to crumble when calling hPlayWnd.x.

```
In Linux system, HWND definition as follows:
typedef struct __PLAYRECT
{
     int x; //X axis coordinate of the display region's upper left corner
    int y; //Y axis coordinate of the display region's upper left corner
     int uWidth; //Width of the display region 
     int uHeight; //Height of the display region 
}PLAYRECT;
```
*[Return to index](#page-1-0)*

#### **5.14.5 Playback by time: NET\_DVR\_PlayBackByTime\_V40**

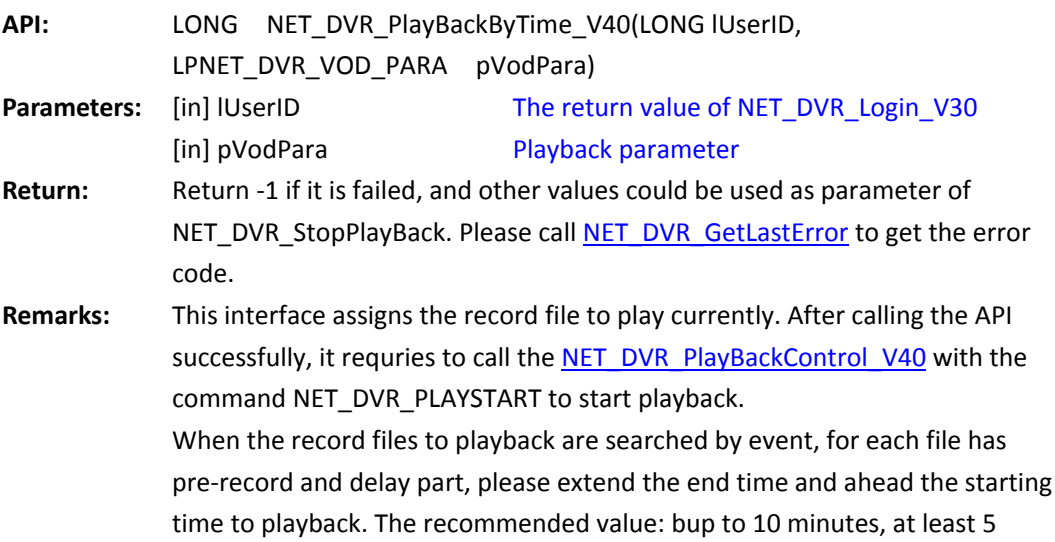

seconds.

<span id="page-71-0"></span>After calling the API successfully, you can register callback function by calling [NET\\_DVR\\_SetPlayDataCallBack,](#page-74-0) capture the stream data and handle by yourself.

*[Return to index](#page-1-0)*

# **5.14.6 Control the playback state: NET\_DVR\_PlayBackControl\_V40**

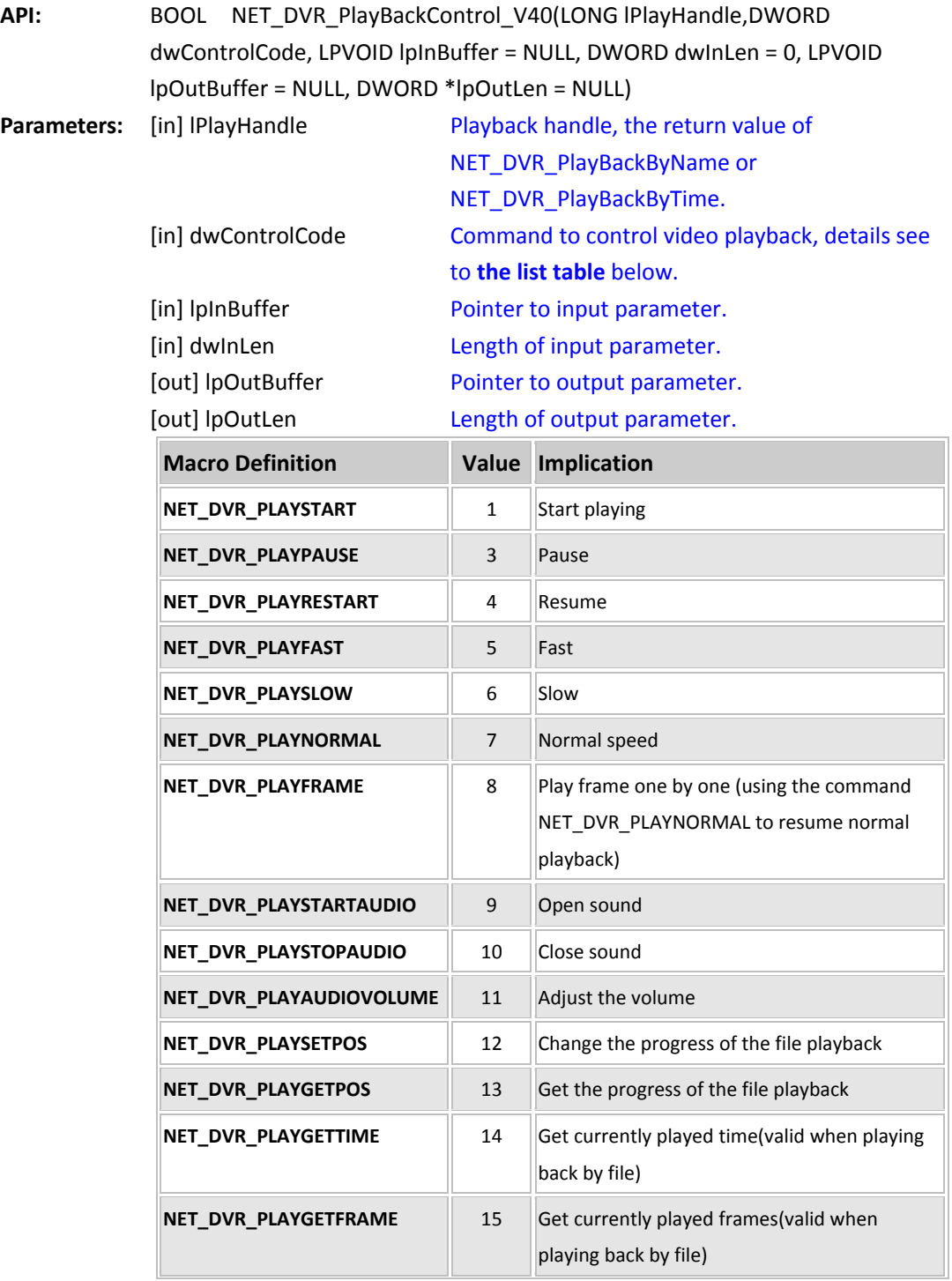
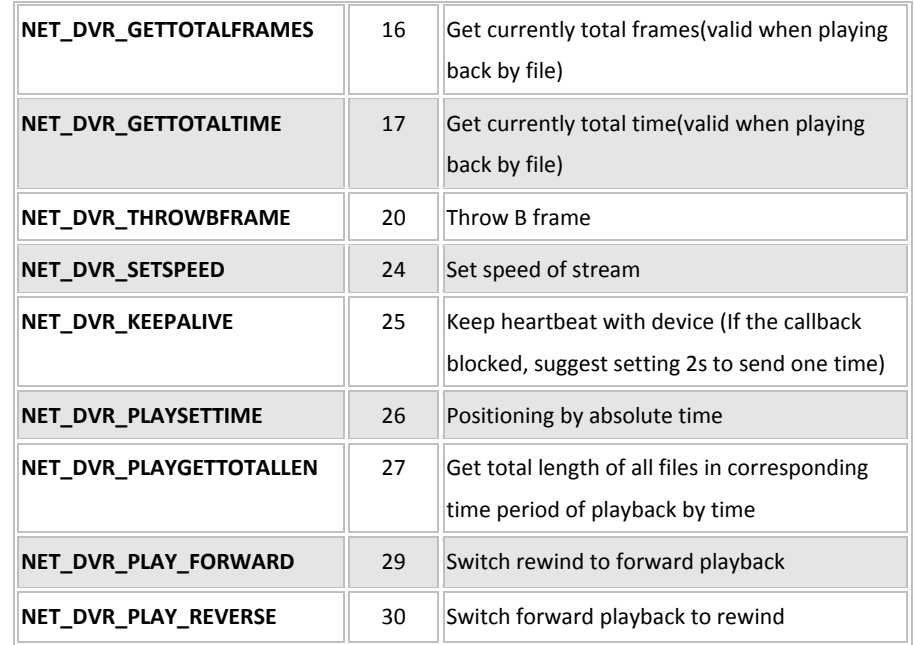

Return: **Return TRUE on success, FALSE on failure. Please cal[l NET\\_DVR\\_GetLastError](#page-53-0)** to get the error code.

**Remarks:** Whether the third parameter of this interface requires to input value is related with the control command, details refer to the following table (**[The](#page-72-0)  [relationship of dwControlCode,](#page-72-0) lpInBuffer and lpOutBuffer**). Specially, when control command is starting to play(NET\_DVR\_PLAYSTART), the third parameter value means offset value of current played file, if this value is 0, it means play from the file's starting position; if this value isn't 0, it means offset value (Byte).

> The fifth parameter of this API means corresponding parameter got by current control command. The control commands, NET\_DVR\_PLAYGETPOS, NET\_DVR\_PLAYGETTIME, NET\_DVR\_PLAYGETFRAME,

NET\_DVR\_GETTOTALFRAMES, NET\_DVR\_GETTOTALTIME,

NET\_DVR\_PLAYSETTIME and NET\_DVR\_PLAYGETTOTALLEN, can get the corresponding values by this parameter; details refer to the following table. When command value is NET\_DVR\_PLAYGETPOS, to get file playback or download progress, 0-100 means normal progress value, value larger than 100 means playback or download is abnormal.

*When getting the progress of playback or download by time, DS-91xxHF-ST/DS-90xxHF-ST/DS-96xxHF-ST/DS-81xxHF-ST supports to get the progress of 0~100 and 200(exception), and other devices can get the progress of 0, 100(finished), and 200(exception).*

#### <span id="page-72-0"></span>**The relationship of dwControlCode, lpInBuffer and lpOutBuffer:**

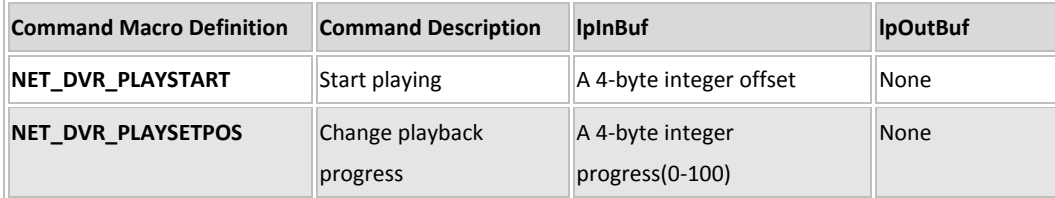

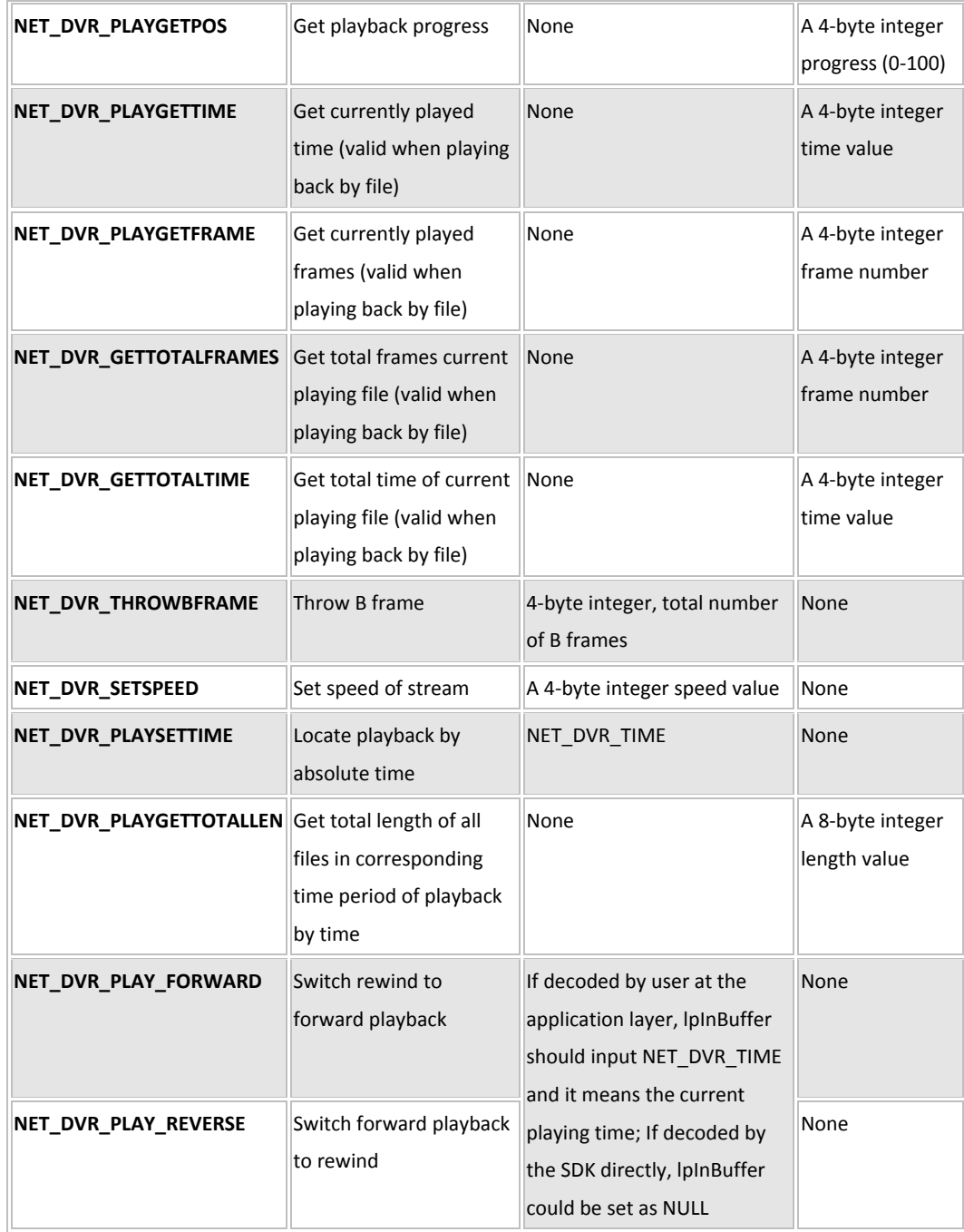

# **5.14.7 Stop playback: NET\_DVR\_StopPlayBack**

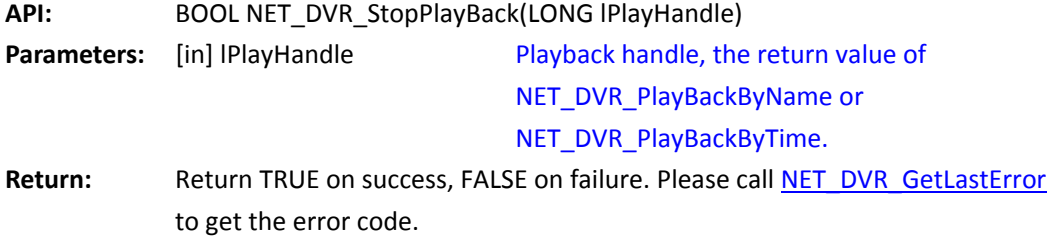

**Remarks:** 

*[Return to index](#page-1-0)*

### **Data callback when playback**

### **5.14.8 Callback the playing data, and save as a file:**

### **NET\_DVR\_PlayBackSaveData**

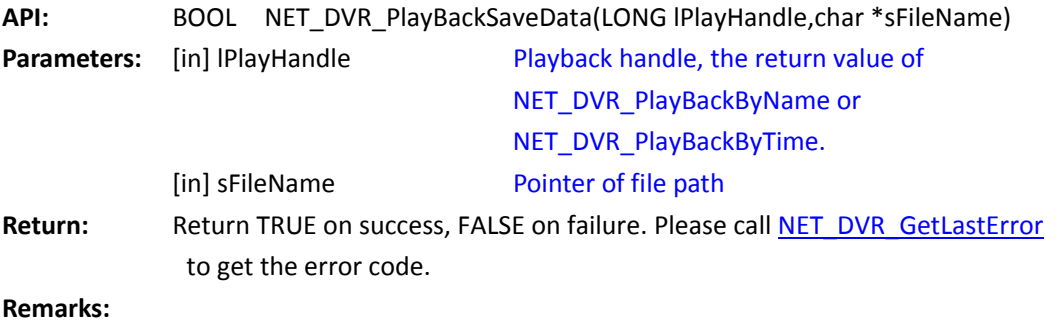

*[Return to index](#page-1-0)*

## **5.14.9 Stop saving data: NET\_DVR\_StopPlayBackSave**

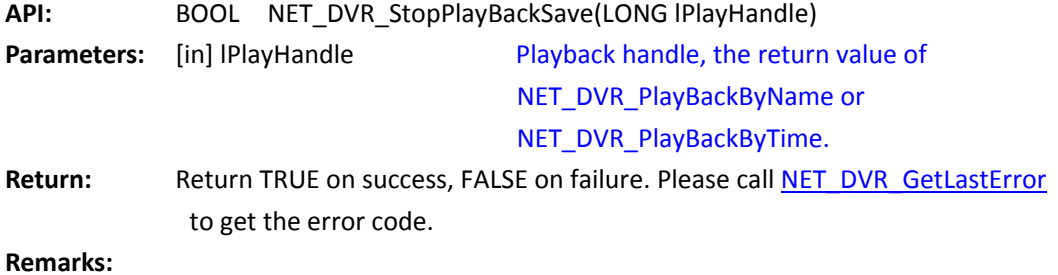

*[Return to index](#page-1-0)*

## **5.14.10 Register callback function to get record data:**

## **NET\_DVR\_SetPlayDataCallBack**

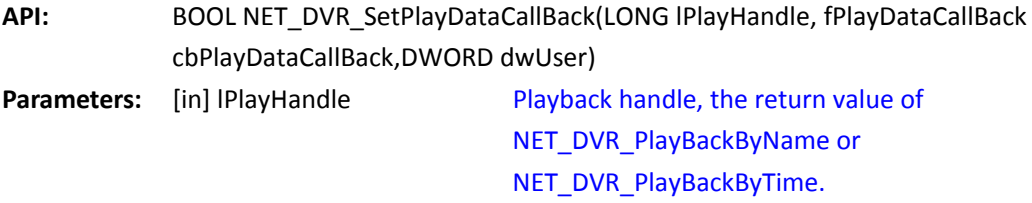

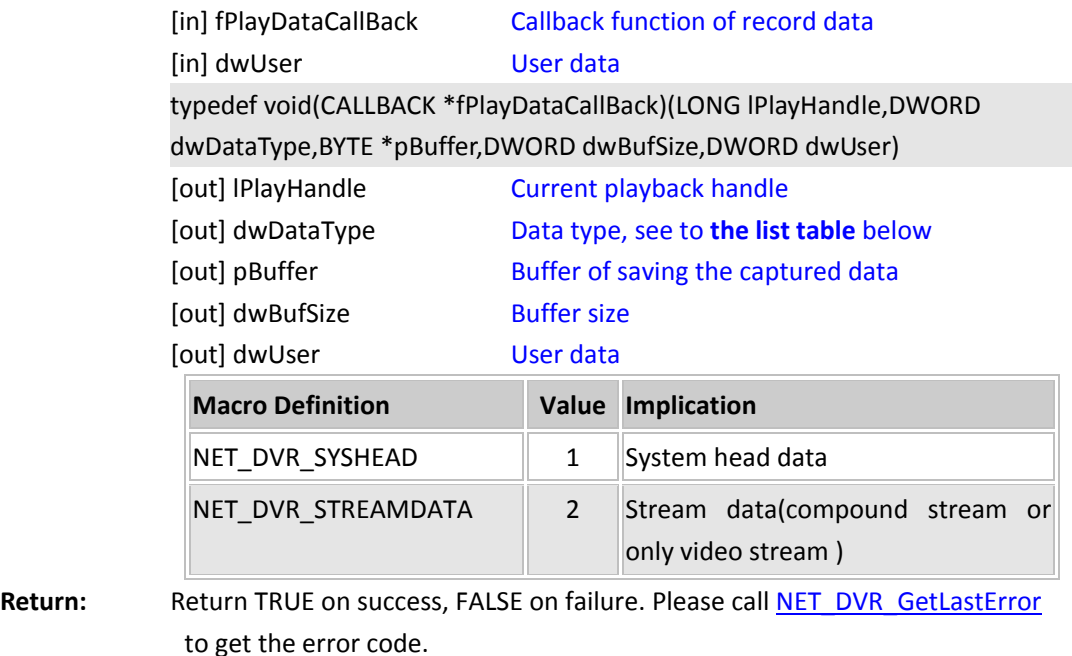

**Remarks:** This function includes starting and stopping user to handle the data captured by SDK. When the callback function cbPlayDataCallback is set to not NULL value, it indicates to callback and process the data; when set to NULL, it indicates to stop callback and handle the data. The first callback package is a system head of 40 bytes, used for following decoding. Then, after the system head, the callback data is compressed stream data.

*[Return to index](#page-1-0)*

### **Other operation about playback**

## **5.14.11 Get the display OSD time when playback the record file:**

## **NET\_DVR\_GetPlayBackOsdTime**

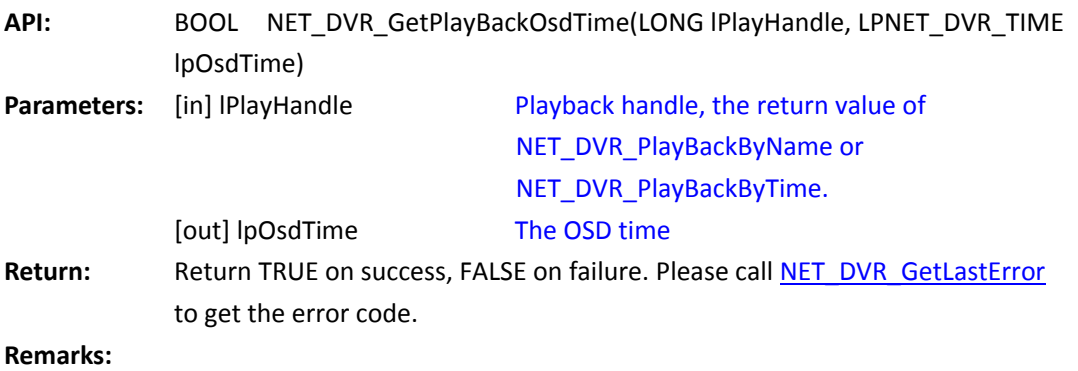

*[Return to index](#page-1-0)*

#### **5.14.12 Capture picture when playback, and save as a file:**

### **NET\_DVR\_PlayBackCaptureFile**

API: BOOL NET DVR PlayBackCaptureFile(LONG lPlayHandle,char \*sFileName) **Parameters:** [in] lPlayHandle [in] sFileName Playback handle, the return value of NET\_DVR\_PlayBackByName or NET\_DVR\_PlayBackByTime. The file path to save picture Return: **Return TRUE on success, FALSE on failure. Please call NET DVR GetLastError** to get the error code. **Remarks:** Generally, the time of captured picture will delay after the time of starting capturing. That is because the OSD time on playing screen is the display time after decoding, while there should be about 1M data in decoding buffer that have not been decoded, and the picture data to be captured is got from the network buffer. Currently, the decoding library hasn't the interface to get data from the decoding buffer.

*Return [to index](#page-1-0)*

### **5.14.13 Refresh to display the playback window:**

### **NET\_DVR\_RefreshPlay**

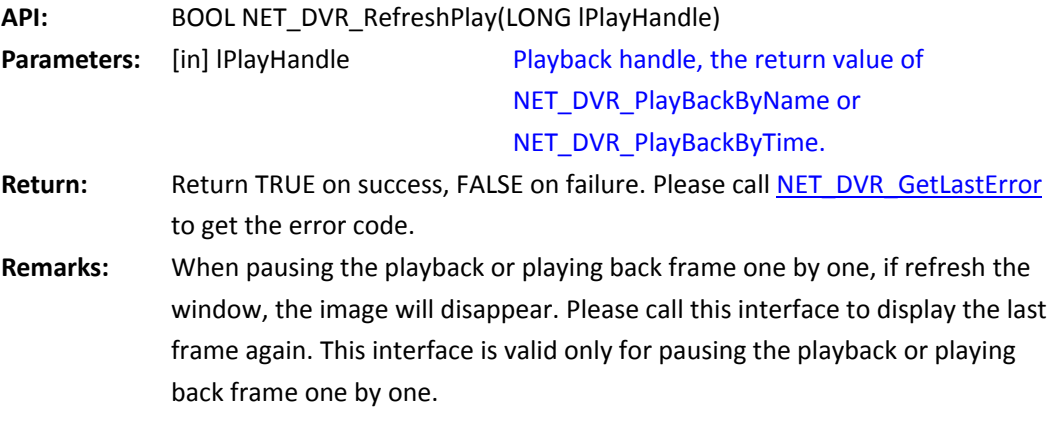

*[Return to index](#page-1-0)*

#### **5.14.14 Get player handle for decoding and display when playback:**

#### **NET\_DVR\_GetPlayBackPlayerIndex**

API: int NET DVR GetPlayBackPlayerIndex(LONG lPlayHandle)

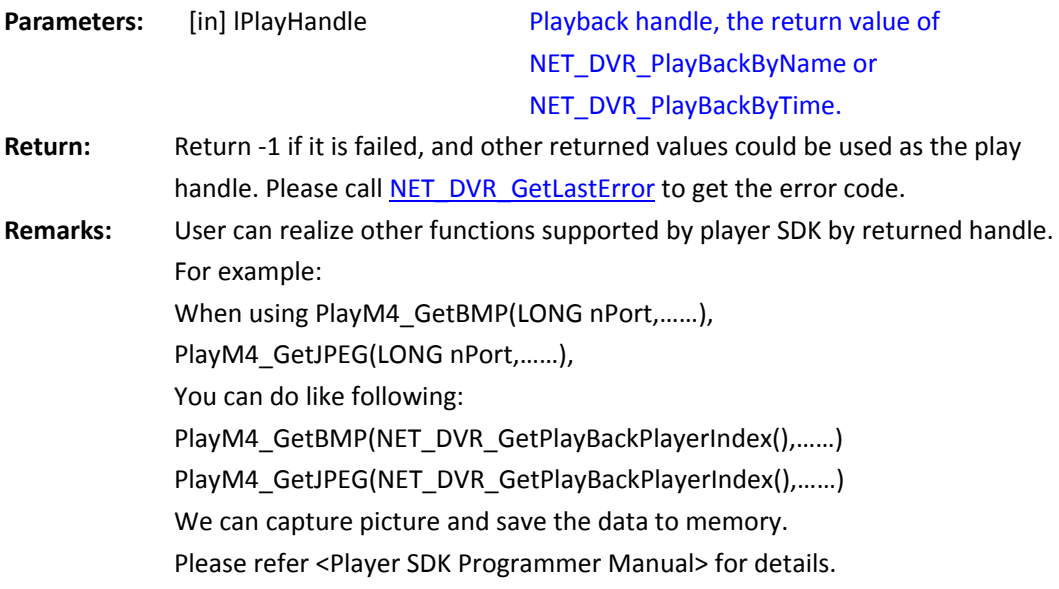

## **Download the record files from the remote device**

## **5.14.15 Download by file name: NET\_DVR\_GetFileByName**

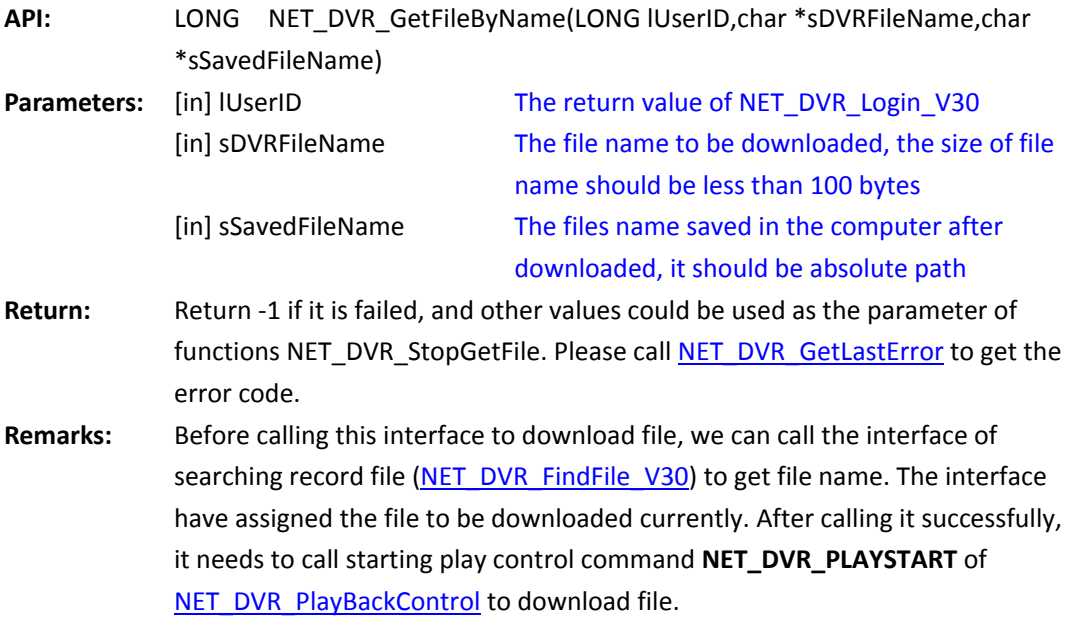

*[Return to index](#page-1-0)*

## **5.14.16 Download by time: NET\_DVR\_GetFileByTime**

**API:** LONG NET\_DVR\_GetFileByTime(LONG lUserID,LONG lChannel,

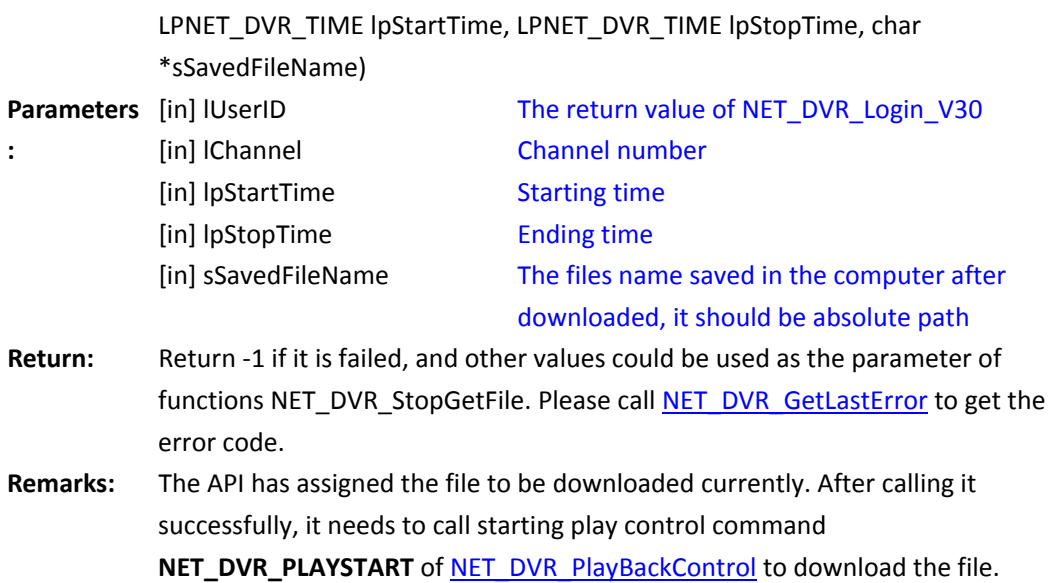

# <span id="page-78-0"></span>**5.14.17 Control the download state: NET\_DVR\_PlayBackControl**

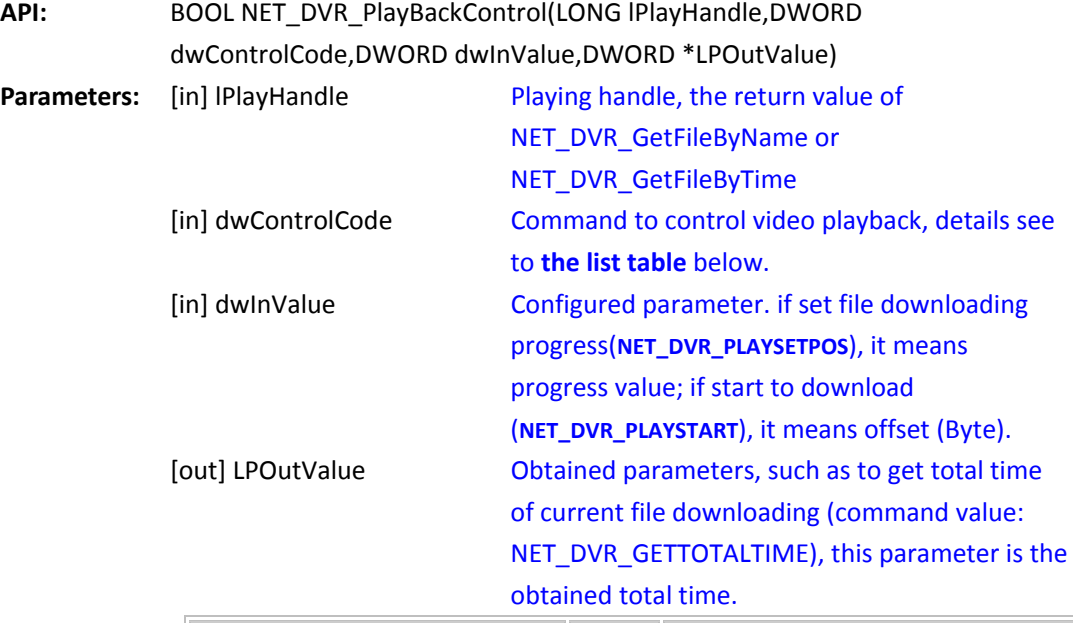

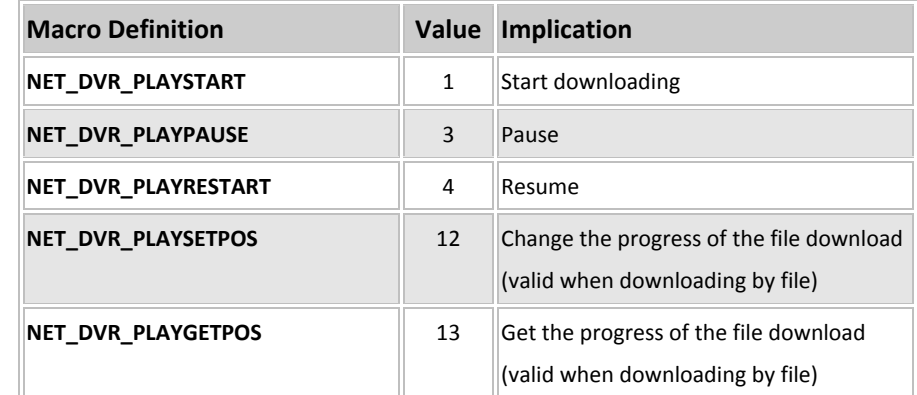

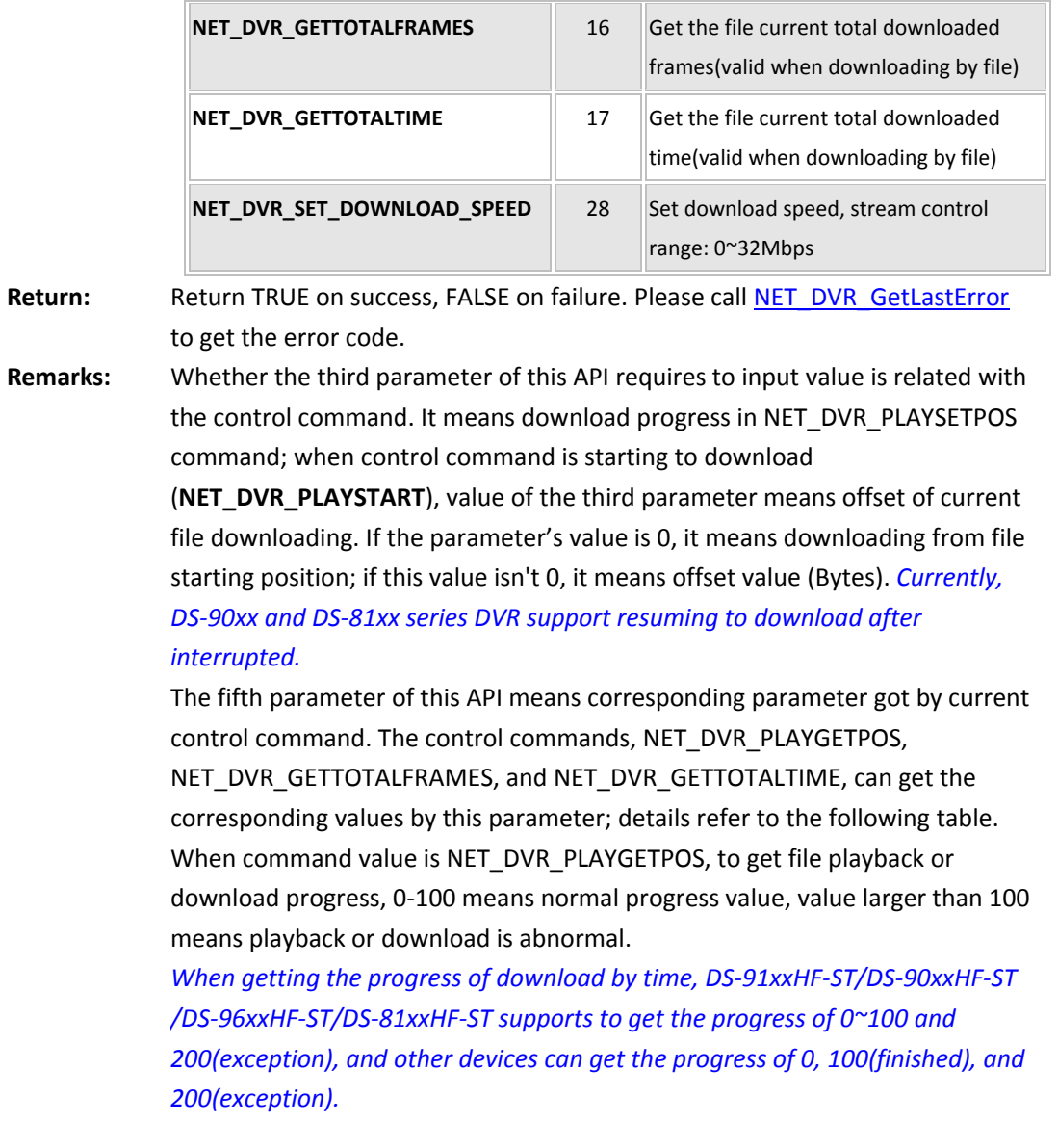

# **5.14.18 Stop downloading: NET\_DVR\_StopGetFile**

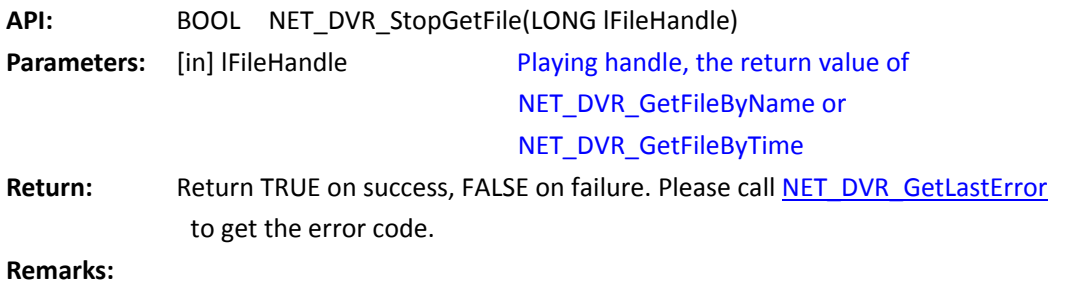

*[Return to index](#page-1-0)*

## **5.14.19 Get the progess of the downloading:**

## **NET\_DVR\_GetDownloadPos**

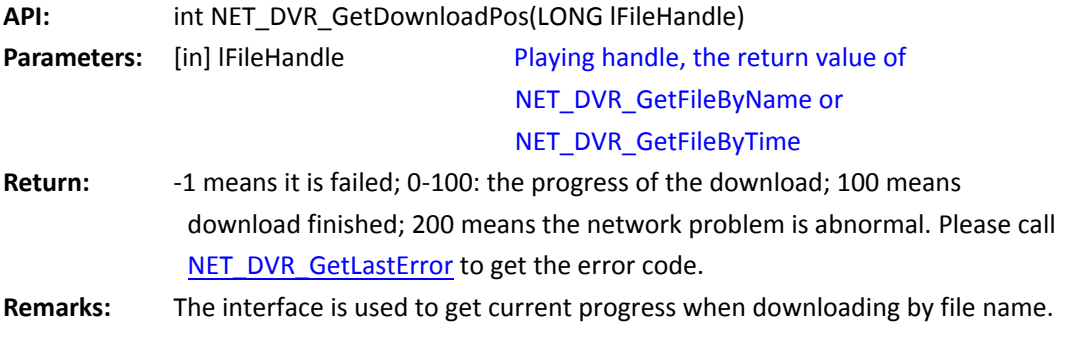

*[Return to index](#page-1-0)*

## **Lock and unlock files recorded in the device**

## **5.14.20 Lock files by file name: NET\_DVR\_LockFileByName**

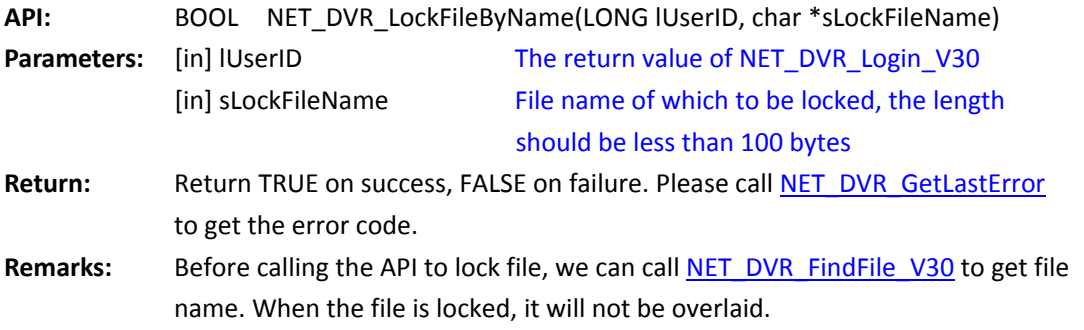

*[Return to index](#page-1-0)*

## **5.14.21 Unlock files by file name: NET\_DVR\_UnlockFileByName**

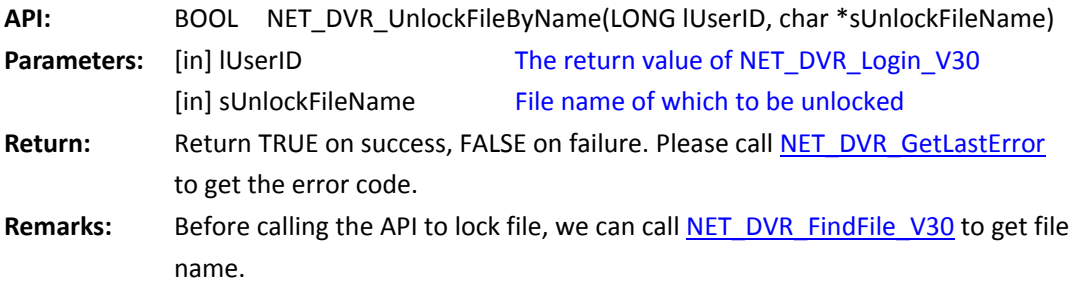

*[Return to index](#page-1-0)*

# **5.15 Manual Recording**

## **5.15.1 Remotely start manual recording in the device:**

## **NET\_DVR\_StartDVRRecord**

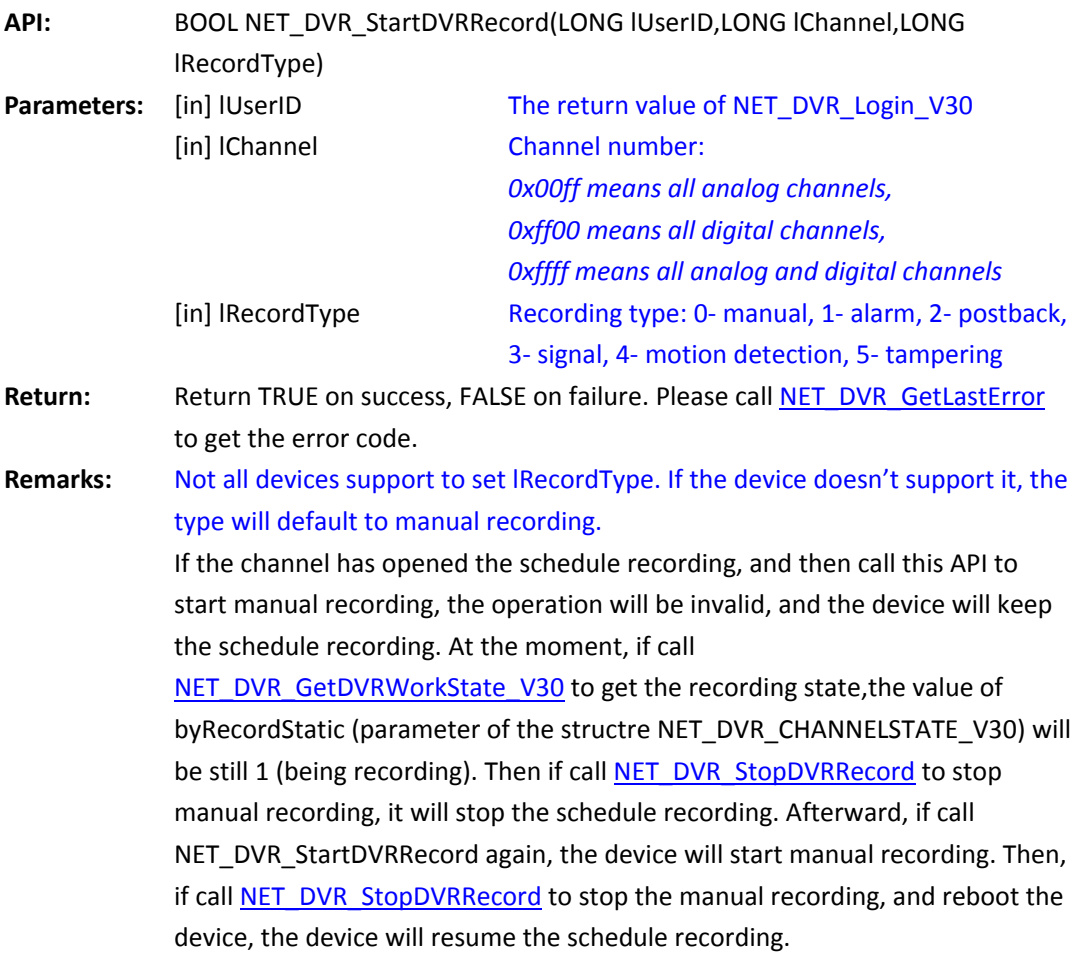

<span id="page-81-0"></span>*[Return to index](#page-1-0)*

# **5.15.2 Remotely stop manual recording: NET\_DVR\_StopDVRRecord**

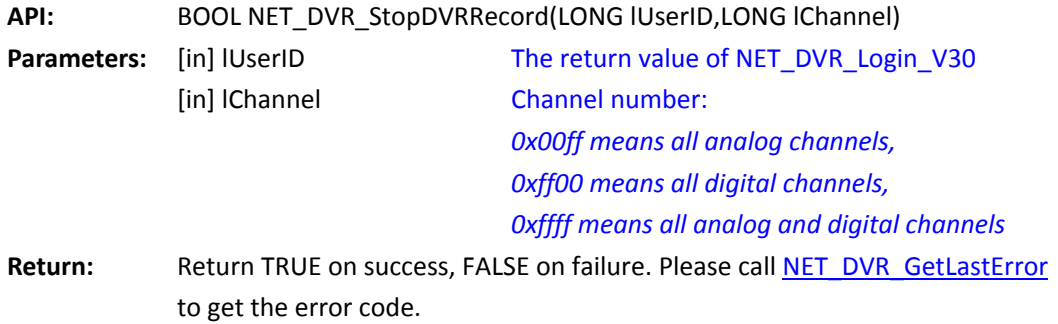

**Remarks:** 

*[Return to index](#page-1-0)*

# **5.16 Alarm of Arming Mode**

## **Set the callback function of the alarm message uploaded by the device**

## <span id="page-82-0"></span>**5.16.1 Register the callback function to receive the alarm message:**

## **NET\_DVR\_SetDVRMessageCallBack\_V30**

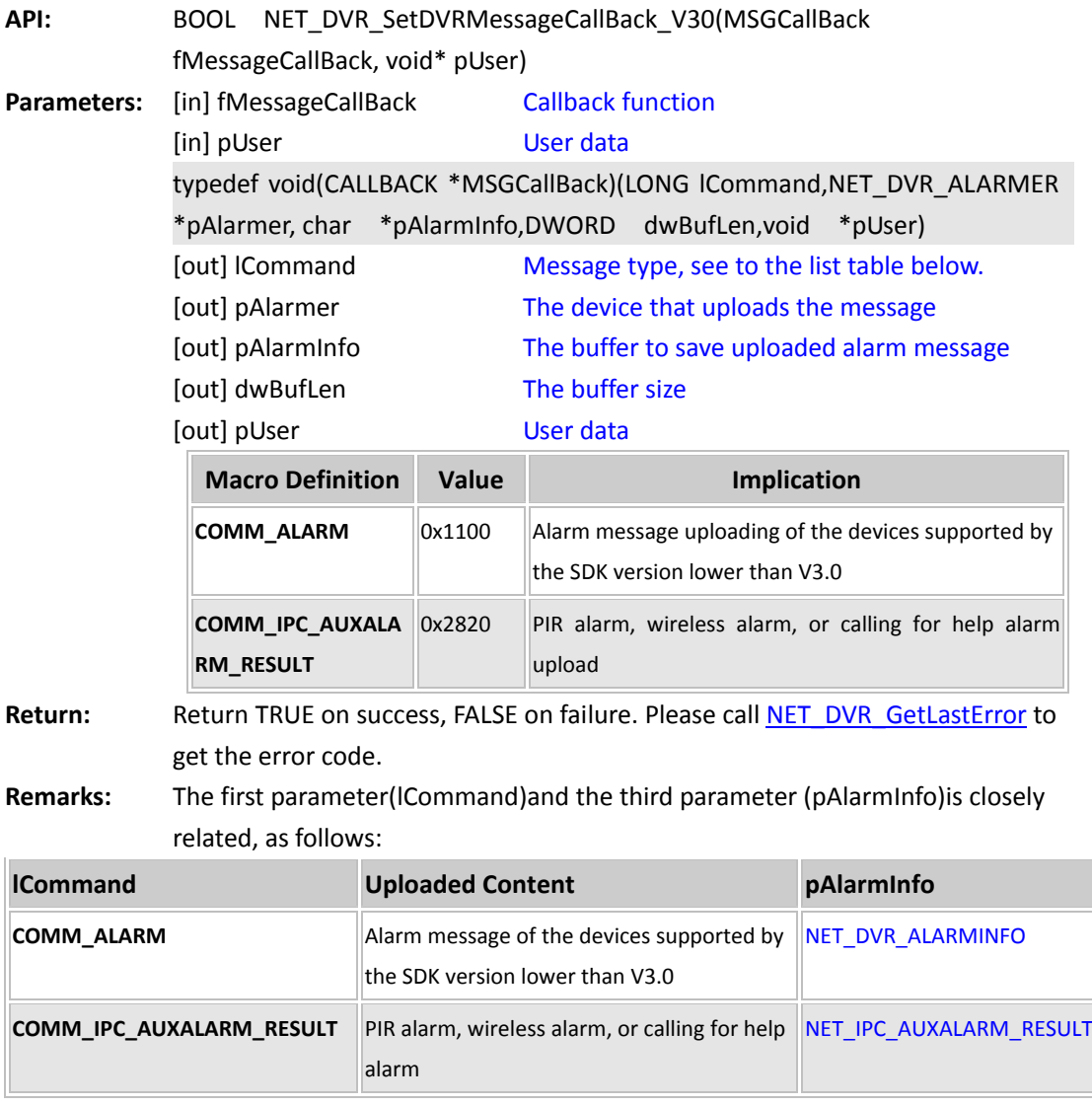

*[Return to index](#page-1-0)*

### **Arm and disarm**

## **5.16.2 Setup the uploading channel of alarm meassge:**

## **NET\_DVR\_SetupAlarmChan\_V30**

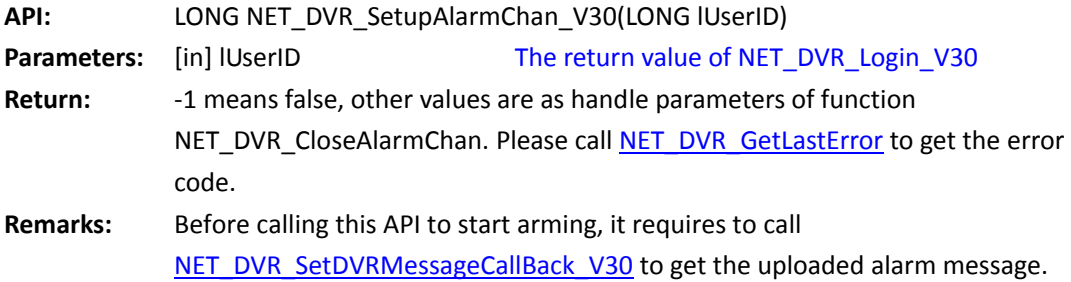

*[Return to index](#page-1-0)*

## **5.16.3 Close the uploading channel of alarm message:**

## **NET\_DVR\_CloseAlarmChan\_V30**

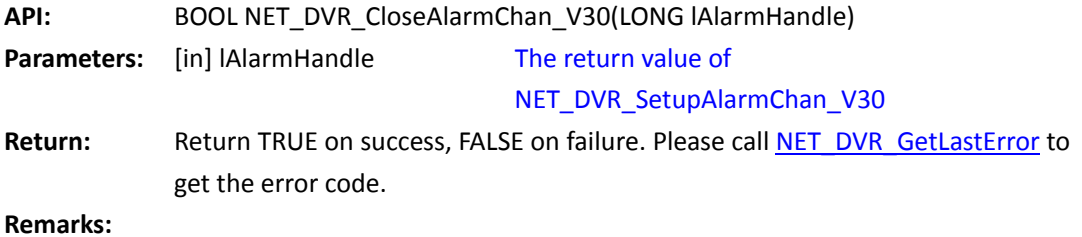

*[Return to index](#page-1-0)*

## **5.17 Alarm of Listening Mode**

### **Listening**

### **5.17.1 Start listening to receive the alarm message uploaded actively**

### **by the device: NET\_DVR\_StartListen\_V30**

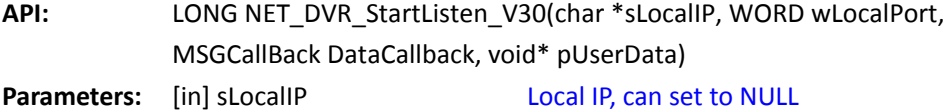

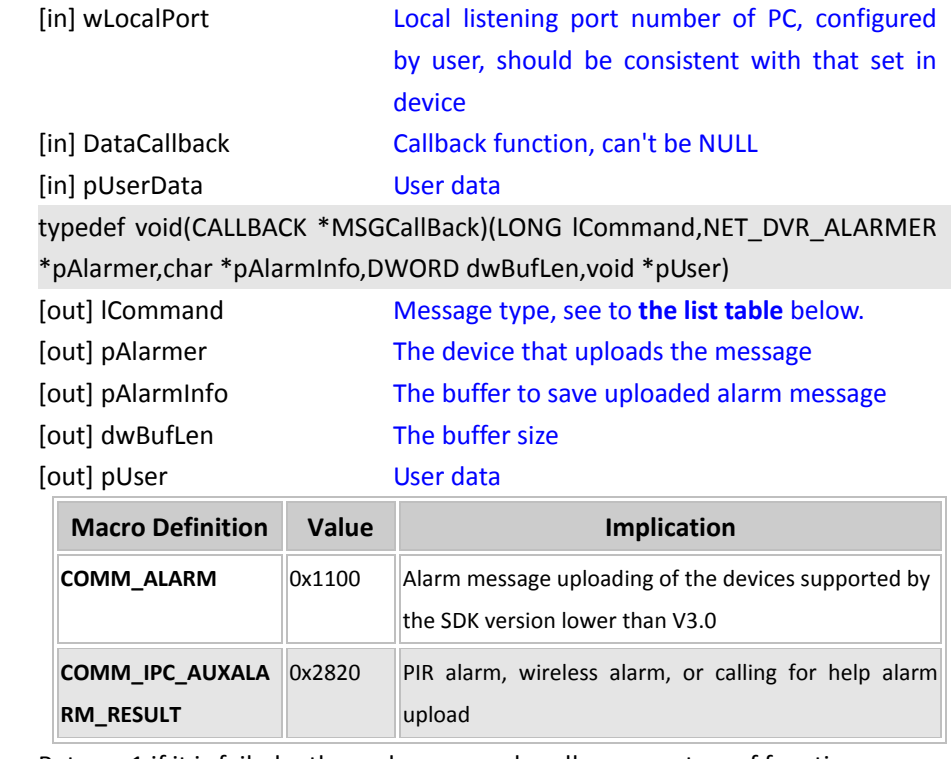

**Return:** Return -1 if it is failed, other values are as handle parameters of function NET\_DVR\_StopListen\_V30. Please cal[l NET\\_DVR\\_GetLastError](#page-53-0) to get the error code.

**Remarks:** The total number of listening supported by the SDK is 512.

In order to make PC able to receive alarm message uploaded actively by device, it requires to set "remote management host IP address" or "remote alarm host IP address" in network configuration of device to same with the IP address of PC (the parameter *sLocalIP* in the API) , and set "remote management host port" or "remote alarm host port" to same with the listening port of the PC (the parameter *wLocalPort* in the API)

**The callback in the API is higher priority than other callback function. That is, if the callback function set here, other callback function will not able to receive the alarm information.**

The first parameter(lCommand) and third parameter(pAlarmInfo) of this interface callback function is related:

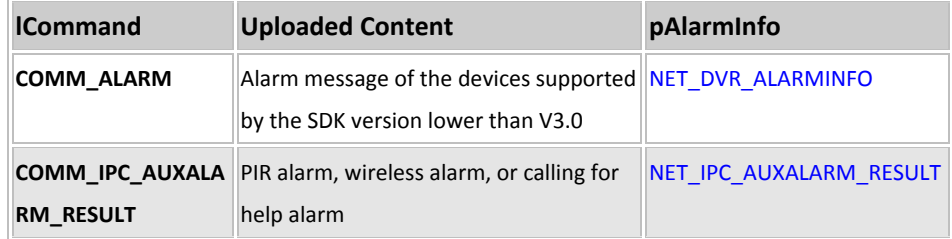

*[Return to index](#page-1-0)*

## **5.17.2 Stop listening (support multi-thread): NET\_DVR\_StopListen\_V30**

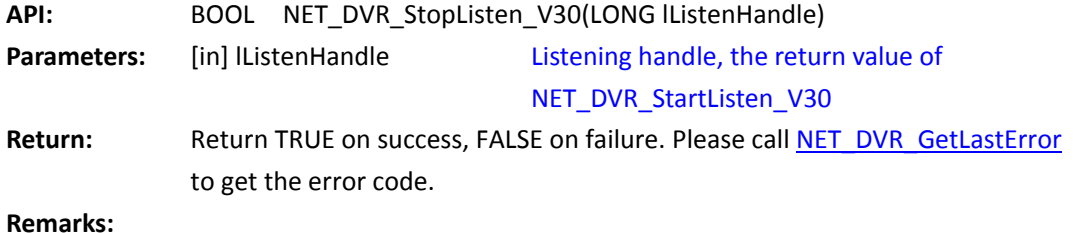

*[Return to index](#page-1-0)*

## **5.18 PTZ Control**

## **PTZ control operation**

## **5.18.1 PTZ control (requires starting live view firstly):**

## **NET\_DVR\_PTZControl**

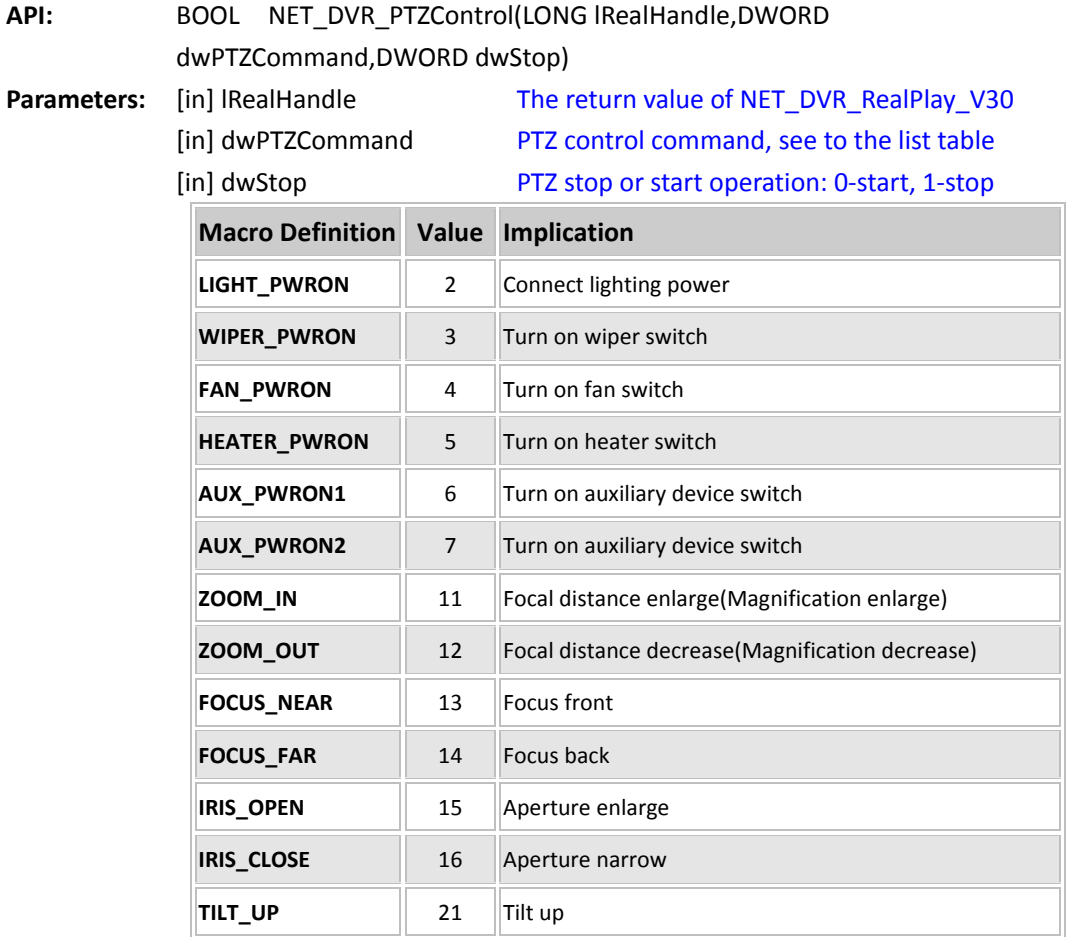

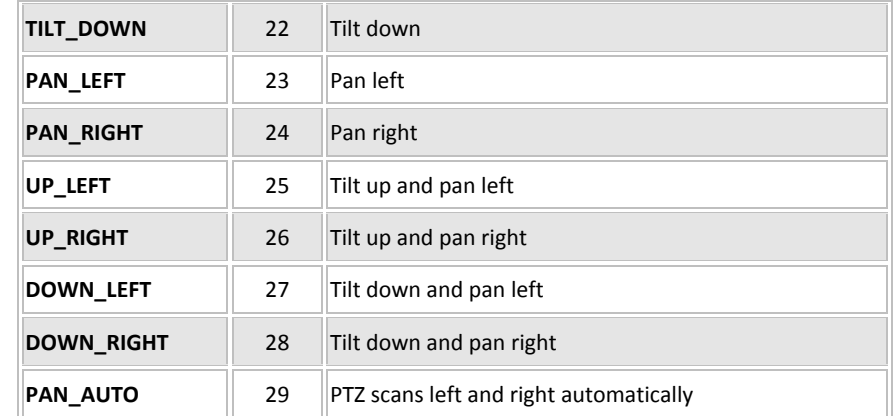

**Return:** Return TRUE on success, FALSE on failure. Please call [NET\\_DVR\\_GetLastError](#page-53-0) to get the error code.

**Remarks:** Every movement of operating PTZ needs to call the interface twice: start and stop control, decided by the last parameter(dwStop) in the interface.

> It needs to start preview before calling this interface. Every operation command corresponds to the control code between the device and the PTZ, and the device will send control code to PTZ based on the current decoder type and address.

 If decoder configuration of the current device doesn't match the PTZ device, it needs to re-configure the decoder parameter. If the PTZ doesn't support the parameter, it is not able to control PTZ.

Default: PTZ turns around at the maximum speed.

#### *[Return to index](#page-1-0)*

### **5.18.2 PTZ control (not require live view before calling it):**

### **NET\_DVR\_PTZControl\_Other**

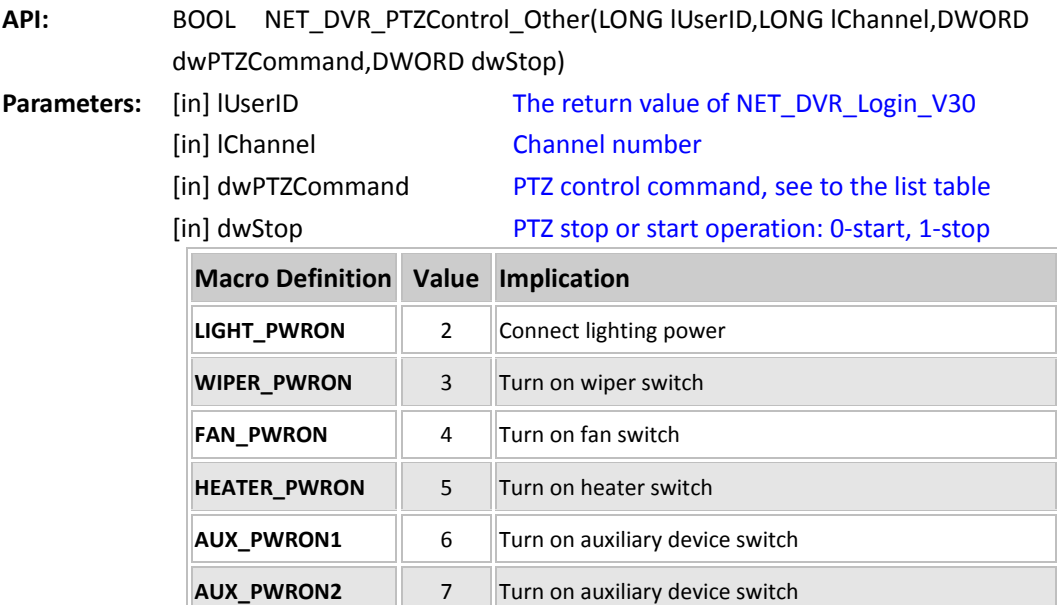

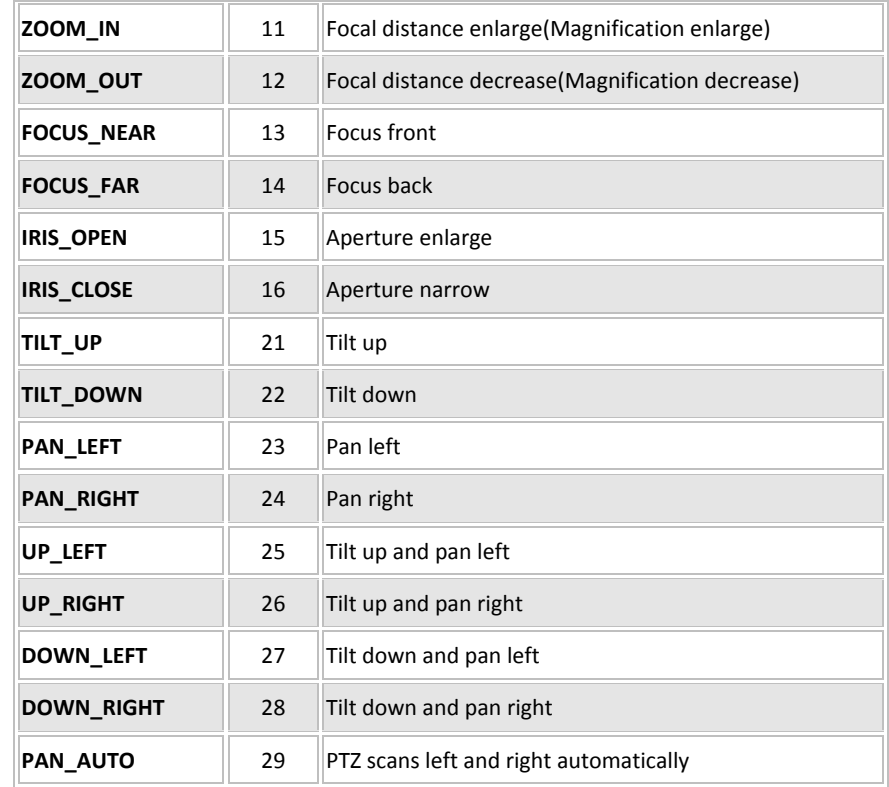

**Return:** Return TRUE on success, FALSE on failure. Please call [NET\\_DVR\\_GetLastError](#page-53-0) to get the error code.

**Remarks:** Every movement of operating PTZ needs to call the interface twice: start and stop control, decided by the last parameter(dwStop) in the interface. It needs to start preview before calling this interface. Every operation command corresponds to the control code between the device and the PTZ, and the device will send control code to PTZ based on the current decoder

> If decoder configuration of the current device doesn't match the PTZ device, it needs to re-configure the decoder parameter. If the PTZ doesn't support the parameter, it is not able to control PTZ.

Default: PTZ turns around at the maximum speed.

type and address.

If call NET\_DVR\_PTZControl to control PTZ, after the device receive the command and PTZ runs according to the command, it will return success to client when PTZ runs normally, and return false when PTZ failed to run. While, if call NET\_DVR\_PTZControl\_Other, it will return success immediately after the device receive the command.

#### *[Return to index](#page-1-0)*

#### **5.18.3 PTZ control with speed (requires starting live view firstly):**

## **NET\_DVR\_PTZControlWithSpeed**

**API:** BOOL NET\_DVR\_PTZControlWithSpeed(LONG lRealHandle, DWORD

r.

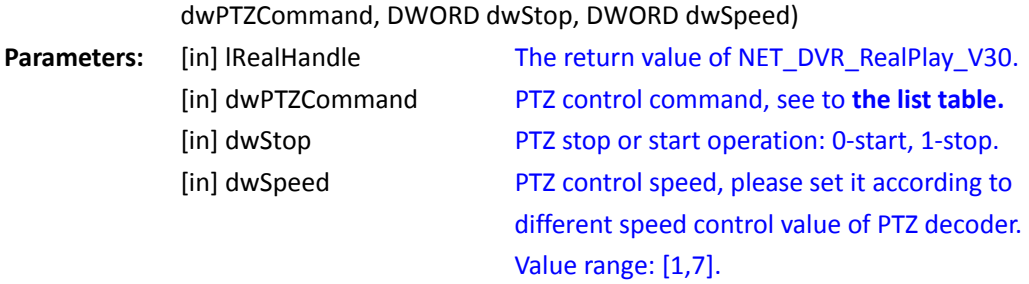

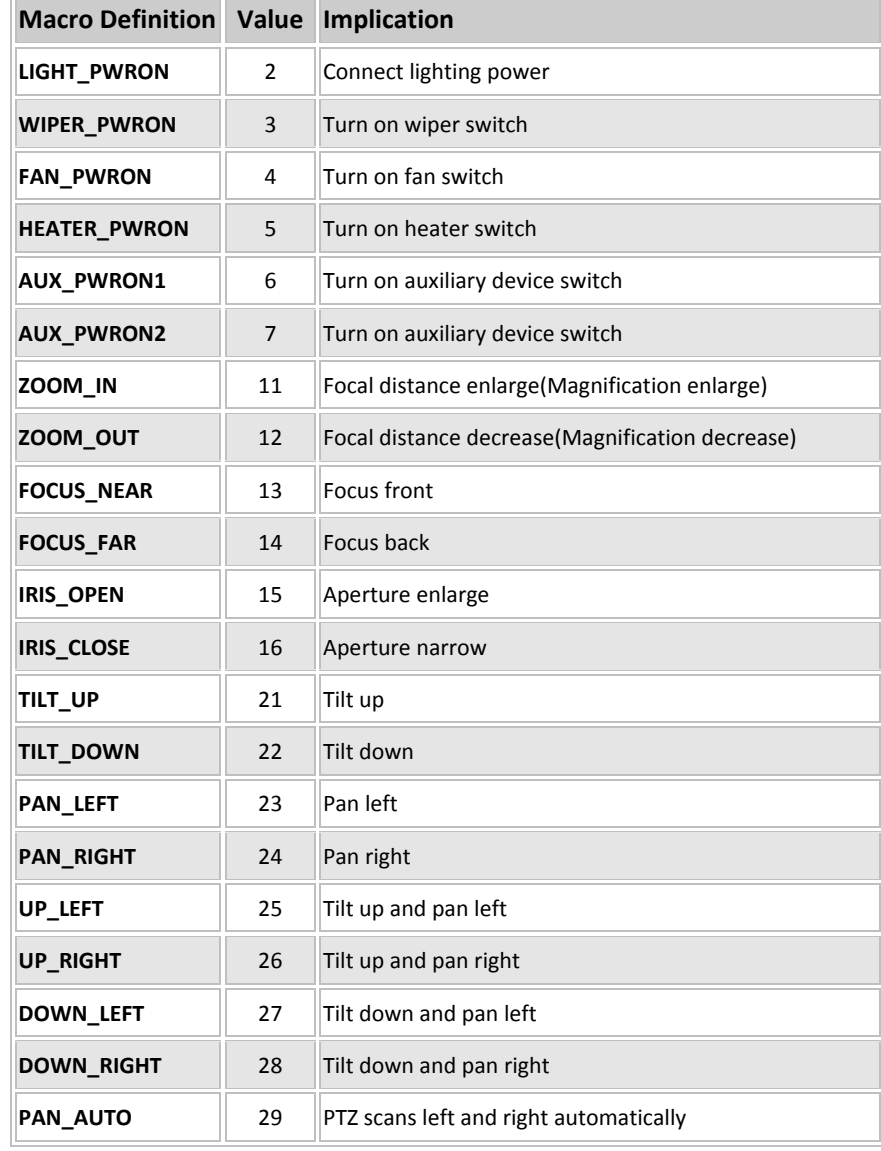

Return: **Return TRUE on success, FALSE on failure. Please call NET DVR GetLastError to** get the error code.

**Remarks:** Every movement of operating PTZ needs to call the API twice: start and stop

control, decided by the last parameter(dwStop) in the API. It needs to start live view before calling this API. Every operation command corresponds to the control code between the device and the PTZ, and the device will send control code to PTZ based on the current decoder type and address.

If decoder configuration of the current device doesn't match the PTZ device, it

needs to re-configure the decoder parameter. If the PTZ doesn't support the parameter, it will not able to control PTZ.

#### *[Return to index](#page-1-0)*

## **5.18.4 PTZ control with speed (not require live view before calling it):**

### **NET\_DVR\_PTZControlWithSpeed\_Other**

**API:** BOOL NET\_DVR\_PTZControlWithSpeed(LONG lUserID, LONG lChannel, DWORD dwPTZCommand, DWORD dwStop, DWORD dwSpeed) **Parameters:** [in] lUserID The return value of NET\_DVR\_Login\_V30.

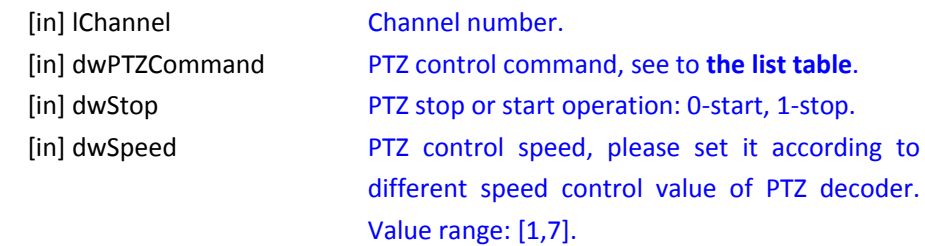

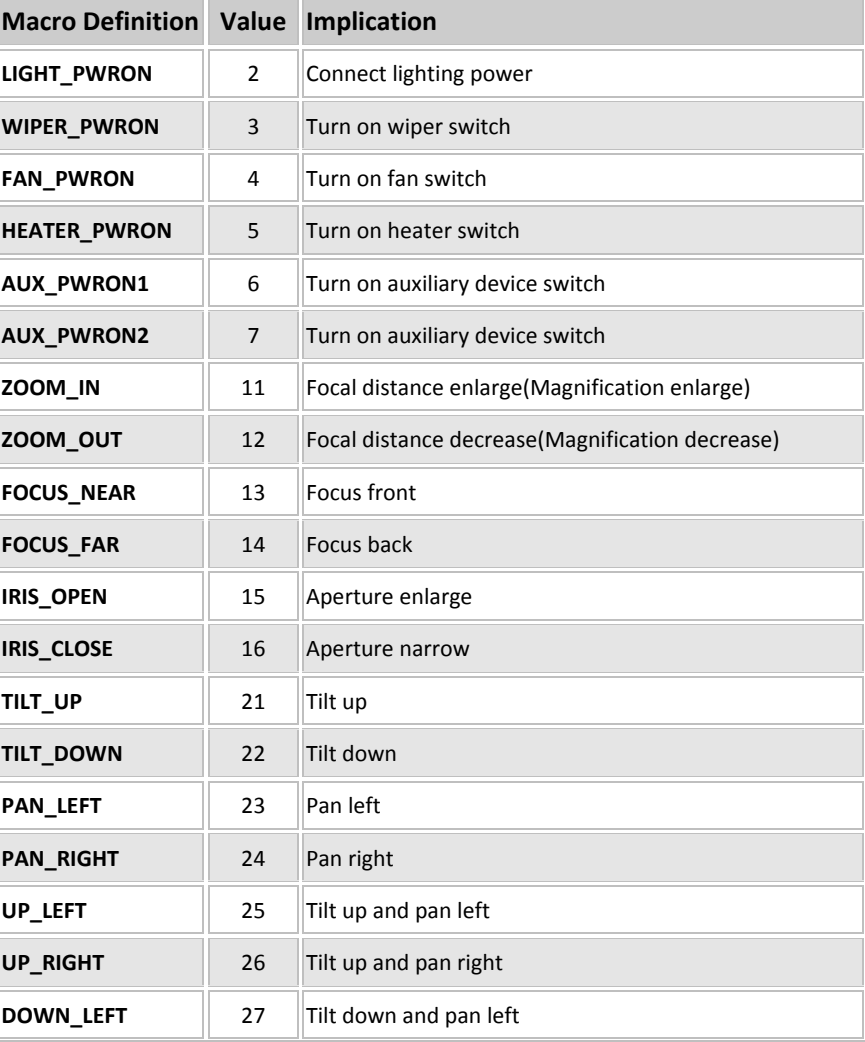

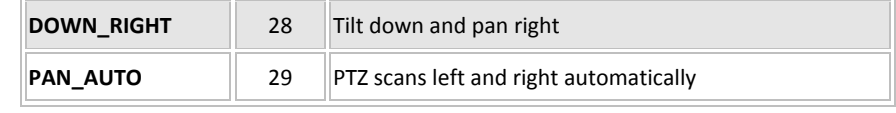

Return: **Return TRUE on success, FALSE on failure. Please call NET DVR GetLastError** to get the error code.

**Remarks:** Every movement of operating PTZ needs to call the API twice: start and stop control, decided by the last parameter(dwStop) in the API.

> It doesn't need to start live view before calling this API. Every operation command corresponds to the control code between the device and the PTZ, and the device will send control code to PTZ based on the current decoder type and address.

If decoder configuration of the current device doesn't match the PTZ device, it needs to re-configure the decoder parameter. If the PTZ doesn't support the parameter, it will not able to control PTZ.

*[Return to index](#page-1-0)*

### **PTZ preset operation**

### **5.18.5 PTZ preset operation (requires starting live view firstly):**

# **NET\_DVR\_PTZPreset**

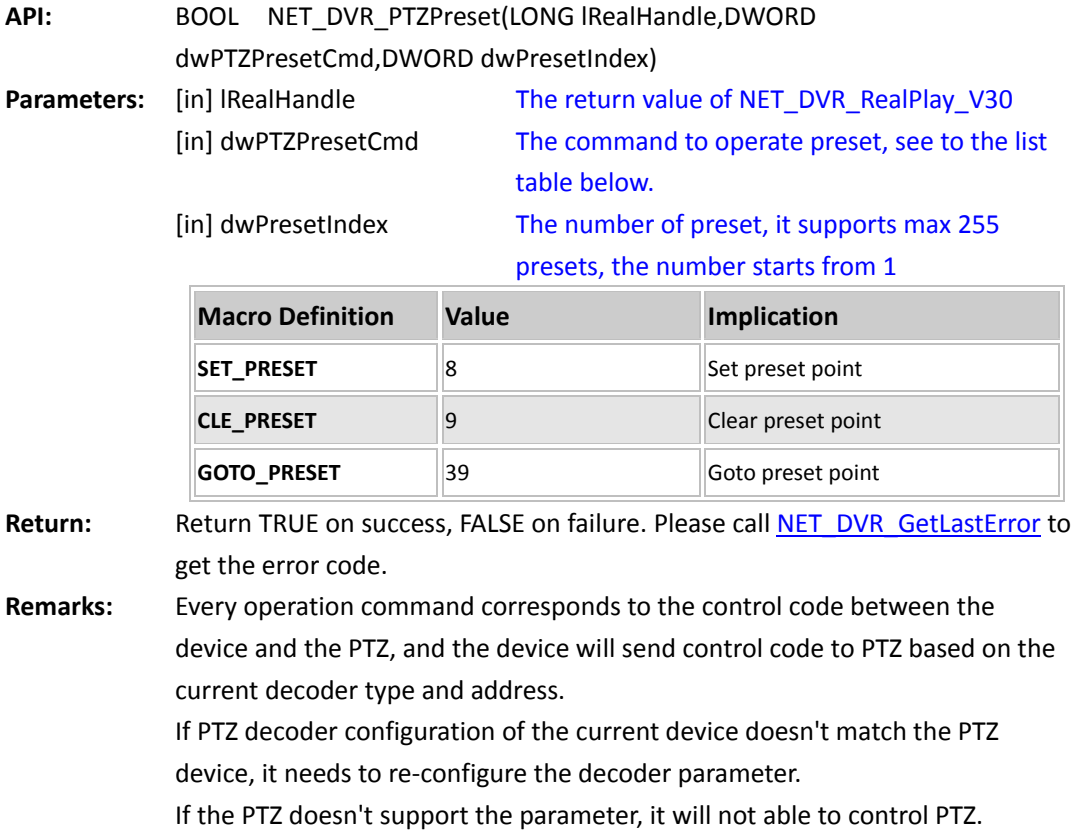

# **5.18.6 PTZ preset operation: NET\_DVR\_PTZPreset\_Other**

Device Network SDK User Manual

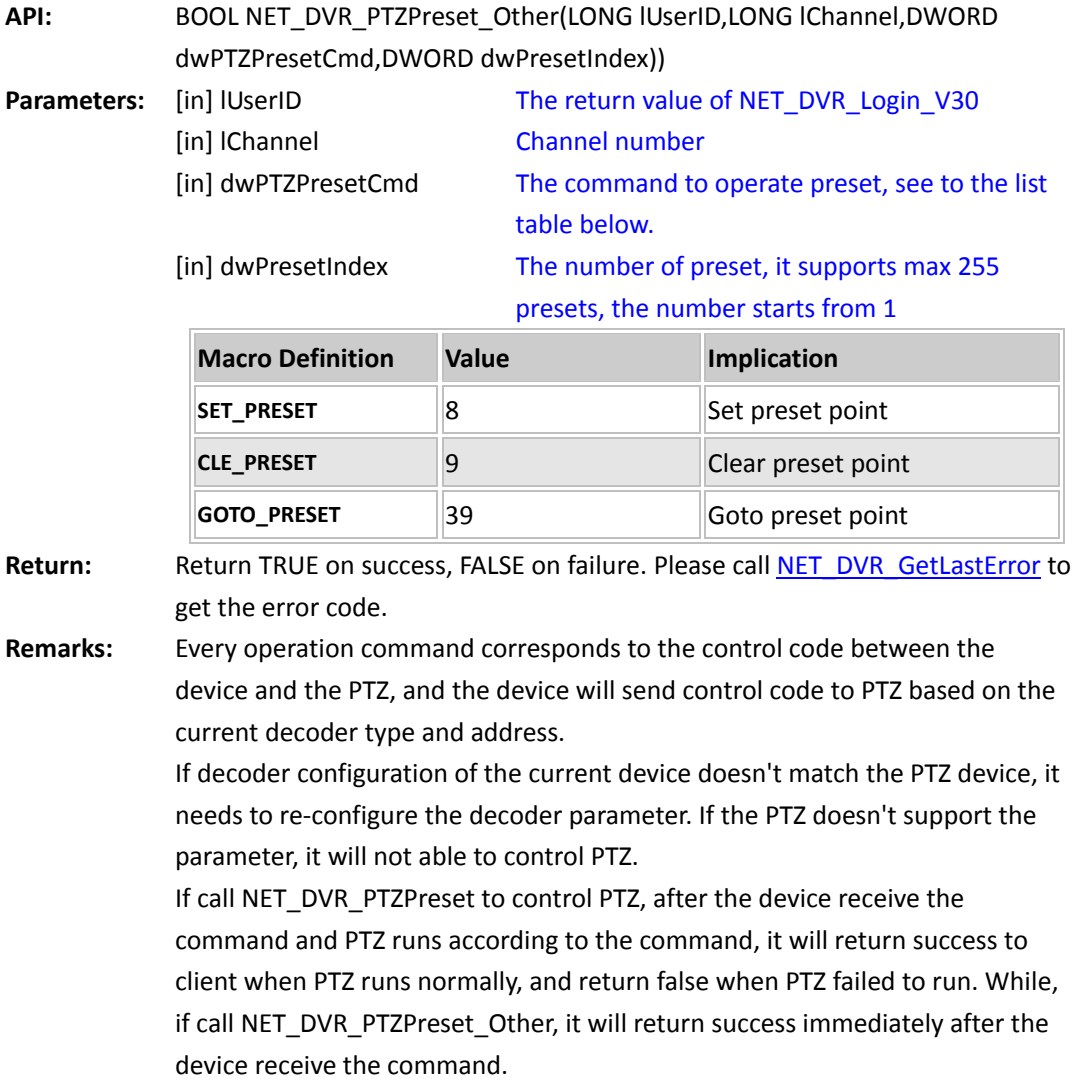

*[Return to index](#page-1-0)*

## **PTZ Patrol operation**

# **5.18.7 PTZ patrol operation (requires starting live view firstly):**

## **NET\_DVR\_PTZPCruise**

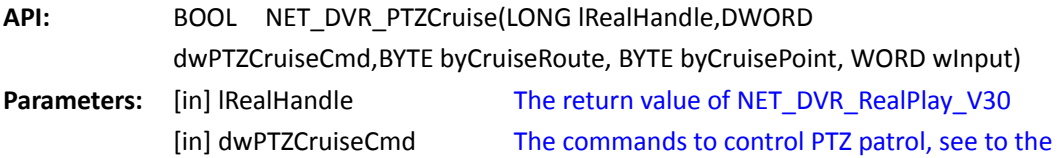

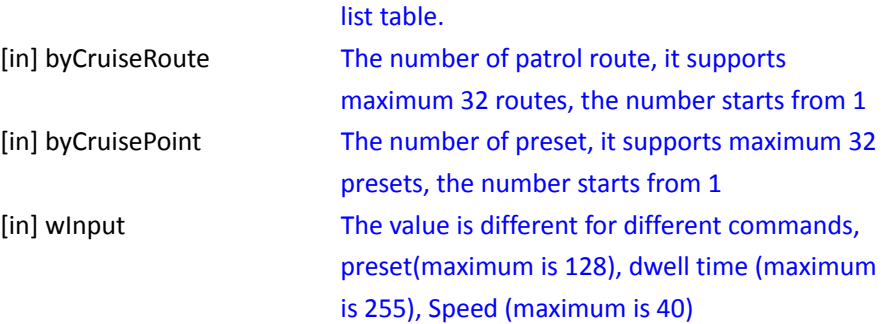

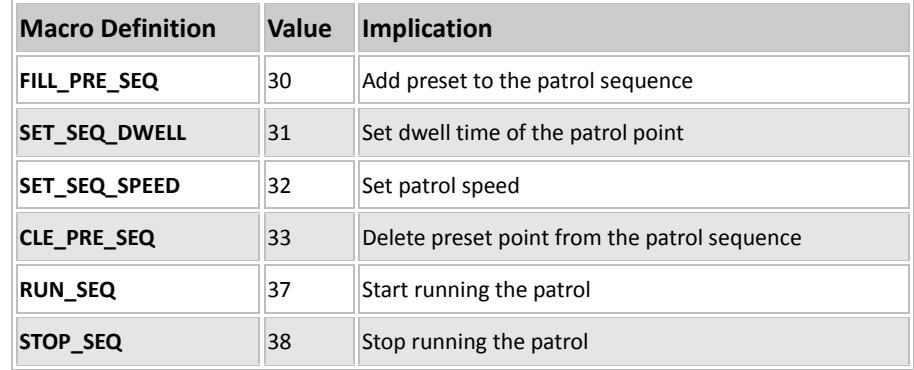

Return: **Return TRUE on success, FALSE on failure. Please call [NET\\_DVR\\_GetLastError](#page-53-0) to** get the error code.

**Remarks:** Every operation command corresponds to the control code between the device and the PTZ, and the device will send control code to PTZ based on the current decoder type and address.

> If decoder configuration of the current device doesn't match the PTZ device, it needs to re-configure the decoder parameter. If the PTZ doesn't support the parameter, it will not able to control PTZ.

#### *[Return to index](#page-1-0)*

## **5.18.8 PTZ patrol operation: NET\_DVR\_PTZPCruise\_Other**

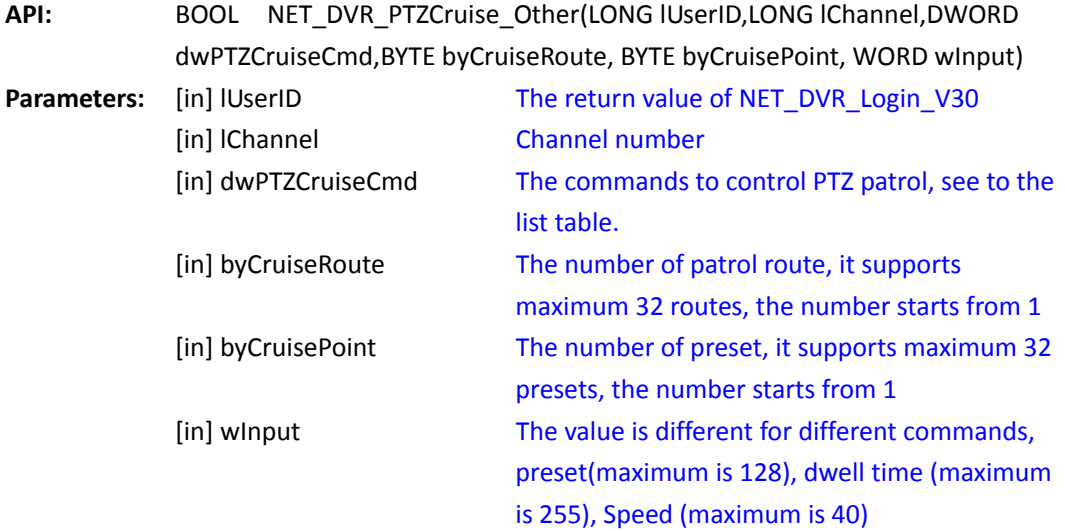

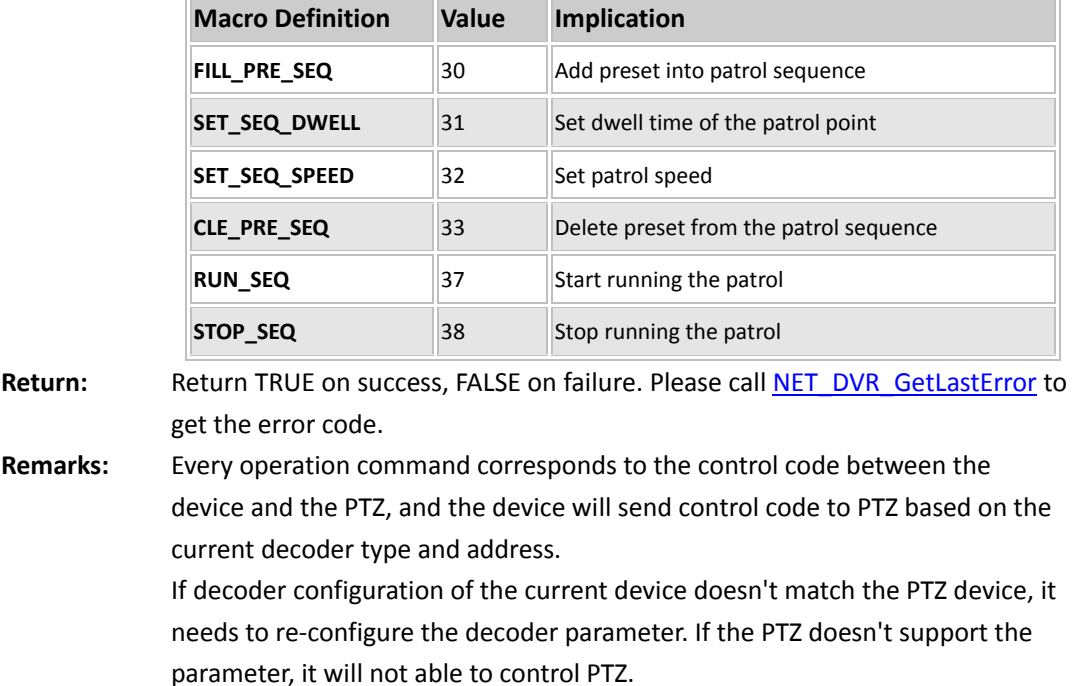

#### **PTZ pattern operation**

## **5.18.9 PTZ pattern operation(requires starting live view firstly):**

### **NET\_DVR\_PTZTrack**

**API:** BOOL NET\_DVR\_PTZTrack(LONG lRealHandle, DWORD dwPTZTrackCmd) **Parameters:** [in] lRealHandle The return value of NET\_DVR\_RealPlay\_V30. [in] dwPTZTrackCmd The command to control PTZ pattern, see to the list table below.  $\equiv$ 

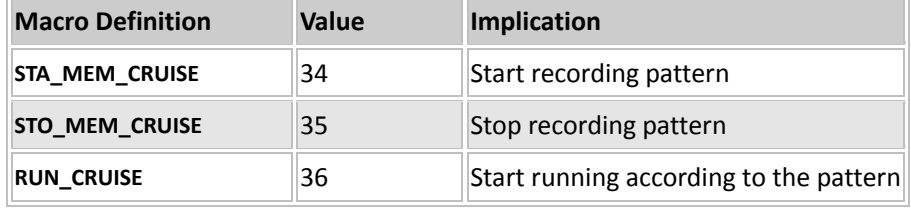

Return: **Return TRUE on success, FALSE on failure. Please call [NET\\_DVR\\_GetLastError](#page-53-0) to** get the error code.

**Remarks:** Every operation command corresponds to the control code between the device and the PTZ, and the device will send control code to PTZ based on the current decoder type and address.

If decoder configuration of the current device doesn't match the PTZ device, it needs to re-configure the decoder parameter. If the PTZ doesn't support the parameter, it will not able to control PTZ.

#### Device Network SDK User Manual

## **5.18.10 PTZ pattern operation: NET\_DVR\_PTZTrack\_Other**

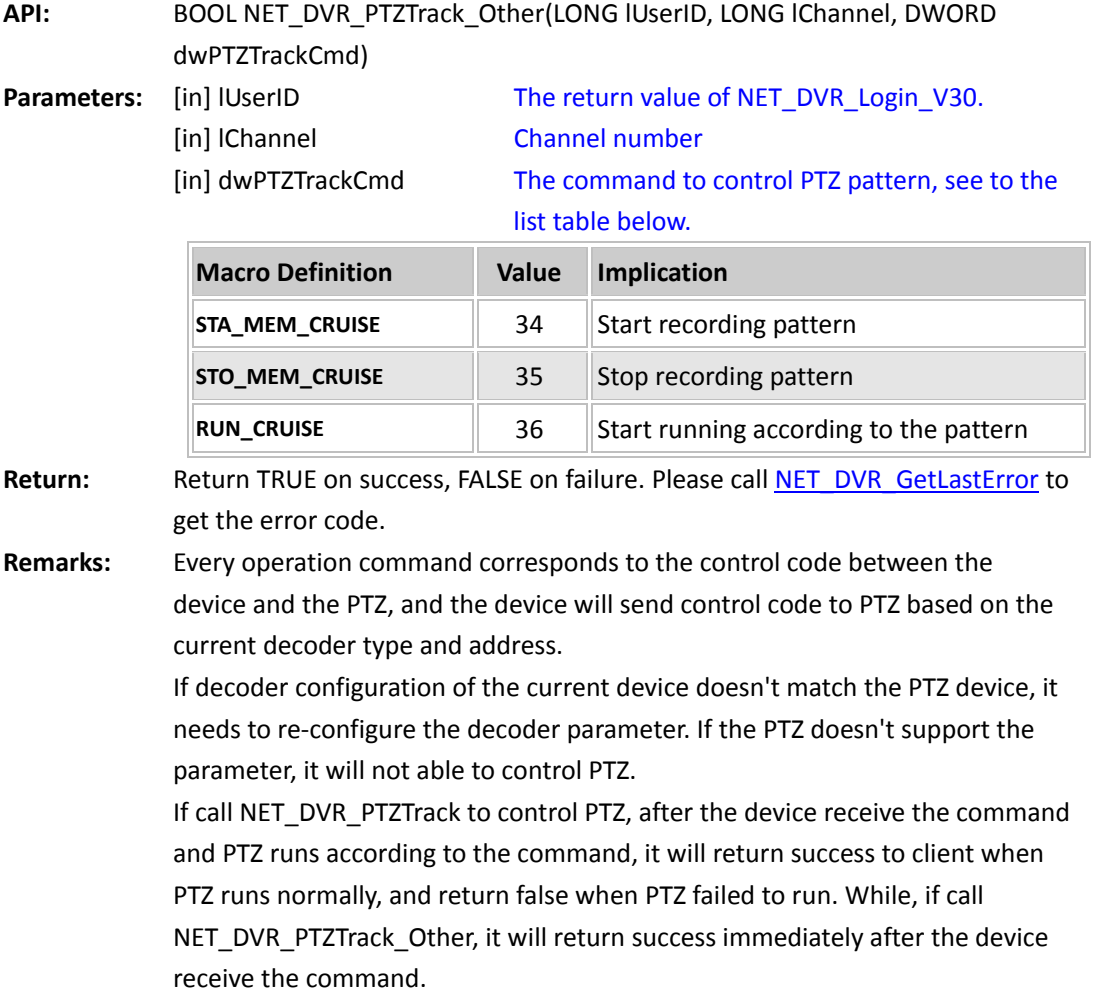

*[Return to index](#page-1-0)*

## **Transparent PTZ Control**

## **5.18.11 Tansparent PTZ control(requires starting live view firstly):**

## **NET\_DVR\_TransPTZ**

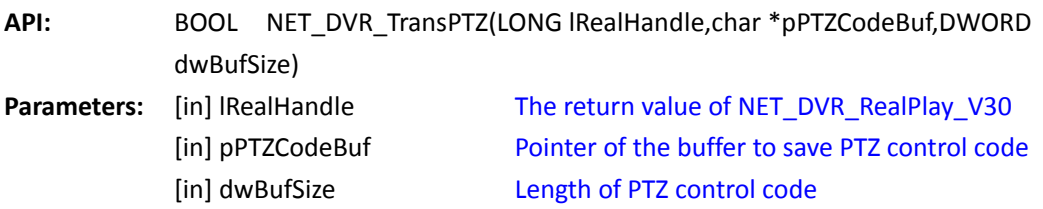

Return: **Return TRUE on success, FALSE on failure. Please call [NET\\_DVR\\_GetLastError](#page-53-0) to** get the error code.

**Remarks:** It supports sending the control command code directly to the PTZ decoder through the device by calling this API, and it's not neccessary to configure the decoder parameter in the device.

*[Return to index](#page-1-0)*

### **5.18.12 Tansparent PTZ control: NET\_DVR\_TransPTZ\_Other**

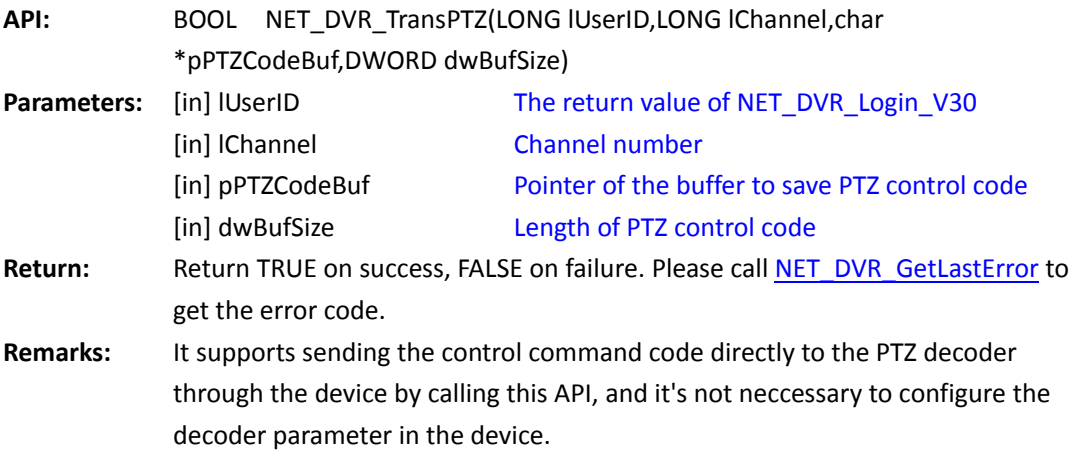

*[Return to index](#page-1-0)*

## **PTZ Region Zoom control**

### **5.18.13 PTZ control to enlarge or narrow the selected image region**

## **(requires starting live view firstly): NET\_DVR\_PTZSelZoomIn**

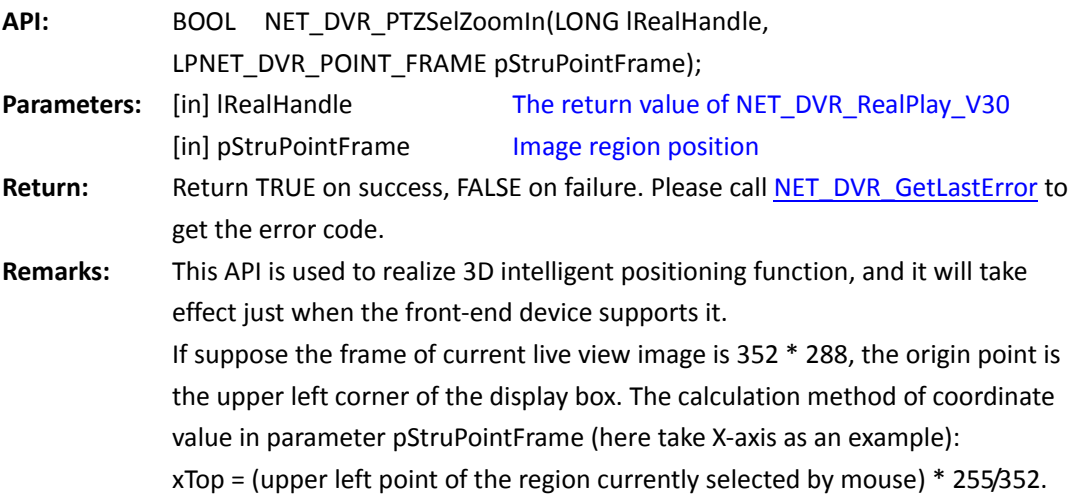

The zoom-in condition: xBottom - xTop > 2.

The zoom-out condition: xBottom - xTop > 0 and yBottom - yTop > 0.

*[Return to index](#page-1-0)*

## **5.18.14 PTZ control to enlarge or narrow the selected image region:**

## **NET\_DVR\_PTZSelZoomIn\_Ex**

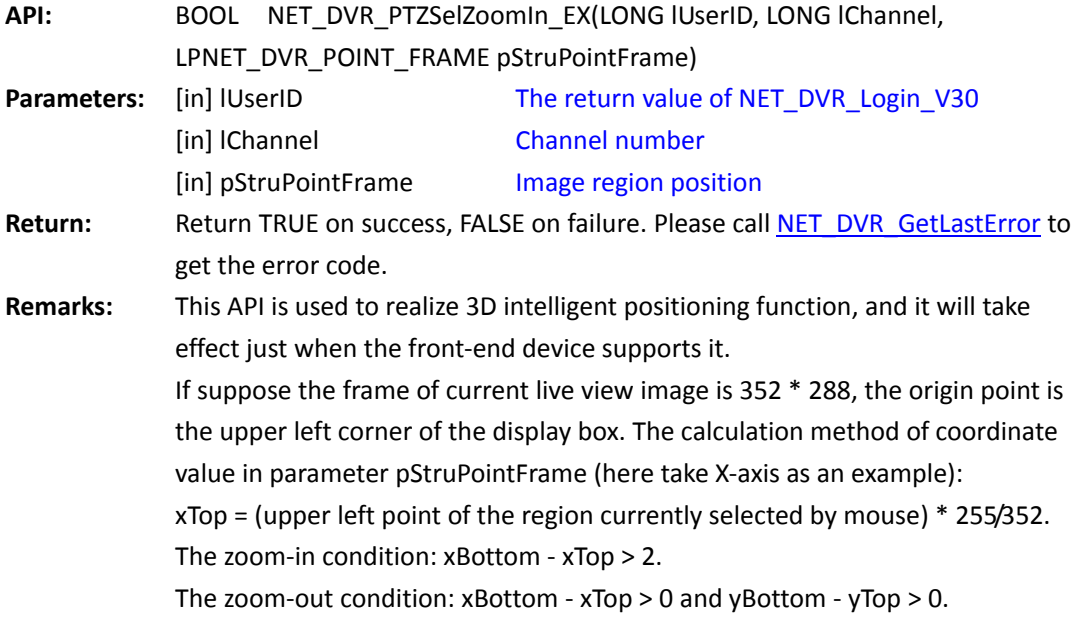

 *[Return to index](#page-1-0)*

## **Get patrol path of IP dome**

# **5.18.15 Get patrol path of PTZ: NET\_DVR\_GetPTZCruise**

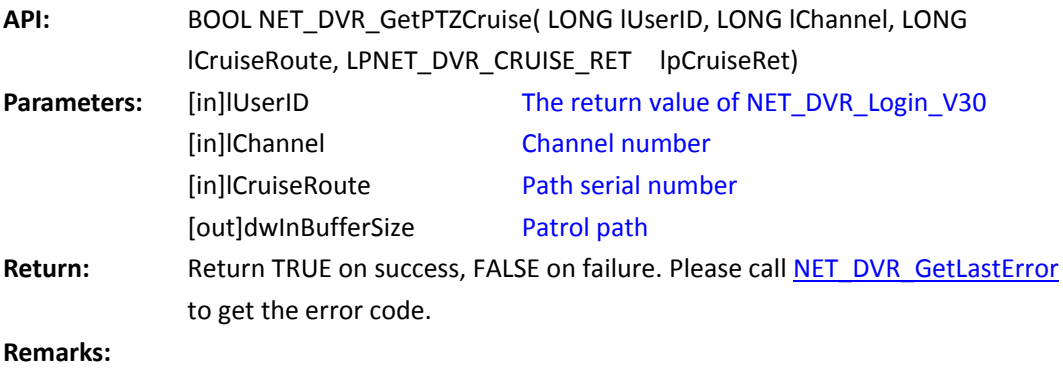

*[Return to index](#page-1-0)*

# **5.19 IPC remote control**

## **5.19.1 Control one-key focus: NET\_DVR\_FocusOnePush**

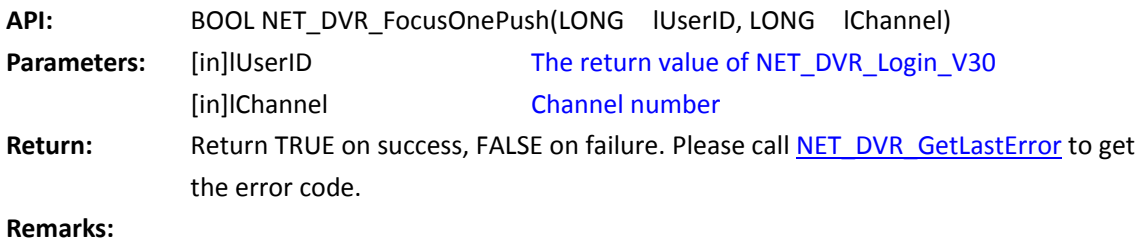

[返回目录](#page-1-0)

## **5.19.2 Reset lens motor default location: NET\_DVR\_ResetLens**

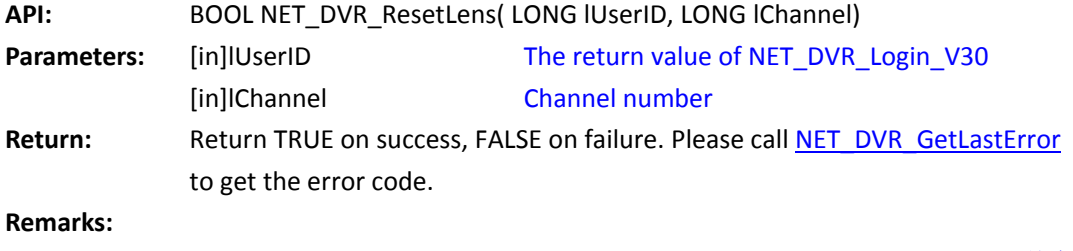

[返回目录](#page-1-0)

## **5.19.3 Control the remote controller: NET\_DVR\_RemoteControl**

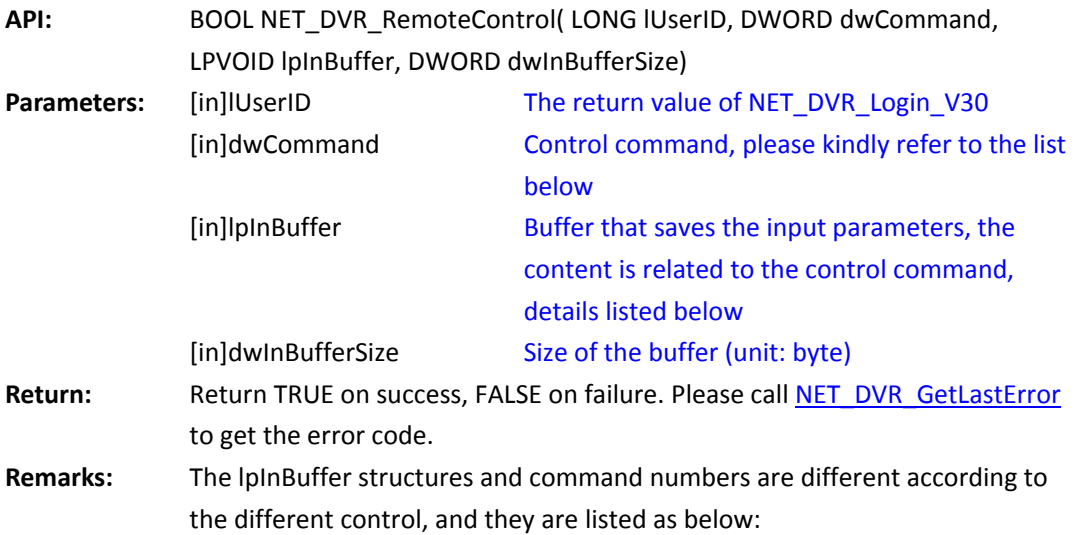

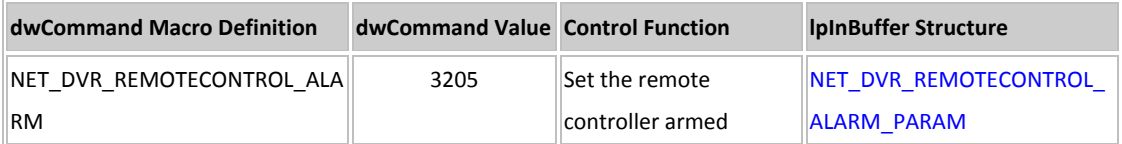

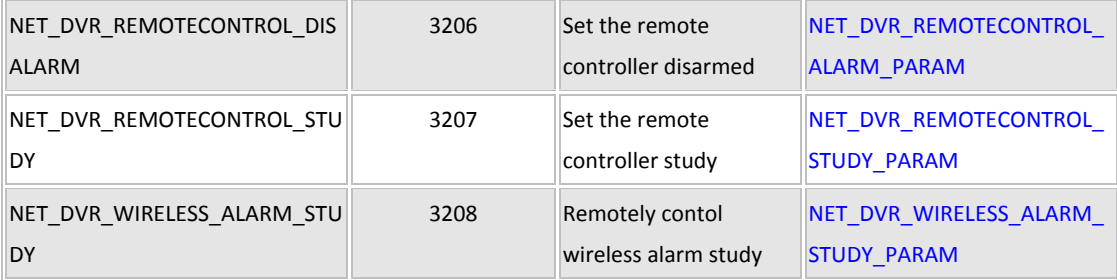

[返回目录](#page-1-0)

# **5.20 Voice Talk, Forwarding and Broadcast**

## **Voice talk**

# **5.20.1 Start voice talk: NET\_DVR\_StartVoiceCom\_V30**

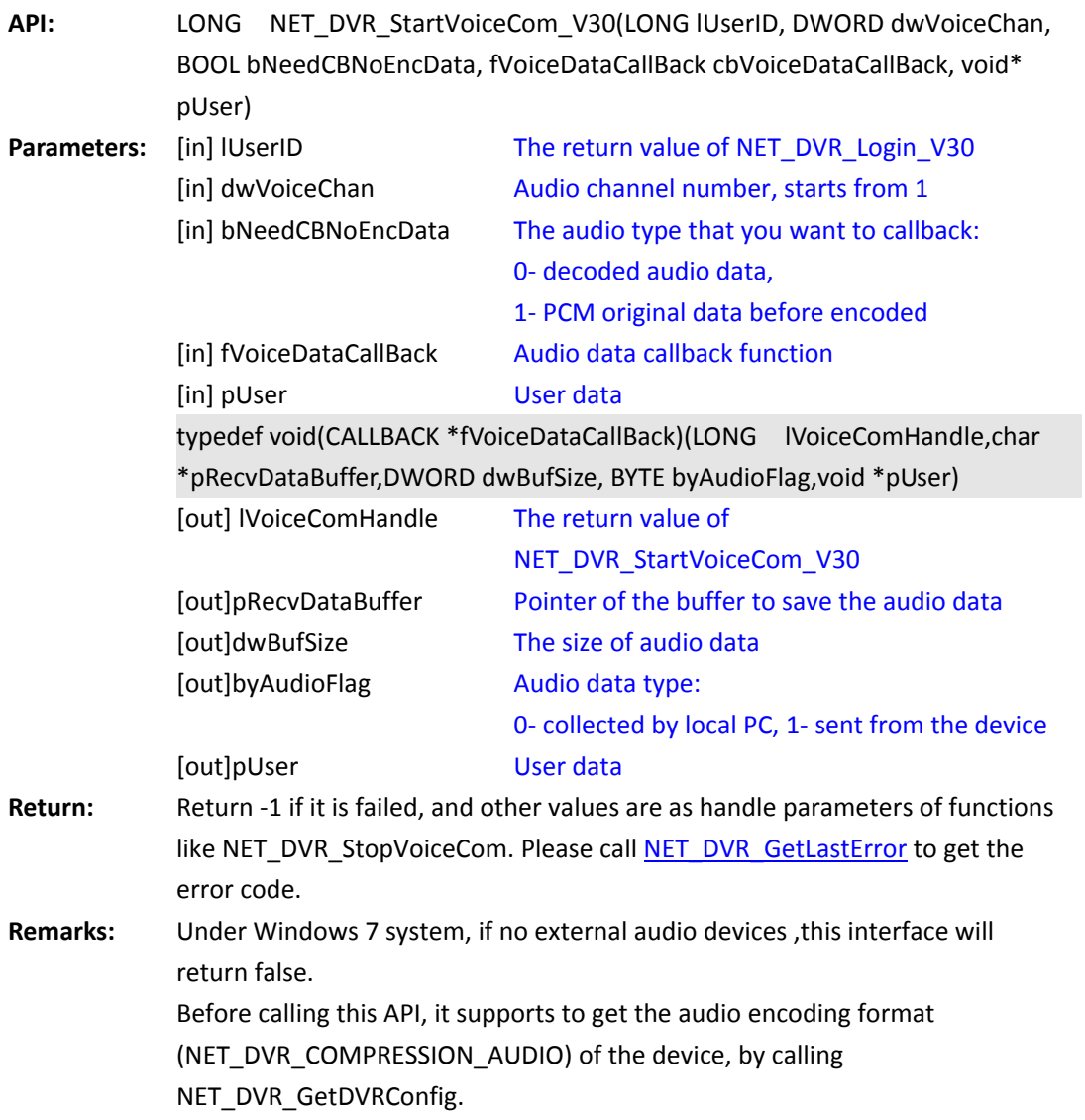

If current encoding format is OggVorbis, audio data sampling frequency is 16000, 16 bytes sampling and monophonic. Audio playing format should be defined as following: const int SAMPLES\_PER\_SECOND = 16000; const int CHANNEL = 1; const int BITS\_PER\_SAMPLE = 16; WAVEFORMATEX m\_wavFormatEx; m\_wavFormatEx.cbSize = sizeof(m\_wavFormatEx); m\_wavFormatEx.nBlockAlign = CHANNEL \* BITS\_PER\_SAMPLE / 8; m\_wavFormatEx.nChannels = CHANNEL; m\_wavFormatEx.nSamplesPerSec = SAMPLES\_PER\_SECOND: m\_wavFormatEx.wBitsPerSample = BITS\_PER\_SAMPLE; m\_wavFormatEx.nAvgBytesPerSec = SAMPLES\_PER\_SECOND\*m\_wavFormatEx.nBlockAlign

If current encoding format is G711 or G726, the audio data sampling frequency is 8000, 16 bytes sampling and monophonic. Audio playing format should be defined as following: const int SAMPLES\_PER\_SECOND\_G711\_MU = 8000; const int CHANNEL = 1; const int BITS PER SAMPLE = 16; WAVEFORMATEX m\_wavFormatEx; m\_wavFormatEx.cbSize = sizeof(m\_wavFormatEx); m\_wavFormatEx.nBlockAlign = CHANNEL \* BITS\_PER\_SAMPLE / 8; m\_wavFormatEx.nChannels = CHANNEL; m\_wavFormatEx.nSamplesPerSec = SAMPLES\_PER\_SECOND\_G711\_MU; m\_wavFormatEx.wBitsPerSample = BITS\_PER\_SAMPLE; m\_wavFormatEx.nAvgBytesPerSec = SAMPLES\_PER\_SECOND\_G711\_MU\* m\_wavFormatEx.nBlockAlign;

*[Return to index](#page-1-0)*

### **5.20.2 Set the client volume of voice talk:**

#### **NET\_DVR\_SetVoiceComClientVolume**

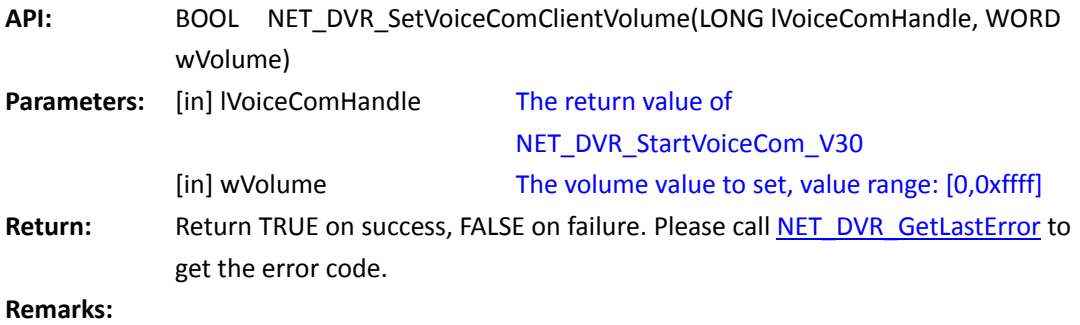

# **5.20.3 Stop voice talk: NET\_DVR\_StopVoiceCom**

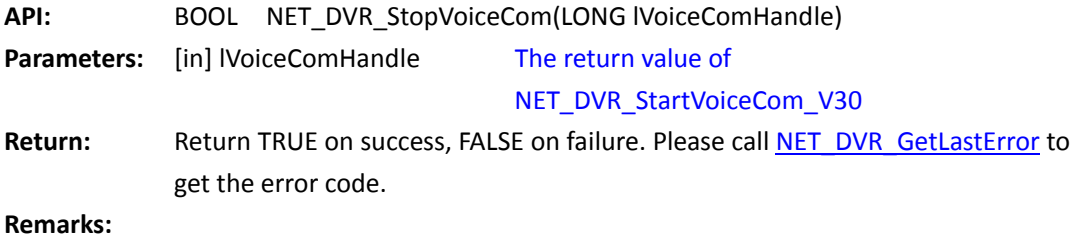

*[Return to index](#page-1-0)*

## **Voice fowarding**

## **5.20.4 Start voice forwarding, to get the encoded audio data:**

## **NET\_DVR\_StartVoiceCom\_MR\_V30**

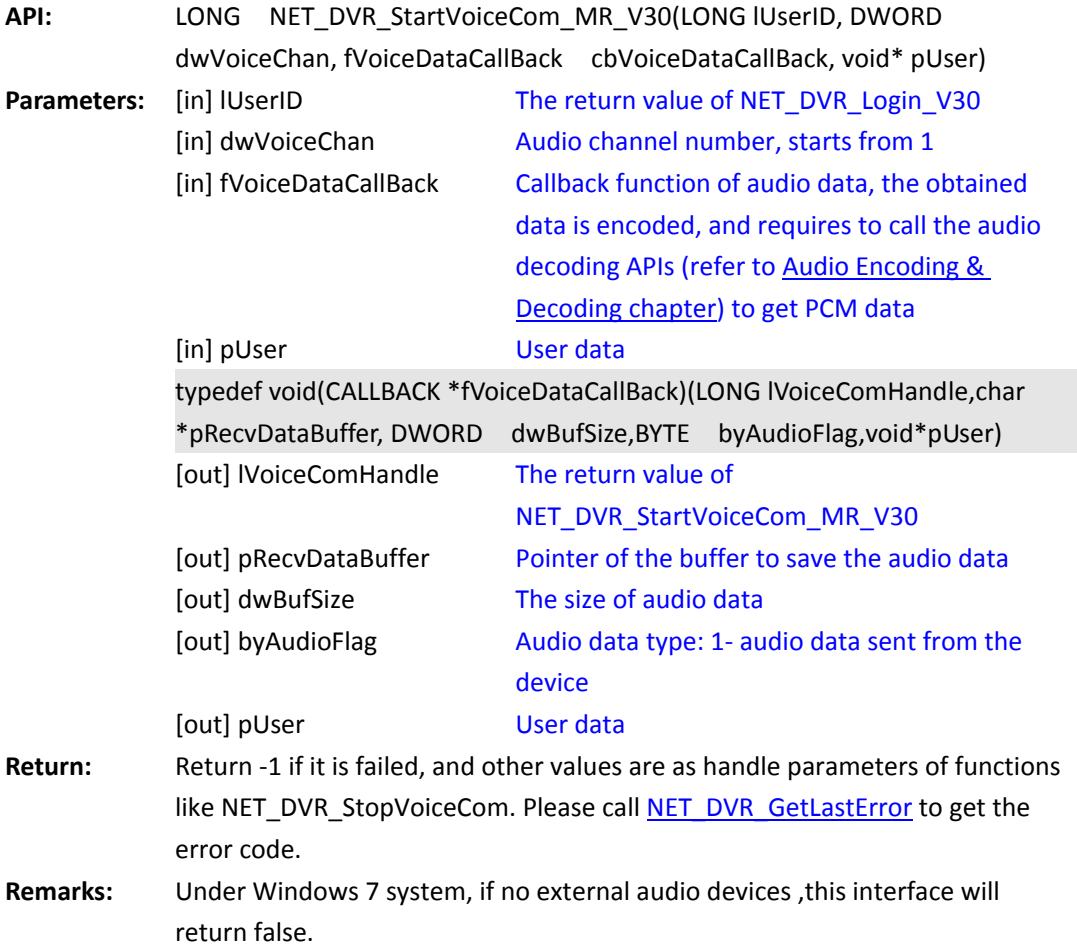

Before calling this API, it supports to get the audio encoding format (NET\_DVR\_COMPRESSION\_AUDIO) of the device, by calling NET\_DVR\_GetDVRConfig. If current encoding format is OggVorbis, audio data sampling frequency is 16000, 16 bytes sampling and monophonic. Audio playing format should be defined as following: const int SAMPLES\_PER\_SECOND = 16000; const int CHANNEL = 1; const int BITS PER SAMPLE = 16; WAVEFORMATEX m\_wavFormatEx; m\_wavFormatEx.cbSize = sizeof(m\_wavFormatEx); m\_wavFormatEx.nBlockAlign = CHANNEL \* BITS\_PER\_SAMPLE / 8; m\_wavFormatEx.nChannels = CHANNEL; m\_wavFormatEx.nSamplesPerSec = SAMPLES\_PER\_SECOND; m\_wavFormatEx.wBitsPerSample = BITS\_PER\_SAMPLE; m\_wavFormatEx.nAvgBytesPerSec = SAMPLES\_PER\_SECOND\*m\_wavFormatEx.nBlockAlign

If current encoding format is G711 or G726, the audio data sampling frequency is 8000, 16 bytes sampling and monophonic. Audio playing format should be defined as following: const int SAMPLES\_PER\_SECOND\_G711\_MU = 8000; const int CHANNEL = 1; const int BITS PER SAMPLE = 16; WAVEFORMATEX m\_wavFormatEx; m\_wavFormatEx.cbSize = sizeof(m\_wavFormatEx); m\_wavFormatEx.nBlockAlign = CHANNEL \* BITS\_PER\_SAMPLE / 8; m\_wavFormatEx.nChannels = CHANNEL; m\_wavFormatEx.nSamplesPerSec = SAMPLES\_PER\_SECOND\_G711\_MU; m\_wavFormatEx.wBitsPerSample = BITS\_PER\_SAMPLE; m\_wavFormatEx.nAvgBytesPerSec = SAMPLES\_PER\_SECOND\_G711\_MU\* m\_wavFormatEx.nBlockAlign;

#### *[Return to index](#page-1-0)*

### **5.20.5 Forward audio data to the device:**

### **NET\_DVR\_VoiceComSendData**

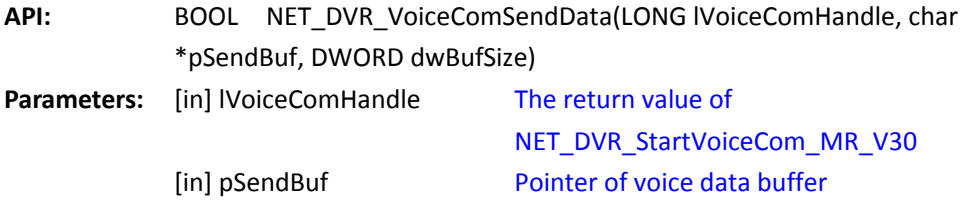

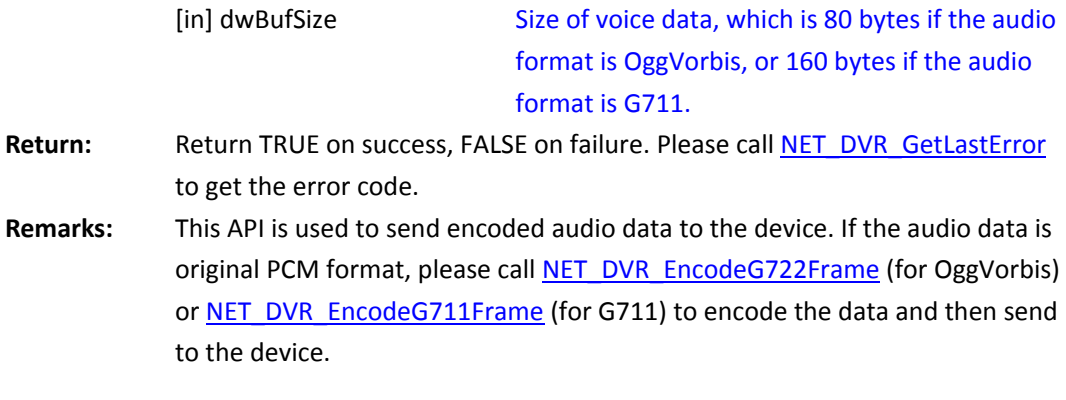

# **5.20.6 Stop voice forwarding: NET\_DVR\_StopVoiceCom**

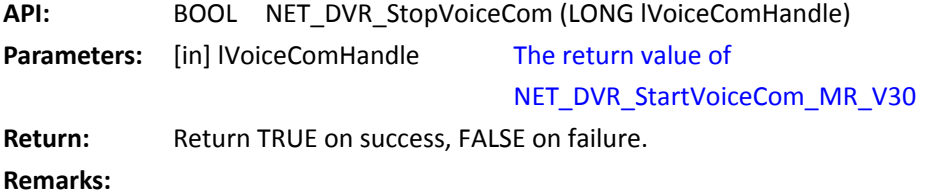

*[Return to index](#page-1-0)*

## **Voice broadcast**

## <span id="page-102-0"></span>**5.20.7 Start to collect audio data in PC-end for voice broadcast:**

## **NET\_DVR\_ClientAudioStart\_V30**

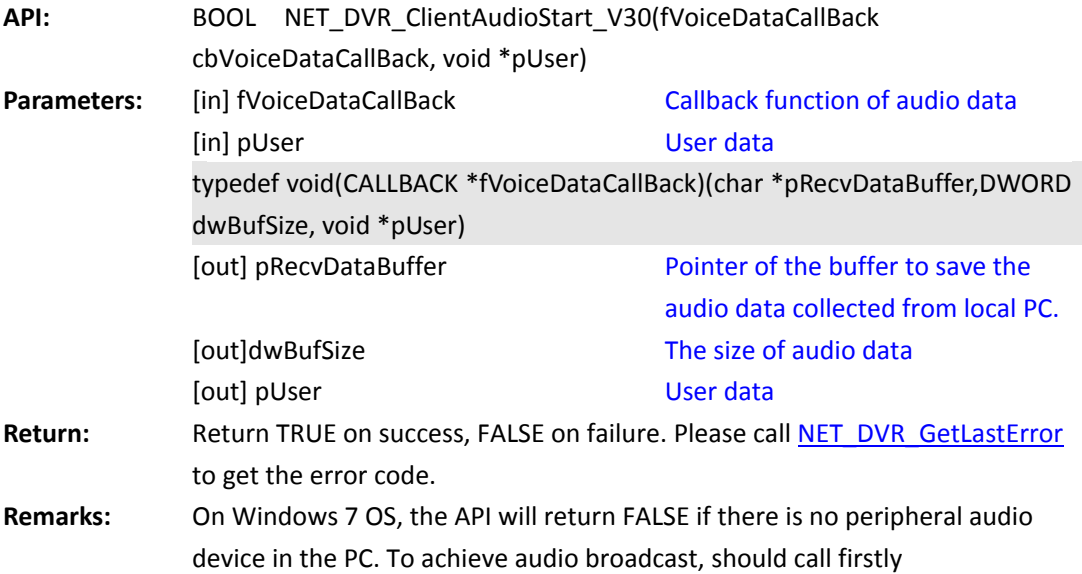

NET\_DVR\_ClientAudioStart\_V30 to collect audio data form local PC, and call NET\_DVR\_AddDVR\_V30 to add device one by one, and then it will transfer the collected data to the addes devices.

*[Return to index](#page-1-0)*

#### **5.20.8 Add one voice channel of the device to the broadcast group:**

### **NET\_DVR\_AddDVR\_V30**

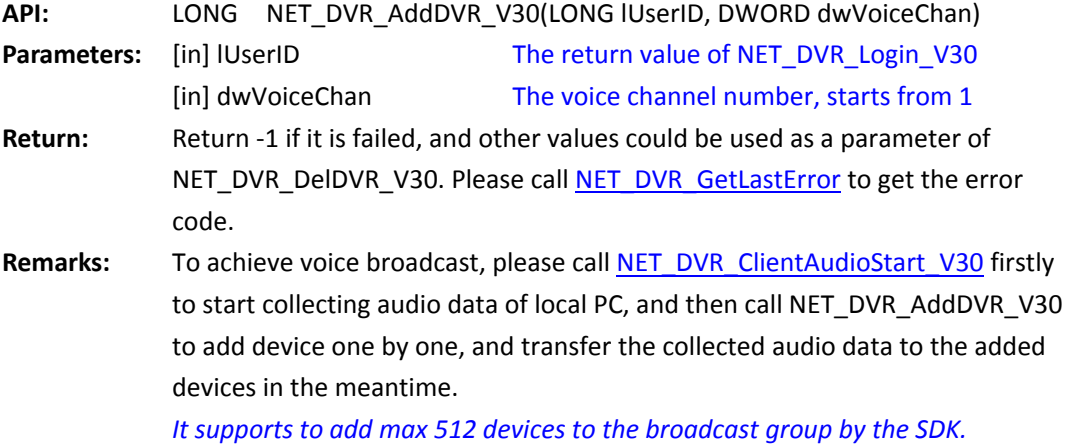

*[Return to index](#page-1-0)*

## **5.20.9 Delete the voice channel of the device from the broadcast group:**

### **NET\_DVR\_DelDVR\_V30**

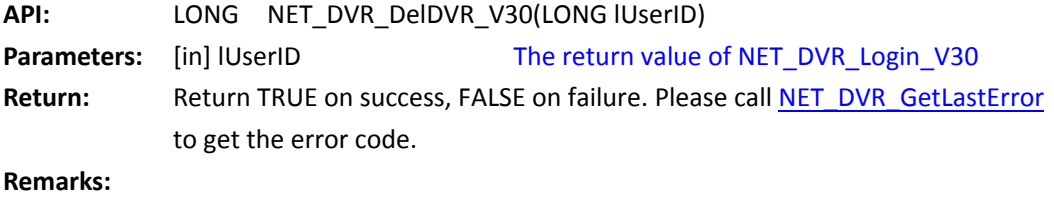

*[Return to index](#page-1-0)*

## **5.20.10 Stop collecting audio data in PC-end for the broadcast:**

### **NET\_DVR\_ClientAudioStop**

**API:** BOOL NET\_DVR\_ClientAudioStop() **Parameters:** None

Return: **Return TRUE on success, FALSE on failure. Please cal[l NET\\_DVR\\_GetLastError](#page-53-0)** to get the error code.

**Remarks:** 

*[Return to index](#page-1-0)*

### <span id="page-104-0"></span>**Encode or decode the audio data**

**Encode or decode the OggVorbis audio**

### <span id="page-104-2"></span>**5.20.11 Initialize the audio encoding resource:**

## **NET\_DVR\_InitG722Encoder**

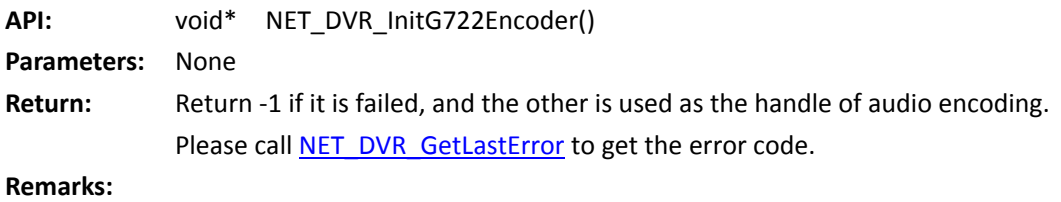

<span id="page-104-1"></span>*[Return to index](#page-1-0)*

### **5.20.12 Encode the PCM audio to G722 format:**

## **NET\_DVR\_EncodeG722Frame**

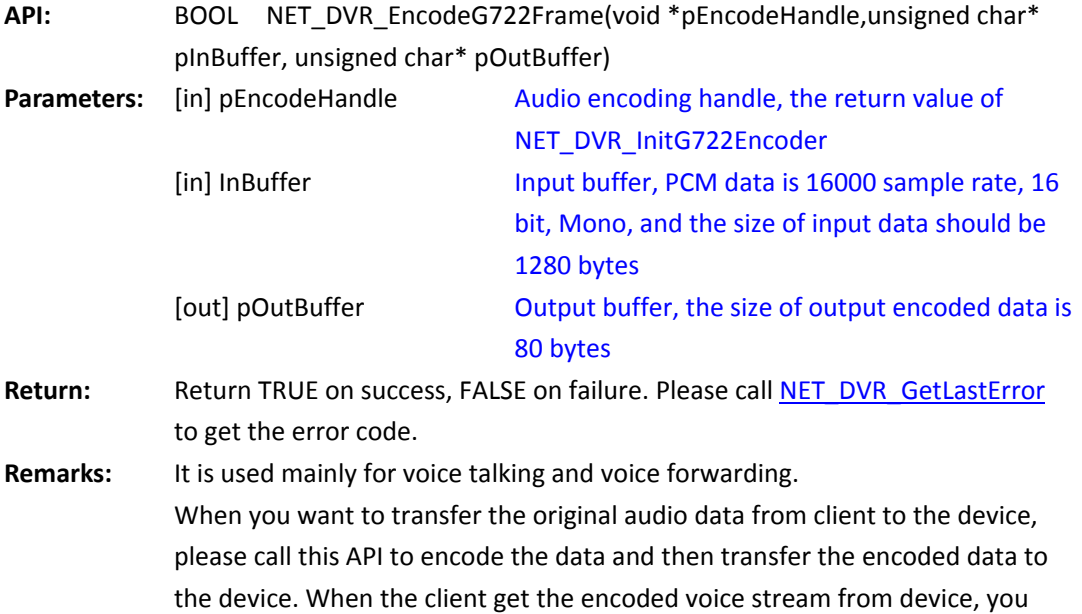

can call [NET\\_DVR\\_DecodeG722Frame](#page-105-0) to decode the data. Before calling the encoding and decoding functions, it requires initial operation [\(NET\\_DVR\\_InitG722Encoder](#page-104-2) or [NET\\_DVR\\_InitG722Decoder\)](#page-105-1), and after calling them, please release the resource by calling [NET\\_DVR\\_ReleaseG722Encoder](#page-105-2) or [NET\\_DVR\\_ReleaseG722Decoder.](#page-106-1)

<span id="page-105-2"></span>*[Return to index](#page-1-0)*

#### **5.20.13 Release the audio encoding resource:**

#### **NET\_DVR\_ReleaseG722Encoder**

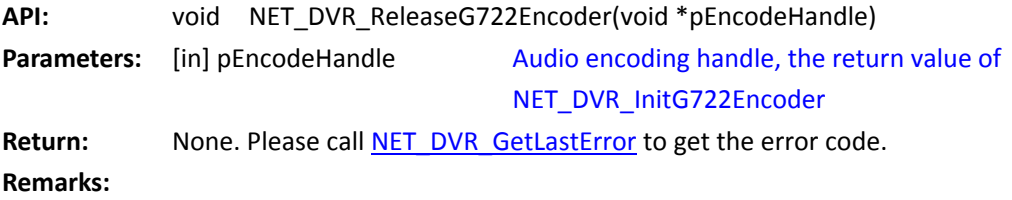

<span id="page-105-1"></span>*[Return to index](#page-1-0)*

#### **5.20.14 Initialize the audio decoding resource:**

### **NET\_DVR\_InitG722Decoder**

**API:** void\* NET\_DVR\_InitG722Decoder(int nBitrate = 16000) **Parameters:** [in] nBitrate The sample rate, it should be 16000 **Return:** Return -1 if it is failed, and other return values could be used as handle of audio decoding. Please call NET DVR GetLastError to get the error code. **Remarks:** 

<span id="page-105-0"></span>*[Return to index](#page-1-0)*

### **5.20.15 Decode G722 audio to PCM: NET\_DVR\_DecodeG722Frame**

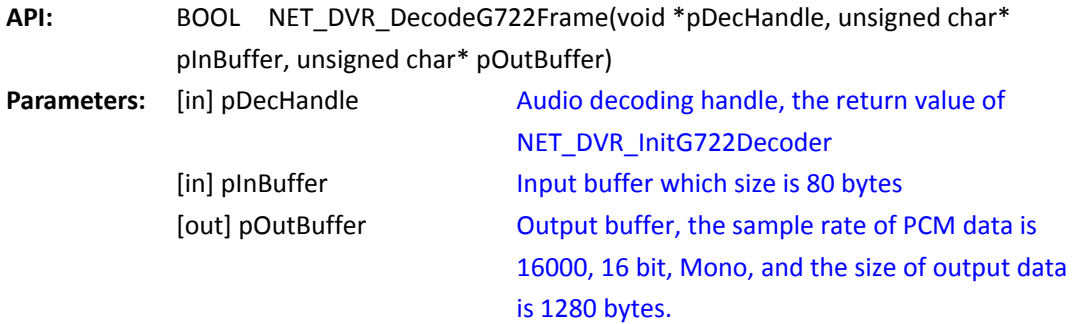

Return: **Return TRUE on success, FALSE on failure. Please cal[l NET\\_DVR\\_GetLastError](#page-53-0)** to get the error code. **Remarks:** It is used mainly for voice talking and voice forwarding. When you want to transfer the original audio data from client to the device, please call NET\_DVR\_EncodeG722Frame to encode the data and then transfer the encoded data to the device. When the client get the encoded voice stream from device, you can call this API to decode the data. Before calling the encoding and decoding functions, it requires initial operation [\(NET\\_DVR\\_InitG722Encoder](#page-104-2) or [NET\\_DVR\\_InitG722Decoder\)](#page-105-1), and after calling them, please release the resource by calling [NET\\_DVR\\_ReleaseG722Encoder](#page-105-2) or [NET\\_DVR\\_ReleaseG722Decoder.](#page-106-1)

<span id="page-106-1"></span>*[Return to index](#page-1-0)*

### **5.20.16 Release the audio decoding resource:**

### **NET\_DVR\_ReleaseG722Decoder**

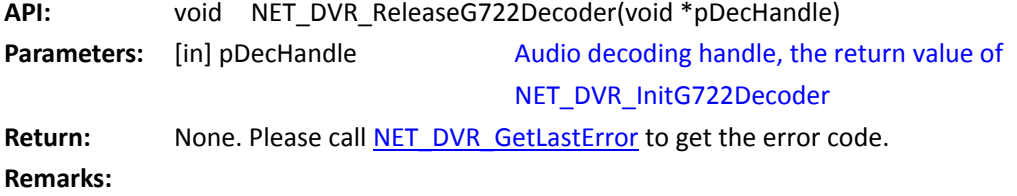

<span id="page-106-0"></span>*[Return to index](#page-1-0)*

## **Encode or decode the G711 audio**

### **5.20.17 Encode the PCM audio to G711 format:**

#### **NET\_DVR\_EncodeG711Frame**

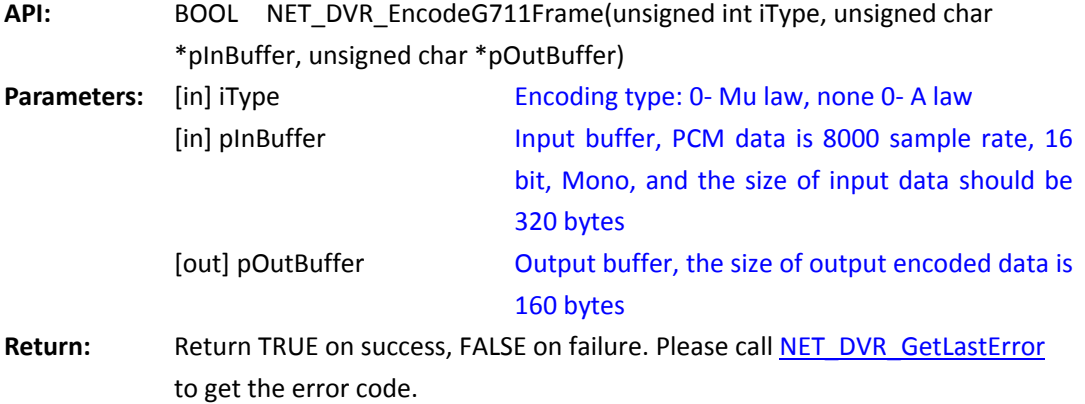

**Remarks:** It is used mainly for voice talking and voice forwarding. When you want to transfer the original audio data from client to the device, please call this API to encode the data and then transfer the encoded data to the device. When the client get the encoded voice stream from device, you can call **[NET\\_DVR\\_DecodeG711Frame](#page-107-0)** to decode the data. Before calling the encoding and decoding functions, it doesn't require initial operation.

#### <span id="page-107-0"></span>*[Return to index](#page-1-0)*

### **5.20.18 Decode G711 audio to PCM: NET\_DVR\_DecodeG711Frame**

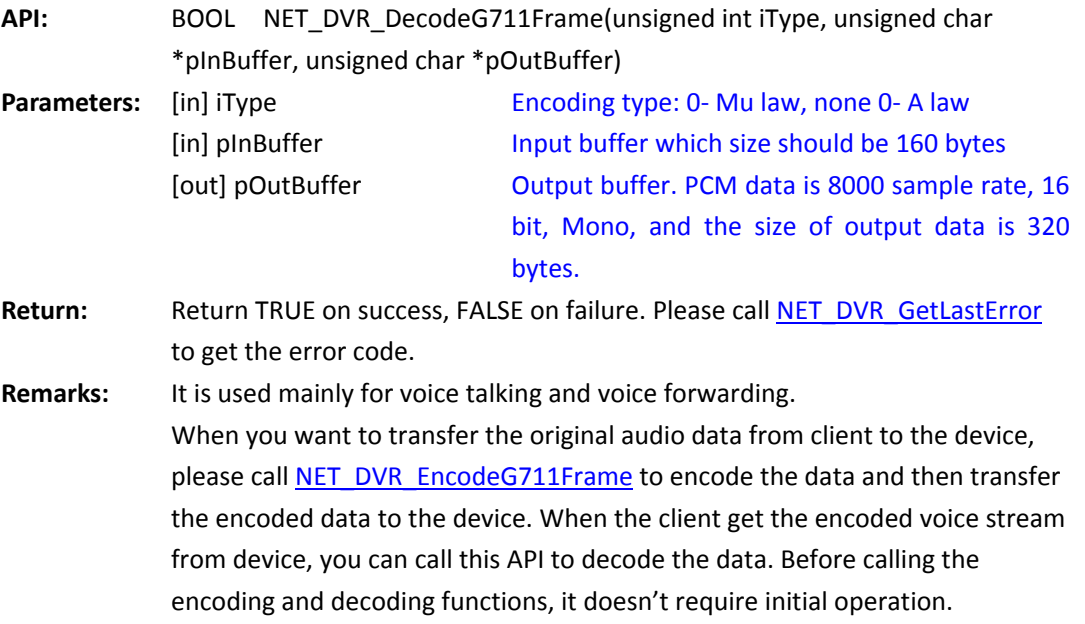

*[Return to index](#page-1-0)*

## **Encode or decode the G726 audio**

### **5.20.19 Initialize the audio encoding resource:**

## **NET\_DVR\_InitG726Encoder**

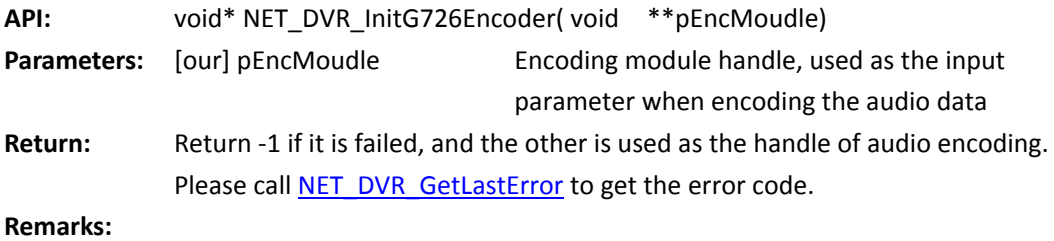
#### *[Return to index](#page-1-0)*

## <span id="page-108-1"></span>**5.20.20 Encode the PCM audio to G726 format:**

## **NET\_DVR\_EncodeG726Frame**

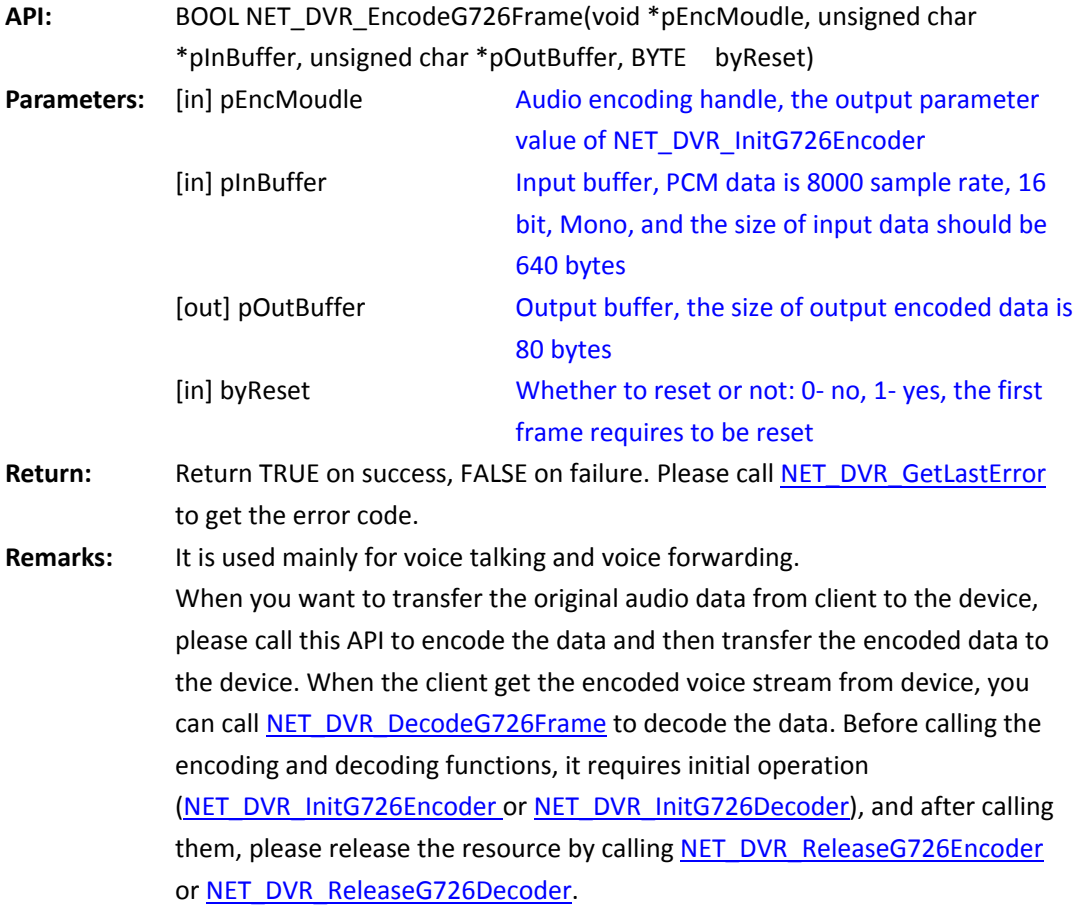

*[Return to index](#page-1-0)*

## <span id="page-108-0"></span>**5.20.21 Release the audio encoding resource:**

## **NET\_DVR\_ReleaseG726Encoder**

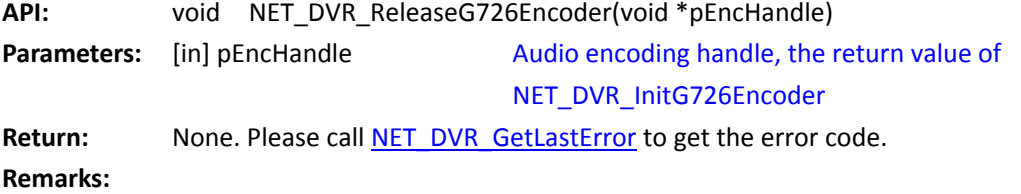

## <span id="page-109-1"></span>**5.20.22 Initialize the audio decoding resource:**

## **NET\_DVR\_InitG726Decoder**

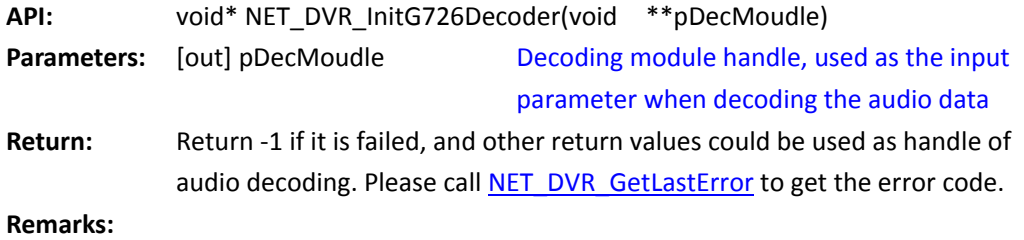

<span id="page-109-0"></span>*[Return to index](#page-1-0)*

## **5.20.23 Decode G726 audio to PCM: NET\_DVR\_DecodeG726Frame**

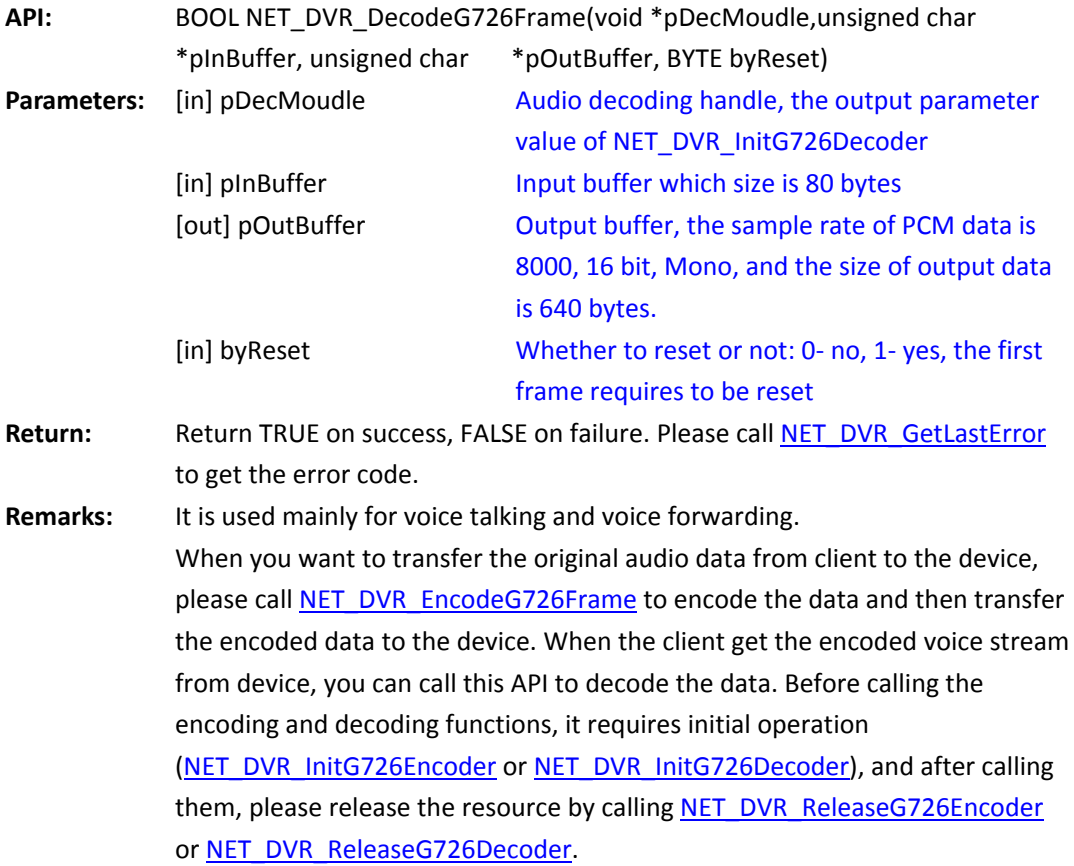

## <span id="page-110-0"></span>**5.20.24 Release the audio decoding resource:**

## **NET\_DVR\_ReleaseG726Decoder**

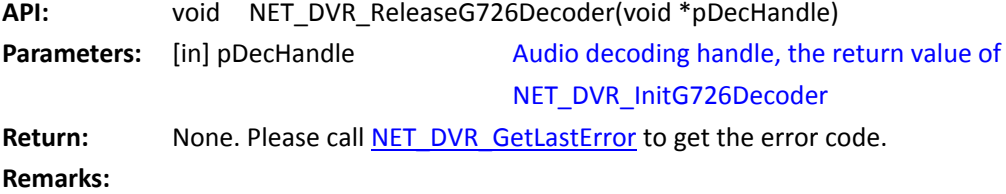

*[Return to index](#page-1-0)*

# **5.21 Transparent Channel**

## **5.21.1 Setup the transparent channel: NET\_DVR\_SerialStart**

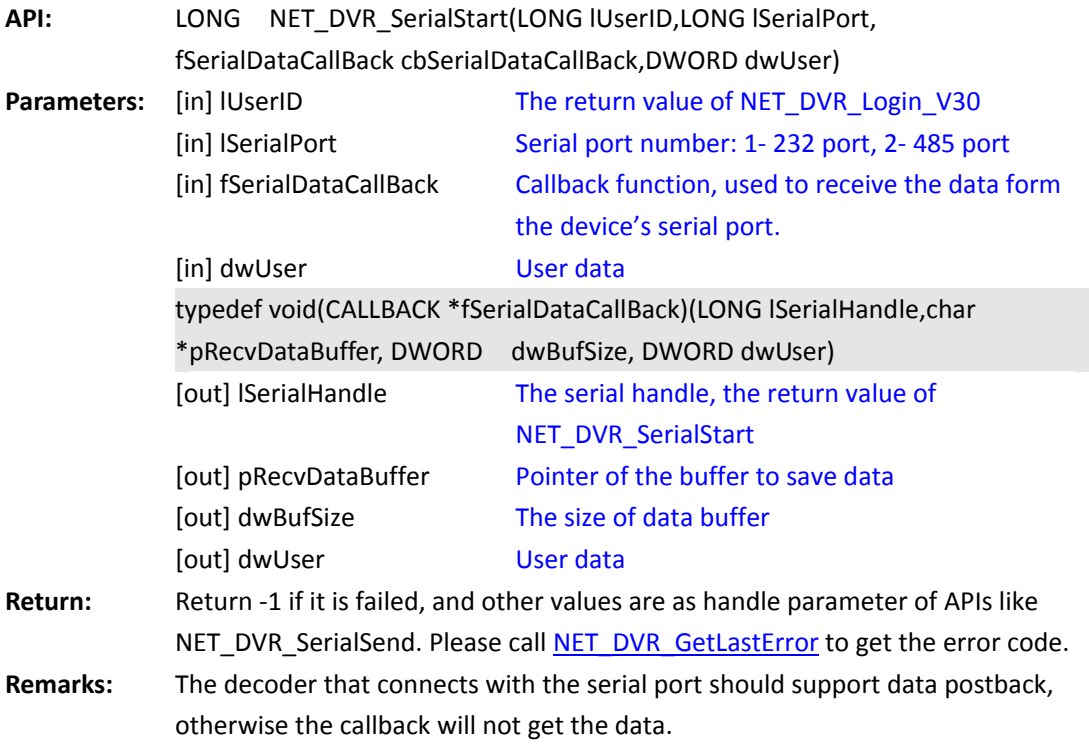

#### **5.21.2 Send data to the serial port of the device by transparent**

#### **channel: NET\_DVR\_SerialSend**

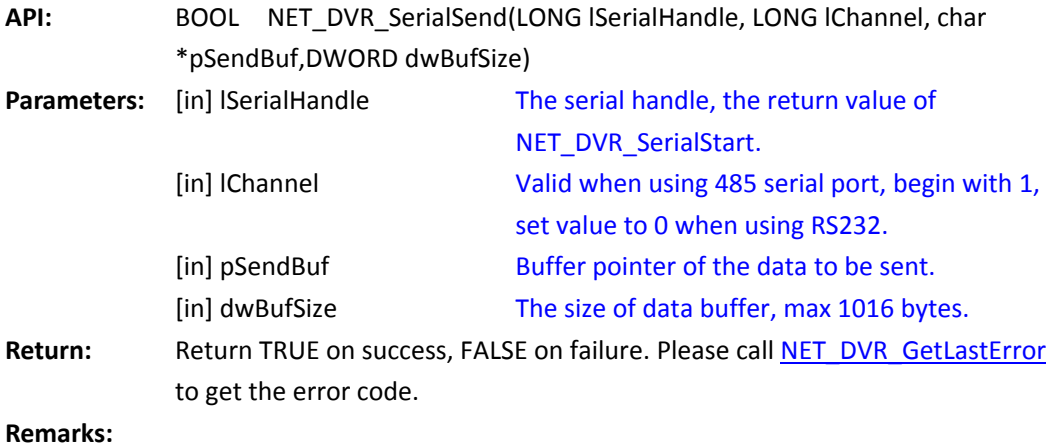

*[Return to index](#page-1-0)*

## **5.21.3 Close the transparent channel: NET\_DVR\_SerialStop**

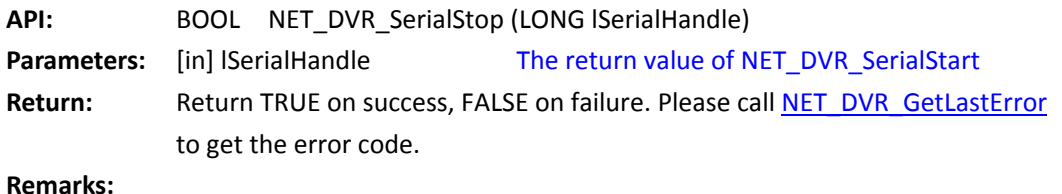

*[Return to index](#page-1-0)*

## **5.22 Send data to the serial port directly**

#### **5.22.1 Send data to the serial port directly, and it dosn not require to**

## **setup transparent channel: NET\_DVR\_SendToSerialPort**

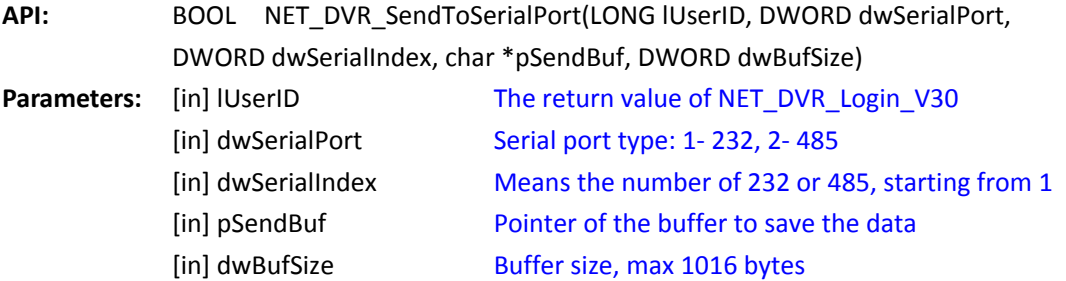

Return: **Return TRUE on success, FALSE on failure. Please cal[l NET\\_DVR\\_GetLastError](#page-53-0)** to get the error code.

**Remarks:** 

*[Return to index](#page-1-0)*

#### **5.22.2 Send data to RS232 directly and it doesn't require to setup**

**transparent channel: NET\_DVR\_SendTo232Port**

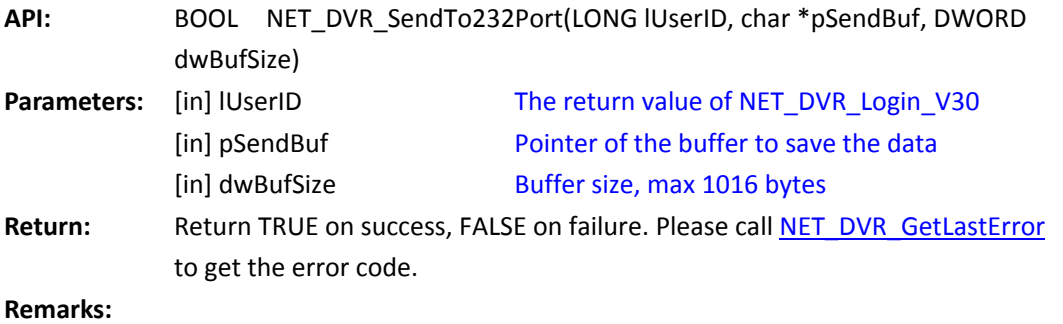

*[Return to index](#page-1-0)*

## **5.23 Hard Disk Management**

#### **5.23.1 Remotely format hard disk of the device: NET\_DVR\_FormatDisk**

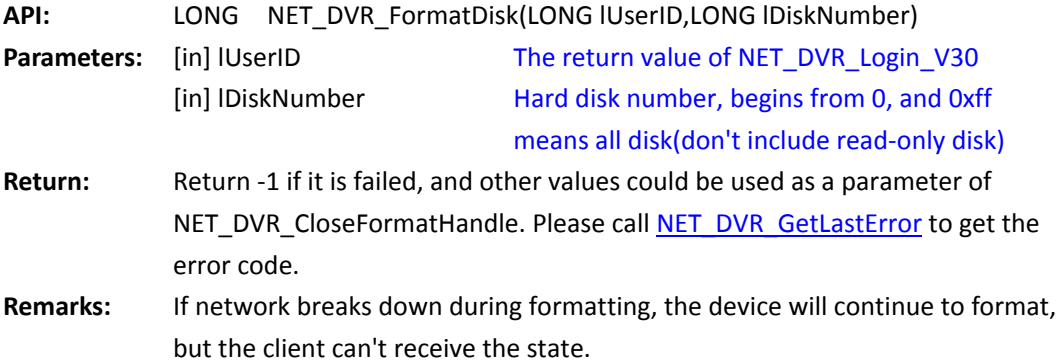

*[Return to index](#page-1-0)*

#### **5.23.2 Get the format progress: NET\_DVR\_GetFormatProgress**

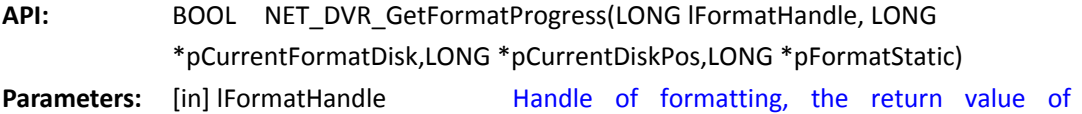

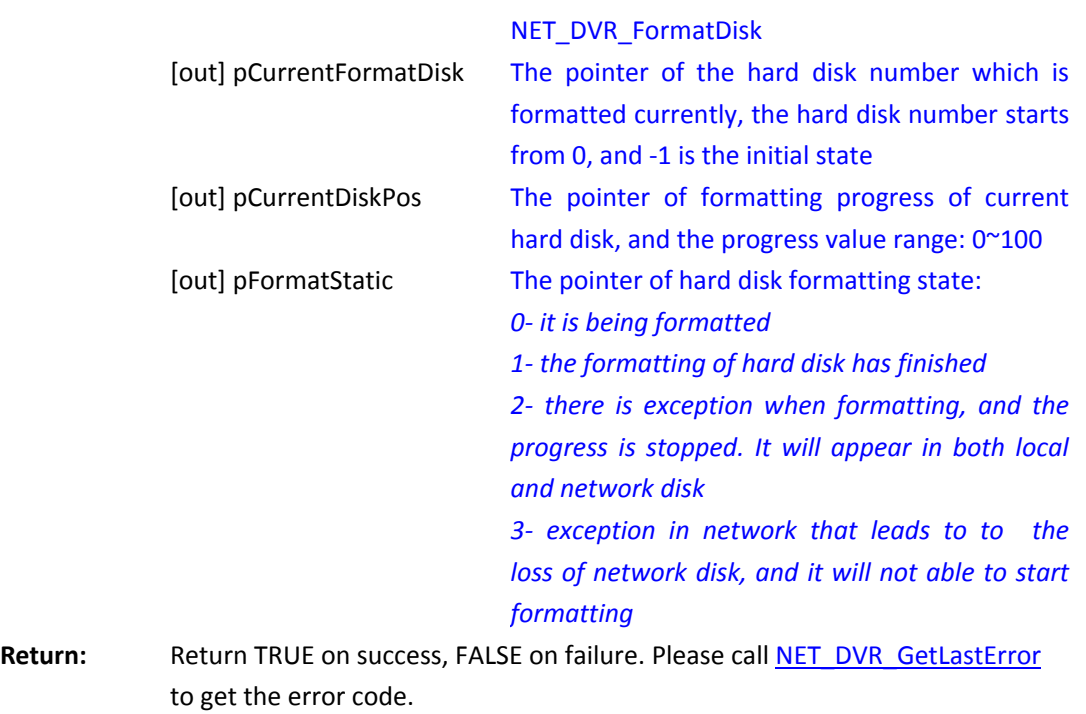

**Remarks:** 

*[Return to index](#page-1-0)*

#### **5.23.3 Close the formatting handle, and release the resource:**

#### **NET\_DVR\_CloseFormatHandle**

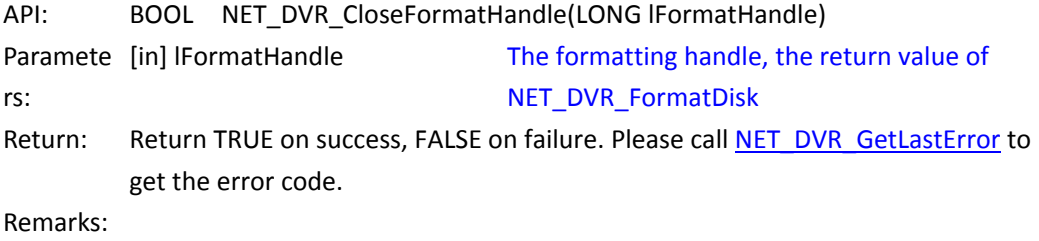

*[Return to index](#page-1-0)*

# **5.24 Device Maintenance Management**

#### **Get device work state**

#### **5.24.1 Get work state of the device: NET\_DVR\_GetDVRWorkState\_V30**

**API:** BOOL NET\_DVR\_GetDVRWorkState\_V30(LONG lUserID,

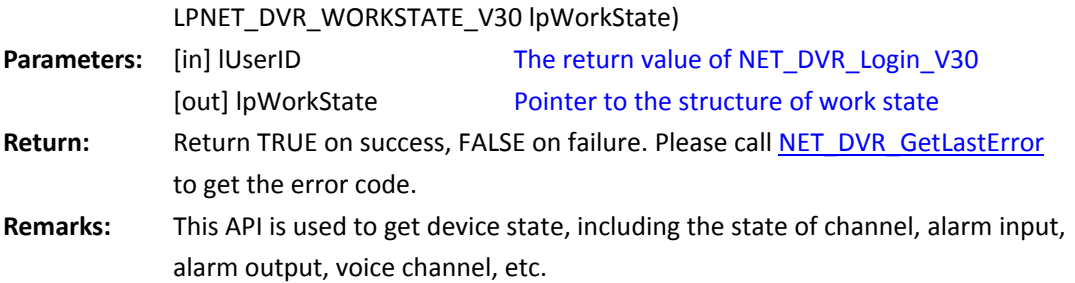

*[Return to index](#page-1-0)*

## **Remote upgrade**

## **5.24.2 Set the networt environment of remote upgrade:**

## **NET\_DVR\_SetNetworkEnvironment**

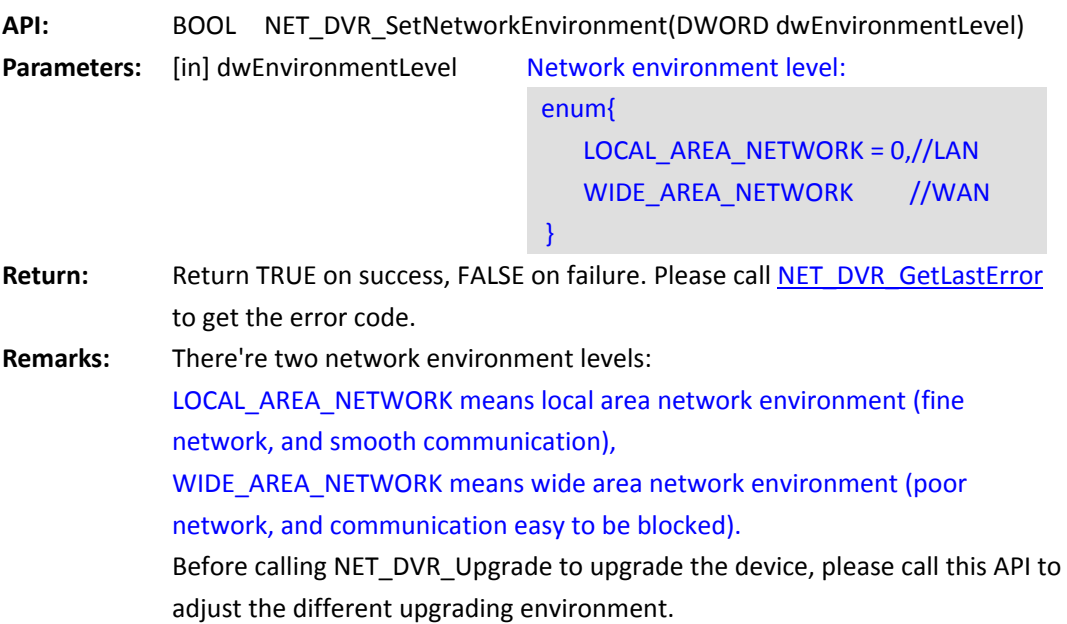

*[Return to index](#page-1-0)*

## **5.24.3 Remote upgrade: NET\_DVR\_Upgrade**

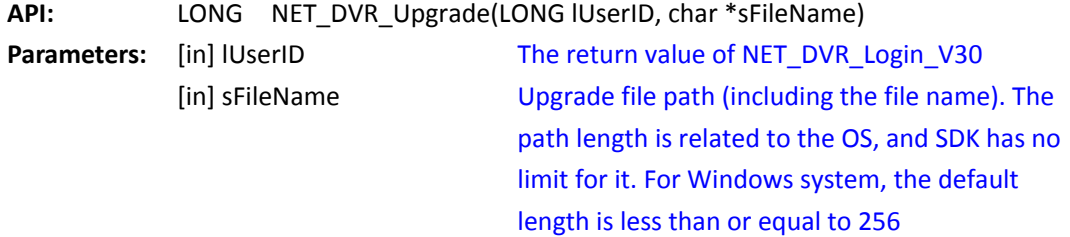

#### bytes(including the file name).

**Return:** Return -1 if it is failed, and the other value is used to be parameter of NET\_DVR\_GetUpgradeState. Please call [NET\\_DVR\\_GetLastError](#page-53-0) to get the error code. **Remarks:** This API is used to upgrade the device remotely

*[Return to index](#page-1-0)*

### **5.24.4 Get the progress of the remote upgrade:**

#### **NET\_DVR\_GetUpgradeProgress**

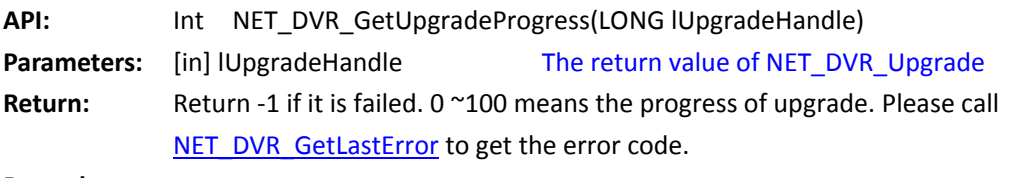

**Remarks:** 

*[Return to index](#page-1-0)*

#### **5.24.5 Get the state of the remote upgrade:**

## **NET\_DVR\_GetUpgradeState**

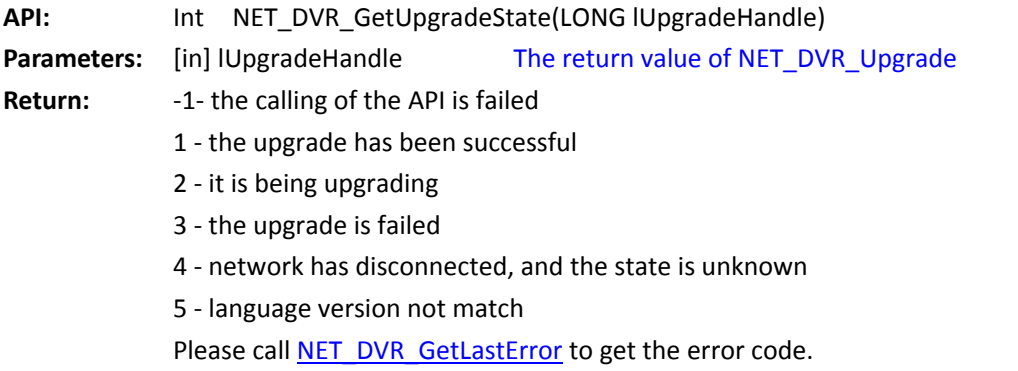

**Remarks:** 

*[Return to index](#page-1-0)*

#### **5.24.6 Get the step information of the remote upgrade:**

#### **NET\_DVR\_GetUpgradeStep**

**API:** LONG NET\_DVR\_GetUpgradeStep(LONG lUpgradeHandle, LONG

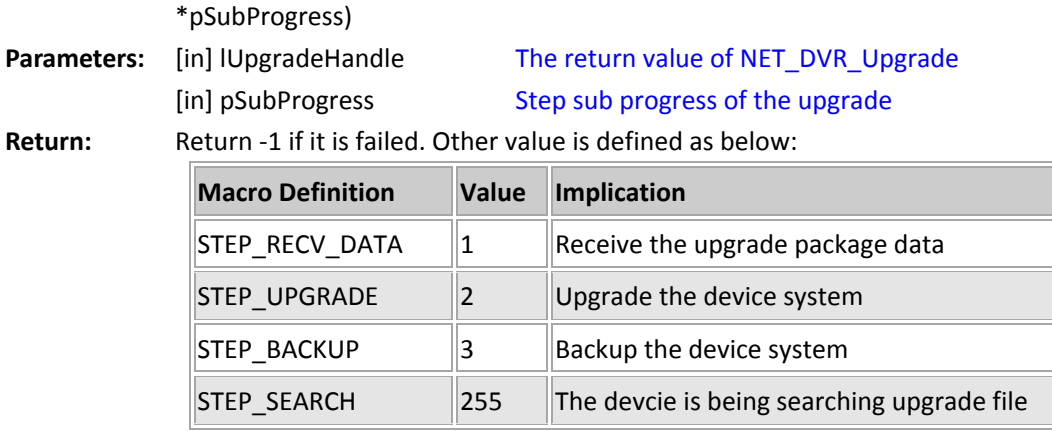

Please call **NET\_DVR\_GetLastError** to get the error code.

**Remarks:** 

*[Return to index](#page-1-0)*

#### **5.24.7 Close the upgrade handle, and release the resource:**

## **NET\_DVR\_CloseUpgradeHandle**

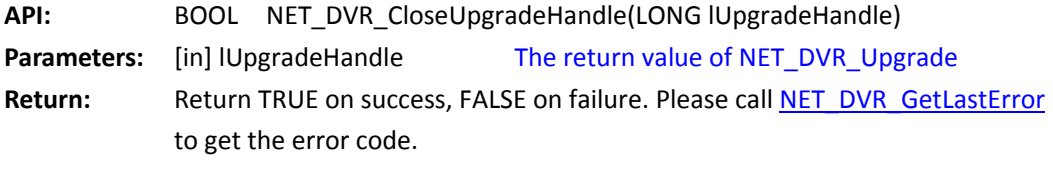

**Remarks:** 

*[Return to index](#page-1-0)*

#### **Log Query**

#### **5.24.8 Query the log information of the device (supports to search log**

## <span id="page-116-0"></span>**with S.M.A.R.T information): NET\_DVR\_FindDVRLog\_V30**

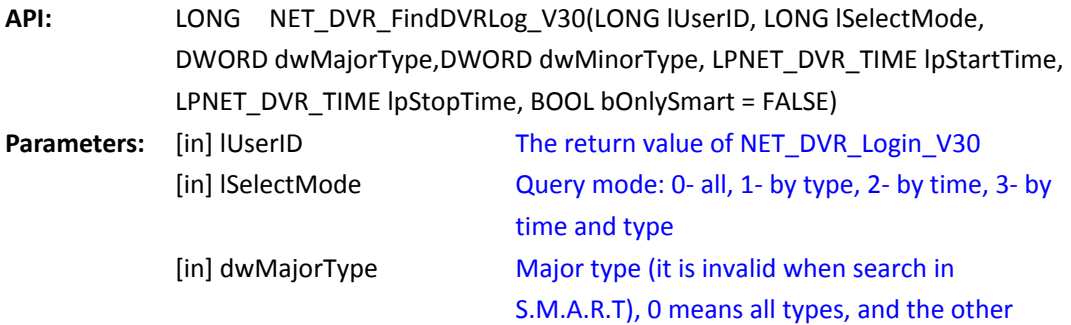

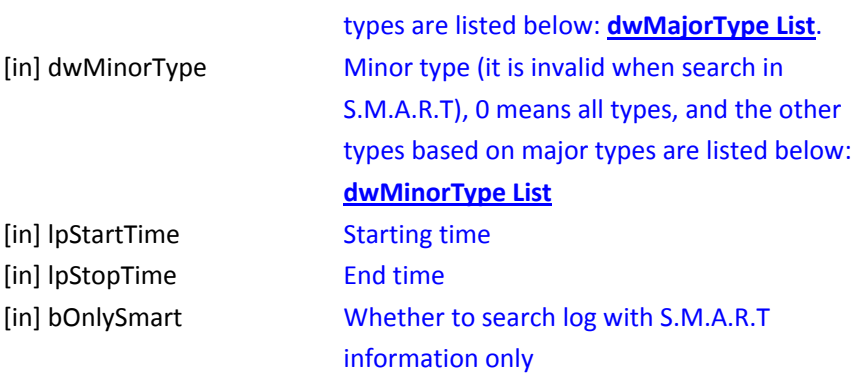

#### <span id="page-117-0"></span>**dwMajorType List:**

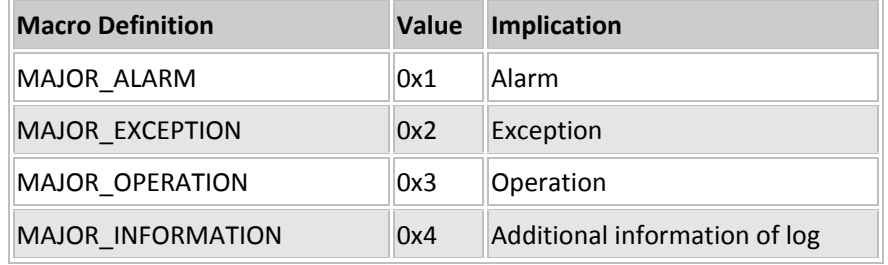

#### <span id="page-117-1"></span>**dwMinorType List:**

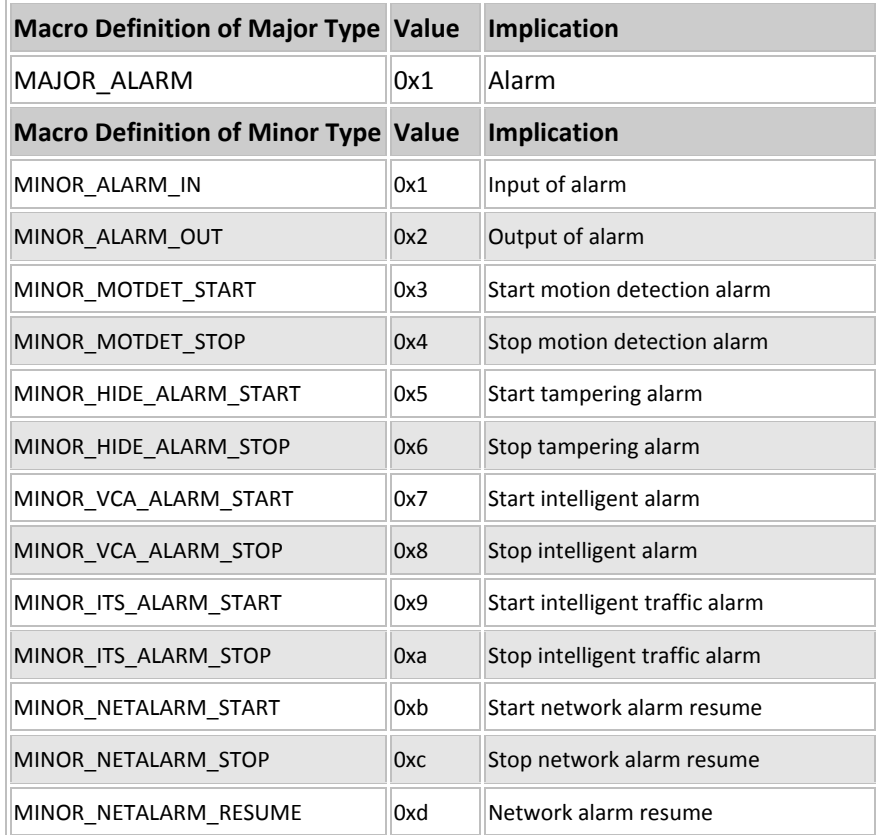

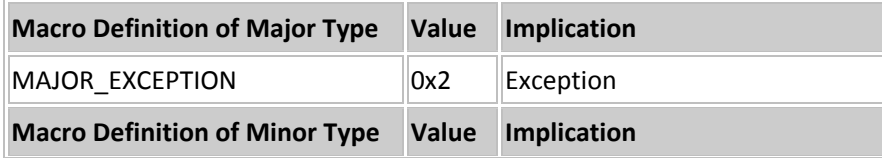

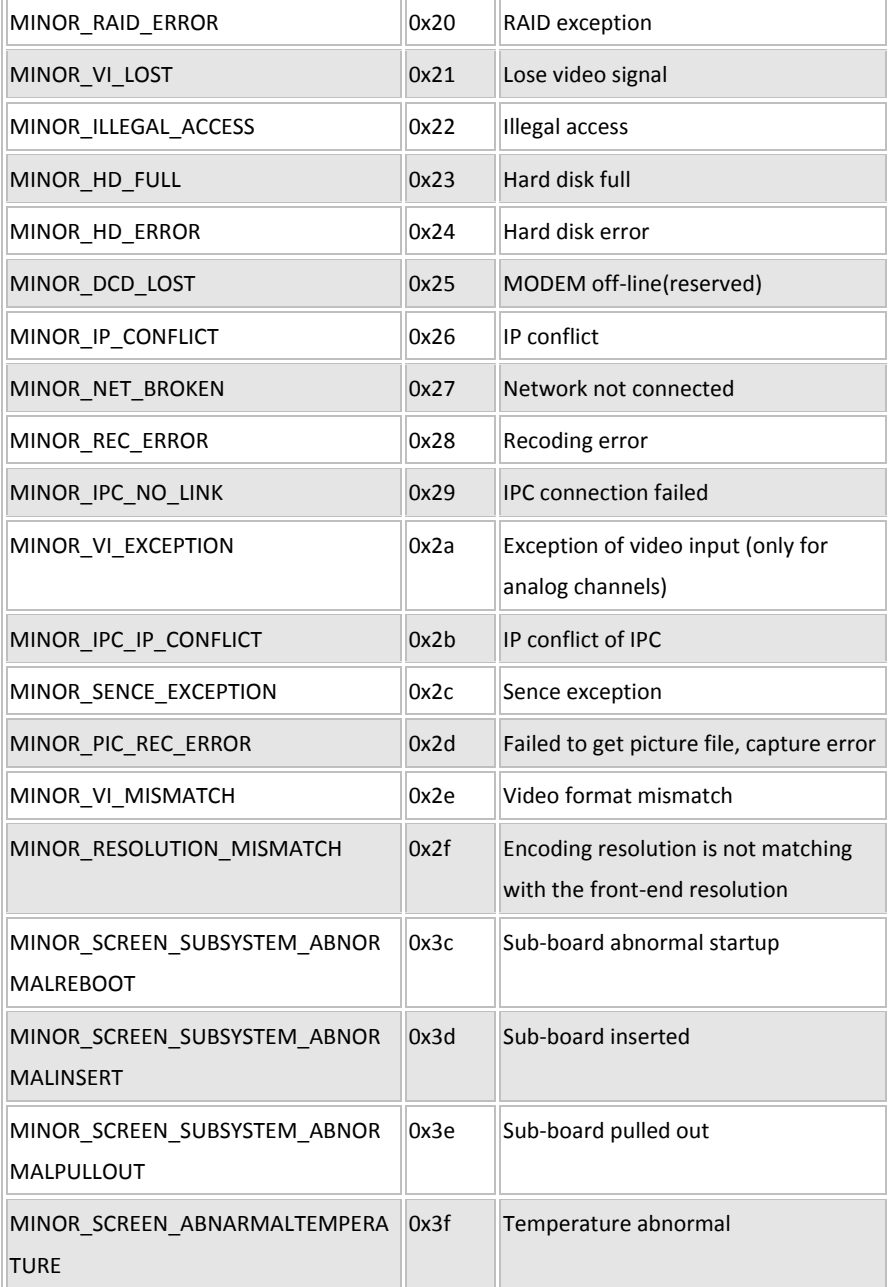

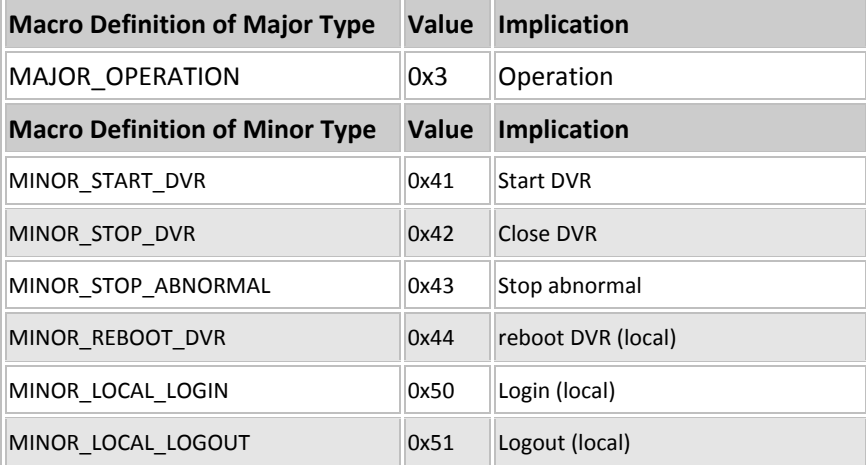

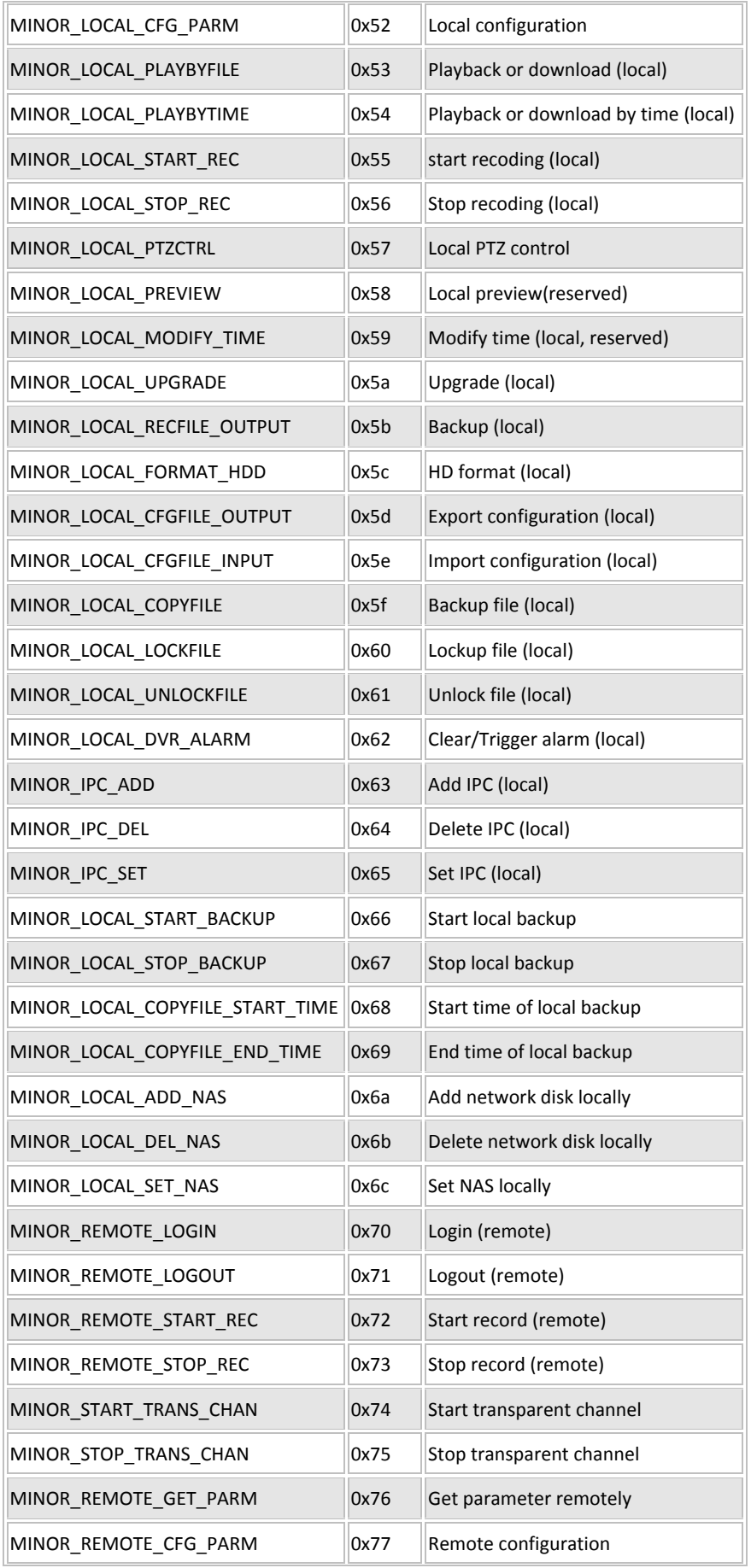

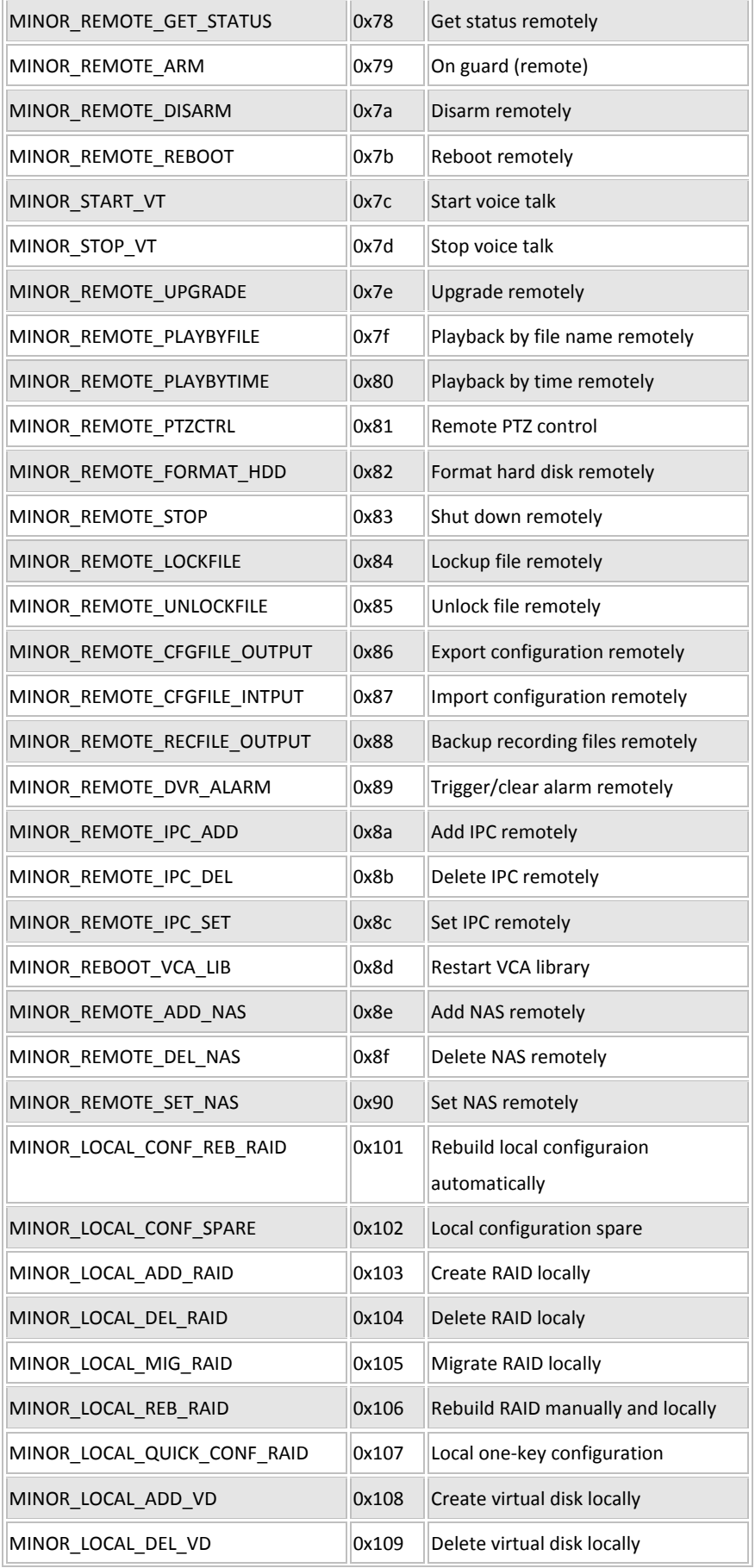

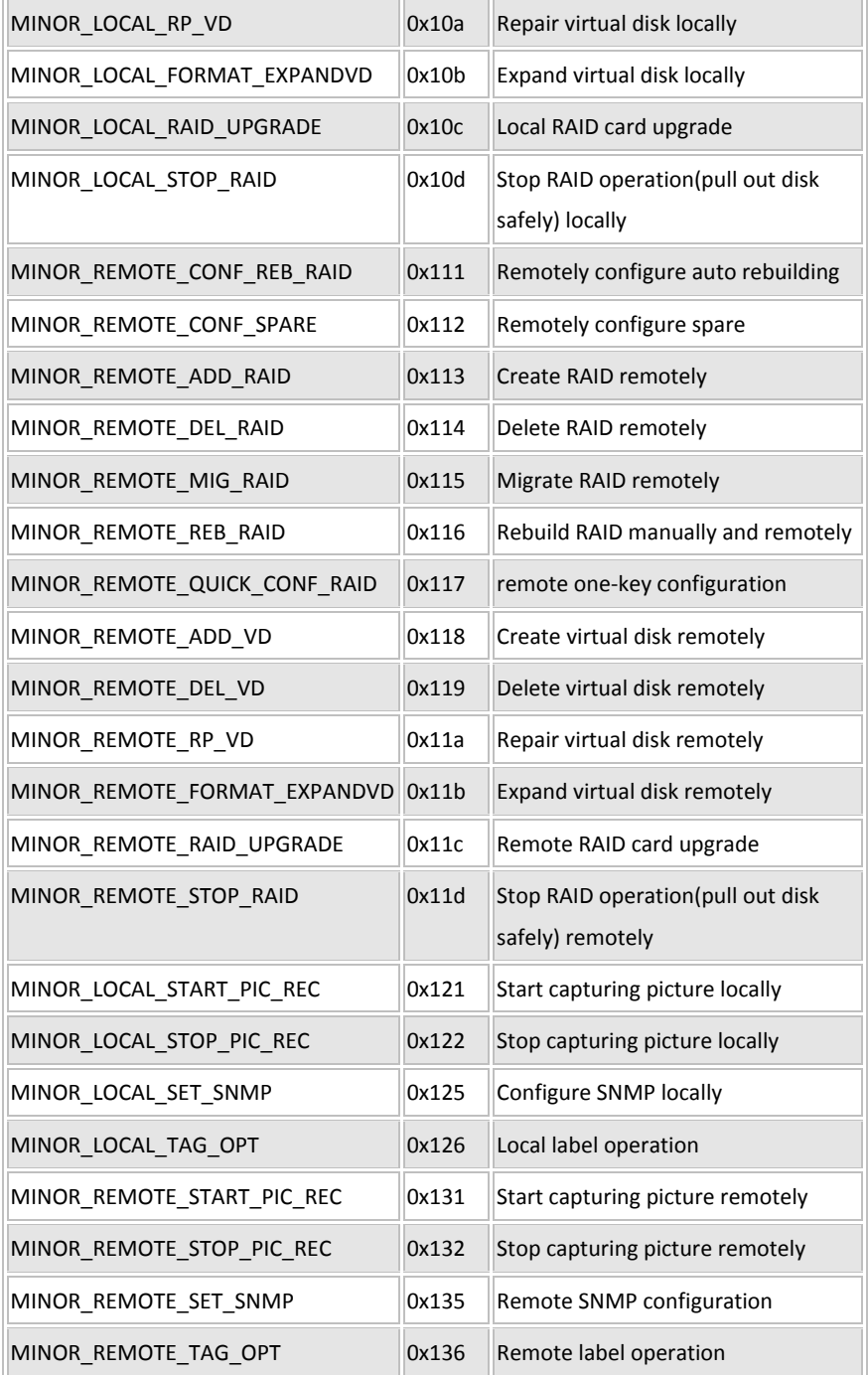

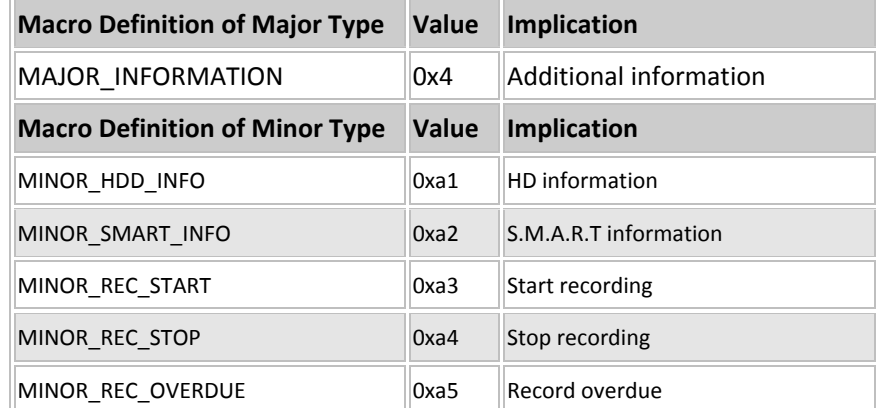

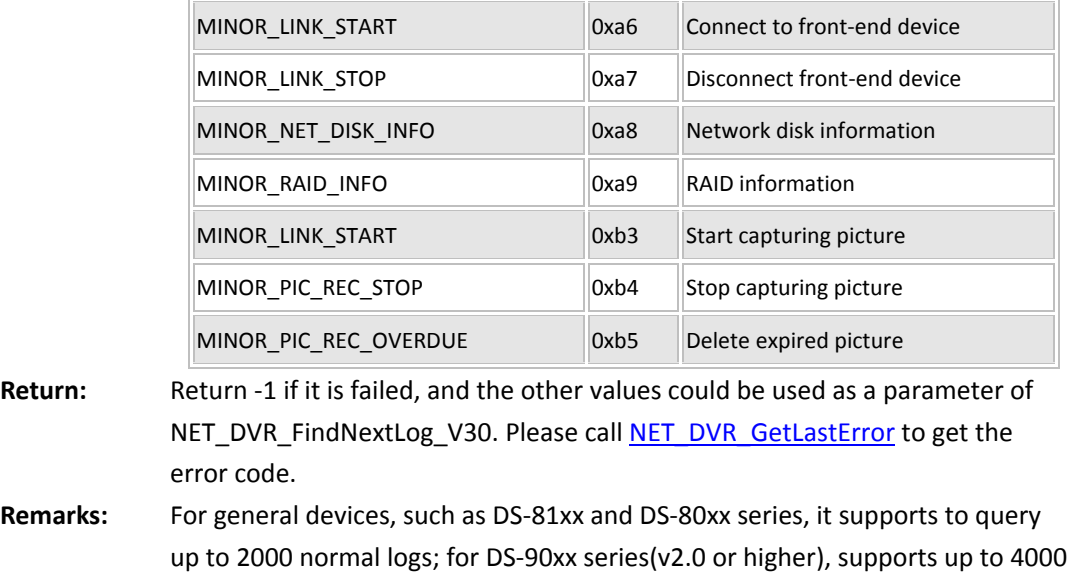

logs; For DS-81xxHF-ST,it supports up to 1000 logs.If to query S.M.A.R.T logs, it supports max 500 logs at one time. If S.M.A.R.T information is not needed, we can search all logs by setting bOnlySmart to FALSE.

S.M.A.R.T information: HD working record.

*[Return to index](#page-1-0)*

## **5.24.9 Get the log one by one: NET\_DVR\_FindNextLog\_V30**

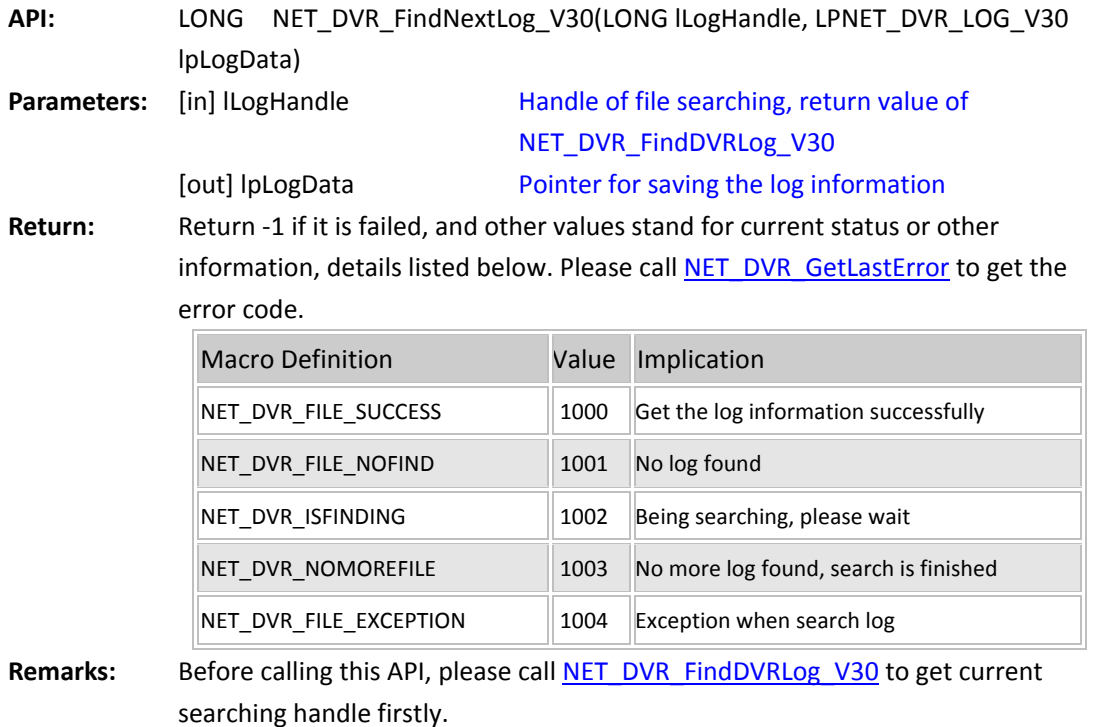

#### **5.24.10 Stop querying the log and release the resource:**

## **NET\_DVR\_FindLogClose\_V30**

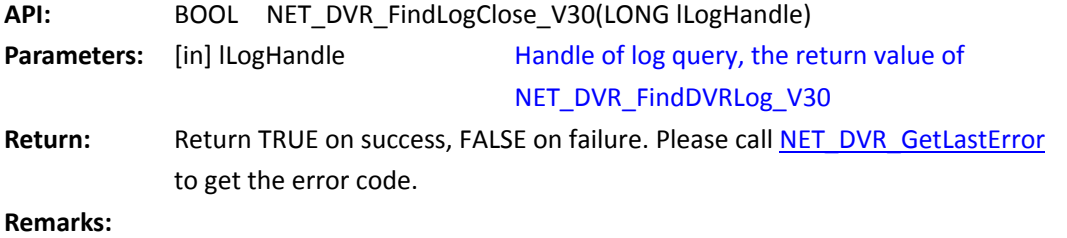

*[Return to index](#page-1-0)*

## **Remote backup**

## **5.24.11 Backup record files, pictures, or log information:**

## **NET\_DVR\_Backup**

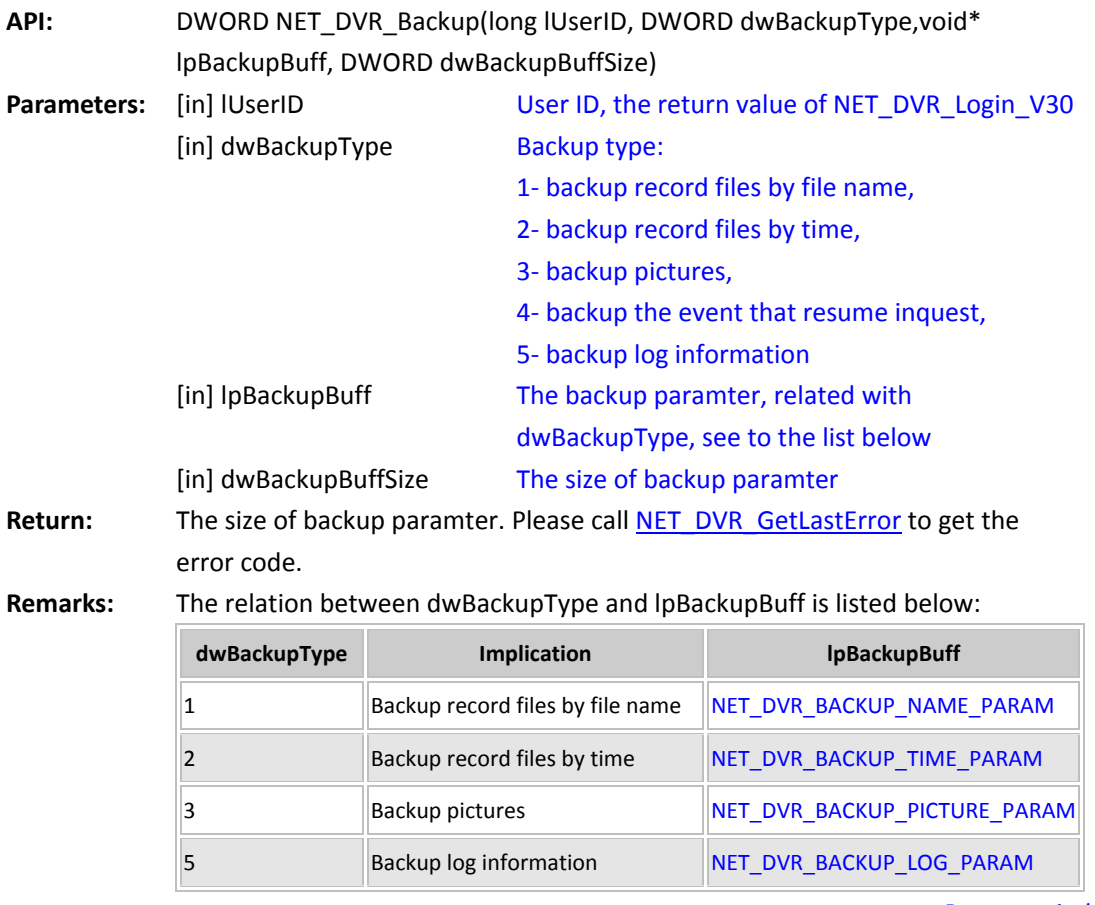

#### **Restore device default configuration**

#### **5.24.12 Restore device default configuration: NET\_DVR\_RestoreConfig**

**API:** BOOL NET\_DVR\_RestoreConfig(LONG lUserID) **Parameters:** [in] IUserID User ID, the return value of NET\_DVR\_Login\_V30 Return: **Return TRUE on success, FALSE on failure. Please call NET DVR GetLastError** to get the error code. **Remarks:** 

*[Return to index](#page-1-0)*

#### **Import or export configuration file**

#### **5.24.13 Export the configuration file from the device:**

### **NET\_DVR\_GetConfigFile\_V30**

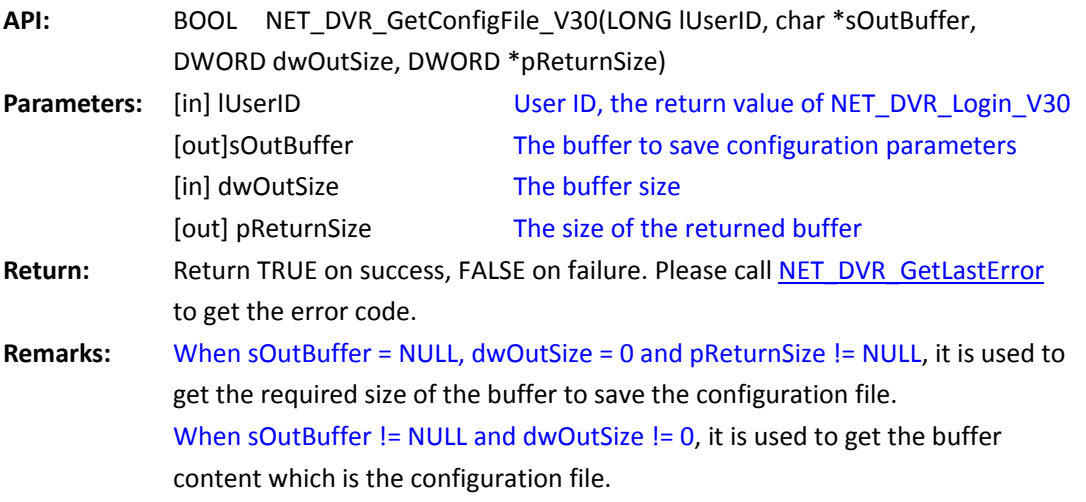

*[Return to index](#page-1-0)*

#### **5.24.14 Export the configuration file from the device:**

#### **NET\_DVR\_GetConfigFile**

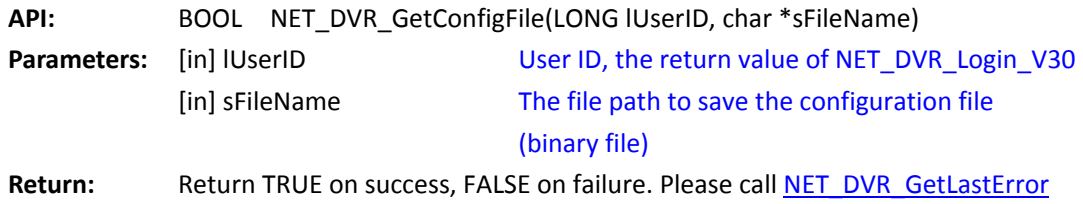

to get the error code.

**Remarks:**

*[Return to index](#page-1-0)*

#### **5.24.15 Import the configuration file to the device:**

## **NET\_DVR\_SetConfigFile\_EX**

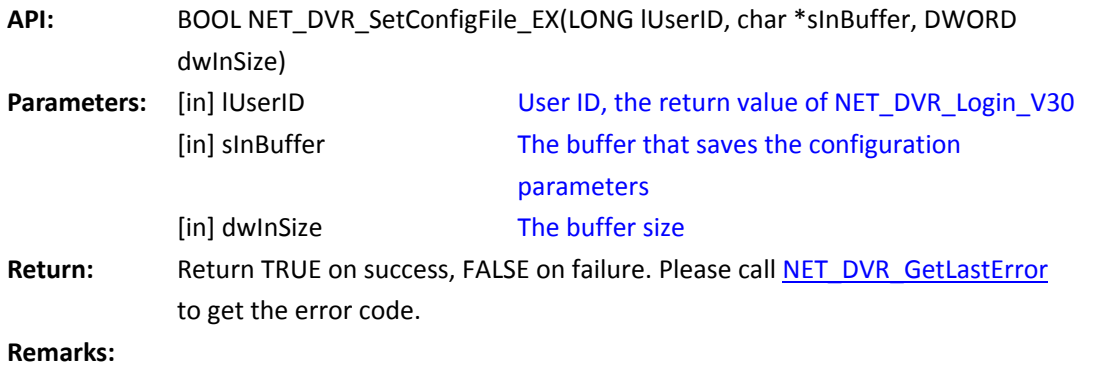

*[Return to index](#page-1-0)*

## **5.24.16 Import the configuration file to the device:**

## **NET\_DVR\_SetConfigFile**

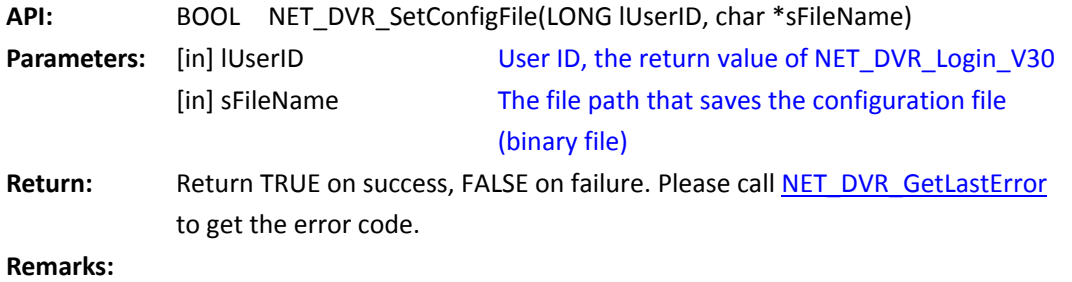

*[Return to index](#page-1-0)*

## **5.25 Shutdown and Reboot**

## **5.25.1 Reboot the device: NET\_DVR\_RebootDVR**

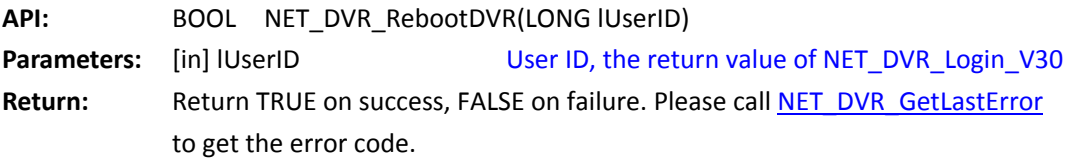

**Remarks:** 

*[Return to index](#page-1-0)*

## **5.25.2 Shutdown the device: NET\_DVR\_ShutDownDVR**

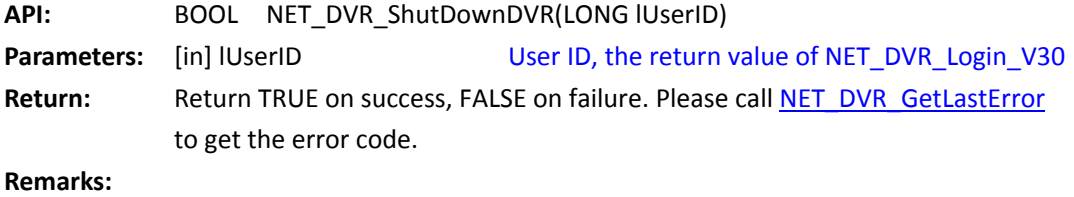

<span id="page-126-1"></span>*[Return to index](#page-1-0)*

# **5.26 Remote Parameter Configuration**

## **General parameter configuration**

## **5.26.1 Get configuration of the device: NET\_DVR\_GetDVRConfig**

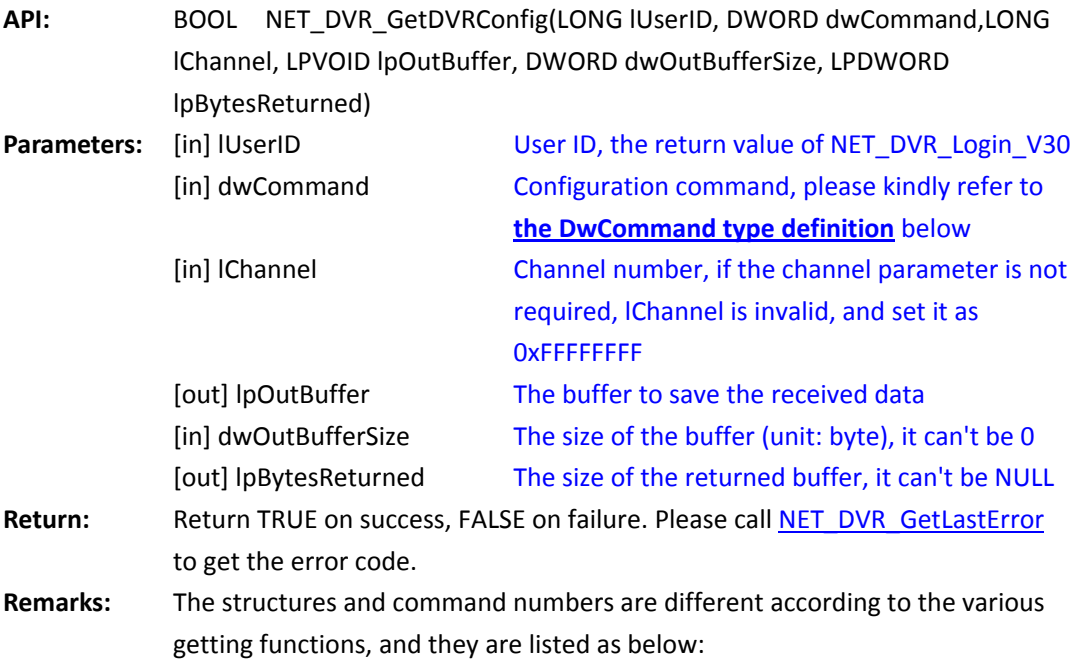

#### <span id="page-126-0"></span>**The relationship between dwCommand and lpOutBuffer**

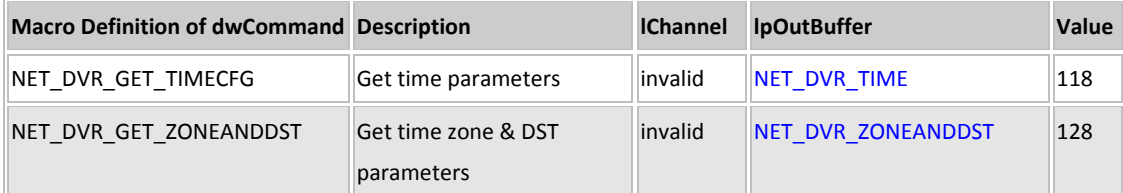

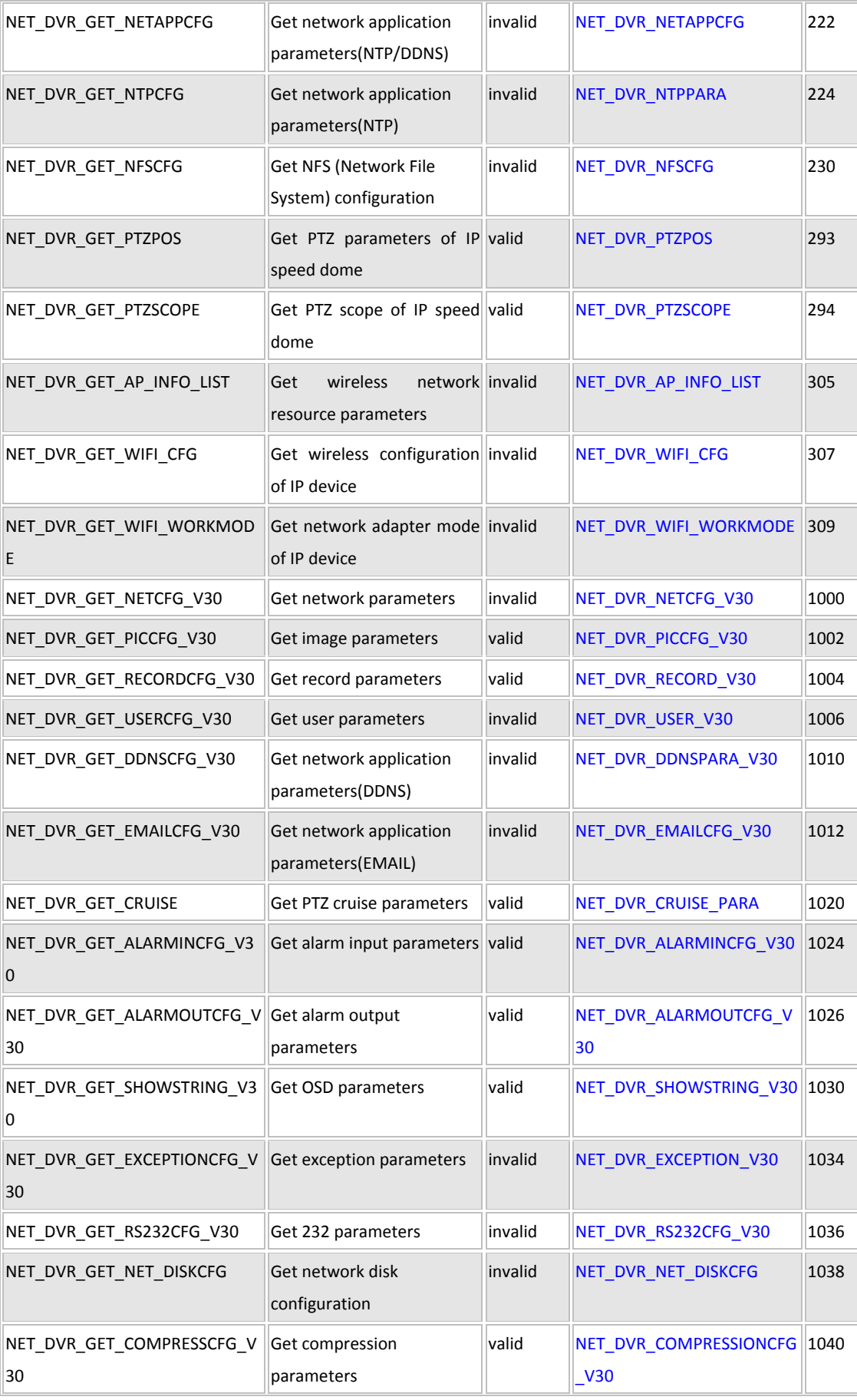

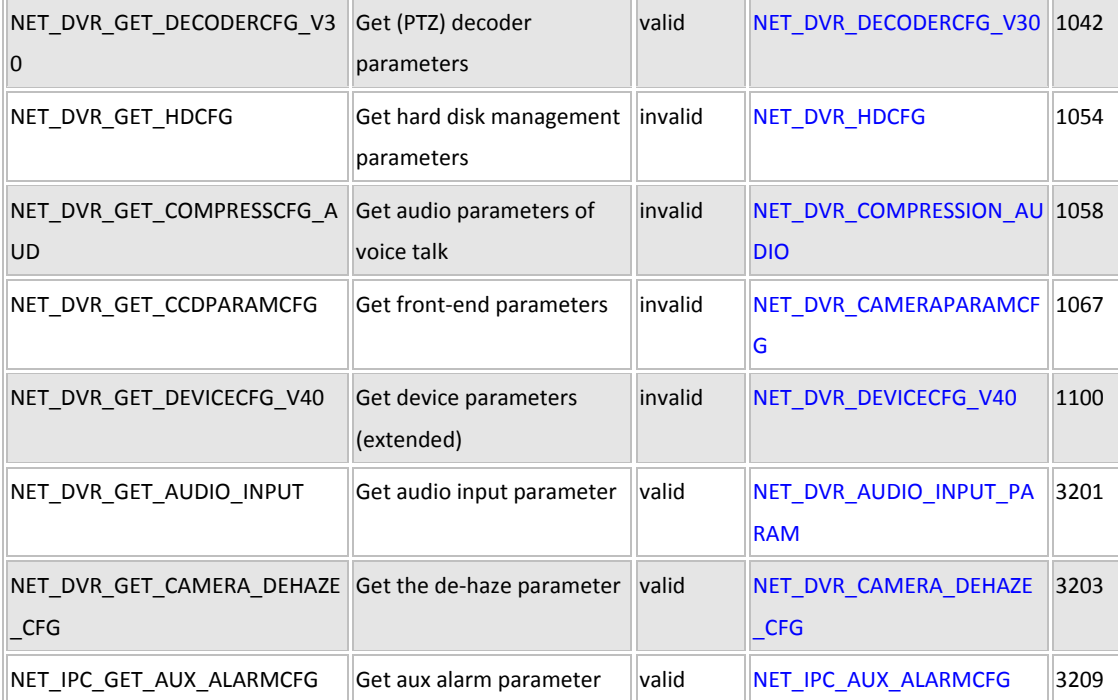

<span id="page-128-1"></span>*[Return to index](#page-1-0)*

# **5.26.2 Set the parameters of the device: NET\_DVR\_SetDVRConfig**

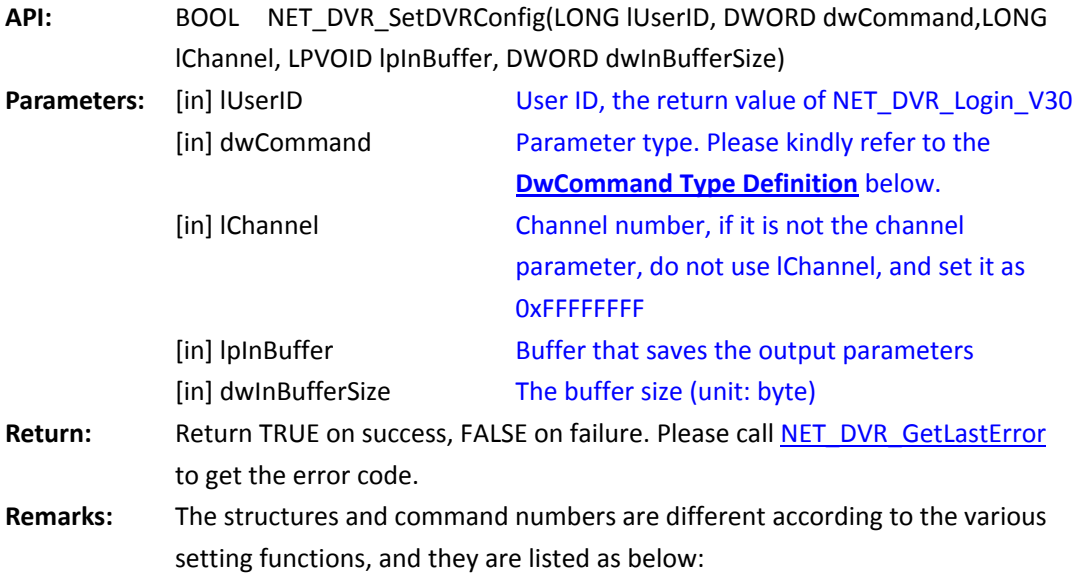

#### <span id="page-128-0"></span>**The relationship between dwCommand and lpInBuffer**

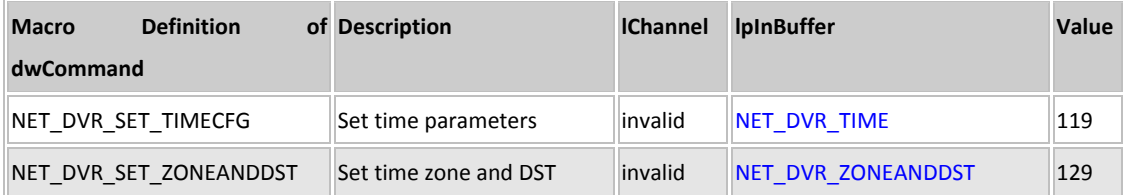

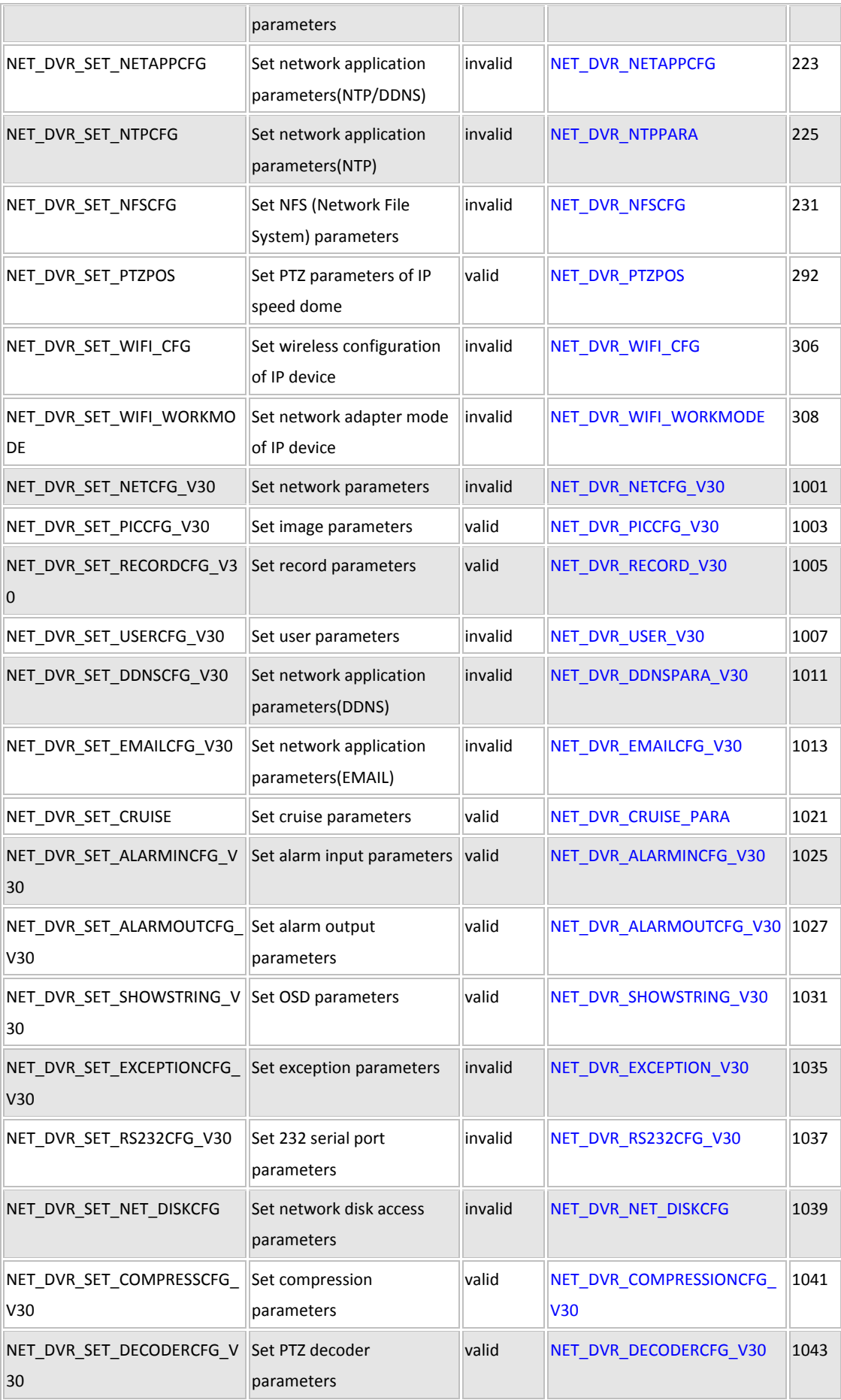

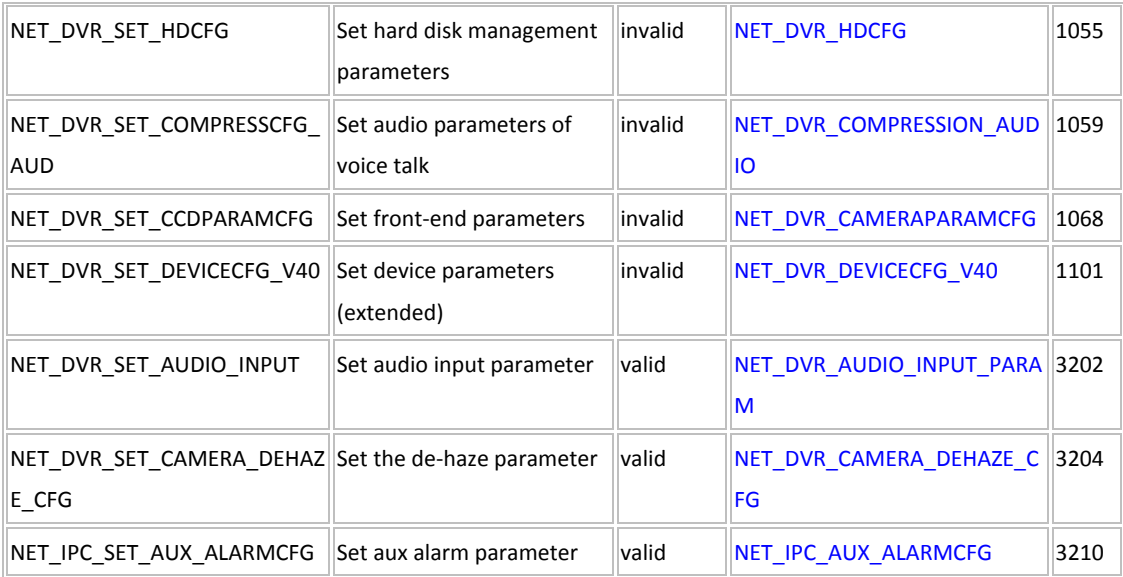

*[Return to index](#page-1-0)*

# **Alarm output configuration**

# **5.26.3 Get the state of the alarm output: NET\_DVR\_GetAlarmOut\_V30**

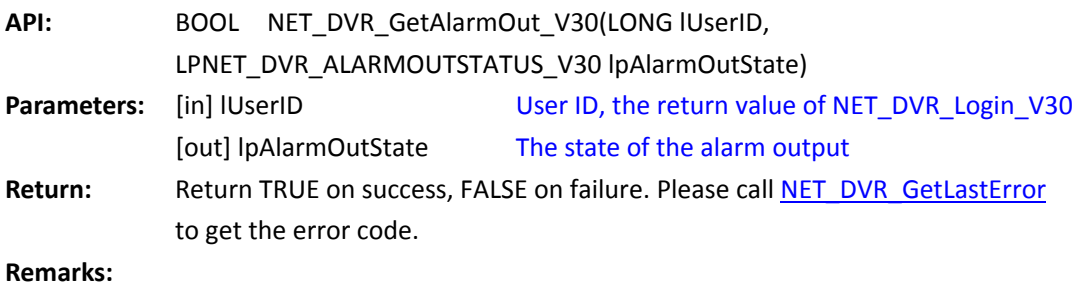

*[Return to index](#page-1-0)*

## **5.26.4 Set the alarm output port: NET\_DVR\_SetAlarmOut**

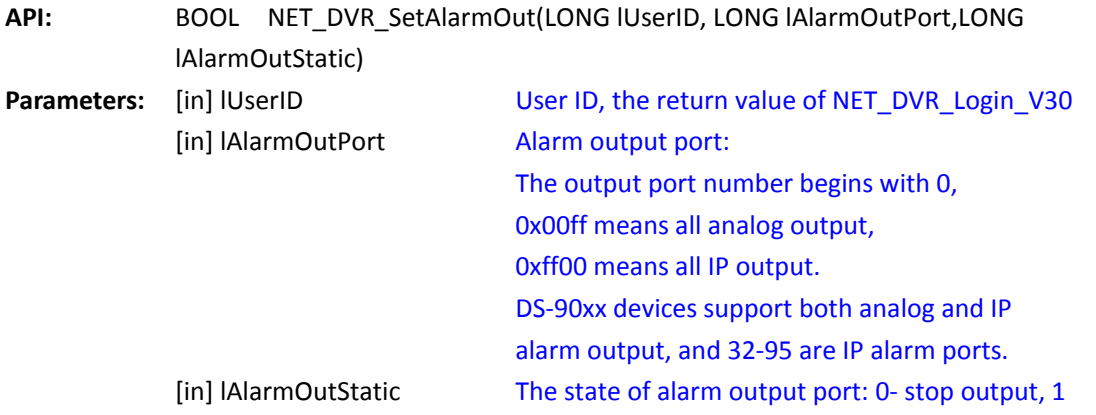

#### output

Return: **Return TRUE on success, FALSE on failure. Please cal[l NET\\_DVR\\_GetLastError](#page-53-0)** to get the error code.

**Remarks:** 

*[Return to index](#page-1-0)*

#### **RTSP parameter configuration**

#### **5.26.5 Get the RTSP parameter: NET\_DVR\_GetRtspConfig**

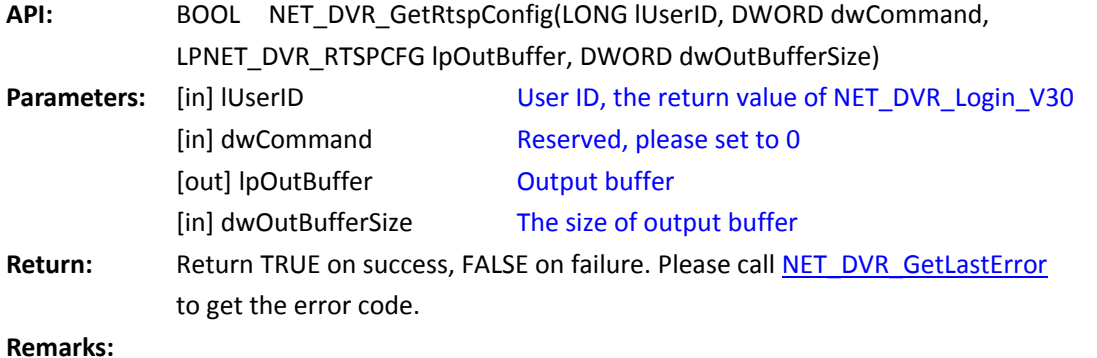

*[Return to index](#page-1-0)*

## **5.26.6 Set the RTSP parameter: NET\_DVR\_SetRtspConfig**

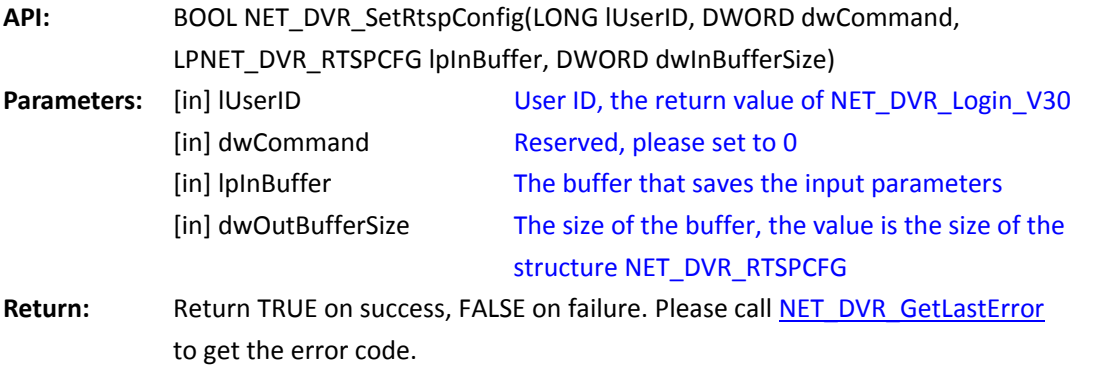

**Remarks:** 

#### **Scale parameters settings of video output**

#### **5.26.7 Get the scale information of the video output:**

## **NET\_DVR\_GetScaleCFG\_V30**

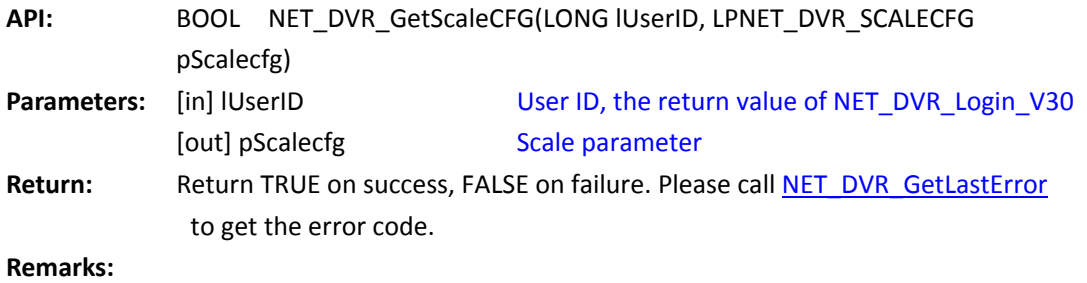

*[Return to index](#page-1-0)*

#### **5.26.8 Set the scale parameter of the video output:**

#### **NET\_DVR\_SetScaleCFG\_V30**

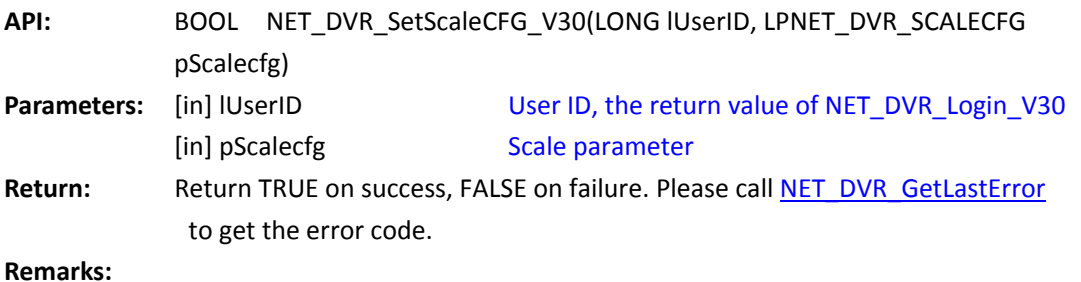

*[Return to index](#page-1-0)*

## **5.27 E-mail test**

#### **5.27.1 Test according to the configured EMAIL parameter to see**

#### **whether it can receive and send e-mail successfully:**

#### **NET\_DVR\_StartEmailTest**

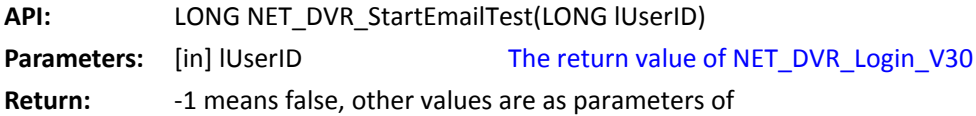

NET\_DVR\_GetEmailTestProcess and NET\_DVR\_StopEmailTest. Please call NET DVR GetLastError to get the error code. **Remarks:** Before calling to this API to test, please configure the EMAIL parameter firstly, refer t[o NET\\_DVR\\_GetDVRConfig](#page-126-1) an[d NET\\_DVR\\_SetDVRConfig](#page-128-1) (command: NET\_DVR\_GET\_EMAILCFG\_V30 and NET\_DVR\_SET\_EMAILCFG\_V30).

*[Return to index](#page-1-0)*

#### **5.27.2 Get the progress of the e-mail test:**

#### **NET\_DVR\_GetEmailTestProgress**

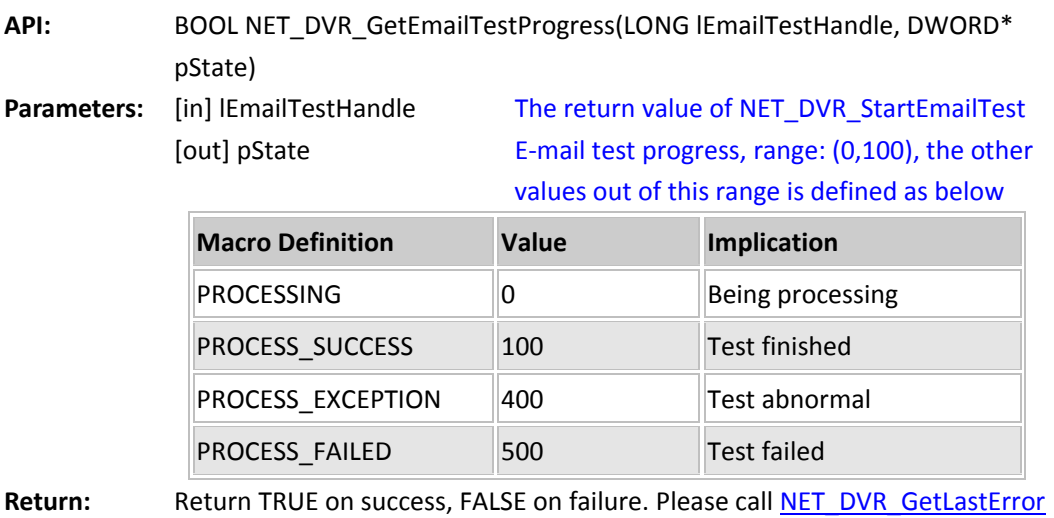

to get the error code.

*[Return to index](#page-1-0)*

#### **5.27.3 Stop E-mail test: NET\_DVR\_StopEmailTest**

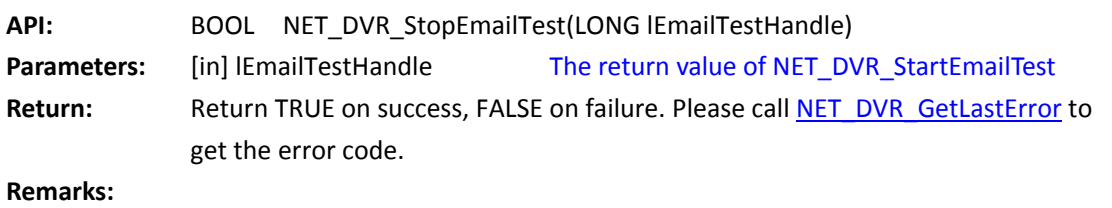

# **5.28 Thermal network camera**

#### **5.28.1 Set manual shutter compensation:**

# **NET\_DVR\_ShutterCompensation**

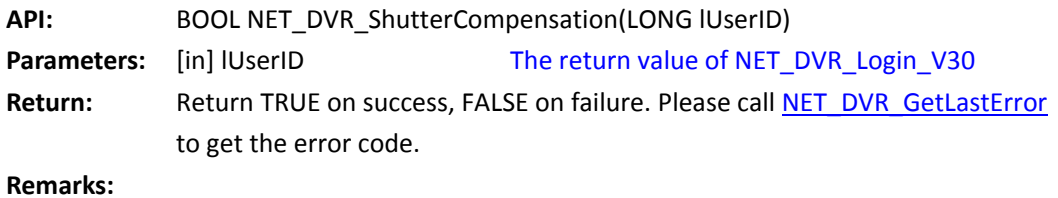

*[Return to index](#page-1-0)*

## **5.28.2 Correct dead pixel: NET\_DVR\_CorrectDeadPixel**

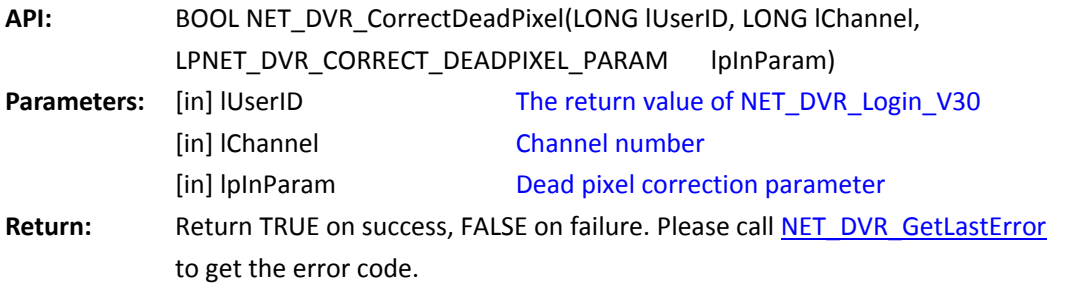

# **6 Macro Definition of Error Code**

# **6.1Error code of network communication library**

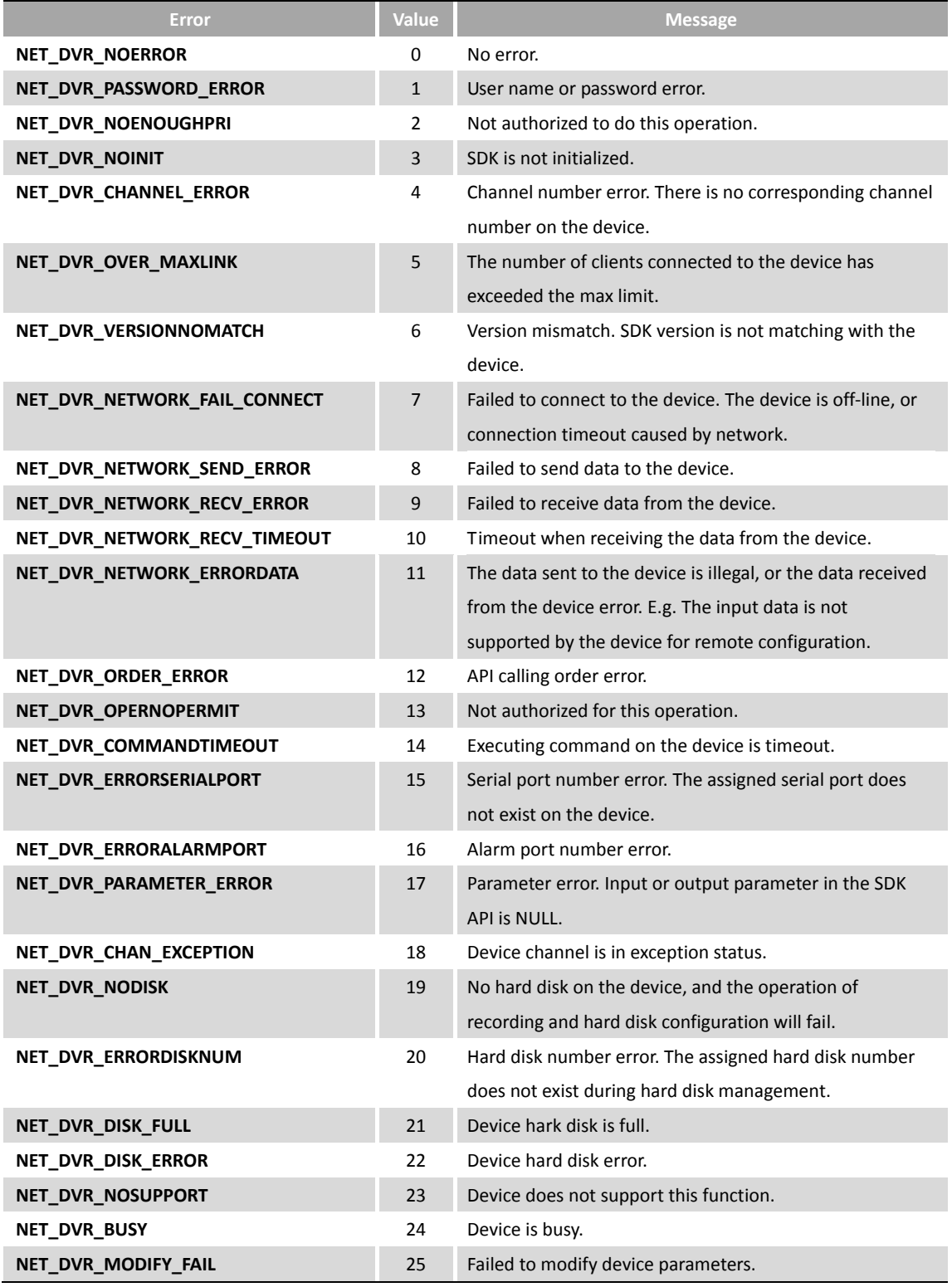

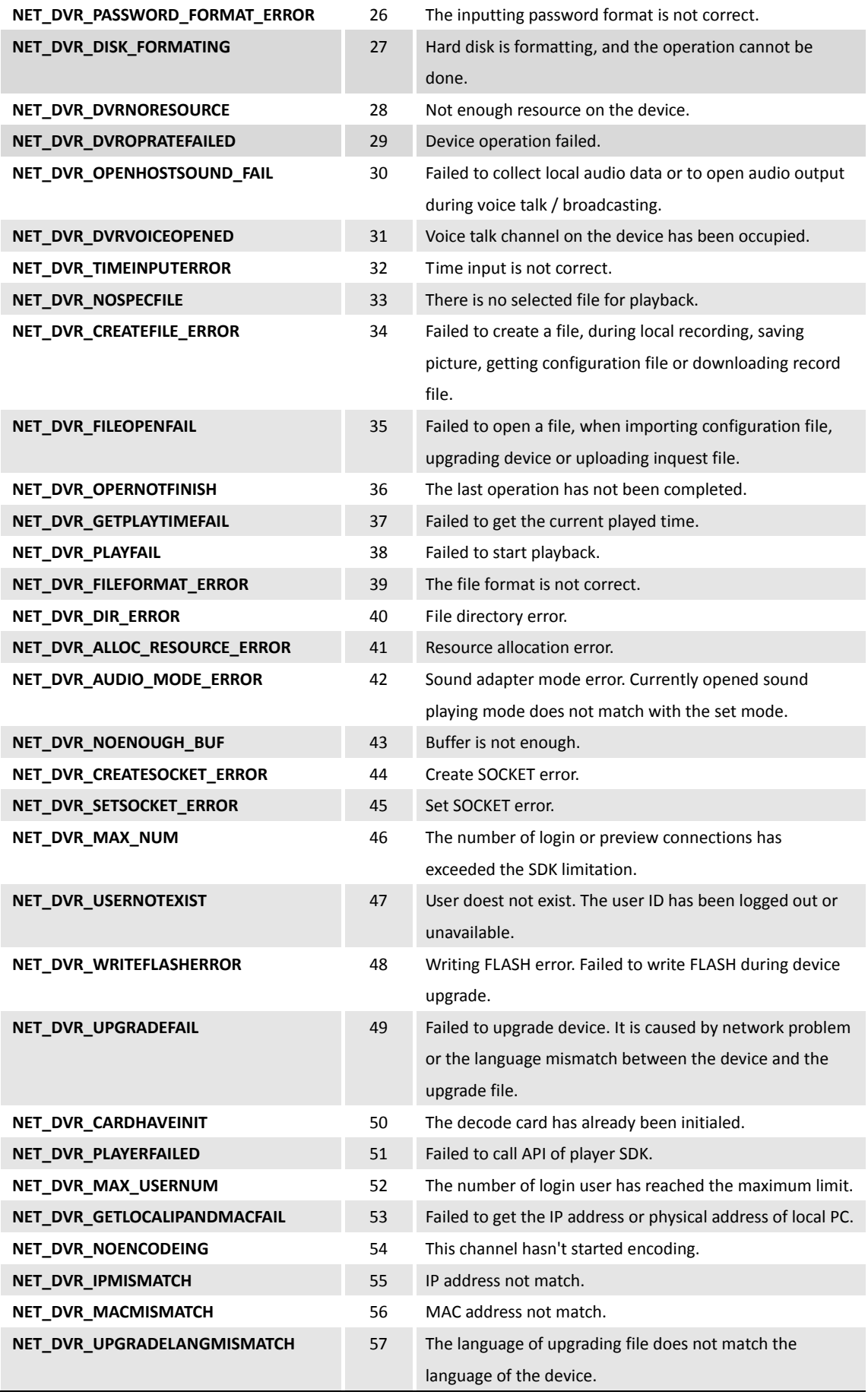

L

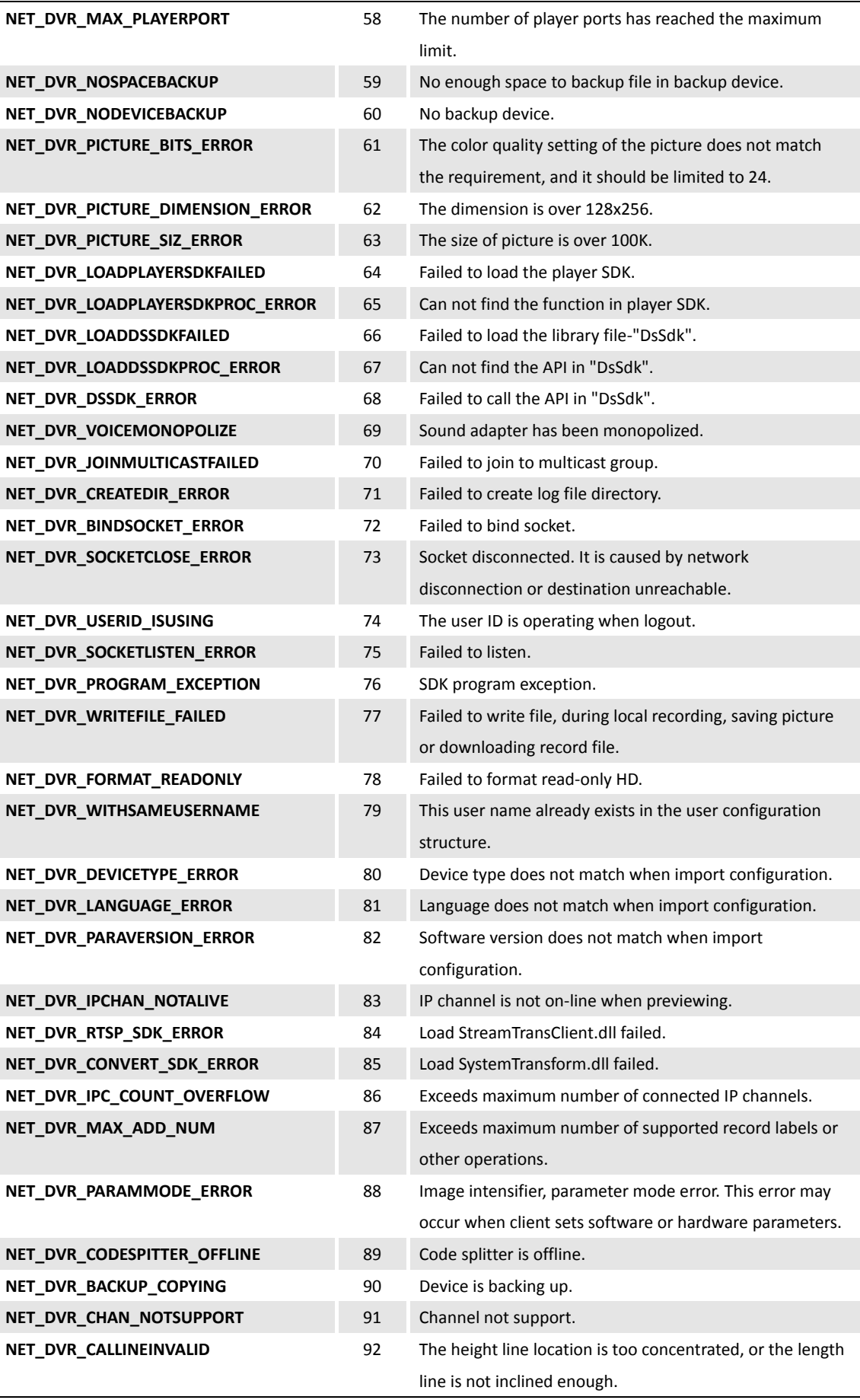

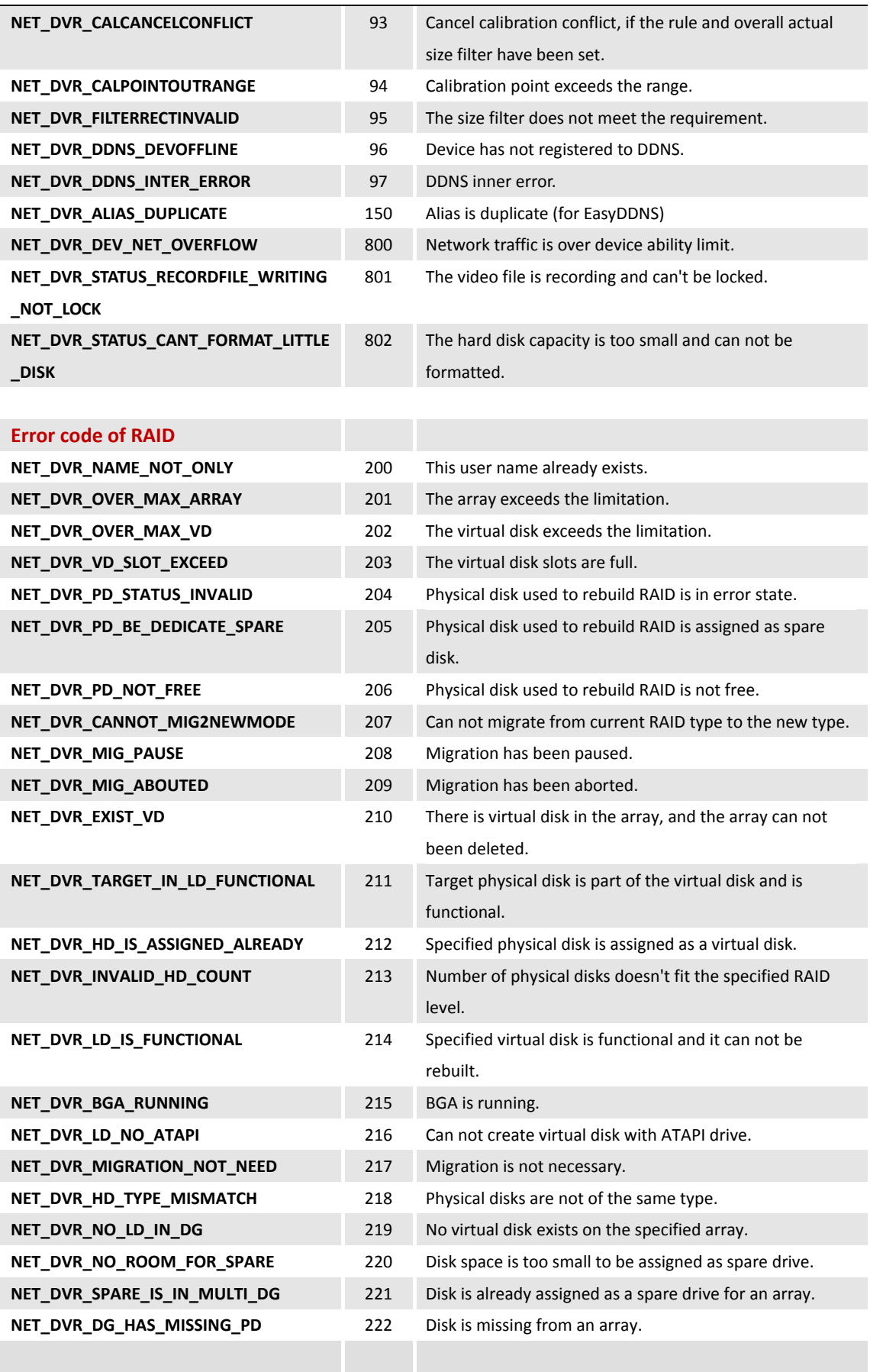

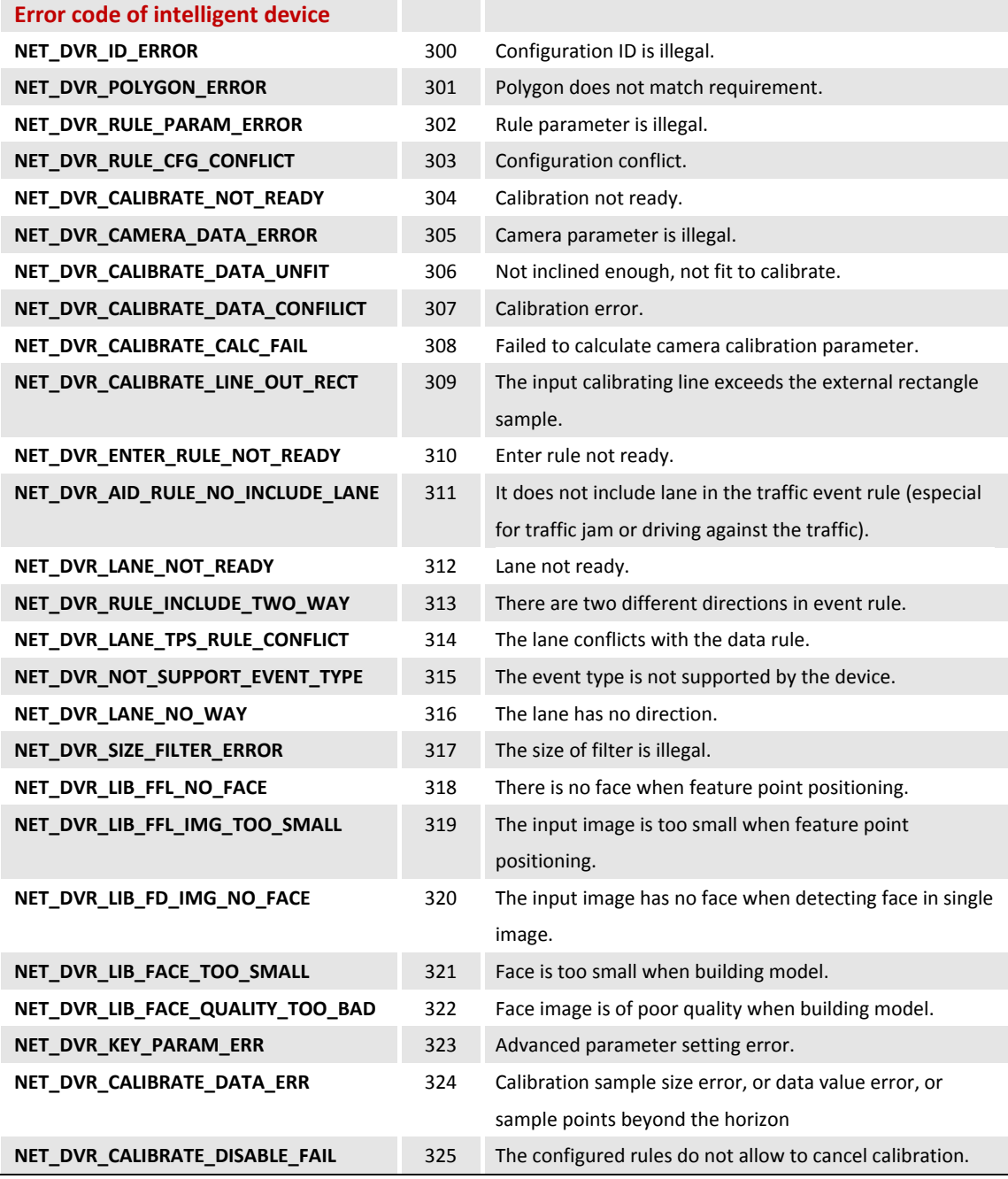

# **6.2Error code of RTSP communication library**

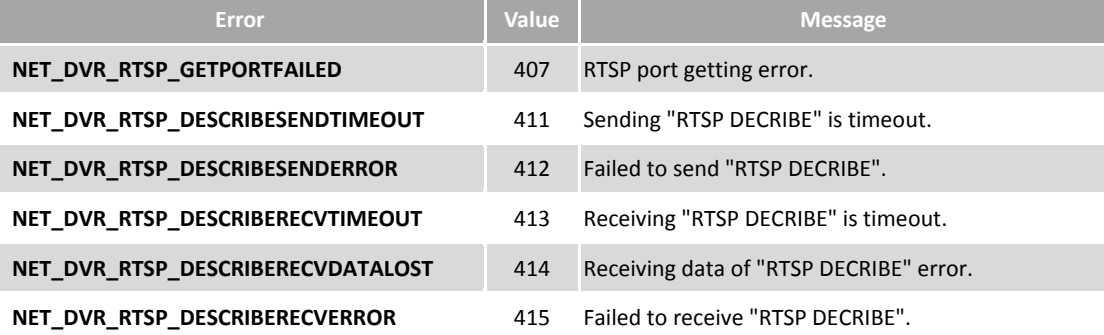

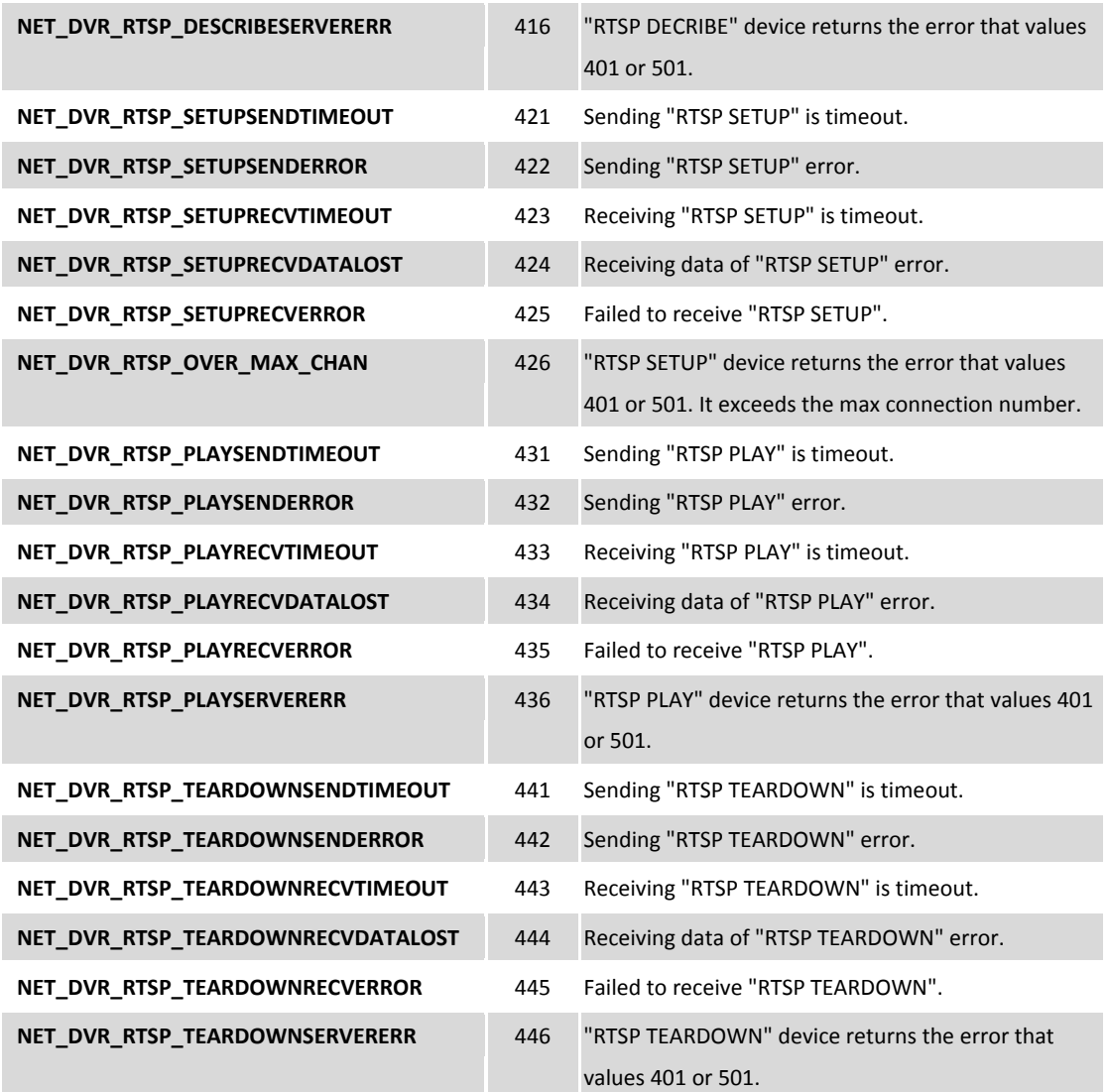

# **6.3Error code of software decoding library**

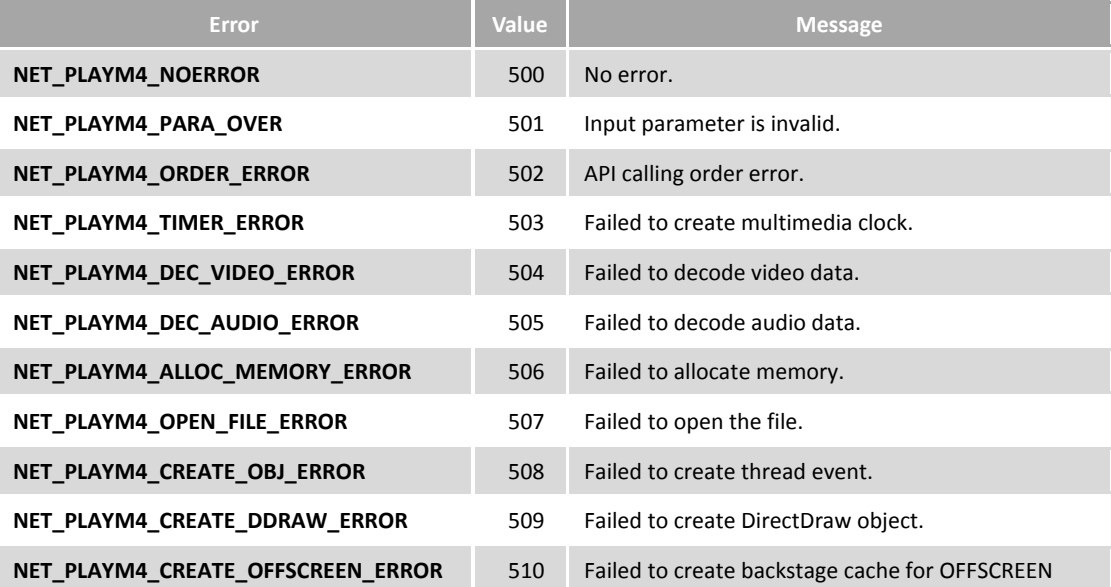

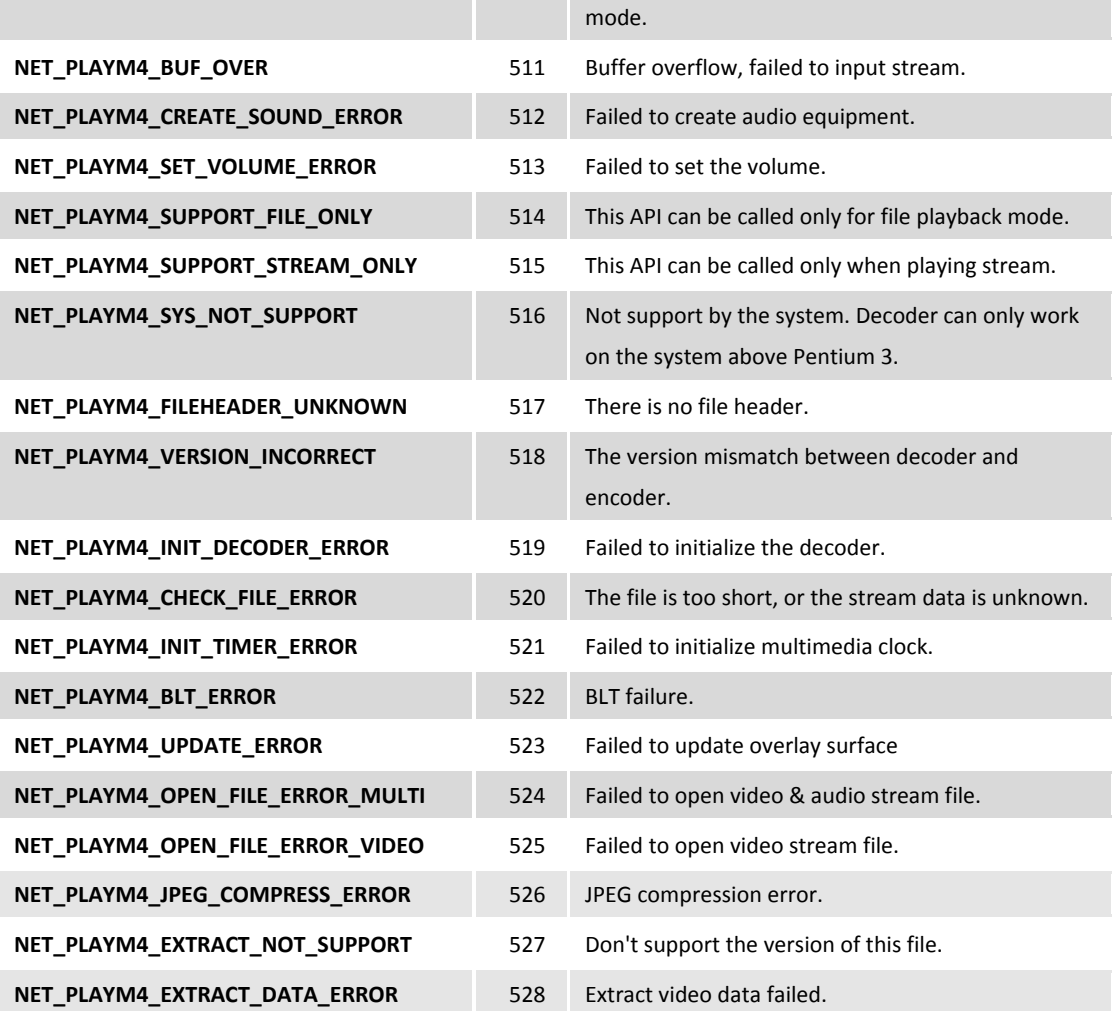